**Manual de los programas de Microsoft Word, Excel y Power Point, dirigido a Coordinadores Técnico Administrativo y Directores del Distrito No. 08-01-05 del municipio de Totonicapán.**

**Asesora: Licda. Guadalupe Leonor Hernández García**

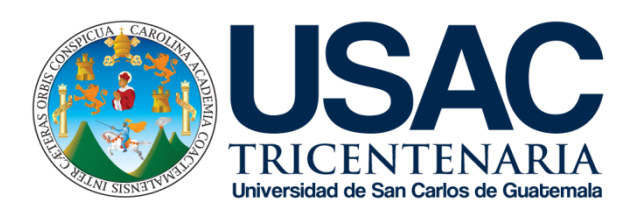

Universidad de San Carlos de Guatemala Facultad de Humanidades Departamento de Pedagogía Ejercicio Profesional Supervisado

Guatemala, Abril de 2017

**Candelaria Herzegovina Hernández Poncio**

**Manual de los programas de Microsoft Word, Excel y Power Point, dirigido a Coordinadores Técnico Administrativo y Directores del Distrito No. 08-01-05 del municipio de Totonicapán.**

**Asesora: Licda. Guadalupe Leonor Hernández García**

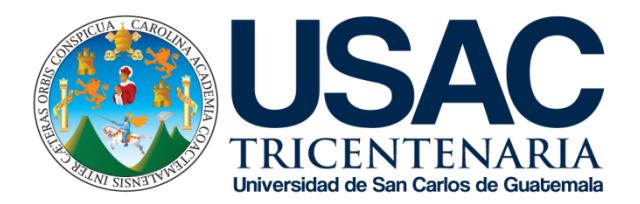

Universidad de San Carlos de Guatemala Facultad de Humanidades Departamento de Pedagogía Ejercicio Profesional Supervisado

Guatemala, Abril de 2017

Este informe es presentado por la autora, como trabajo de Ejercicio Profesional Supervisado, previo a optar al grado de Licenciada en Pedagogía y Administración Educativa.

Guatemala, Abril de 2017

# **Tabla de Contenidos**

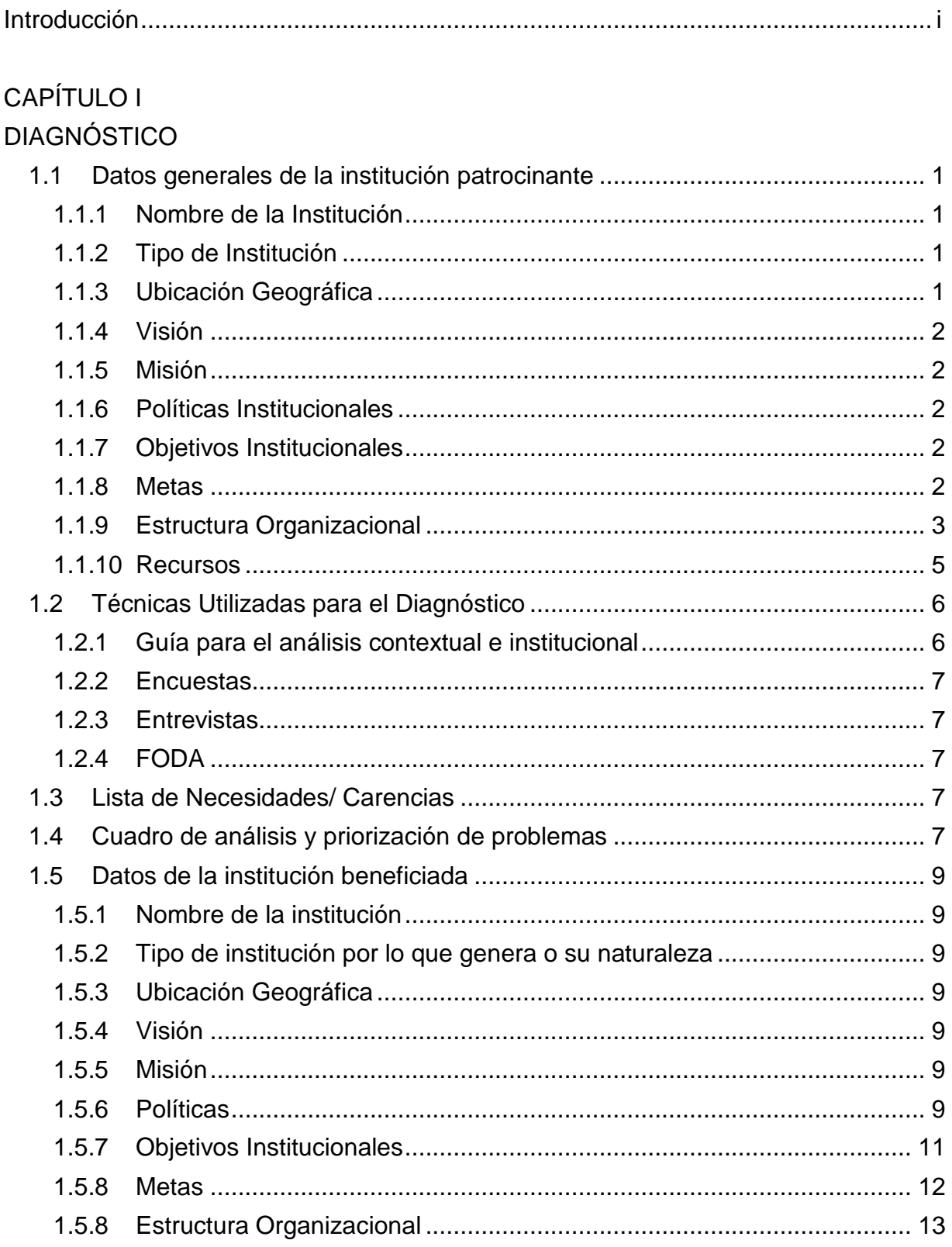

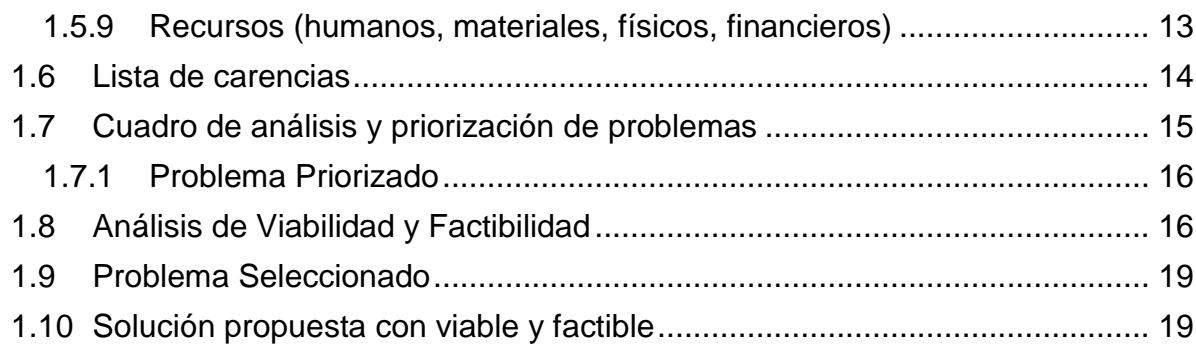

# **CAPÍTULO II**

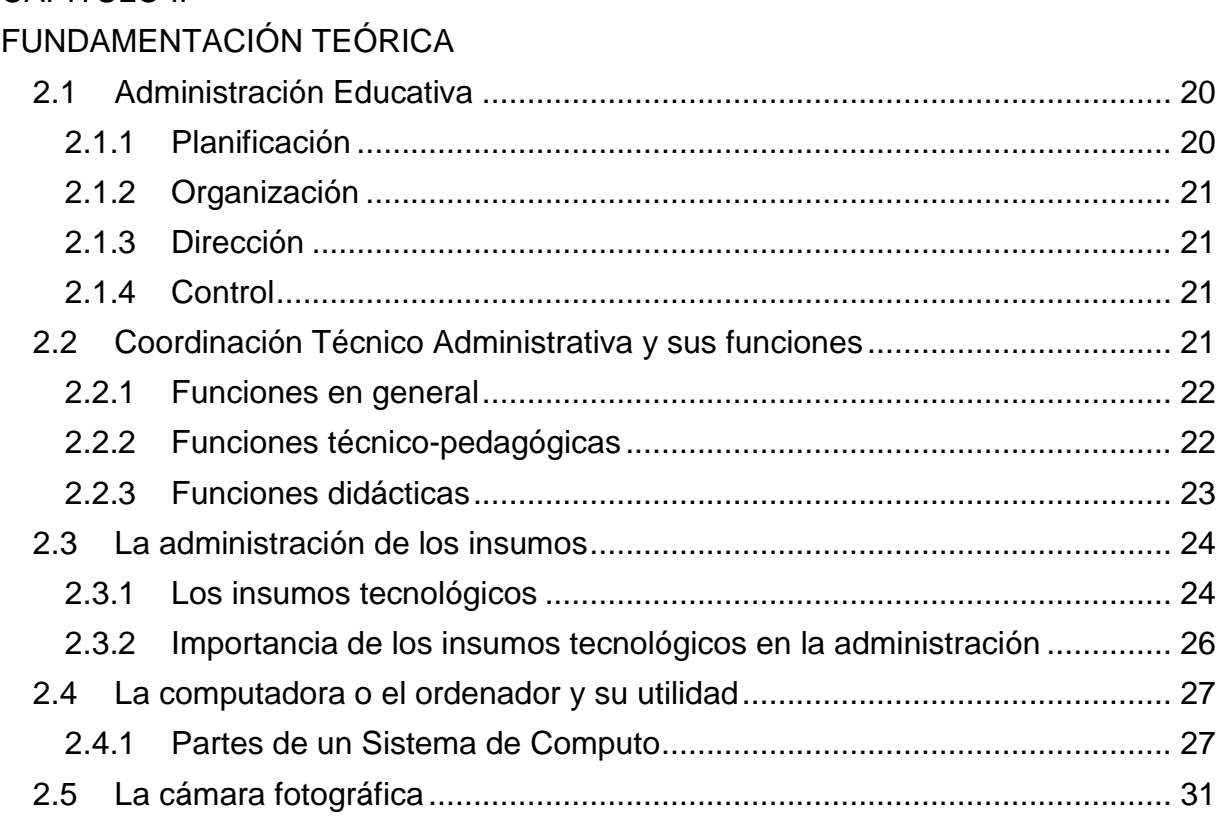

# **CAPÍTULO III**

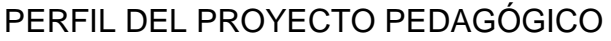

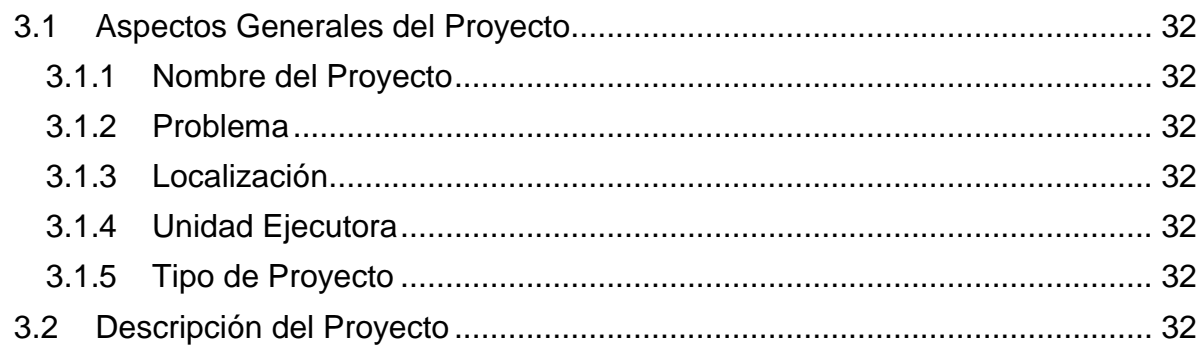

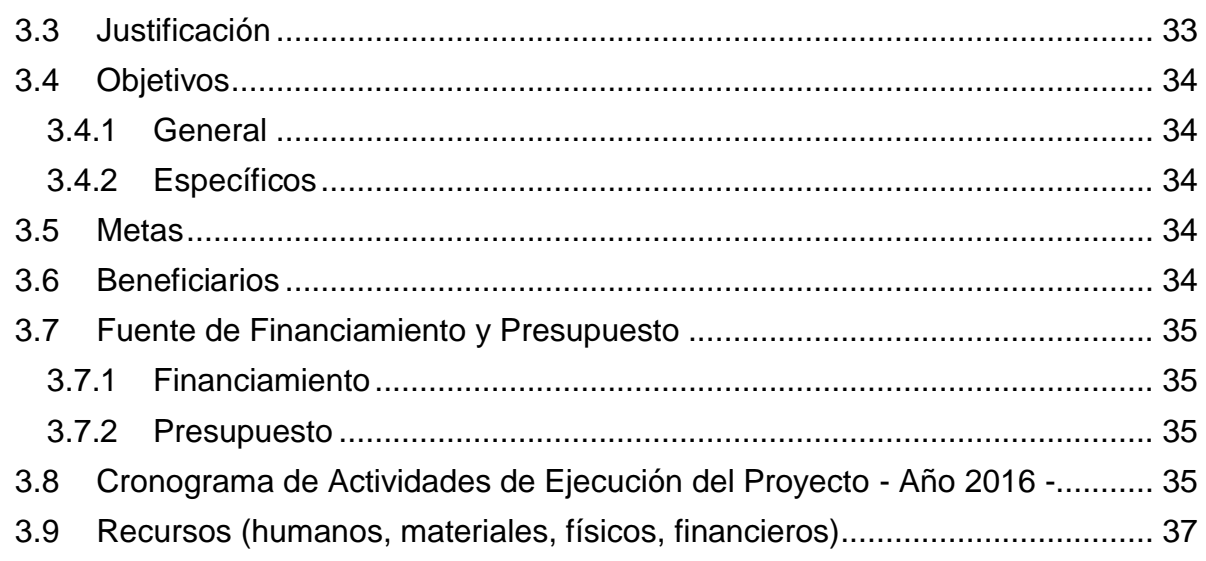

# **CAPÍTULO IV**

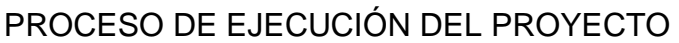

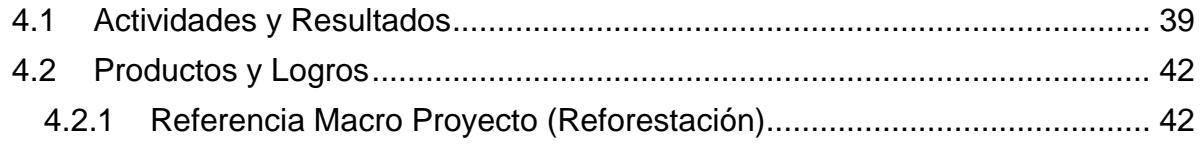

Manual de los Programas de Microsoft Word, Excel y Power Point Dirigido al Coordinador Técnico Administrativo y Directores del Distrito No. 08-01-05 del municipio de Totonicapán.

# CAPÍTULO V

# PROCESO DE EVALUACIÓN DEL PROYECTO  $5.2$  $5.3$

# APÉNDICE

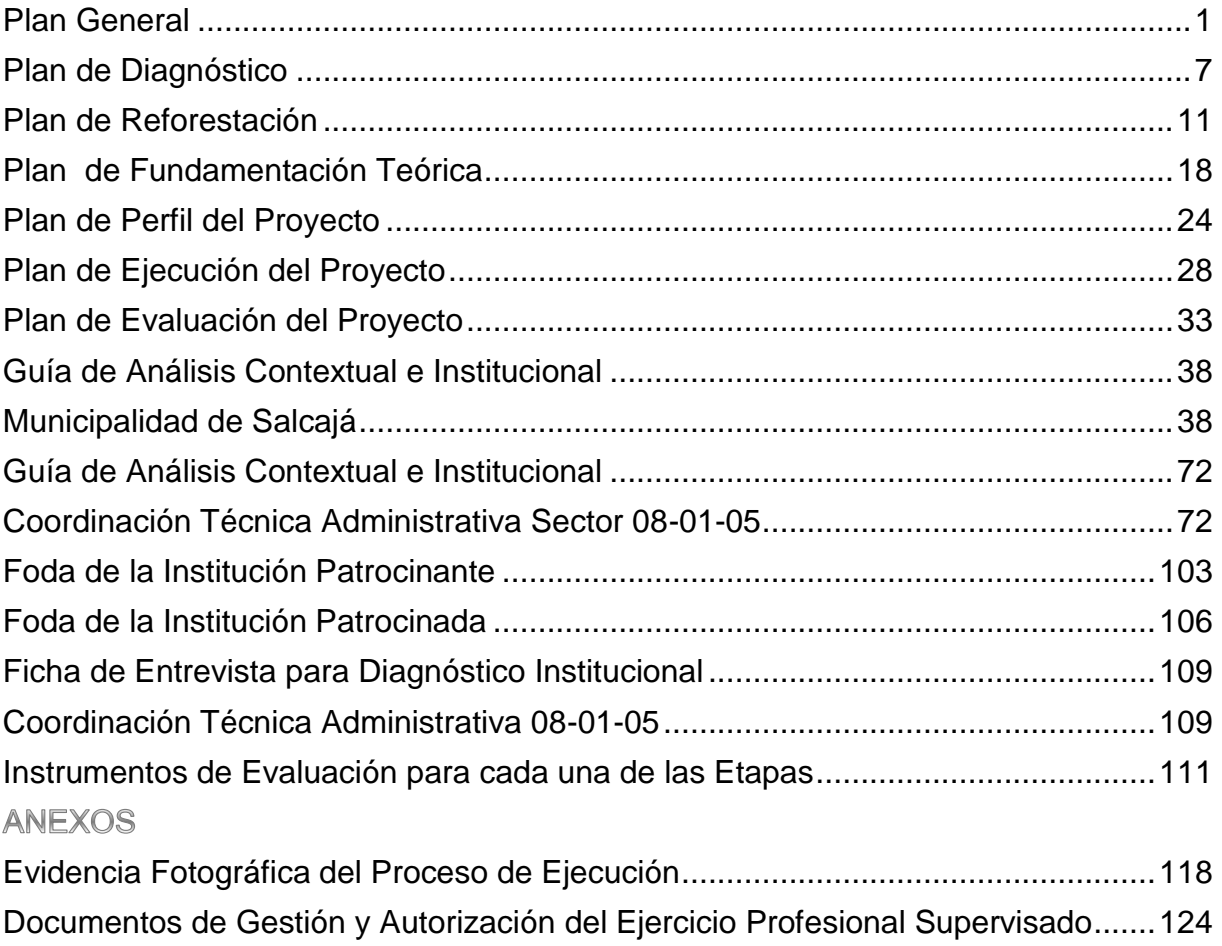

#### **Introducción**

<span id="page-7-0"></span>Este Informe corresponde al desarrollo del Ejercicio Profesional Supervisado – EPS –, presentado por la estudiante epesista Candelaria Herzegovina Hernández Poncio como requisito para optar al grado de Licenciada en Pedagogía y Administración Educativa, en la extensión universitaria del municipio y departamento de Totonicapán, de la Facultad de Humanidades de la Universidad de San Carlos de Guatemala. El cual, llevó a cabo durante su etapa del macroproyecto, en la Municipalidad de Salcajá, y la etapa del microproyecto, en las oficinas de la Coordinación Técnico Administrativa Distrito 08-01-05 del municipio y departamento de Totonicapán.

Siendo éste un medio propicio tanto de proyección personal y profesional para el estudiante epesista, como de beneficio social para la comunidad, ya que por este medio se ponen en marcha proyectos que tienden a mejorar las condiciones de vida de la población en general, involucrando al mismo tiempo al estudiante epesista en la realidad de contexto laboral administrativo de la educación.

Con dichos fines, el contenido de este informe, se distribuye fundamentalmente en cinco capítulos:

El primero, se refiere a la fase del "Diagnóstico", donde inicialmente se presenta un sumario de datos recabados sobre la institución patrocinante y la patrocinada, que se obtuvieron a través de técnicas como: la guía contextual de sectores, el FODA, las encuestas y entrevistas. Se analiza la problemática afrontada por ambas instituciones y se priorizan los problemas a solucionar, en la etapa del macroproyecto siempre se pretende ejecutar un proyecto de tipo ambientalista, mientras que en el microproyecto se prioriza el más urgente y necesario para el funcionamiento de la institución patrocinada, que en este caso se refirió a la problemática de "Dificultad en el manejo de archivos digitales"; para la cual se plantearon dos posibles soluciones, de las que la número dos resultó ser la más viable y factible a ejecutar, constituyéndose en el proyecto denominado.

El segundo, corresponde a la Fundamentación Teórica, donde se encuentra un sumario analítico y descriptivo sobre la problemática de "Dificultad en el manejo de archivos digitales" y su solución "Manual de los programas de Microsoft Word, Excel y

i

Power Point, dirigido a Coordinador Técnico Administrativo y Directores del Distrito No. 08-01-05 del municipio de Totonicapán", constituida en proyecto a ejecutar; ello con el propósito de observar sus causas y efectos, así como su posibilidad de solución, desde distintas perspectivas que los autores consultados han formulado sobre los temas objeto de estudio.

El tercero, denominado Perfil del Proyecto, establece los fines y propósitos fundamentales del microproyecto, para lo cual, contiene una descripción del mismo, su justificación, sus objetivos y metas, así como una programación de las actividades de ejecución, y del presupuesto y fuentes de financiamiento, como también de los recursos necesarios para su puesta en marcha.

El cuarto, trata sobre el Proceso de Ejecución, donde primordialmente se confrontan las actividades ejecutadas de conformidad con lo estipulado en el cronograma del perfil, con sus correspondientes resultados concretos. Posteriormente, también se confrontan los productos alcanzados y los logros de cada uno de éstos.

El quinto, se refiere al Proceso de Evaluación, donde se presenta un resumen de los resultados de la aplicación de los instrumentos de evaluación correspondientes para cada una de las etapas que conforman el proyecto de EPS, incluyéndose la propia etapa de evaluación y haciendo énfasis en la evaluación final o de impacto, donde se analiza el producto final del proyecto.

Capítulos que se complementan con la presente Introducción y las correspondientes Conclusiones y Recomendaciones alusivas al contenido general del informe. La información de respaldo, se encuentra contenida en el Apéndice, donde aparecen la planificación, las técnicas de investigación diagnóstica y los instrumentos de evaluación; en tanto que en los Anexos, se adjuntan los comprobantes de las gestiones administrativas efectuadas por la epesista.

ii

# **CAPÍTULO I DIAGNÓSTICO**

# <span id="page-9-2"></span><span id="page-9-1"></span><span id="page-9-0"></span>**1.1 Datos generales de la institución patrocinante**

# <span id="page-9-3"></span>**1.1.1 Nombre de la Institución**

Fundación Telefónica, Guatemala.

# <span id="page-9-4"></span>**1.1.2 Tipo de Institución**

De servicios a la comunidad

# <span id="page-9-5"></span>**1.1.3 Ubicación Geográfica**

El edificio de Fundación Telefónica se localiza en Bulevard Los Próceres 20-09 zona 10.

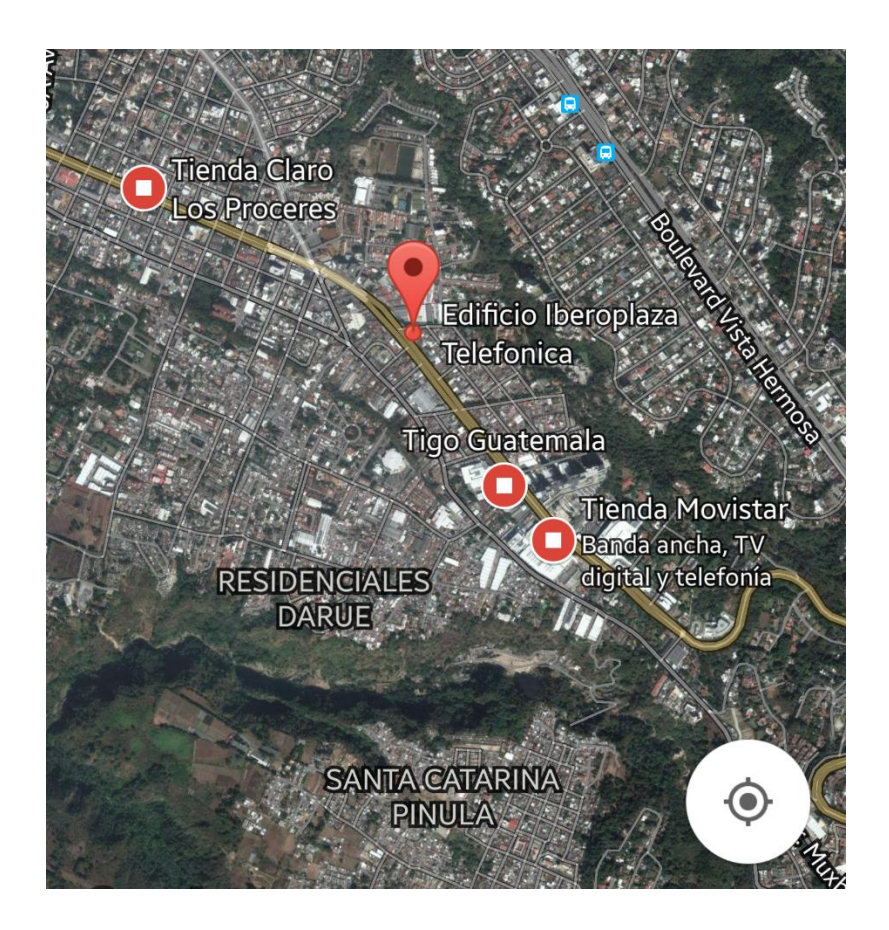

Límites Territoriales de la ciudad de Guatemala:

- o Limita al norte con los departamentos de El Quiché, Baja Verapaz y El Progreso.
- o Limita al sur con los departamentos de Escuintla y Santa Rosa.
- o Limita al Este con el departamento del El Progreso y Jutiapa.
- o Limita al Oeste con Chimaltenango y Sacatepéquez (Oficina de Acceso a la Información Telefonica, 2013)

# <span id="page-10-0"></span>**1.1.4 Visión**

Somos una red de personas que experimenta metodologías innovadoras para fomentar la cultura digital, a través de la adquisición de competencias siglo XXI.

# <span id="page-10-1"></span>**1.1.5 Misión**

La visión se centra en ser reconocidos como un proyecto líder de Fundación Telefónica que multiplica el impacto de nuestro conocimiento en diferentes contextos educativos a través del desarrollo de modelos de innovación social pertinentes y replicables por terceros.

# <span id="page-10-2"></span>**1.1.6 Políticas Institucionales**

- Acceso a internet
- Confianza digital
- Innovación
- Crecimiento Económico
- Apoyo a la educación a través de las rutas formativas TICS

# <span id="page-10-3"></span>**1.1.7 Objetivos Institucionales**

Conocer la actual estrategia de Fundación Telefónica y su metodología de actuación.

Reconocer las funciones de cada rol en el proyecto y que aporta cada perfil.

## <span id="page-10-4"></span>**1.1.8 Metas**

- Crear rutas formativas de las TICS, en escuelas públicas
- Orientar a los educadores por medio de las rutas formativas TICS.
- Implementar la innovación por medio de las rutas formativas a través del proyecto Aulas Fundación Telefónica.

# <span id="page-11-0"></span>**1.1.9 Estructura Organizacional**

La Fundación Telefónica se organiza de la siguiente manera:

- Presidente Ejecutivo
- RRII. Fundación y Regulación
- Secretaria General
- Auditoria
- Finanzas y control de Gestión
- Comunicaciones
- Seguridad

**Organigrama de la Fundación Telefónica** (Oficina de Acceso a la Información

Telefonica, 2013)

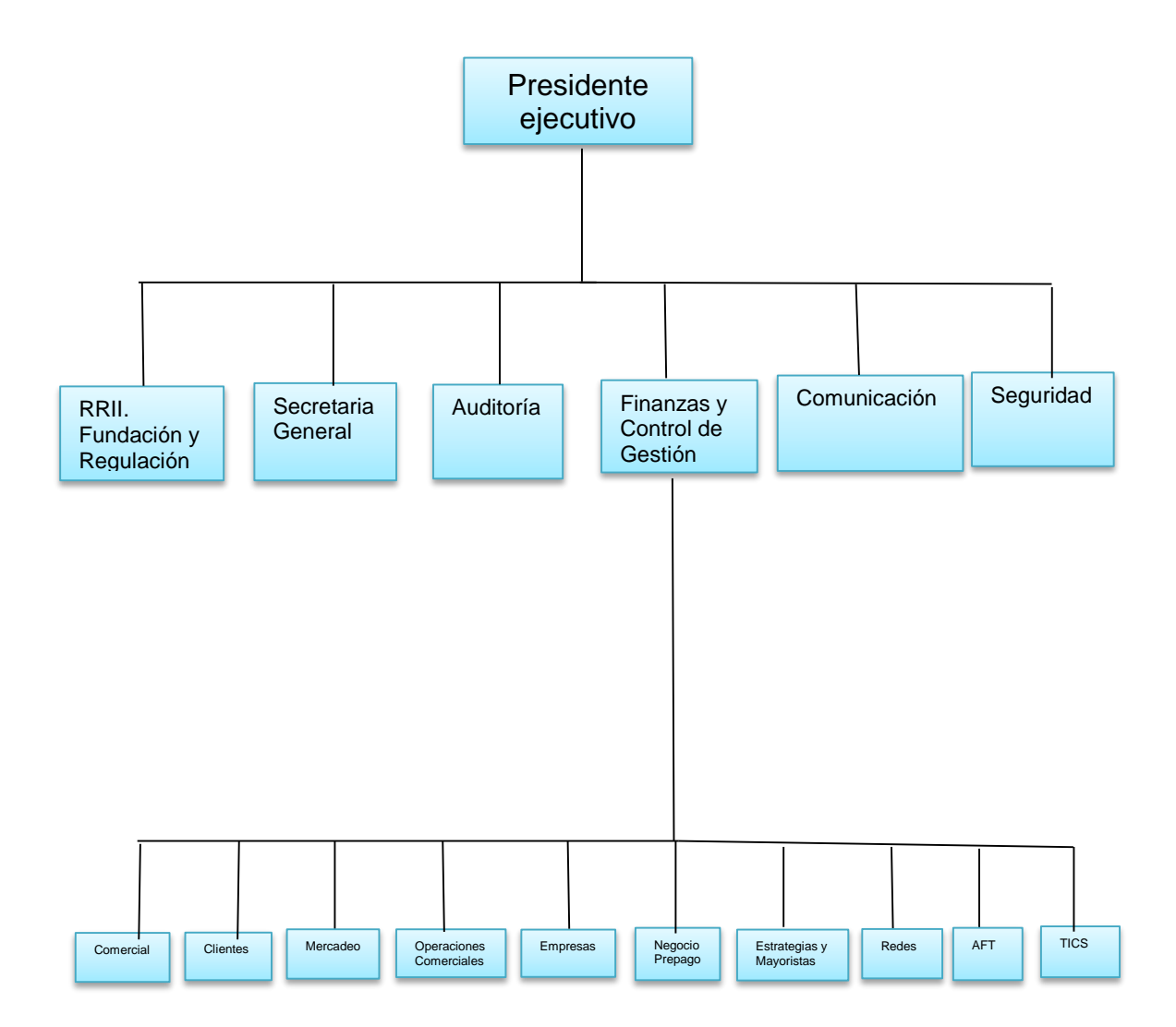

### <span id="page-13-0"></span>**1.1.10 Recursos**

## **a) Humanos**

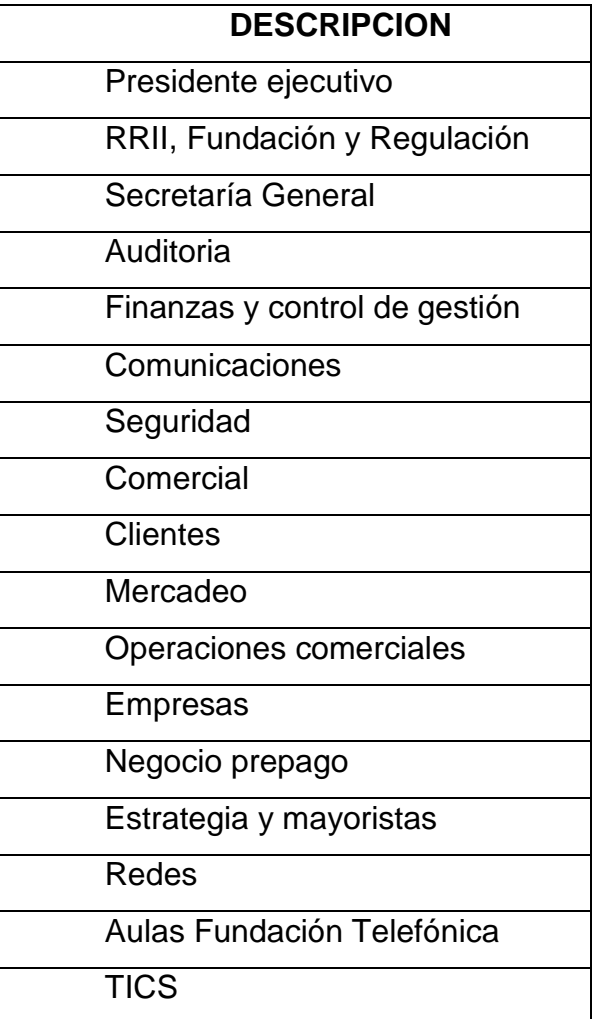

(Oficina de Acceso a la Información Telefonica, 2013)

# **b) Infraestructura**

Tiene una extensión aproximada de 215 metros cuadrado por nivel que da un total de 1720 metros cuadrados.

#### **c) Mobiliario:**

Cuenta con escritorios de oficina de metal, sillas giratorias de plástico, sillas plásticas, pizarrones en los salones de reuniones, archivos de metal en cada oficina, sillas de metal papara eventos.

## **d) Equipo**

Las oficinas cuentan con servicio de fax, computadoras de escritorios algunos portátiles, cañoneros, fotocopiadores, radios comunicadores, impresoras, equipo de amplificación, cámaras digitales, cámaras de video, teléfonos.

## **e) Materiales**

Se cuenta con hojas de papel bond tamaño carta y oficio, perforadores, engrapadoras, grapas, clips, folders, hojas membretadas, sellos de hule, almohadillas, tinta, etc.

# **f) Financiamiento**

El financiamiento que tiene la fundación es propia, ya que lo obtienen a través de las ventas que hacen.

# <span id="page-14-0"></span>**1.2 Técnicas Utilizadas para el Diagnóstico**

Las técnicas que se utilizaron para la recopilación de la información del diagnóstico en la institución son:

## <span id="page-14-1"></span>**1.2.1 Guía para el análisis contextual e institucional**

Técnica que se utilizó para recoger la información en cada uno de los sectores, para conocer la institución así identificar sus principales problemas y buscar una posible solución después del análisis de carencias y factores que los ocasionan.

# <span id="page-15-0"></span>**1.2.2 Encuestas**

Se aplicaron encuestas dirigidas a los directores(as) y Coordinador Técnico Administrativo del Distrito 08-01-05 para evidenciar su conocimiento y preparación sobre la problemática priorizada.

# <span id="page-15-1"></span>**1.2.3 Entrevistas**

Se realizó durante el proceso de investigación principalmente a la Coach Mónica Gonzales que trabaja en el área de Totonicapán, con el programa de Rutas Formativas de la Fundación Telefónica y a la oficina de acceso a la información.

# <span id="page-15-2"></span>**1.2.4 FODA**

Técnica utilizada para recolectar información desde un punto de vista interno y externo, la que nos da a conocer las fortalezas, oportunidades, debilidades y amenazas de la institución y tomar la mejor decisión que nos permita contribuir en la comunidad.

# <span id="page-15-3"></span>**1.3Lista de Necesidades/ Carencias**

- 1. No se pide apoyo a otras instituciones
- 2. No se cuenta con financiamiento.
- 3. No se cuenta con terreno para construir.
- 4. No se cuenta con suficientes fondos para alquilar una sede.
- 5. Falta de recursos financieros para contratar más personal.
- 6. Falta de información sobre el origen de la institución.

# <span id="page-15-4"></span>**1.4Cuadro de análisis y priorización de problemas**

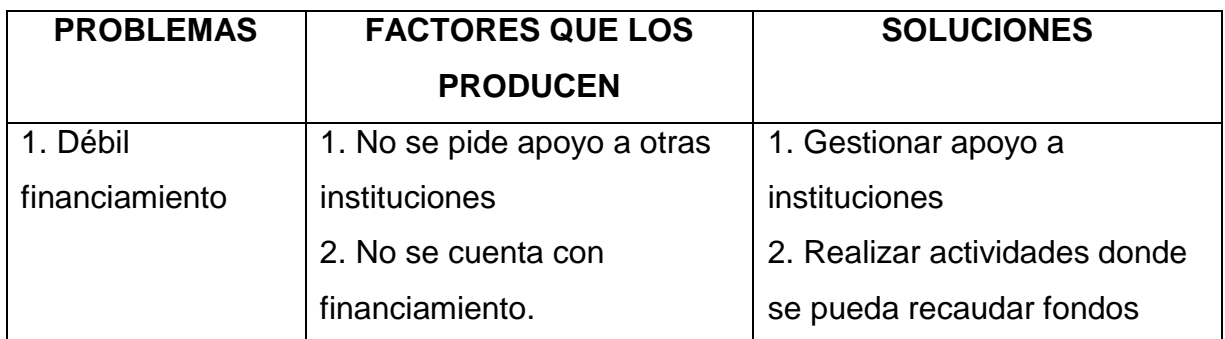

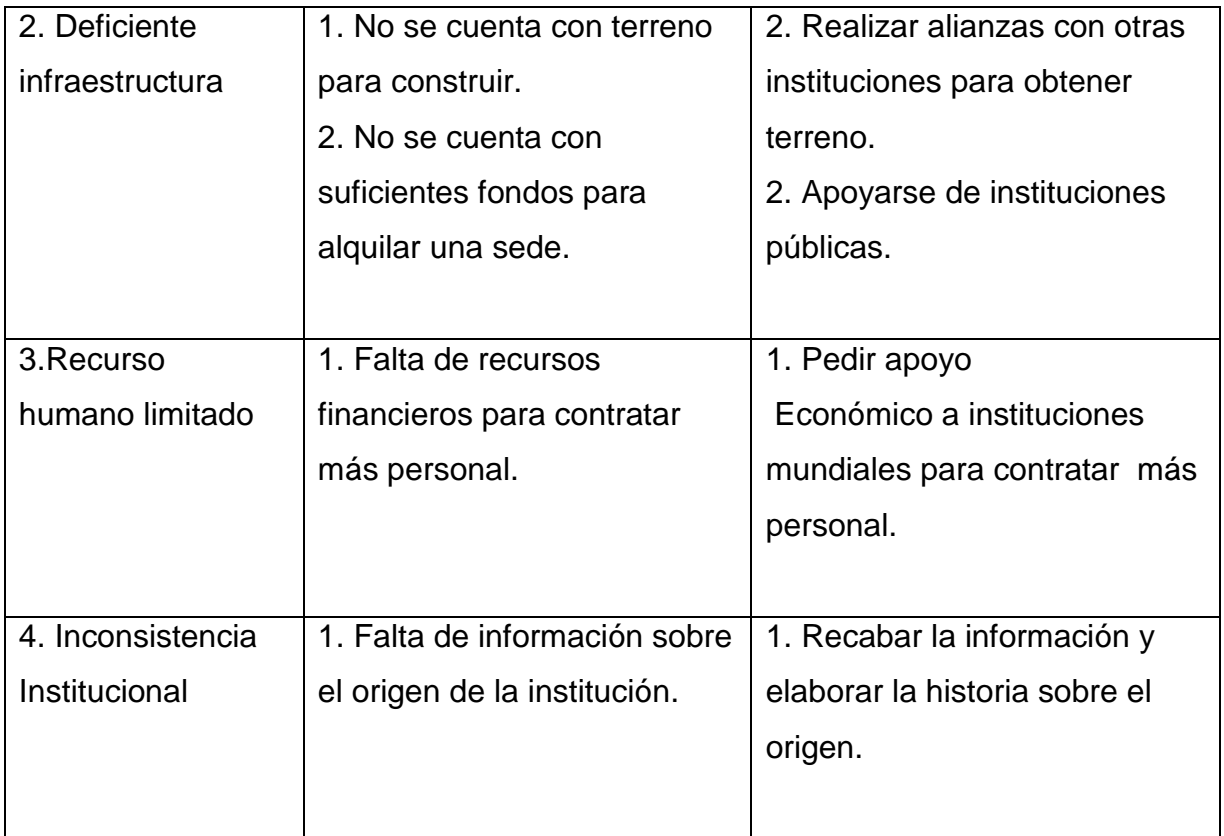

## <span id="page-17-0"></span>**1.5 Datos de la institución beneficiada**

#### <span id="page-17-1"></span>**1.5.1 Nombre de la institución**

Coordinación Técnico Administrativa 08-01-05

### <span id="page-17-2"></span>**1.5.2 Tipo de institución por lo que genera o su naturaleza**

Por su naturaleza: Institución pública

#### <span id="page-17-3"></span>**1.5.3 Ubicación Geográfica**

Dirección Geográfica: 1ra. Calle 5-36 Zona 1, Totonicapán, Totonicapán.

## <span id="page-17-4"></span>**1.5.4 Visión**

Ser una institución que preste servicios técnicos pedagógicos administrativos eficientes y oportunos a directores de establecimientos públicos. (Coordinación Técnico Administrativa 08-01-05)

## <span id="page-17-5"></span>**1.5.5 Misión**

Institución técnica pedagógica y administrativa que da acompañamiento y asesoría a directores y docentes de los establecimientos educativos públicos. Para lograr la calidad educativa con eficiencia y eficacia en la administración educativa. (Coordinación Técnico Administrativa 08-01-05)

## <span id="page-17-6"></span>**1.5.6 Políticas**

## **1. Cobertura**

Garantizar el acceso, permanencia y egreso efectivo de la niñez y la juventud sin discriminación, a todos los niveles educativos y subsistemas escolar y extraescolar.

#### **2. Calidad**

Mejoramiento de la calidad del proceso educativo para asegurar que todas las personas sean sujetos de una educación pertinente y relevante.

#### **3. Modelo de Gestión**

Fortalecimiento sistemático de los mecanismos de efectividad y transparencia en el sistema educativo nacional.

#### **4. Recurso Humano**

Fortalecimiento de la formación, evaluación y gestión del recurso humano del Sistema Educativo Nacional.

#### **5. Educación bilingüe Multicultural e Intercultural**

Fortalecimiento de la Educación Bilingüe Multicultural e Intercultural.

#### **6. Aumento de la inversión educativa**

Incremento de la asignación presupuestaria a la Educación hasta alcanzar lo que establece el Artículo 102 de la Ley de Educación Nacional, (7% del producto interno bruto).

#### **7. Equidad**

Garantizar la educación con calidad que demandan las personas que conforman los cuatro pueblos, especialmente los grupos más vulnerables, reconociendo su contexto y el mundo actual.

#### **8. Fortalecimiento institucional y descentralización**

Fortalecer la institucionalidad del sistema educativo nacional y la participación desde el ámbito local para garantizar la calidad, cobertura y pertinencia social, cultural y lingüística en todos los niveles con equidad, transparencia y visión de largo plazo. (Coordinación Técnico Administrativa 08-01-05)

#### <span id="page-19-0"></span>**1.5.7 Objetivos Institucionales**

- 1. Incrementar la cobertura en todos los niveles educativos.
- 2. Garantizar las condiciones que permitan la permanencia y egreso de los estudiantes en los diferentes niveles educativos.
- 3. Ampliar programas extraescolares para quienes no han tenido acceso al sistema escolarizado y puedan completar el nivel primario y medio.
- 4. Contar con diseños e instrumentos curriculares que respondan a las características y necesidades de la población y a los avances de la ciencia y la tecnología.
- 5. Proveer instrumentos de desarrollo y ejecución curricular.
- 6. Fortalecer el sistema de evaluación para garantizar la calidad educativa.
- 7. Sistematizar el proceso de información educativa.
- 8. Fortalecer el modelo de gestión para alcanzar la efectividad del proceso educativo.
- 9. Garantizar la transparencia en el proceso de gestión.
- 10. Fortalecer criterios de calidad en la administración de las instituciones educativas.
- 11. Establecer un sistema de remozamiento, mantenimiento, construcción de la planta física de los centros educativos.
- 12. Garantizar la formación y actualización idónea del recurso humano para alcanzar un desempeño efectivo.
- 13. Evaluar el desempeño del recurso humano para fines de mejora de la calidad.
- 14. Implementar un sistema de incentivos y prestaciones para el recurso humano, vinculados al desempeño, la formación y las condiciones.
- 15. Fortalecer programas bilingües multiculturales e interculturales para la convivencia armónica entre los pueblos y sus culturas.
- 16. Implementar diseños curriculares, conforme a las características socioculturales de cada pueblo.
- 17. Garantizar la generalización de la Educación Bilingüe Multicultural e Intercultural.
- 18. Establecer el sistema de acompañamiento técnico de aula específico de la EBMI.
- 19. Garantizar el crecimiento sostenido del presupuesto de Educación en correspondencia al aumento de la población escolar y al mejoramiento permanente del sistema educativo.
- 20. Promover criterios de equidad en la asignación de los recursos con el fin de reducir las brechas.
- 21. Asignar recursos para implementar de manera regular la dotación de material y equipo.
- 22. Asegurar que el Sistema Nacional de Educación permita el acceso a la educación integral con equidad y en igualdad de oportunidades.
- 23. Asegurar las condiciones esenciales que garanticen la equidad e igualdad de oportunidades.
- 24. Reducir el fracaso escolar en los grupos más vulnerables.
- 25. Implementar programas educativos que favorezcan la calidad educativa para grupos vulnerables.
- 26. Fortalecer a las instancias locales para que desarrollen el proceso de descentralización y participación en las decisiones administrativas y técnicas.
- 27. Promover y fortalecer la participación de diferentes sectores sociales a nivel comunitario, municipal y regional en la educación.
- 28. Fortalecer programas de investigación y evaluación del Sistema Educativo Nacional. (Coordinación Técnico Administrativa 08-01-05)

#### <span id="page-20-0"></span>**1.5.8 Metas**

- Terminar con la deserción escolar en los establecimientos educativos.
- $\triangleright$  Formar a estudiantes que lideren y que sean competitivos en todos los ámbitos de la vida.
- Reducir la tasa de repitencia escolar en los establecimientos educativos. (Coordinación Técnico Administrativa 08-01-05)

# <span id="page-21-0"></span>**1.5.8 Estructura Organizacional**

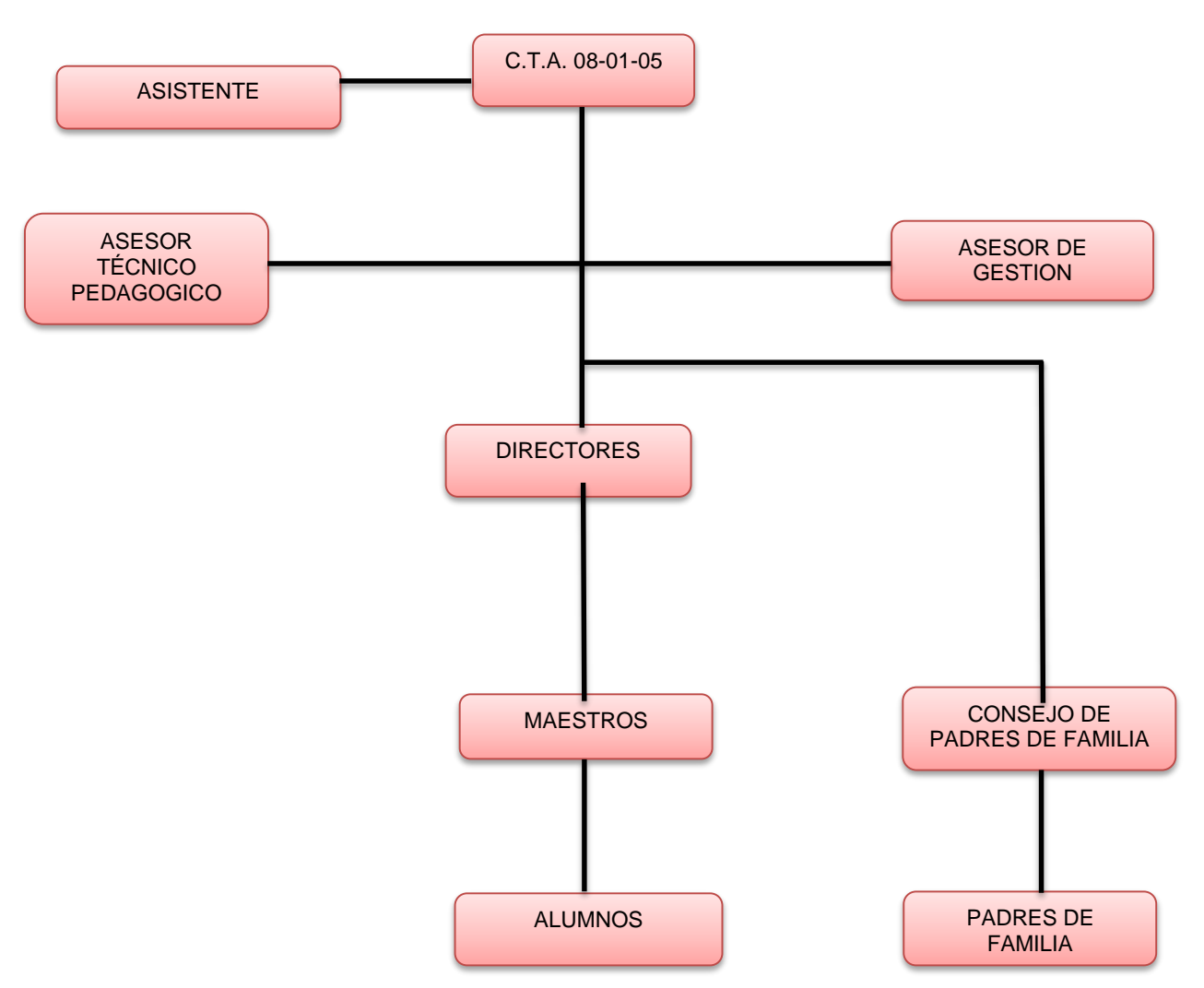

ORGANIGRAMA COORDINACION TECNICO ADMINISTRATIVA 08-01-05

(Coordinación Técnico Administrativa 08-01-05)

# <span id="page-21-1"></span>**1.5.9 Recursos (humanos, materiales, físicos, financieros)**

# **Humanos**

Coordinador Técnico Administrativo 1

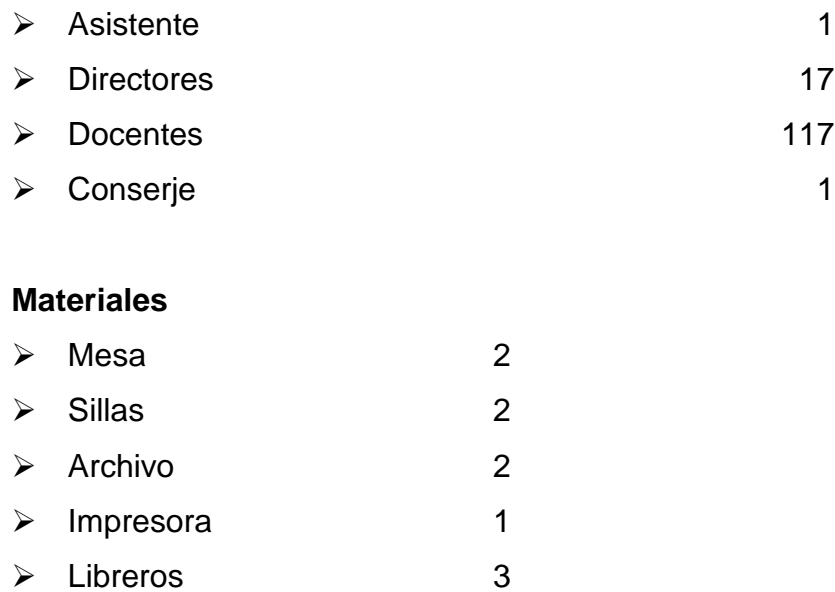

#### **Físicos**

Local que ocupa la Coordinación Técnico Administrativa 08-01-05.

#### **Financieros**

Salarios cancelados por el Ministerio de Educación de Guatemala.

#### <span id="page-22-0"></span>**1.6 Lista de carencias**

- > Local de oficina con espacio muy reducido.
- $\triangleright$  No se cuenta con un espacio adecuado para atender reuniones con directores y personal docentes de los establecimientos educativos.
- > Falta de presupuesto para el alquiler de un local más amplio.
- $\triangleright$  No hay presupuesto para la compra de una computadora.
- Falta de una cámara fotográfica para documentar talleres.
- $\triangleright$  No se cuenta con suficientes fondos para la adquisición de mobiliario.
- Falta de interés en gestionar donación de mobiliario, ante otras entidades.
- $\triangleright$  No se cuenta con suficiente personal para atender las necesidades que se presentan en la coordinación.

# <span id="page-23-0"></span>**1.7 Cuadro de análisis y priorización de problemas**

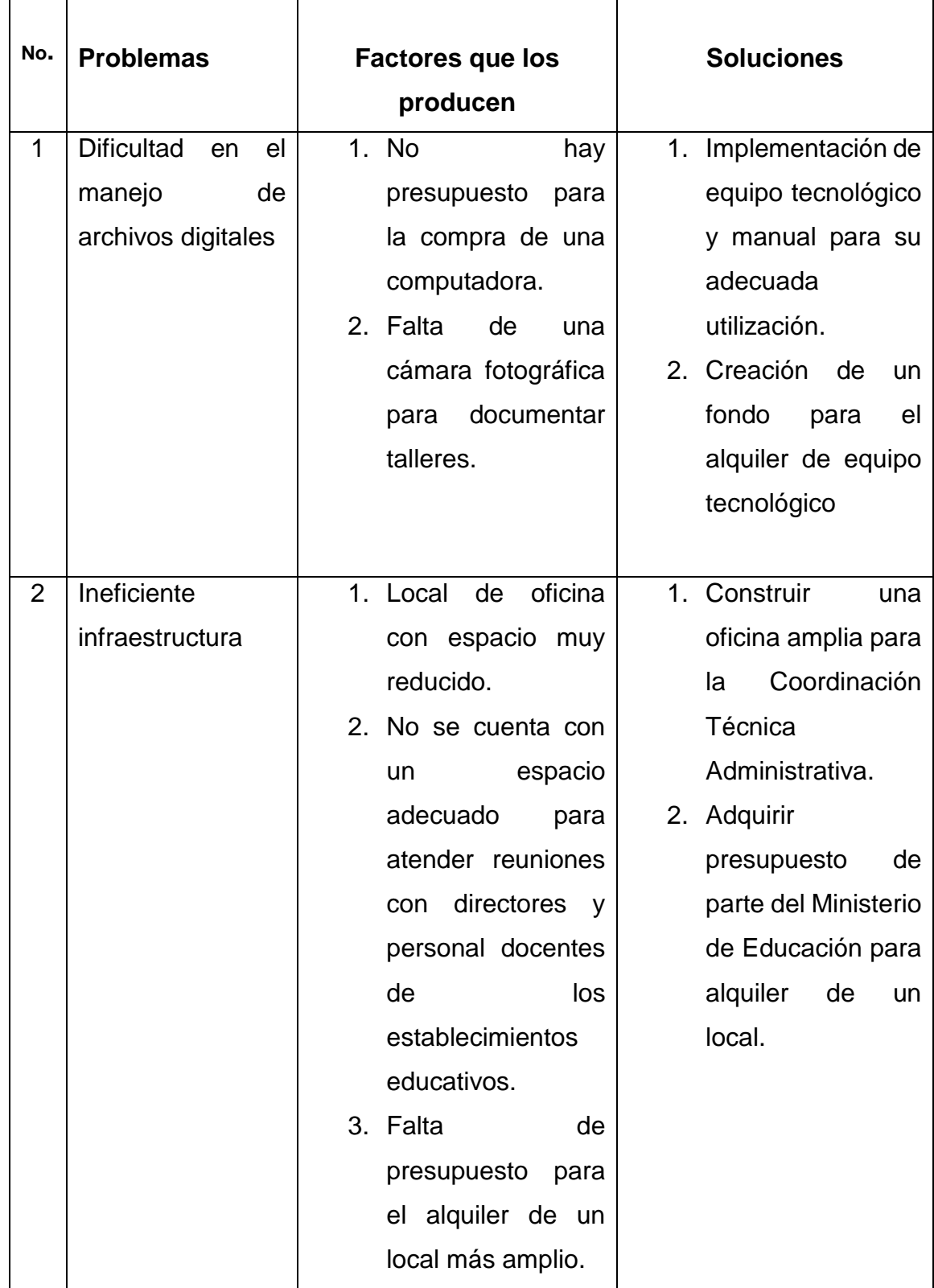

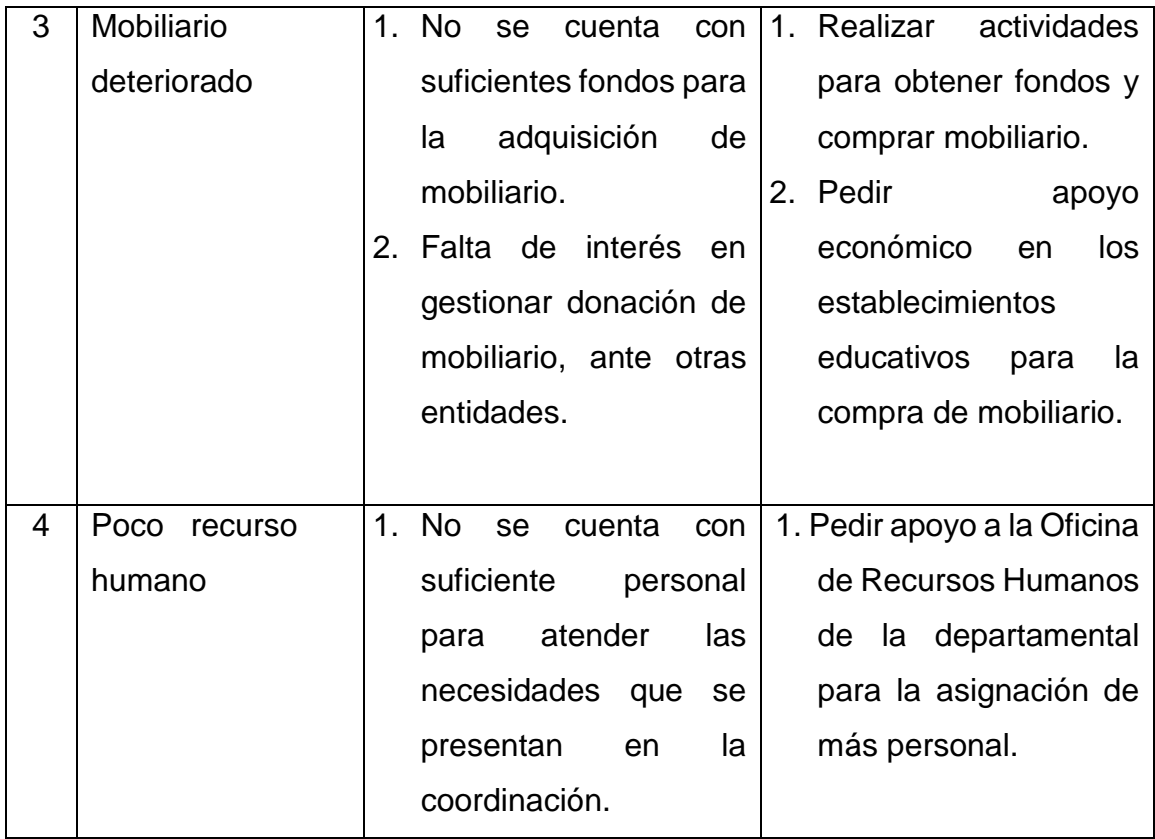

# <span id="page-24-0"></span>**1.7.1 Problema Priorizado**

Después de una reunión sostenida con el Coordinador Técnico Administrativo del Sector 08-01-05 y directores, en decisión unánime, se determinó que el problema detectado para darle solución es el de: "Dificultad en el manejo de archivos digitales".

# <span id="page-24-1"></span>**1.8 Análisis de Viabilidad y Factibilidad**

Alternativas de solución planteadas para la problemática priorizada:

# **OPCIÓN 1**

Dificultad en el manejo de archivos digitales.

# **OPCIÓN 2**

Creación de un fondo para el alquiler de equipo tecnológico.

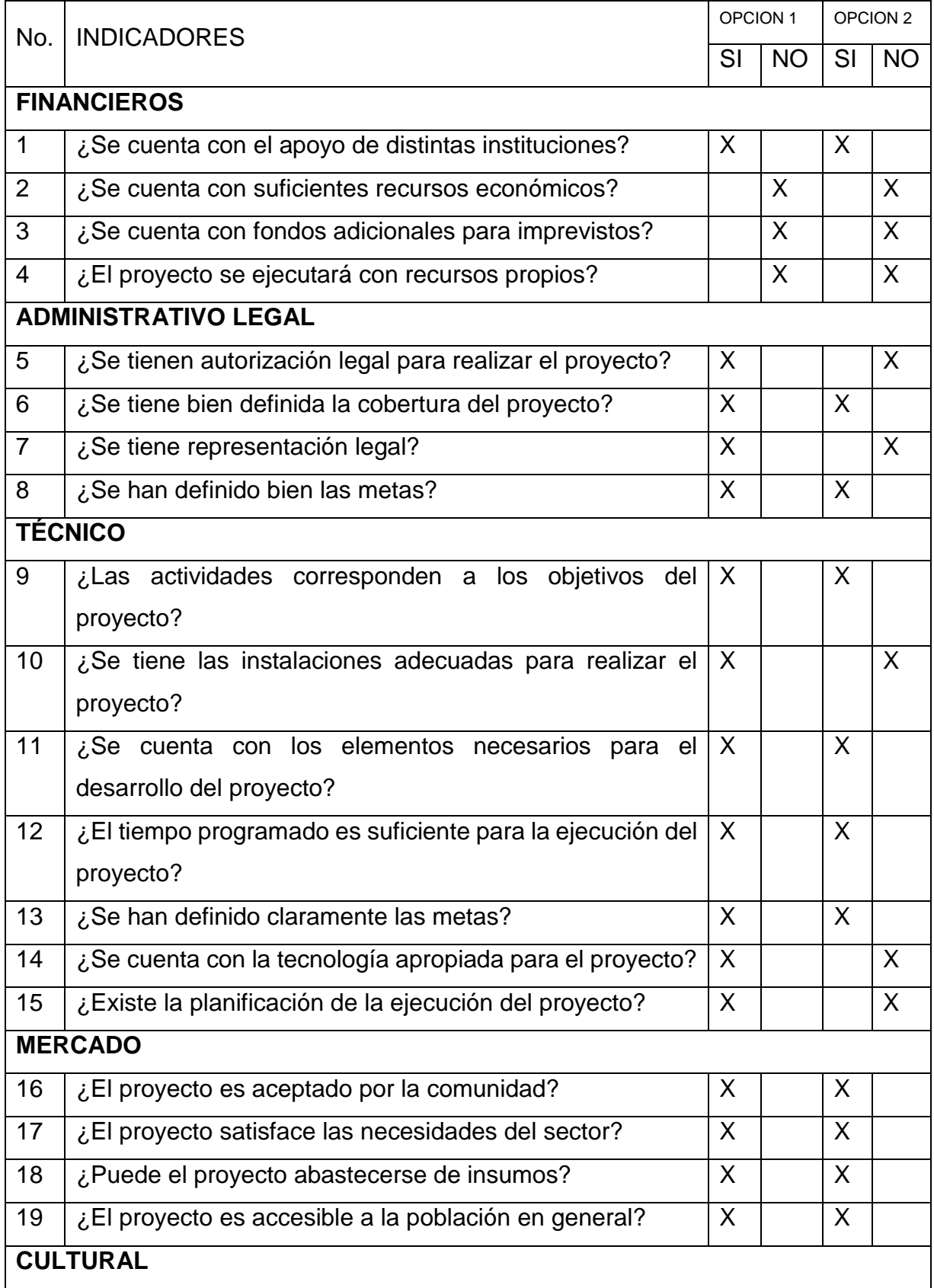

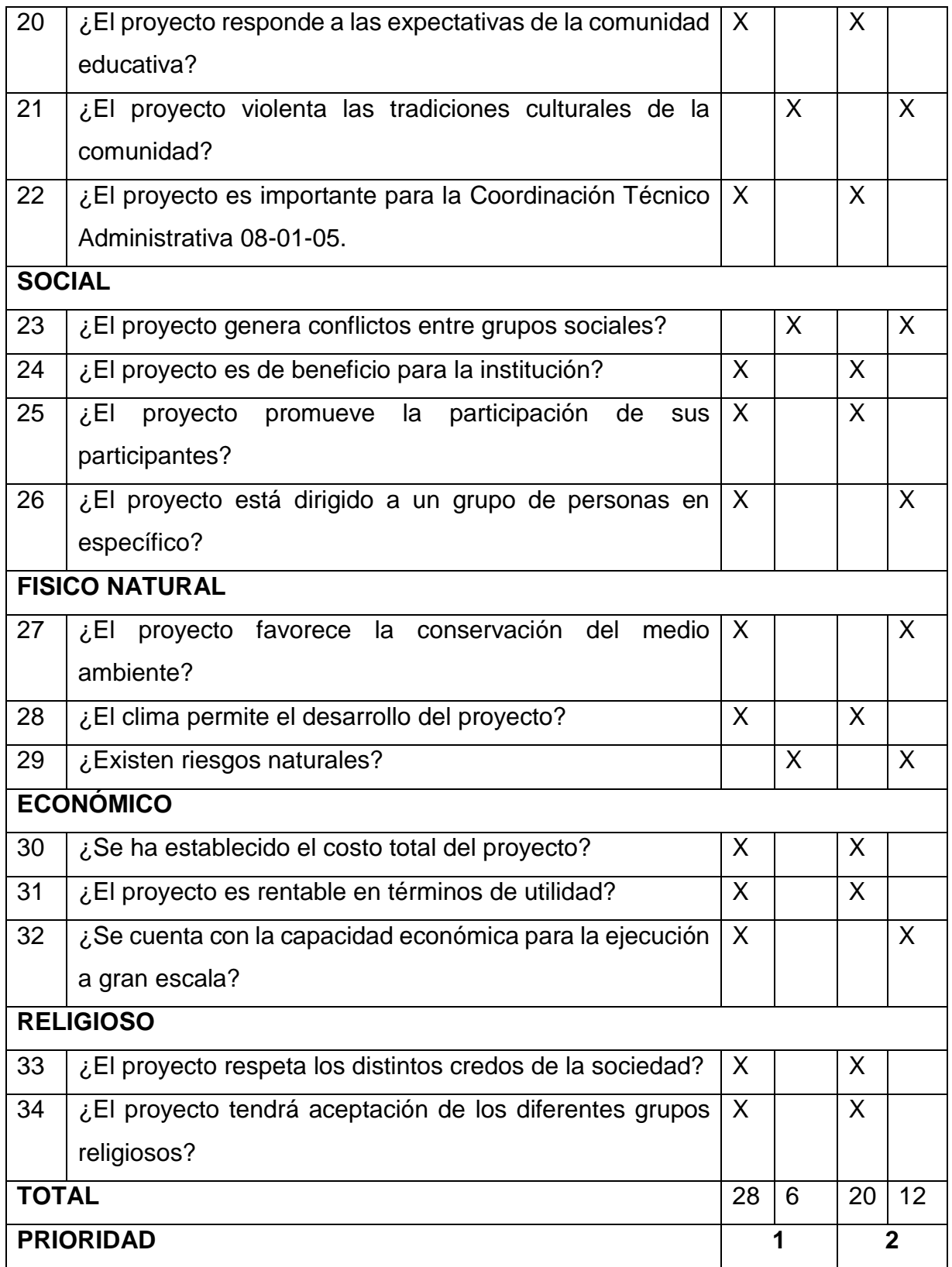

#### <span id="page-27-0"></span>**1.9 Problema Seleccionado**

"Dificultad en el manejo de archivos digitales", en la Coordinación Técnico Administrativa 08-01-05, del municipio y departamento de Totonicapán.

# <span id="page-27-1"></span>**1.10 Solución propuesta con viable y factible**

"Manual de los programas de Microsoft Word, Excel y Power Point , dirigido a Coordinador Técnico Administrativo y Directores del Distrito No. 08-01-05 del municipio de Totonicapán.

## **CAPÍTULO II FUNDAMENTACIÓN TEÓRICA**

### <span id="page-28-2"></span><span id="page-28-1"></span><span id="page-28-0"></span>**2.1Administración Educativa**

La Administración educativa es un elemento fundamental para el desempeño eficiente de las instituciones educativas. El administrador educativo es responsable de la calidad de servicio brindado por la institución y debe ser capaz de llevar todos los procesos gerenciales (planificación, administración, supervisión y control) para poder tener éxito en su gestión.

"La Administración educativa comprende todos los órganos cuyo cometido no es enseñar sino asegurar que se dé la enseñanza. Las funciones de estos órganos son muy variadas: recoger y analizar los datos que permitan prever las necesidades educativas y calcular la mejor distribución de los medios disponibles" (Julio, 1985)

La tradicional clasificación de Fayol planificación, organización, mando, coordinación y control continua en pleno vigor.

Las posteriores y variadísimas modificaciones han sido fundamentalmente de orden semántico o de agregación según la particular visión del proceso propio de cada autor.

Dentro del proceso de ejecución de la administración educacional, siempre encontramos determinados períodos, momentos o funciones administrativas. Estas herramientas son a grandes rasgos las siguientes:

## <span id="page-28-3"></span>**2.1.1 Planificación**

Es la actividad que partiendo del conocimiento de la situación actual teniendo en cuenta las previsiones de evolución de la diversas y variables que interviene en un proceso, establece cual es la orientación, entre las diversas posibles, que debe inferírsele para una mejor consecución de los objetivos a que está encaminado. Su concreción en un plan supone el establecimiento de qué debe hacerse, cómo, dónde, por quién y con qué.

**20**

#### <span id="page-29-0"></span>**2.1.2 Organización**

Se ubica como el segundo paso dentro del proceso administrativo que se realiza en el proceso de enseñanza-aprendizaje. "La organización es una determinación y ordenación del todos los elementos que interviene en un proceso. Constituye el aspecto más visible del proceso administrativo y en cierto grado es su plasmación física. No es la organización la que debe desarrollar una actividad, sino que es la actividad que requiere una organización y por lo tanto esta debe supeditarse a aquélla". (Manuel, 1986)

#### <span id="page-29-1"></span>**2.1.3 Dirección**

La función de la dirección consiste en conseguir que los diferentes elementos que intervienen en el proceso administrativo lleven a cabo sus tareas. La eficacia de un grupo de personas para conseguir sus metas es directamente proporcional a la eficacia con que un grupo es dirigido. La dirección es para el proceso administrativo lo que la administración es para un sistema cualquiera, esto es, el elemento latente o impulsor.

#### <span id="page-29-2"></span>**2.1.4 Control**

Se refiere a la definición de estándares para medir el desempeño de los que intervienen en el proceso. Así mismo corrige las desviaciones y garantiza que se realice la planeación.

#### <span id="page-29-3"></span>**2.2 Coordinación Técnico Administrativa y sus funciones**

La Coordinación Técnico Administrativa funciona como enlace entre los establecimientos educativos a su cargo, y la Dirección Departamental de Educación, por lo que tiene que manejar todos los documentos administrativos que los directores llevan con respecto a sus trámites y diligencias ante el MINEDUC. Es por ello, que el buen desempeño de las Coordinaciones Técnicos Administrativas es muy valiosa para el eficaz desenvolvimiento de las Direcciones de los centros educativos, ya que se supone que deben facilitar el trabajo de un director en beneficio de la calidad educativa. Siendo presidida esta entidad, por Coordinadores Técnicos Administrativos, quienes son los encargados de llevar a la práctica, las siguientes funciones:

# <span id="page-30-0"></span>**2.2.1 Funciones en general**

- "Relación directa con administración y dirección.
- Reunirse periódicamente con los maestros y profesores guías o catedráticos del nivel respectivo, para la organización, ejecución y evaluación de todas las actividades programadas por la Administración Educativa.
- Ejecutar y dar efectividad al Sistema Disciplinario con méritos y deméritos, desde el Sistema Preventivo.
- Establecer los medios de prevención y seguimiento para los alumnos con problemas de Rendimiento Académico y/o Conducta Disciplinaria.
- Asistir a los niños, jóvenes, maestros y catedráticos del nivel que coordina, así como también a padres de familia.
- Otorgar permisos, recibir justificaciones de ausencias, controlar tandistas y asentistas de las jornadas escolares.
- Organizar, ejecutar y evaluar las actividades específicas del nivel que coordina.
- Atender los casos académicos y disciplinarios más difíciles así como decidir sobre las sanciones o correctivos de los casos más problemáticos". (López, 2015)

# <span id="page-30-1"></span>**2.2.2 Funciones técnico-pedagógicas**

- "Verificar la correcta aplicación de los programas de estudio del área correspondiente.
- Verificar que el personal docente de su área elabore y mantenga actualizados sus registros de avance programático.
- Verificar que los libros de textos que se usen sean los autorizados por la secretaria y orientar a los maestros sobre el uso de los mismos.
- Orientar a los maestros de nuevo ingreso, antes de iniciarse en el servicio en los distintos aspectos de su labor docente.
- Asesorar al personal docente en la selección y aplicación de los métodos y técnicas adecuadas para el mejor desarrollo del programa de los cursos.
- Autorizar los planes de trabajo para mejorar el desarrollo de los programas de estudio correspondiente.
- Vigilar el cumplimiento de las disposiciones vigentes acerca de la evaluación del aprendizaje.
- Evaluar el desempeño de los docentes, así como el rendimiento académico grupal del alumnado por unidad desarrollada del programa.
- Proponer soluciones a los problemas de carácter técnico-pedagógico que le presente el personal docente de su área". (López, 2015)

# <span id="page-31-0"></span>**2.2.3 Funciones didácticas**

- Supervisar el proceso de enseñanza-aprendizaje.
- Orientar, estimular y apoyar al personal docente en el uso y creatividad de las distintas técnicas didácticas.
- Indicar al personal de su área, las medidas correctivas necesarias para la solución de los problemas detectados durante la supervisión, referentes a la planeación, conducción y evaluación del proceso de enseñanzaaprendizaje.
- Mantener actualizado su conocimiento acerca de los métodos y técnicas de la enseñanza, así como el uso de los materiales y auxiliares didácticos y técnicas e instrumentos para la evaluación del aprendizaje.
- Visitar periódicamente o a solicitud de los maestros, los grupos para evaluar el desarrollo académico de los alumnos.
- Supervisar la instalación y uso de las distintas áreas o locales destinados para las actividades prácticas y experimentales, derivadas de la aplicación del programa de estudios correspondientes.
- Supervisar los materiales y técnicas didácticas utilizadas por los docentes, dentro y fuera del aula en el proceso de enseñanza-aprendizaje en su respectiva área.

 El maestro coordinador de educación básica dispondrá de las capacidades que le permitan organizar el trabajo educativo, de diseñar y poner en práctica estrategias y actividades didácticas con el fin de que todos sus educandos alcancen los propósitos de la educación. (López, 2015)

# <span id="page-32-0"></span>**2.3 La administración de los insumos**

La administración de insumos es parte de la administración educativa y corresponde a la adquisición, almacenamiento y distribución de los recursos materiales necesarios para el desarrollo de actividades administrativas y docentes de la educación.

Un adecuado manejo de insumos facilita la realización de ciertas actividades pedagógicas, al contar con los materiales necesarios para su ejecución, lo que incentiva su desarrollo entre los directores y profesores.

"Además, evita que se pierdan oportunidades de uso educativo por falta de algún insumo, ya sea de consumo o de reposición. Por otra parte, previene la pérdida de insumos por falta de control, evita mermas por vencimiento o por problemas en su recepción y, logra mejoras en las condiciones de compra, debido a que éstas se pueden realizar en forma planificada". (Ministerio de Educación de Colombia y Programa Enlaces, 2015)

## <span id="page-32-1"></span>**2.3.1 Los insumos tecnológicos**

"Los insumos administrativos forman parte del conjunto de los insumos de una entidad u organización. Los insumos de la organización, son todos aquellos recursos que forman parte de la empresa u organización y se dividen en insumos humanos, insumos administrativos, insumos financieros e insumos tecnológicos". (Ortíz, 2001)

Un insumo o recurso es un medio de cualquier clase que permite satisfacer una necesidad o conseguir aquello que se pretende. La tecnología, por su parte, hace referencia a las teorías y técnicas que posibilitan el aprovechamiento práctico del conocimiento científico.

Un recurso tecnológico, por lo tanto, es un medio que se vale de la tecnología para cumplir con su propósito. Los recursos tecnológicos pueden ser tangibles (como una computadora, una impresora u otra máquina) o intangibles (un sistema, una aplicación virtual).

Los recursos intangibles, también llamados transversales, tenemos que subrayar que son fundamentales para poder llevar a cabo el desarrollo de los sistemas existentes. De ahí que bajo dicha categoría se encuentren englobados tanto el personal que se encarga de acometer lo que son los procesos técnicos como los usuarios que hacen uso de los diversos sistemas informáticos, entre otros.

En la actualidad, los recursos tecnológicos son una parte imprescindible de las empresas o de los hogares. Es que la tecnología se ha convertido en una aliado clave para la realización de todo tipo de tareas. Dentro de las aplicaciones que en la actualidad tienen los recursos tecnológicos destacaría el uso que se le dan dentro del ámbito educativo. De ahí que existan centros que se dan en llamar TIC, es decir, Centros de la Tecnología de la Información y la Comunicación.

Muchas son las ventajas que esos recursos tecnológicos ofrecen dentro del ámbito docente. No obstante, entre todas ellas se destacaría el hecho de que otorgan dinamismo a la hora de impartir las distintas materias y también que facilitan enormemente el aprendizaje de los alumnos. Y es que los estudiantes tienen a su disposición una amplia variedad de textos, vídeos y archivos audiovisuales que les ayudan a comprender y asimilar las distintas asignaturas.

De la misma manera, consiguen aprender de una manera mucho más atractiva, divertida y práctica. Lo que se traduce, por tanto, en una mejora incuestionable de sus resultados académicos. La única desventaja que le achacan algunas personas a los recursos tecnológicos a la hora de aplicarlos y utilizarlos en colegios, institutos y universitarios, es que, en ocasiones, presentan fallos y errores que impiden que las clases se puedan desarrollar de la manera habitual.

Una empresa que cuenta con computadoras modernas, acceso a Internet de alta velocidad, redes informáticas internas, teléfonos inteligentes y equipos multifunción estará en condiciones de competir con éxito en el mercado, más allá de las características propias de sus productos o servicios.

"Los recursos tecnológicos ayudan a desarrollar las operaciones cotidianas de la empresa, desde la producción hasta la comercialización, pasando por las comunicaciones internas y externas y cualquier otra faceta". (Pérez Porto & Merino, 2013)

#### <span id="page-34-0"></span>**2.3.2 Importancia de los insumos tecnológicos en la administración**

La tecnología, hoy en día, está presente en cada aspecto de nuestras vidas y es precisamente en las organizaciones donde el uso de la tecnología juega un papel fundamental en el desarrollo de las actividades diarias de la organización.

El uso de la tecnología en las empresas es fundamental para lograr tener una estabilidad en el mercado y ser mucho más rentables como organización, además de que prácticamente sin el uso de esta herramienta los procesos de las organizaciones serían más complejos. La tecnología se encarga de crear nuevos aparatos y aplicaciones para mejorar la eficiencia y productividad de las instituciones.

En la actualidad, los recursos tecnológicos son una parte imprescindible de las organizaciones de todo tipo, considerando que los recursos tecnológicos sirven para optimizar procesos, tiempos, recursos humanos; agilizando el trabajo y tiempos de respuesta que finalmente impactan en la productividad y muchas veces en la preferencia del cliente o consumidor final.

La tecnología es el conocimiento, herramientas técnicas y acciones que se utilizan para transformar las ideas, información y materiales en bienes y servicios terminados. En el entorno de una organización, las fuerzas tecnológicas desempeñan cada vez más el papel de eje, que se funda en el presente y contribuye a crear el futuro.

En la actualidad, las tecnologías informáticas son esenciales en todas, casi toda las organizaciones y esa es una de las razones por la cual explica la importancia y porque se han incluido las fuerzas tecnológicas. La tecnología de información

**26**

crea opciones para los administradores que, sencillamente no eran posibles con tecnologías anteriores.

"La tecnología juega un papel muy importante dentro de una organización en los aspectos de trabajo, estrategias, manufactura y distribución ya que una enlaza a la otra también se puede tomar como la llave al éxito. Es muy importante actualizarse día a día y capacitar a los colaboradores para que adopten nuevas disciplinas en cuanto a lo tecnológico; también ayuda mucho en cuestión de ahorro de tiempo. Hay que mejorar y estar adelante o por lo menos mantener un lugar ante la competencia con la ayuda de estos avances tecnológicos". (Mayo Madrigal, 2016)

## <span id="page-35-0"></span>**2.4 La computadora o el ordenador y su utilidad**

Máquina electrónica, capaz de procesar grandes de información para almacenarla, procesarla, escribir información a gran velocidad y tener acceso a ella de una forma rápida y eficiente. Su tarea principal es liberar al hombre de tareas repetitivas. (Yerena Martínez, 2013)

## <span id="page-35-1"></span>**2.4.1 Partes de un Sistema de Computo**

**Hardware (físicos):** Se refiere a toda la infraestructura tecnológica, componentes físicos computadoras, servidores y componentes periféricos (impresoras, unidades de almacenamientos externo, scanner, entre otros).

# **A) CPU y dispositivos internos**

El CPU está formado por un conjunto de componentes físicos entre ellos el case que es el "chasis" de metal que cubre los dispositivos internos, dentro de él se encuentran instalados la tarjeta madre (es la encargada de distribuir y procesar la información conjuntamente con el microprocesador), dispositivos de video, red, discos duros memorias entre otros.

## **B)Monitor**

El trabajo principal de un monitor es colocar en la pantalla la información procesada por la computadora. El monitor tiene varias características entre ellas se encuentran el tamaño, resolución, color y despliegue.
# **C)Teclado**

Es la forma más común de introducir texto a la PC, y está dividido en las siguientes partes: teclado de funciones, teclado independiente numérico, teclas cursoras y teclado alfanumérico.

#### **D)Ratón (mouse)**

Dispositivo de entrada que permite señalar los objetos. Este tiene dos botones principales que son: clic que es el botón principal ubicado al lado izquierdo de mouse. Clic Derecho o llamado clic secundario que se activa de forma especial.

#### **E) Impresora**

"Estas son exclusivamente de salida, permiten obtener una copia impresa de los datos que se encuentran en cualquier medio de almacenamiento o desplegados en la pantalla". (Yerena Martínez, 2013)

**Software (Lógicos):** Son todos los componentes intangibles de una computadora, es decir, al conjunto de programas y procedimientos necesarios para hacer posible la realización de una tarea específica. En otras palabras lo que podemos ver pero no tocar y manipular con nuestras manos.

#### **A)Lógicos**

Son todos los complementos de software, lo que solo podemos ver pero no manipular con nuestras manos, es decir todos los programas archivos y sistemas operativos.

#### **B)Sistema Operativo**

"Es un programa de control principal almacenado de forma permanente en la memoria, que interpreta los comandos del usuario que solicita diversos tipos de servicio, como visualización impresión o copia de un archivo de datos, es decir, administra todos los recursos de la unidad computacional y facilita la comunicación con el usuario". (Yerena Martínez, 2013)

# **C)Tipos de archivos y sus extensiones**

Un archivo es la unidad principal de almacenamiento de la PC, los archivos generados le permiten al sistema operativo, distinguir entre un grupo de datos y otro.

Ejemplo: los datos de una carta de renuncia se encuentran en un archivo independiente, sin confundirse con los datos de una planilla de sueldos de la empresa, la cual se almacena con otro nombre de archivo distinto. El nombre de un archivo consta de dos partes que son: el nombre propiamente dicho y la extensión.

Existen varios tipos de archivos que dependiendo de la función que desempeñan, se diferencian a través de la función. Por ejemplo: Los archivos con extensión "doc" son documentos, los de extensión "exe", archivos ejecutables.

#### **D)Lenguajes de programación**

Cosiste en una serie de elementos y reglas que permiten instruir paso a paso a una computadora, su función principal es registrar las órdenes para resolver determinada tarea.

#### **E)Un traductor**

"Es un programa que lee y traduce las instrucciones una a una, de acuerdo al orden en que se estén ingresando, este programa trabaja con un lenguaje de programación en el momento que se escribe la orden, inmediatamente es enviado al programa interprete quien examina la sintaxis y el significado de la orden para su ejecución". (Yerena Martínez, 2013)

#### **F) Compilador**

Es un programa que recibe un conjunto de órdenes escritas en un lenguaje. Después de escribir las instrucciones, estas son enviadas al programa compilador quien las examina para verificar su validez. Al terminar la verificación, produce una copia del programa el cual puede ser ejecutado.

**29**

#### **G)Programas**

De acuerdo con la función que cumplen con los archivos de programas pueden ser:

#### **De Aplicación**

Son programas escritos en cualquier lenguaje de computadoras para resolver problemas específicos de una persona o empresa. Por ejemplo: sistema de control bancario, sistema de administración de base de datos de un supermercado, planilla, cuentas por cobrar o pagar.

#### **Paquetes**

Se diseña con el fin de que pueda ser utilizado por el mayor número de personas. Sus herramientas están diseñadas para que sean de utilidad a un grupo de personas, tratando de abarcar las actividades generales de la mayoría de oficinas o empresa. Entre los paquetes de programas se encuentran los siguientes:

#### **Procesadores de palabras**

Son los programas que permiten escribir, corregir y almacenar e imprimir cualquier tipo de documento. Su función es similar a la de una máquina de escribir. Entre los procesadores podemos mencionar: WordPad, WordPerfect, Microsoft Word, entre otros.

#### **Hojas Electrónicas**

Estas sustituyeron el uso de papel con columnas, el lápiz, la calculadora que utilizaban los contadores, ya que en una hoja electrónica se pueden desarrollar cálculos financieros, estadísticos y gráficos, Ejemplo: Microsoft Excel.

#### **Elaboradores de presentaciones**

Son programas que permiten diseñar que permiten diseñar, modificar e imprimir presentaciones efectivas para conferencias, seminarios o exposiciones: ejemplo: Microsoft Power Point.

#### **Graficadores**

Son programas que permiten diseñar, modificare imprimir dibujos planos, caricaturas, pinturas, fotografías, letreros entre otro. Ejemplo: PaintBrush, HarvardGrafics, PrintArtist. (Yerena Martínez, 2013)

#### **2.5 La cámara fotográfica**

"Es un dispositivo utilizado para capturar imágenes o fotografías. Es un mecanismo antiguo para proyectar imágenes, en el que una habitación entera desempeñaba las mismas operaciones que una cámara fotográfica actual por dentro, con la diferencia que en aquella época no había posibilidad de guardar la imagen a menos que esta se traza manualmente". (Belmar, 2015)

Las cámaras fotográficas constan de una cámara oscura cerrada, con una abertura en uno de los extremos para que pueda entrar la luz, y una superficie plana de formación de la imagen de la visualización para capturar la luz en el otro extremo.

# **CAPÍTULO III**

# **PERFIL DEL PROYECTO PEDAGÓGICO**

#### **3.1 Aspectos Generales del Proyecto**

#### **3.1.1 Nombre del Proyecto**

Manual de los programas de Microsoft Word, Excel y Power Point, dirigido a Coordinadores Técnico Administrativo y Directores del Distrito No. 08-01-05 del municipio de Totonicapán.

#### **3.1.2 Problema**

"Dificultad en el manejo de archivos digitales", en la Coordinación Técnico Administrativa 08-01-05, del municipio y departamento de Totonicapán.

#### **3.1.3 Localización**

El proyecto se ejecutará en la oficina de la Coordinación Técnico Administrativa 08-01-05, ubicada en la 1ra. Calle 5-36 Zona 1, de la ciudad de Totonicapán.

# **3.1.4 Unidad Ejecutora**

- Universidad de San Carlos de Guatemala, Facultad de Humanidades.
- Estudiante del Ejercicio Profesional Supervisado.
- Fundación Telefónica.

# **3.1.5 Tipo de Proyecto**

De Productos

#### **3.2 Descripción del Proyecto**

El proyecto llamado: Manual de los programas de Microsoft Word, Excel y Power Point , dirigido a Coordinador Técnico Administrativo y Directores del Distrito No. 08-01-05 del municipio de Totonicapán, surge a raíz de problemas educativos por la dificultad que se tiene en el manejo de archivos digitales en dicha Coordinación. Ya que se cuenta con mucha información para almacenar y documentos por realizar. De la misma manera no se cuenta con un aparato para evidenciar los talleres que el Coordinador Técnico Pedagógico realiza.

Además, complementariamente a ello, se pretende gestionar un equipo de computadora y una cámara fotográfica para facilitar el trabajo administrativo que se realiza en la oficina de la Coordinación Técnico Administrativa 08-01-05.

Lo anterior, busca beneficiar a toda una comunidad educativa, considerando que la Coordinación Técnico Administrativa es quien lleva el registro e información de varios establecimientos educativos del Distrito 08-01-05.

#### **3.3 Justificación**

La computadora es un equipo tecnológico indispensable para la vida cotidiana de hoy en día, mayormente en el caso de las oficinas administrativas, ya que esta máquina electrónica permite almacenar y procesar datos en grandes cantidades, especialmente mediante el uso de programas de software como: Microsoft Word, Excel y Power Point.

Por tal razón la ejecución de este microproyecto es muy importante, porque busca solucionar el problema: "dificultad en el manejo de archivos digitales", existente en la Coordinación Técnico Administrativa 08-01-05 del municipio y departamento de Totonicapán, proveyendo a dicha entidad un Manual para la adecuada utilización de los programas de Microsoft Word, Excel y Power Point, un equipo de computadora y cámara fotográfica y de esta manera facilitar el trabajo administrativo.

# **3.4 Objetivos**

#### **3.4.1 General**

 $\triangleright$  Proveer a la Coordinación Técnico Administrativa 08-01-05, del municipio de Totonicapán, un manual y equipo tecnológico necesario para efectuar eficazmente su labor administrativa.

#### **3.4.2 Específicos**

- Entregar equipo de cómputo a Coordinación Técnico Administrativa 08-01- 05.
- Elaborar un Manual sobre la adecuada utilización de los programas de Microsoft Word, Excel y Power Point.
- Entregar y socializar el contenido del Manual con el Coordinador Técnico Administrativo y Directores.

#### **3.5 Metas**

- Contribuir en un 80% al mejoramiento del equipamiento tecnológico de la Coordinación Técnico Administrativa 08-01-05.
- Elaborar un Manual sobre la adecuada utilización de los programas básicos del paquete de Microsoft.
- Desarrollar tres talleres para la socialización del Manual.
- Fomentar la participación del 100% de beneficiarios directos e indirectos en la publicación del Manual.

#### **3.6 Beneficiarios**

#### **Directos**

Coordinador Técnico Administrativo y secretaria.

#### **Indirectos**

 Directores, Estudiantes y Padres de Familia que se atiende la Coordinación Técnico Administrativa 08-01-05.

# **3.7 Fuente de Financiamiento y Presupuesto**

# **3.7.1 Financiamiento**

Los costos de la ejecución del proyecto serán subsidiados por:

- Municipalidad de Salcajá, Quetzaltenango
- $\checkmark$  Fundación Telefónica

# **3.7.2 Presupuesto**

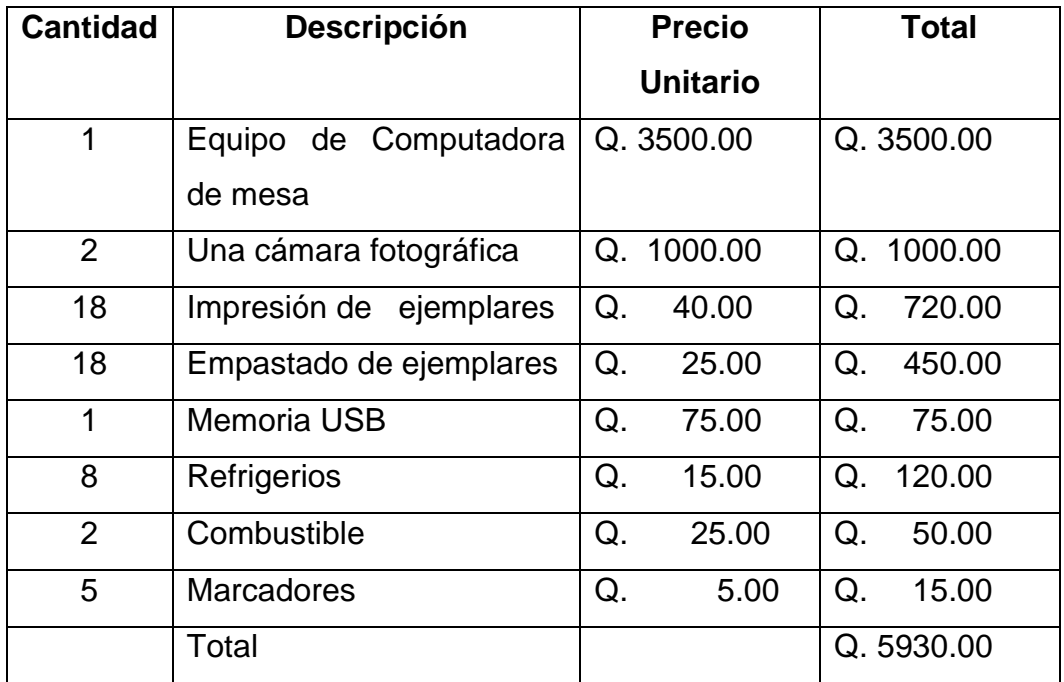

# **3.8 Cronograma de Actividades de Ejecución del Proyecto - Año 2016 -**

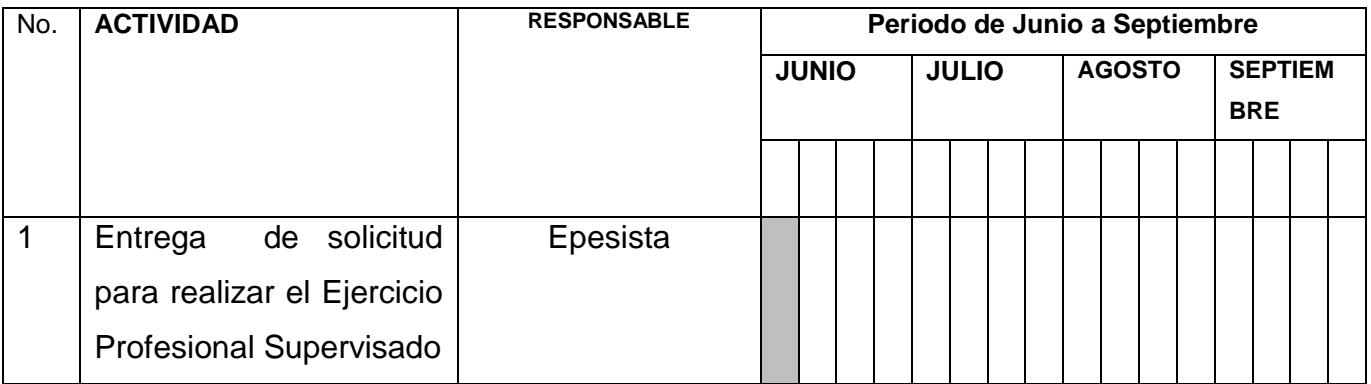

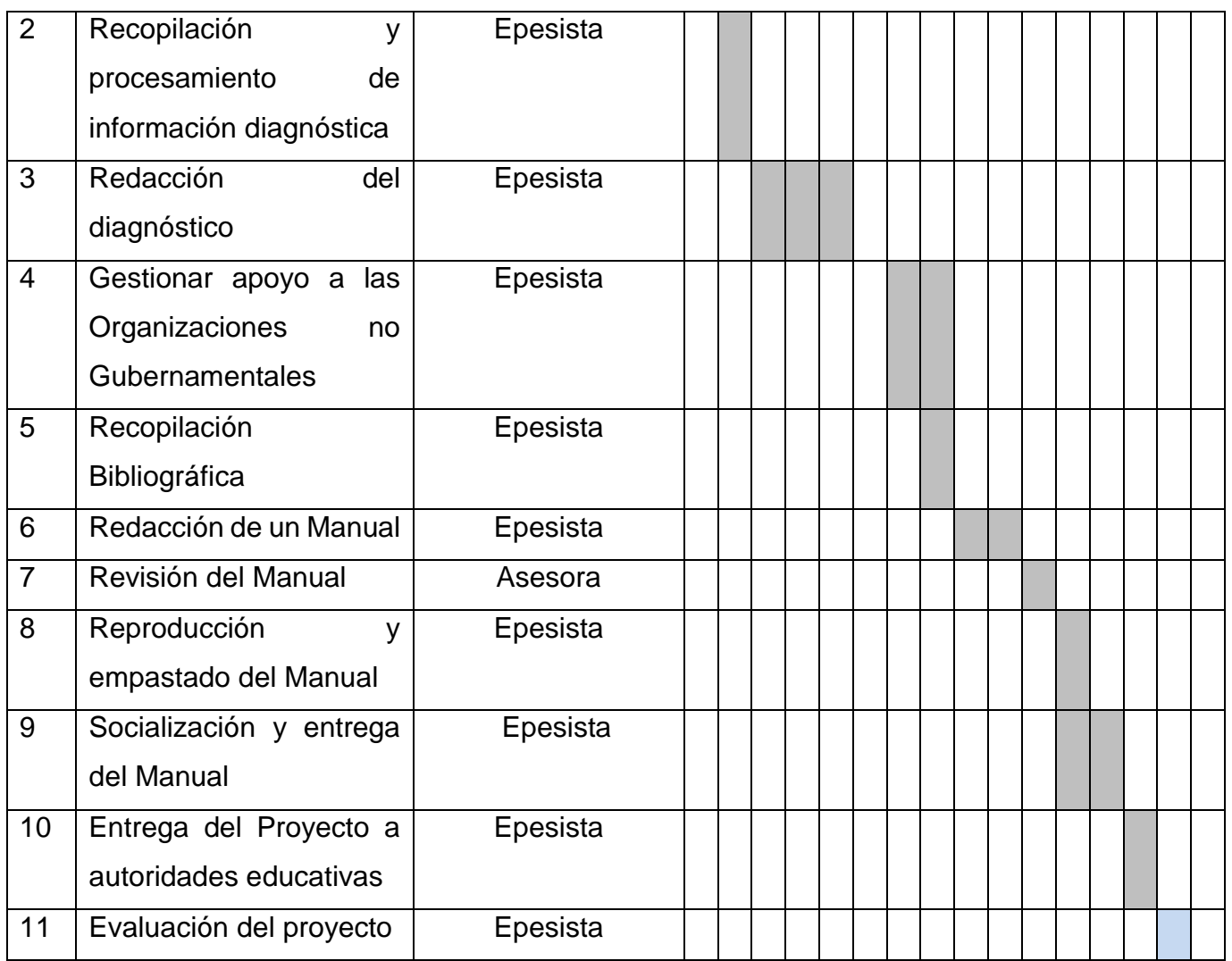

# **ANEXO: CRONOGRAMA DE ACTIVIDADES DEL MACROPROYECTO**

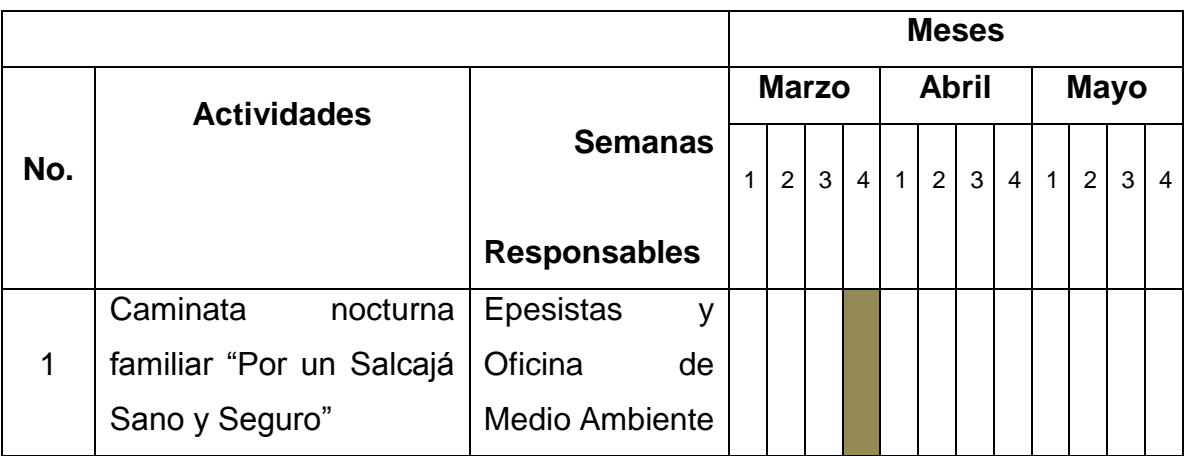

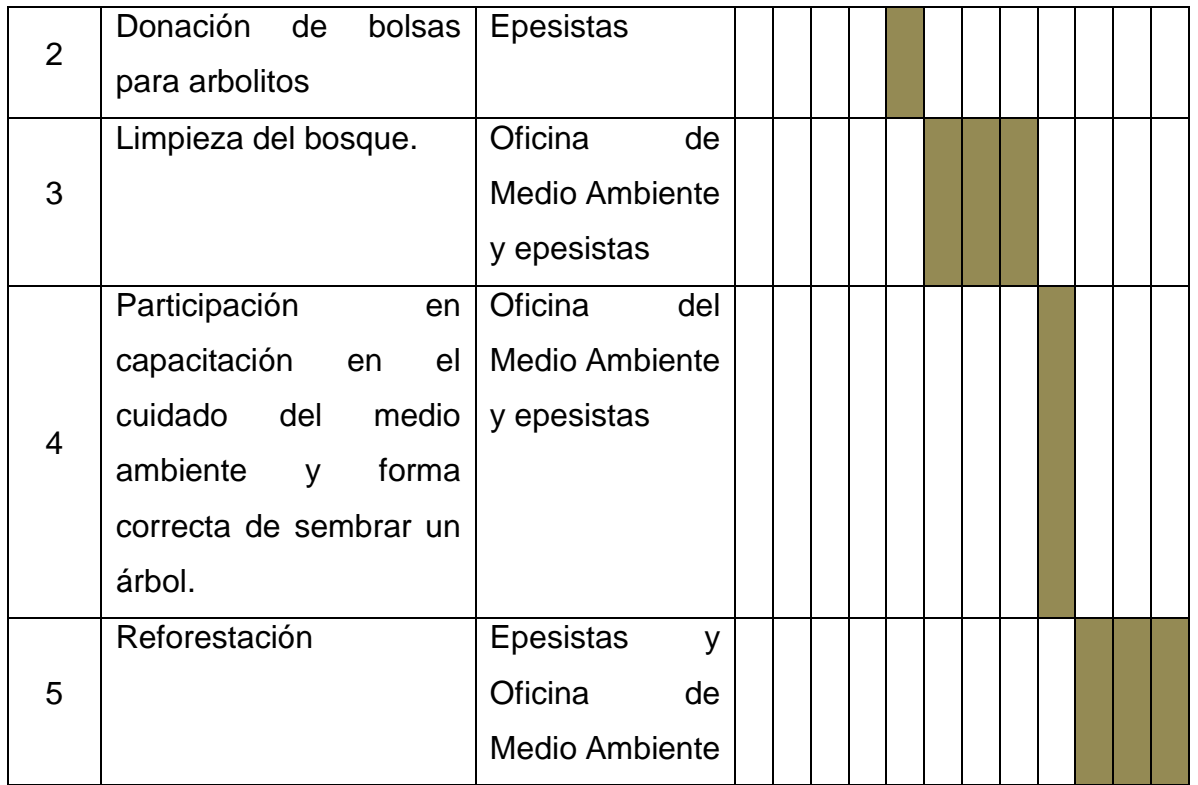

# **3.9 Recursos (humanos, materiales, físicos, financieros)**

#### **Humanos**

- a) Epesista.
- b) Asesora de EPS.
- c) Coordinador Técnico Administrativo 08-01-05
- d) Asistente de la Coordinación
- e) Ingeniero de Informática.

#### **Materiales**

- a) Documentos
- b) Marcadores
- c) Cañonera
- d) Computadora
- e) Carteles
- f) Cuadernos
- g) USB
- h) Folders
- i) Lapiceros

# **Físicos**

a) Oficina de la Coordinación Técnico Administrativa 08-01-05, Totonicapán.

# **Financieros**

- a) Municipalidad de Salcajá
- b) Fundación Telefónica
- c) Epesista

# **CAPÍTULO IV PROCESO DE EJECUCIÓN DEL PROYECTO**

# **4.1 Actividades y Resultados**

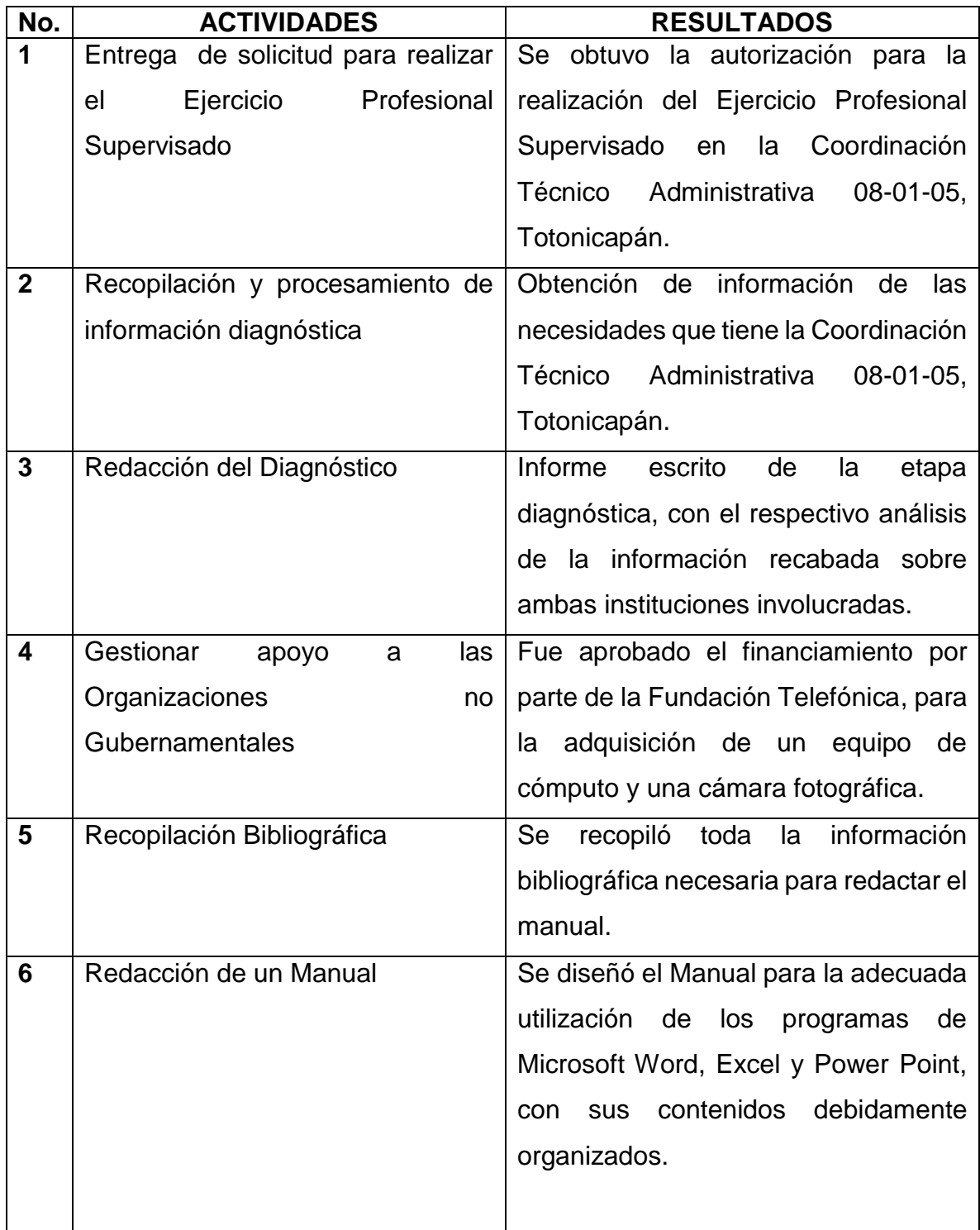

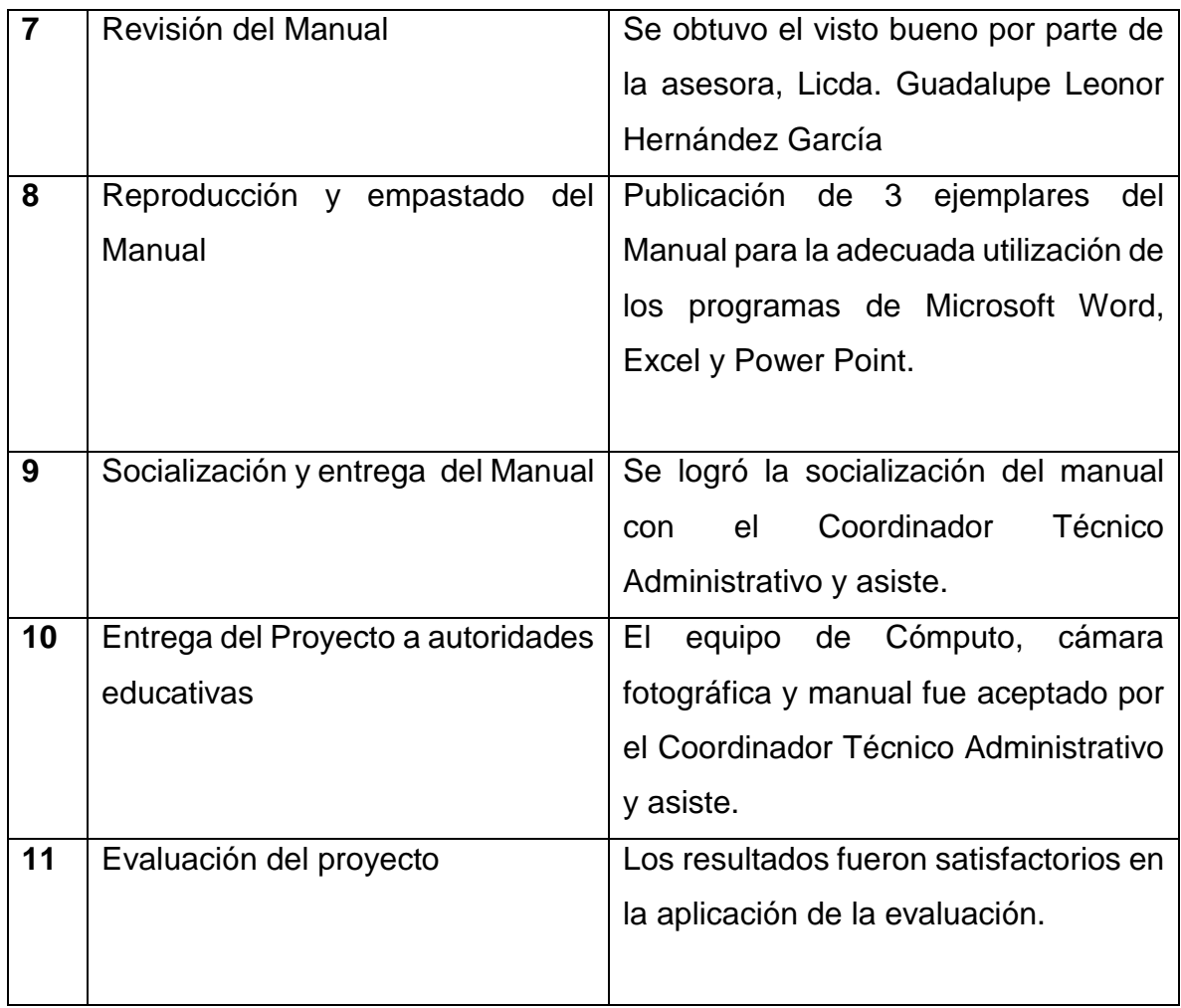

# **ANEXO: Actividades y Resultados del macroproyecto**

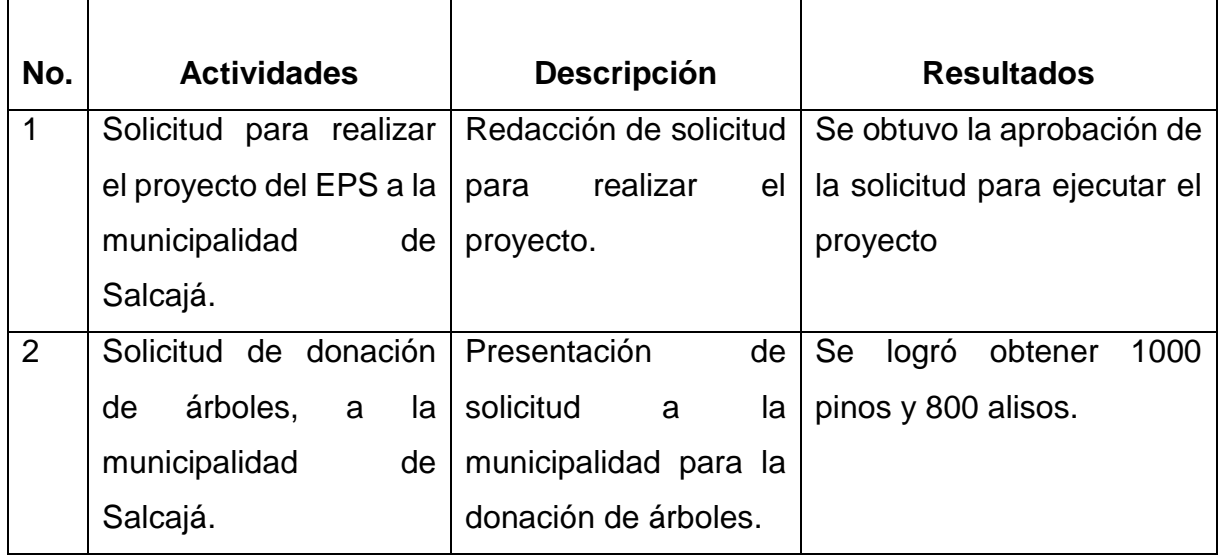

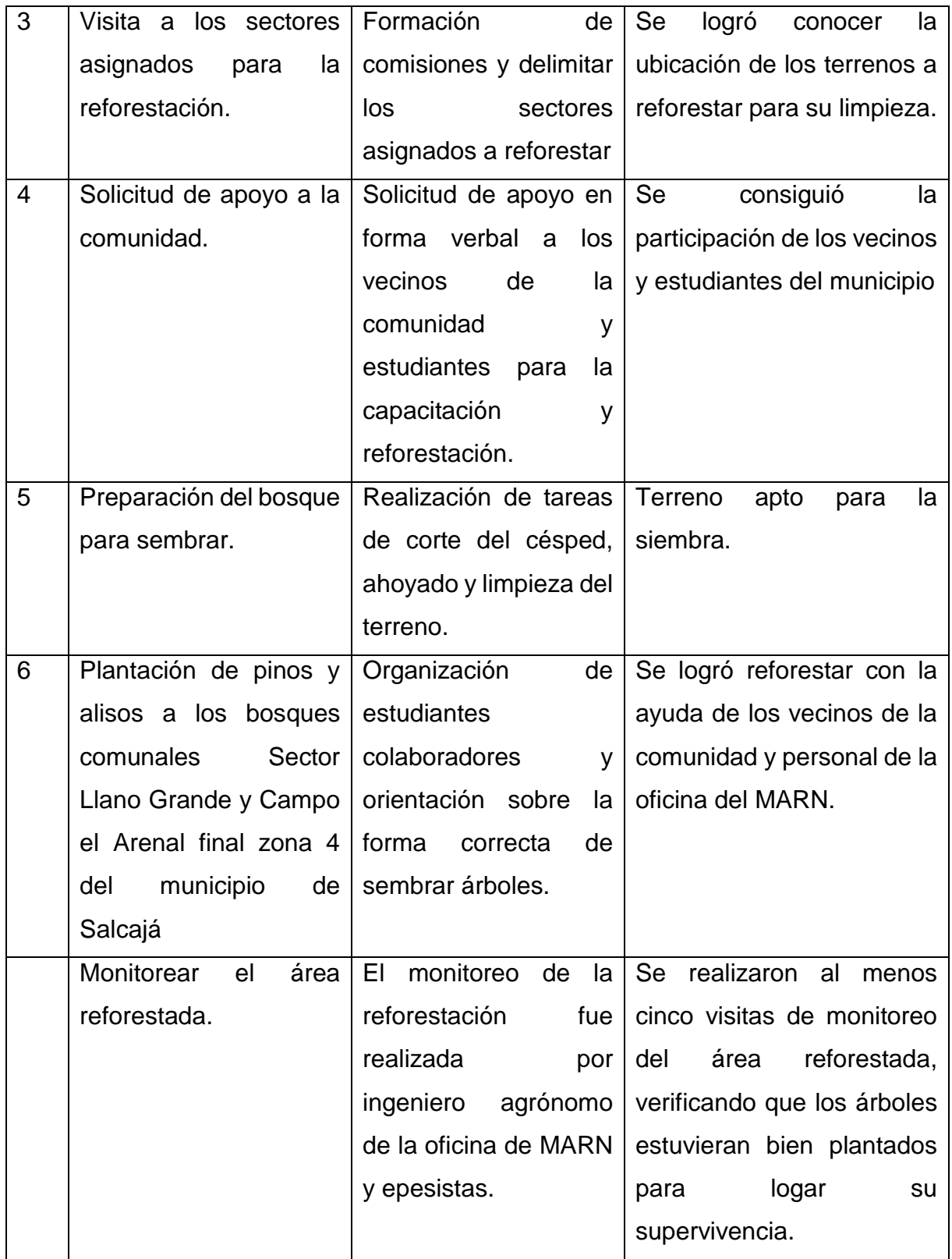

#### 4.2 Productos y Logros

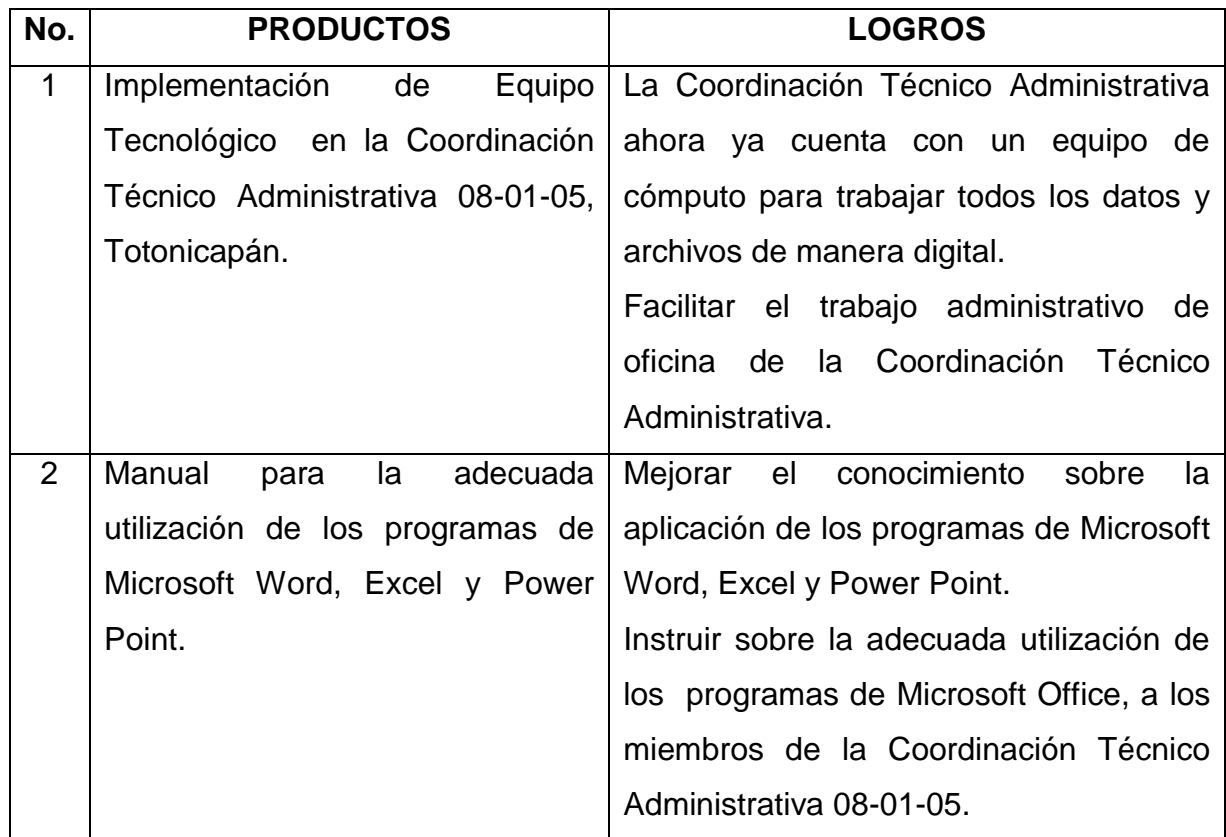

# **4.2.1 Referencia Macro Proyecto (Reforestación)**

Durante la fase del macroproyecto, se efectuó un proyecto de reforestación, mediante el cual fueron sembrados 1000 pinos y 800 alisos, en un área verde denominada "Llano Grande y Campo El Arenal, final zona 4" del municipio de Salcajá, departamento de Quetzaltenango, donde se detectó un alto grado de deforestación. Como grupo de epesistas, se logró realizar gestiones ante la Municipalidad de Salcajá, específicamente en la oficina del Medio Ambiente y Recursos Naturales (MARN), quienes donaron la cantidad de seiscientos árboles para cada una de las integrantes del grupo. Esta acción tuvo como objetivo contribuir en la conservación y protección del medio ambiente, promoviendo una cultura de concientización sobre la importancia del cuidado de nuestro planeta.

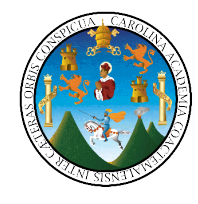

**UNIVERSIDAD DE SAN CARLOS DE GUATEMALA Facultad de Humanidades Sección Departamental Totonicapán Licenciatura en Pedagogía y Administración Educativa Asesora: Licda. Guadalupe Leonor Hernández García Epesista Compiladora: Candelaria Herzegovina Hernández Poncio.**

**Manual de los Programas de Microsoft Word, Excel y Power Point**

**Dirigido al Coordinador Técnico Administrativo y Directores del** 

**Distrito No. 08-01-05 del municipio de Totonicapán.**

**Totonicapán, septiembre de 2016**

# **INDICE**

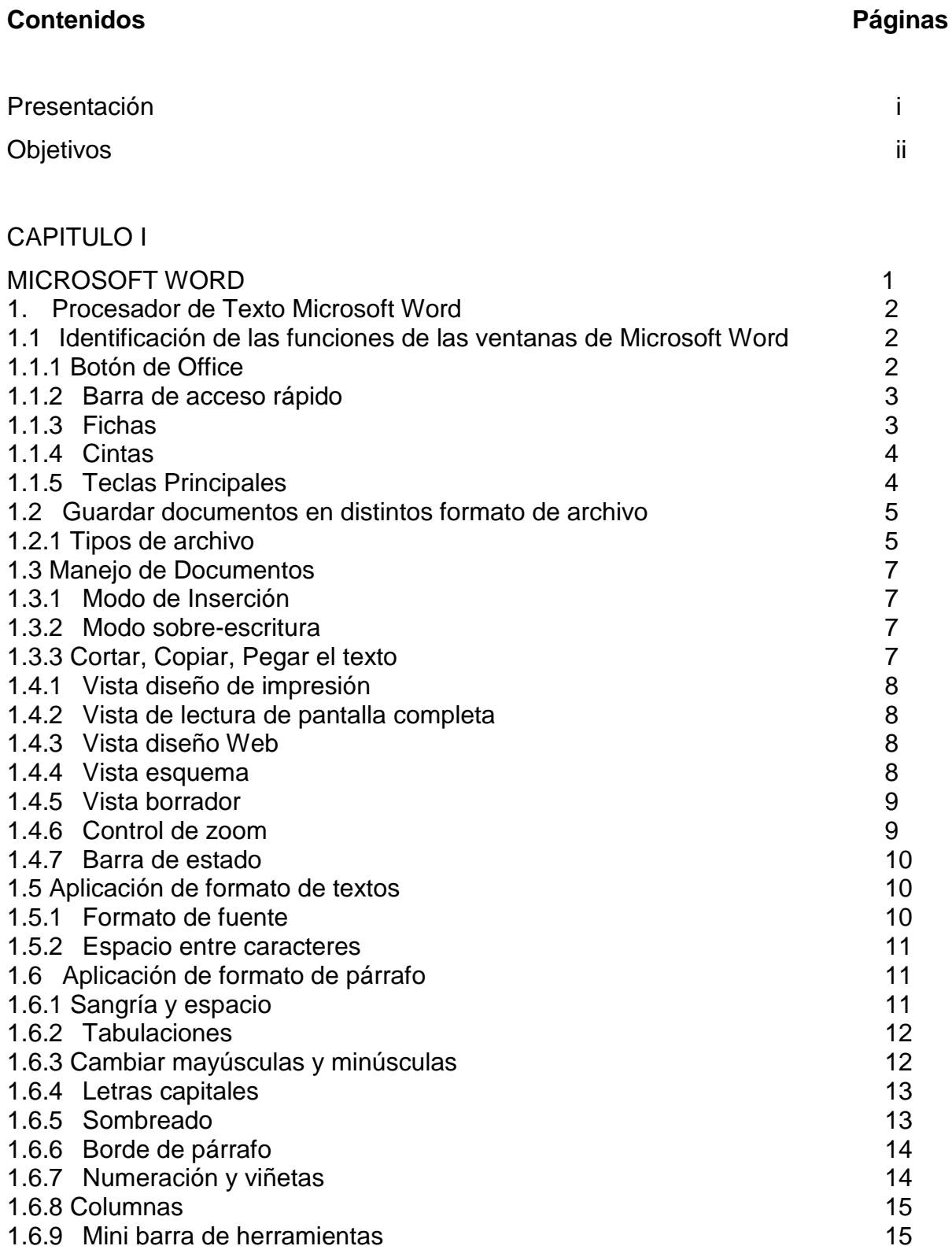

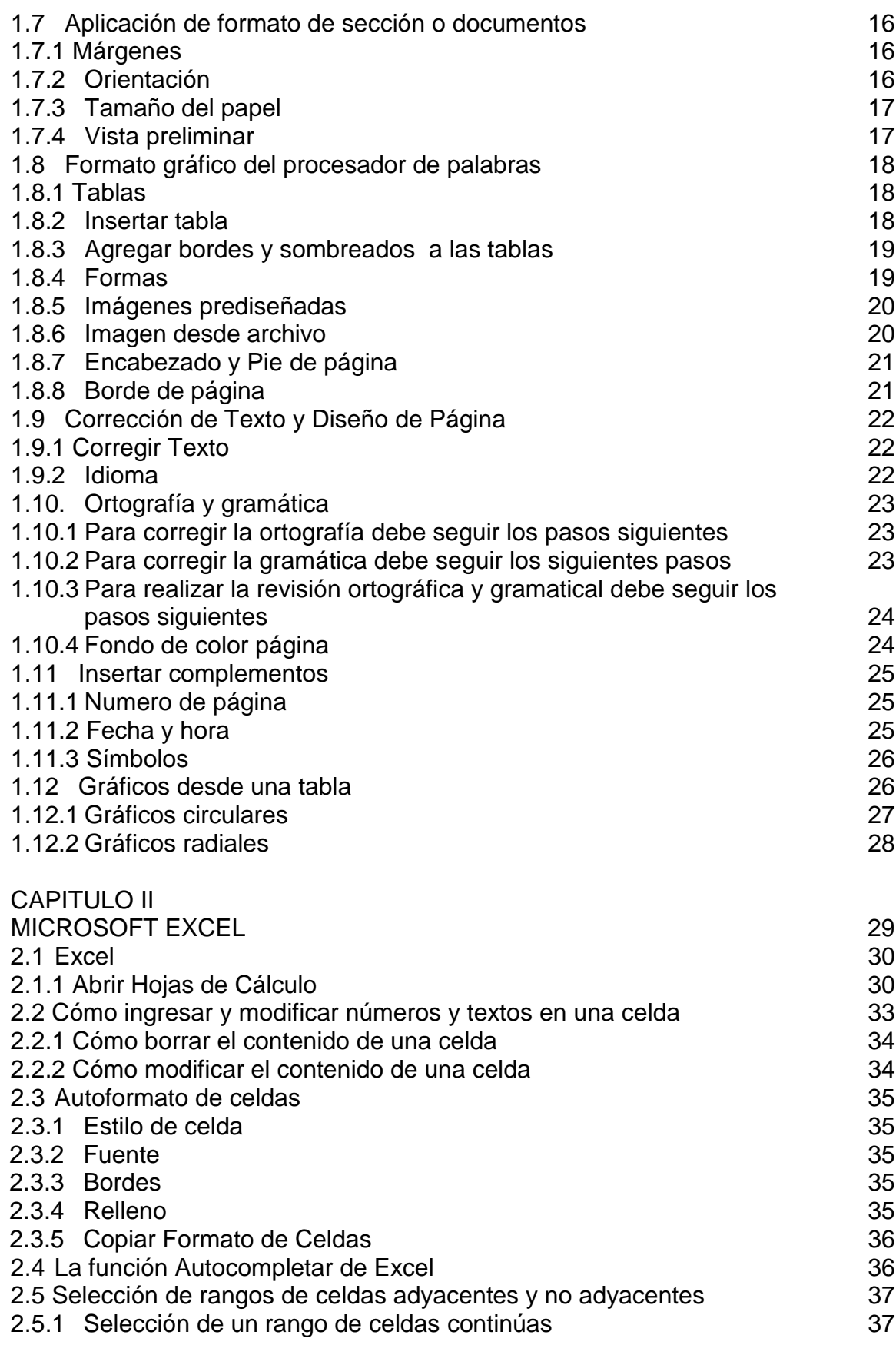

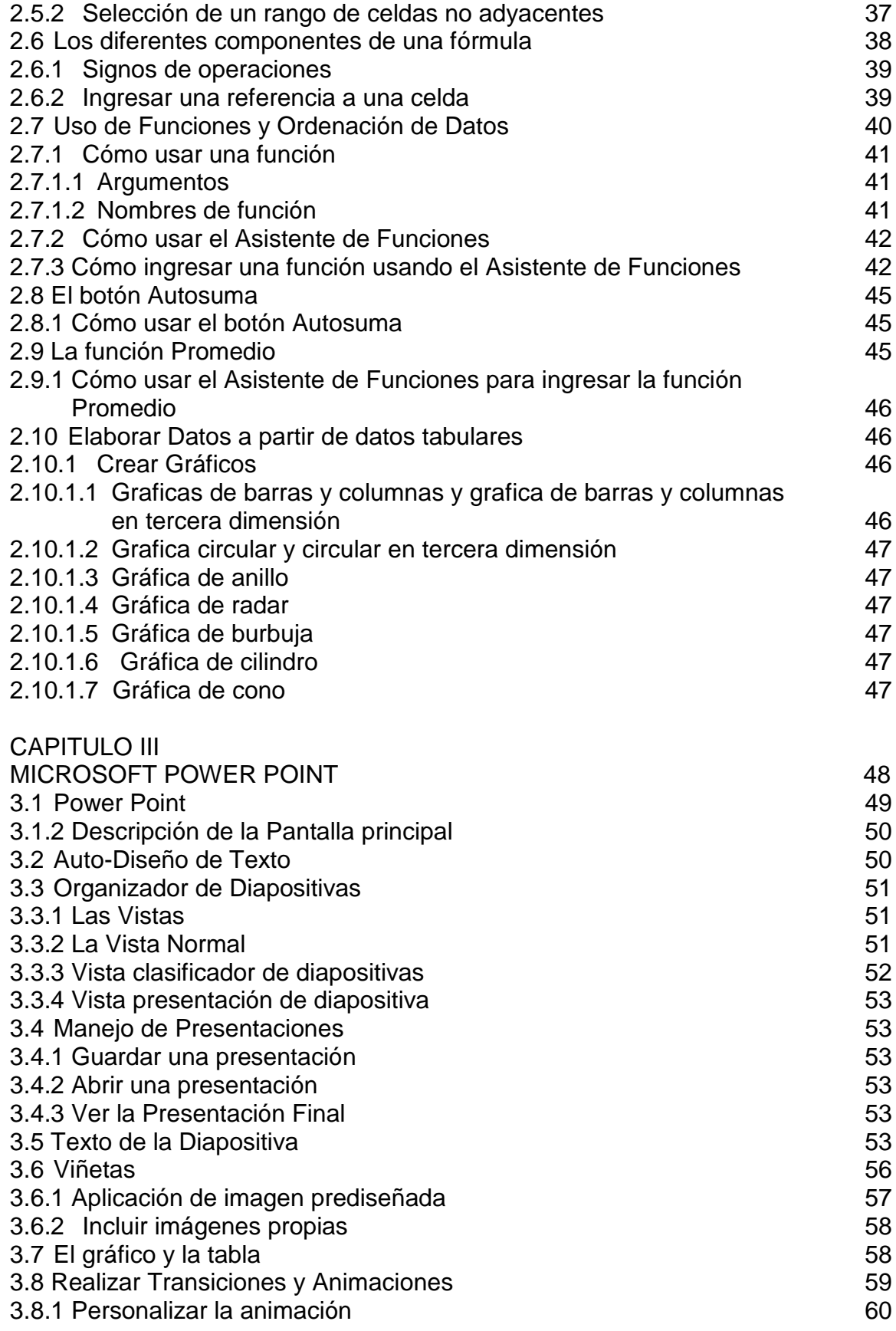

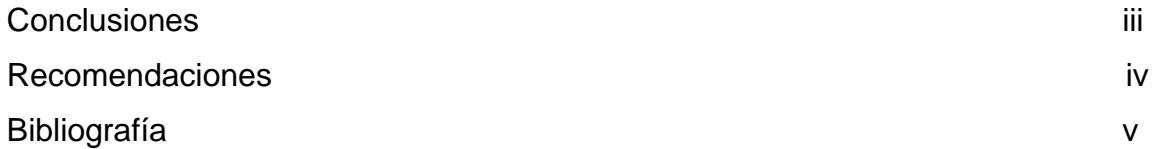

#### **PRESENTACIÓN**

Este manual tiene como objeto fundamental orientar a coordinador técnico administrativo y su asistente, para una mejor utilización de los siguientes programas:

Microsoft Word es un procesador de palabras y una herramienta que sirve para el manejo de textos en general. Con este programa se puede manipular desde una carta hasta un libro o manual ya que el procesador de palabras puede hacer cambios fácilmente a la ubicación, características y diseños del documento.

Microsoft Excel es una hoja electrónica o de cálculo que tiene gran capacidad y facilidad de uso, los archivos del programa se conocen como libros y cada uno de ellos está compuesto de hojas de cálculos. Cada hoja de cálculo tiene dos partes importantes, las filas que están identificadas por números y las columnas que están identificadas por letras. A la unión de columnas y filas se le llama celdas y es en ella donde se almacena datos, gráficos o formulas y de esta manera facilitar el trabajo.

Microsoft Power Point es un programa de presentación ya que está diseñado para facilitar al expositor la creación e implementación de una presentación. Sus características nos permiten trabajar con gran versatilidad, logrando un impacto visual.

# **OBJETIVOS**

#### **GENERAL:**

 Aplicar adecuadamente las herramientas que contienen los programas de Microsoft Word, Excel y Power Point a través del manual.

# **ESPECÍFICOS:**

- Beneficiar a la Coordinación Técnico Administrativa Distrito 08-01-05 con la implementación del manual y equipo de cómputo para facilitar la labor administrativa.
- Actualizar los conocimientos del Coordinador Técnico Administrativo y Directores del Distrito 08-01-05, sobre los programas de Microsoft Word, Excel y Power Point.

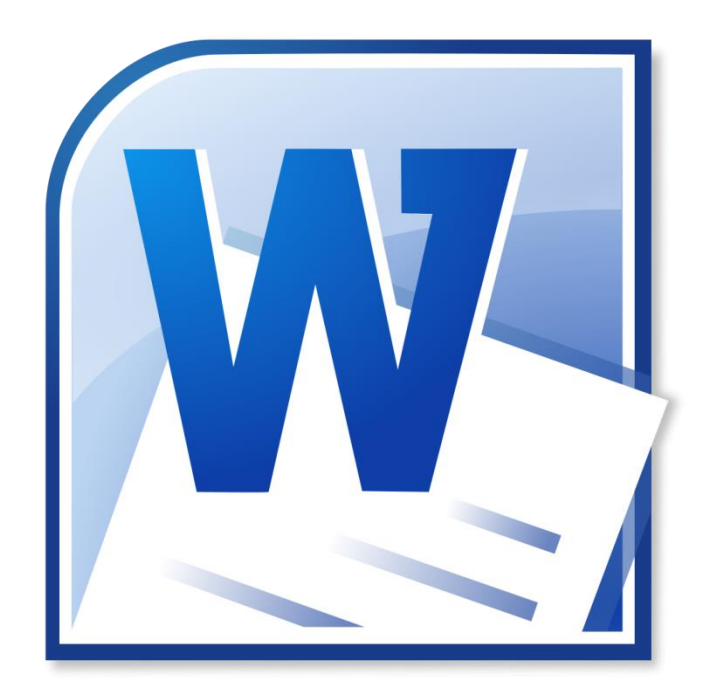

# MICROSOFT WORD

# **CAPITULO I MICROSOFT WORD**

# **2. Procesador de Texto Microsoft Word**

"Un procesador de palabras es una herramienta que sirve para el manejo de textos en general. Con este puede manipular desde una carta o memorando hasta un reporte, libro o manual. La ventaja de utilizar una herramienta como ésta, es que le permite manipular el texto sin necesidad de volver a escribirlo. En un procesador de palabras puede hacer cambios fácilmente a la ubicación, características y diseño del texto o del documento en general". (Chávez Fuentes, 2012)

El programa de Microsoft Word forma parte del paquete de Office, nos ayuda a realizar de manera mejor los documentos que deseemos redactar de la misma manera nos ofrece una gran variedad de herramientas para los cambios respectivos que le queramos dar al documento que estemos redactando.

# **2.1 Identificación de las funciones de las ventanas de Microsoft Word**

#### **1.1.1 Botón de Office**

En esta aplicación se encuentra oculto un menú desplegable de acciones específicas que están agrupadas según el nombre de la acción. Nuevo, abrir, guardar, imprimir, cerrar.

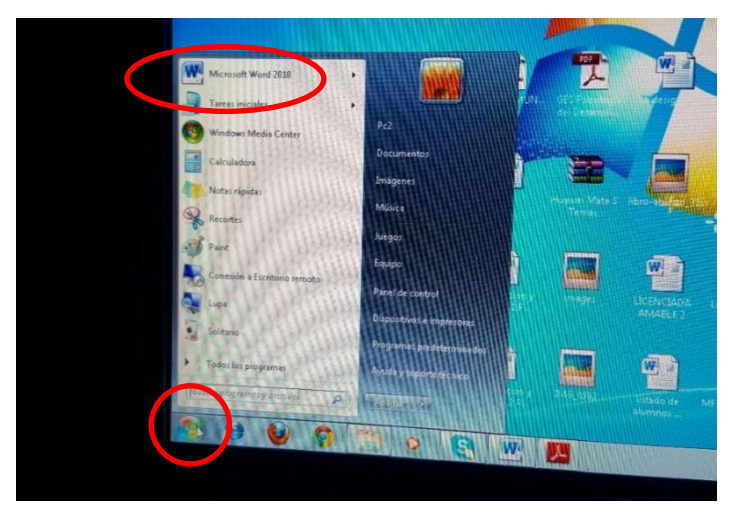

# **1.2.2 Barra de acceso rápido**

"Esta barra contiene los comando que usted emplea con mayor frecuencia, tales como, Guardar, Deshacer, Rehacer e Imprimir, también la podemos personalizar activando clic sobre la pestaña que activara un menú de opciones para agregar comandos o quitar comandos de la barra de acceso rápido. Esto es para tener acceso a lo que más utilizamos". (Chávez Fuentes, 2012)

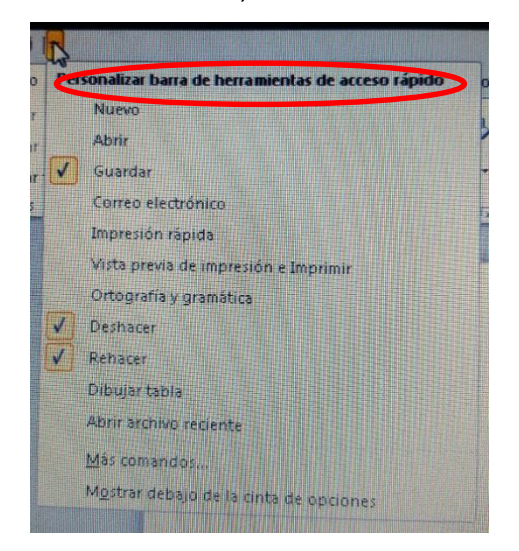

#### **1.2.3 Fichas**

En esta área aparecen, los menús disponibles. Cada menú contiene acciones específicas que están agrupadas según el nombre de la ficha en la que se está trabajando Word, incorpora una nueva vista y agrupa todo su contenido y los clasifica en categorías específicas para que al usuario o le sea tan difícil realizar una búsqueda de complementos o aplicaciones. Ellas son: Inicio, Insertar, Diseño de Pagina, Referencias, Correspondencia, Revisar, Vista. Cuando se están trabajando imágenes, formas, tablas, se activan fichas emergentes, Herramientas de Imagen, y de ella contiene: formato, diseño, estas son exclusivamente para aplicaciones de la imagen o de la tablas que se está trabajando al realizar otra actividad se ocultan las fichas emergentes.

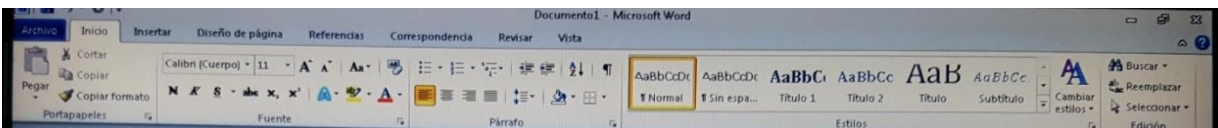

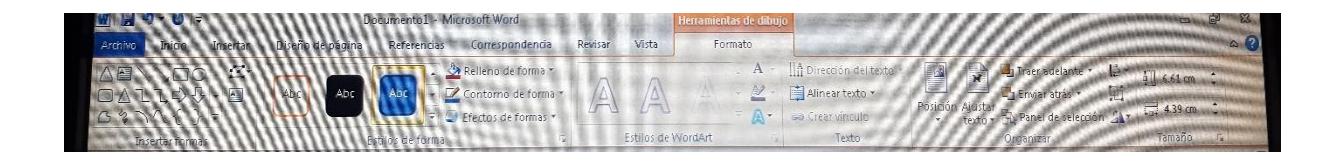

# **1.2.4 Cintas**

En esta área aparecen distintas aplicaciones dependiendo de la ficha que este activa, las cintas son las aplicaciones que muestran todas las opciones de cada ficha, las cintas están divididas por bloques o grupos para realizar una búsqueda más rápida de las aplicaciones a trabajar.

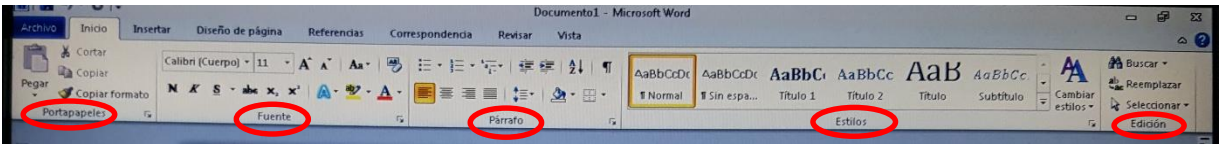

# **1.2.5 Teclas Principales**

"Cuando se trabaja en un documento es muy común querer trasladar el cursor a una nueva posición. Para esto se cuenta con una serie de atajos con el teclado. Estos atajos aparecen en la siguiente tabla": (Microsoft Office Excel, 2010)

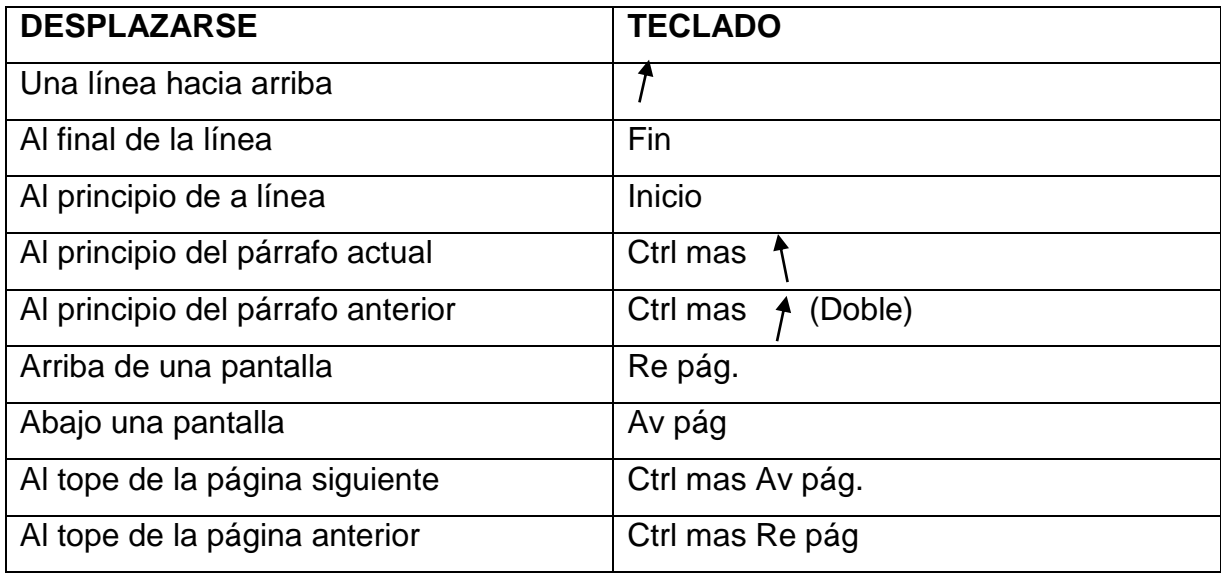

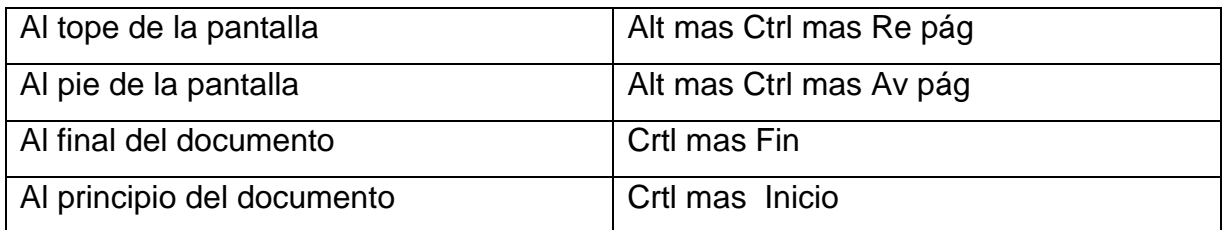

Para realizar un buen trabajo en el programa de Microsoft Word es necesario conocer las diferentes funciones que tiene y donde se localizan cada una ellas, es por ello que se está detallando cada una de las funciones que tienen las ventanas.

# **1.3 Guardar documentos en distintos formato de archivo**

# **1.2.1 Tipos de archivo**

"La **función Guardar**, nos permite especificar el nombre que queremos asignar a un archivo y la carpeta específica donde deseamos ubicarlo". (Villa Varela, 2012) Ahora bien, existen diferentes tipos de archivos según la clase de datos que estos contienen: hay archivos de imágenes, archivos de programas, archivos de documentos Word, etc.

Cuando trabajamos con el procesador de texto, los archivos se guardan por defecto bajo el tipo **Documento de Word (.doc)**, a menos que explícitamente definamos otro tipo de formato al momento de guardar el documento por primera vez. También podemos modificar el tipo de archivo bajo el cual guardamos un documento, haciendo clic sobre el **comando Guardar como…** que encontramos en el **menú Archivo**.

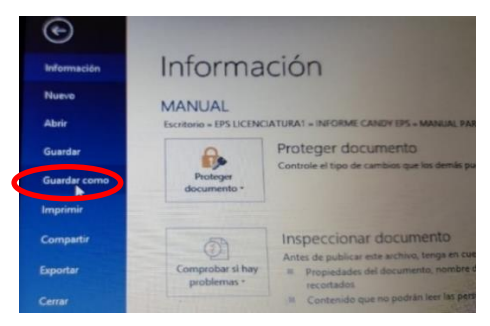

Este comando despliega la misma ventana que se muestra cuando guardamos un documento por primera vez. "Bajo el **campo Nombre de archivo** encontramos el **campo Guardar como tipo**, que despliega un menú con las distintas posibilidades de guardado. Para elegir el tipo debemos hacer clic sobre una de ellas y, luego, hacemos clic sobre **Aceptar"**. (BiblioRedes, 2010)

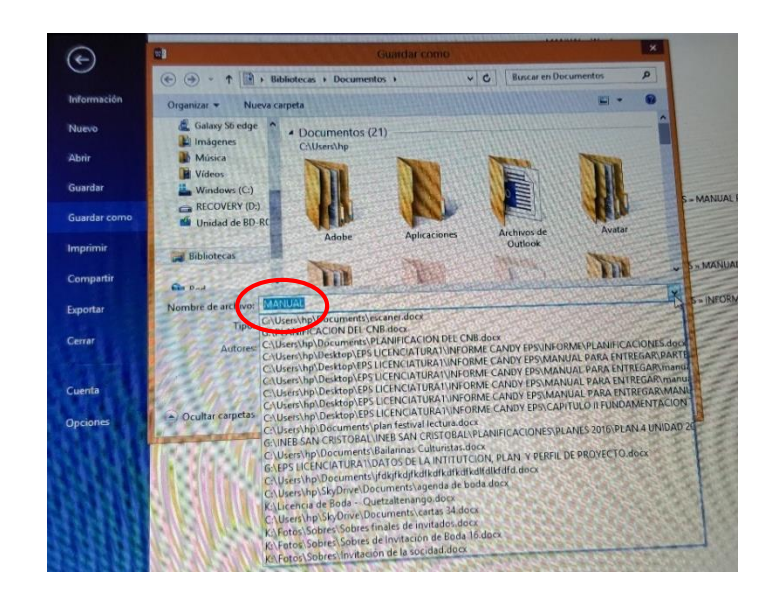

Entre los tipos de archivo que podemos elegir se encuentran:

# **Página Web de un solo archivo; Página Web; Página Web, filtrada**

Estos formatos nos permiten transformar el archivo de manera que podamos visualizarlo a través de Internet. Se usan cuando el archivo en el que trabajamos está destinado a ser un sitio web.

# **Plantilla de documento**

Se usa cuando deseamos guardar el documento que hemos creado en forma de plantilla, es decir, como un patrón que nos servirá para crear otros documentos con la misma estructura.

# **Formato RTF**

Guarda el archivo con opciones de formato, imágenes y objetos, de manera de poder abrirlo en otros computadores que posean una versión distinta de Windows o Word.

# **Texto sin formato**

Guarda solamente el texto del archivo, sin opciones de formato, imágenes u objetos.

# **Otros**

También se nos ofrece la posibilidad de guardar un documento bajo versiones más antiguas de Word (como Word 6.0) o como archivo para otro tipo de procesador de texto (como Works 6.0 ó Works 7.0).

La posibilidad de cambiar el modo de guardar un documento es muy útil cuando deseamos abrir y/o trabajar un archivo en 2 ó más.

"En este programa existen varias maneras de guardar los documentos, archivos e imágenes, y se realiza dependiendo de la necesidad que se presenta para cada uno de los casos". (BiblioRedes, 2010)

# **1.3 Manejo de Documentos**

En Word hay dos modos de escritura: el modo de inserción y el modo sobre escritura.

# **1.3.3 "Modo de Inserción**

Permite que al escribir no cambie el texto ya escrito por el que va escribiendo.

# **1.3.4 Modo sobre-escritura**

Permite reescribir el texto, para activar el modo sobre-escritura presione la tecla M.

# **1.3.3 Cortar, Copiar, Pegar el texto**

# **Cortar**

Este comando coloca la información en el portapapeles pero borra la información original. Es la opción idea para mover la información a un nuevo destino.

# **Copiar**

Coloca la información en el Portapapeles y no borra el origina.

**Pegar**

"Es la final de las dos anteriores, va a colocar el contenido del portapapeles en la hoja de trabajo, en el lugar deseado. Esta acción se puede realizar cuantas veces sea necesario. La información que tiene el portapapeles no cambia hasta que se realice cualquiera de las operaciones cortas o copiar nuevamente". (Villa Varela, 2012)

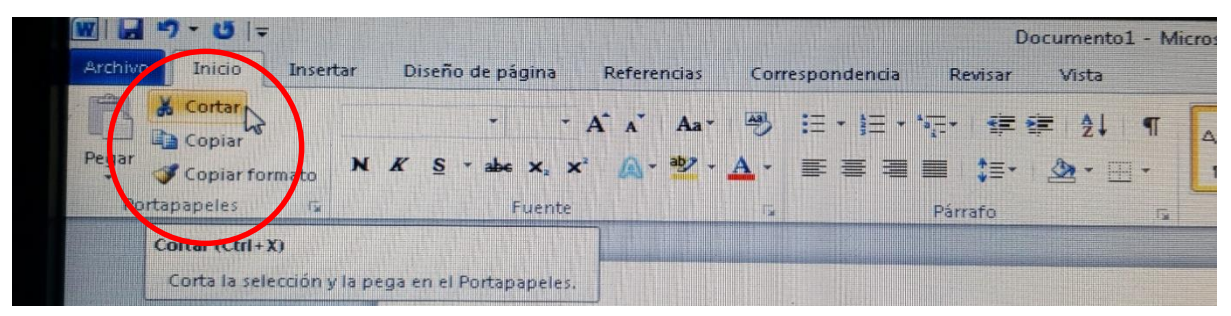

# **1.4 Vistas**

Word contiene cinco vistas principales:

#### 1.4.8 **Vista diseño de impresión**

Es la vista más común. Muestra el documento como debería ser impreso y le permite utilizar la cinta de opciones para editar y crear documentos.

# 1.4.9 **Vista de lectura de pantalla completa**

Está hecha para facilitar la lectura de documentos en pantalla. Usted cuenta con muchas opciones para para personalizar esta vista.

#### 1.4.10 **Vista diseño Web**

Muestra cómo se vería el documento como página web.

#### 1.4.11 **Vista esquema**

Muestra el documento como un esquema y muestra la ficha esquema con comandos para crear y editar esquemas.

#### 1.4.12 **Vista borrador**

Le permite ver el documento como un borrador. El encabezado, pie de página y otros elementos.

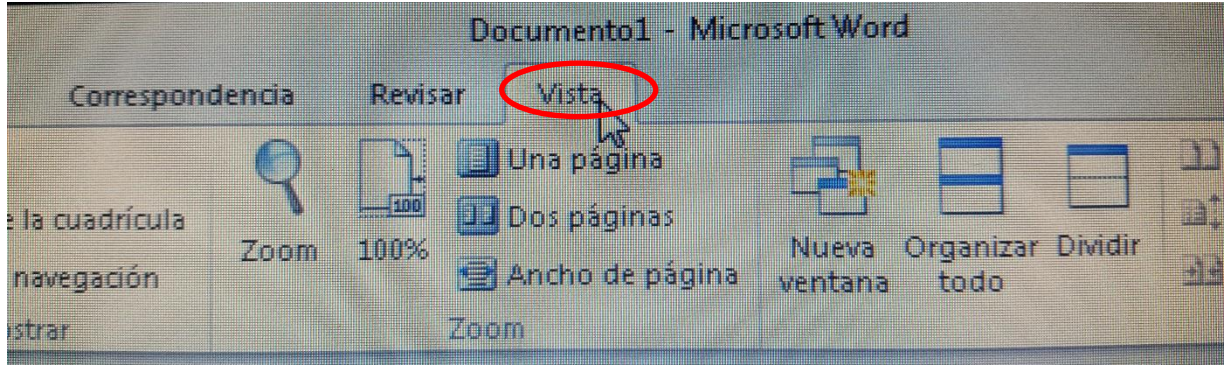

#### 1.4.13 **Control de zoom**

"Es una aplicación que podemos activar para alejar o acercar el documento, es empleado por un % proporcional acercando y alejando la hoja de trabajo. No cambia en nada ni modifica los tamaños de texto". (Chávez Fuentes, 2012)

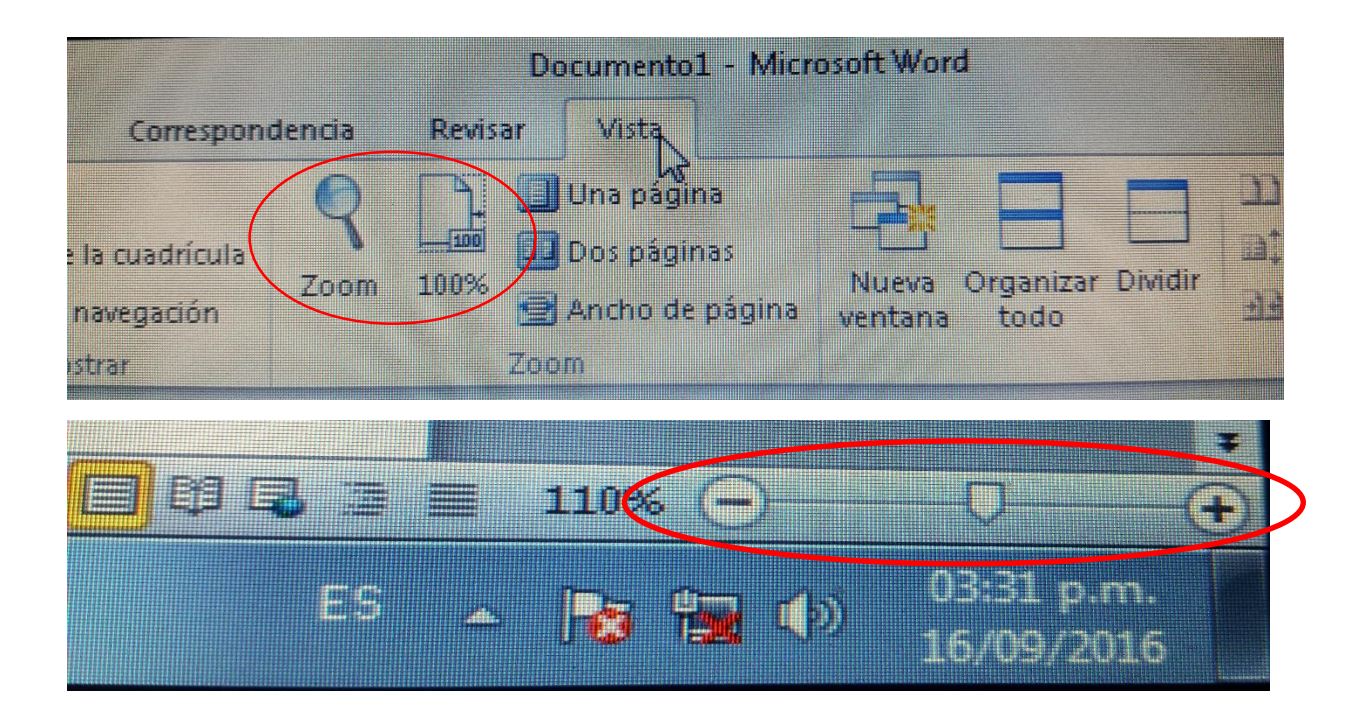

# 1.4.14 **Barra de estado**

Es una descripción del lugar y posición del curso en la hoja y en el documento, incluye, la sección de número de página, cantidad de palabras, revisión de ortografía, y el idioma.

Microsoft Word nos ofrece las opciones de cortar, copiar y pegar un texto, trasladarlo a otro archivo y de esta manera facilitar el trabajo. A si mismo tiene sus diferentes vistas que son cinco en total, nos permite facilitar la lectura del documento.

# **1.5 Aplicación de formato de textos**

"Una vez que el documento de sus documentos este perfectamente revisado, y que contiene todos los punto que considera de importancia para transmitir sus ideas, puede darle formato de fuente". (Chávez Fuentes, 2012)

#### **1.6.1 Formato de fuente**

Sirve para modificar el tipo de letra, tamaño, estilo y color entre otros. Para cambiar el formato de la fuente debe seguir los siguientes pasos:

- Seleccione la ficha de inicio
- Grupo fuente: para realizar los cambios al texto de forma profesional.
- Se puede dar clic en el iniciador de cuadro de dialogo.

En esta ventana también puede seleccionar la fuente, estilo, tamaño, color. También se pude subrayarlo y escoger el estilo de subrayado.

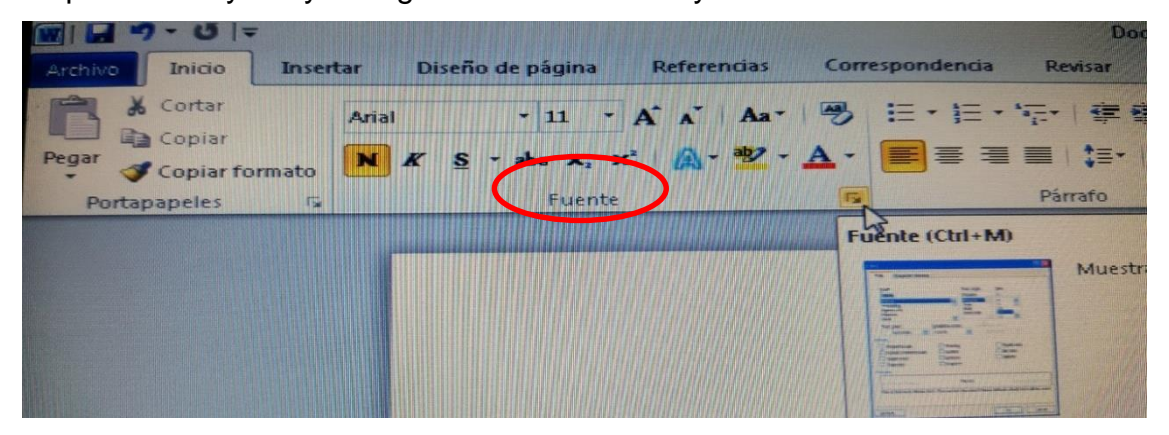

# **1.6.2 Espacio entre caracteres**

Si selecciona la pestaña correspondiente a espacio entre caracteres aparece una pantalla a espacio entre caracteres.

"Cada vez que realices una modificación ésta se verá reflejada en vista previa. En esta vista puede seleccionar el espacio, que existirá entre los caracteres seleccionado un espaciado: Normal, Expandido, Comprimido. Puede seleccionar la posición de texto normal, elevado o disminuido y por cuantos puntos.

Una vez que el contenido de los documentos estén perfectamente revisados, y que contengan todos los puntos que considera de importancia para transmitir sus ideas puede darle formato de fuente". (Microsoft Office Excel, 2010)

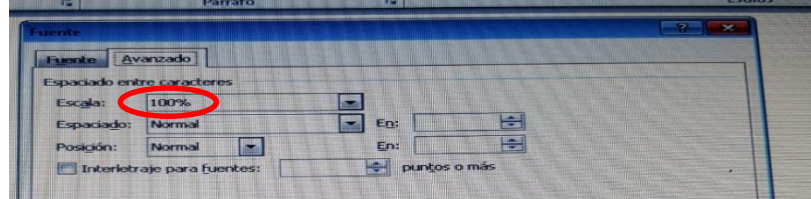

# 1.7 **Aplicación de formato de párrafo**

# **1.6.1 Sangría y espacio**

Es el espacio vacío que habrá desde cualquiera de los márgenes al párrafo. Se puede definir la alineación del párrafo, tamaño de sangría, tipo de espaciado y espaciado interlineal. Con la opción especial puede definir la sangría de la primera línea y francesa. Puede tener acceso a esto en la ficha inicio y grupo párrafo. O puedes activar el iniciador de cuadro de diálogo.

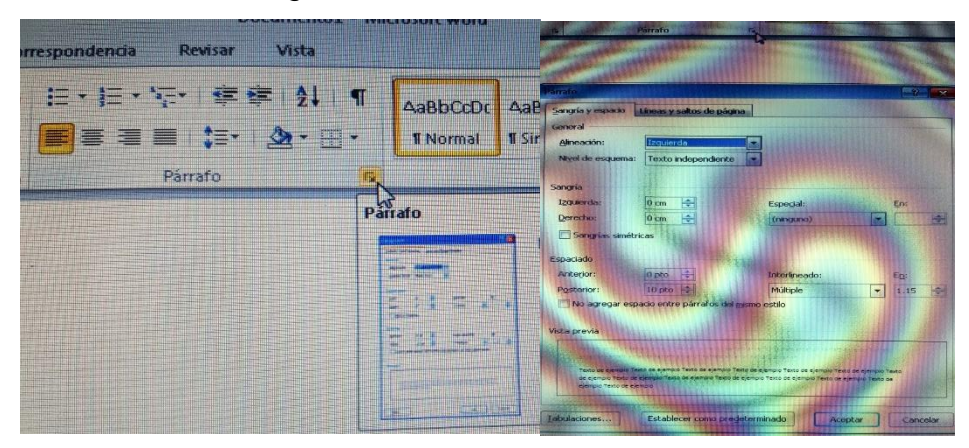

# 1.6.3 **Tabulaciones**

"Son las medidas que asigna la tecla "Tab", sirve para posicionar el cursor en un punto específico del renglón. Tiene una medida predominada de 1.25 cm, pero puede cambiar esta medida a colocar los tabuladores en la medida deseada". (Villa Varela, 2012)

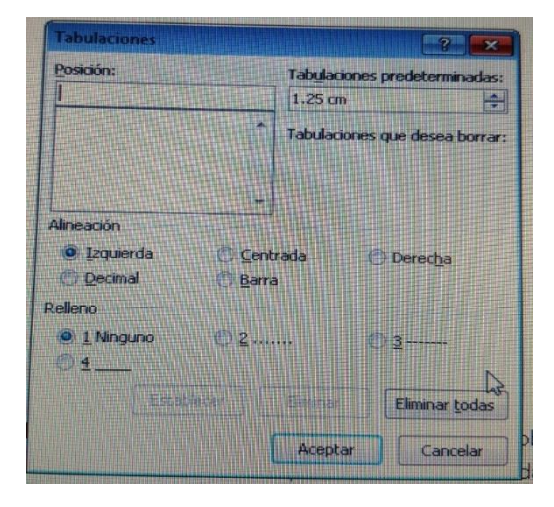

# **1.6.3 Cambiar mayúsculas y minúsculas**

Es común que al capturar texto esto haya sido capturado todo en mayúsculas o quedarse cuenta de bloqueo de mayúsculas este activo cambia el uso de mayúsculas a minúsculas para evitar la recaptura de texto o simplemente cambiar de forma rápida siga los siguientes pasos:

- a). Seleccione la ficha de inicio.
- b). El grupo fuente cambiar las mayúsculas y minúsculas.

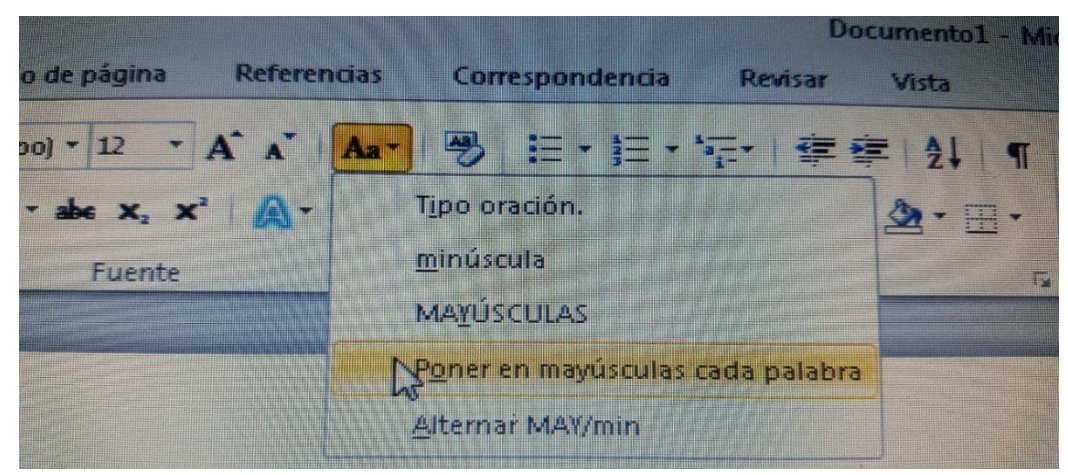

# 1.6.8 **Letras capitales**

"Esta opción se utiliza para colocar la primera letra de un párrafo de un tamaño mayor al resto, a continuación se describe el procedimiento:

- $\checkmark$  Seleccione la letra inicia del párrafo. Clic en ficha insertar
- $\checkmark$  Grupo Texto seleccione letra capital
- $\checkmark$  Clic en opciones de letra capital" (BiblioRedes, 2010)

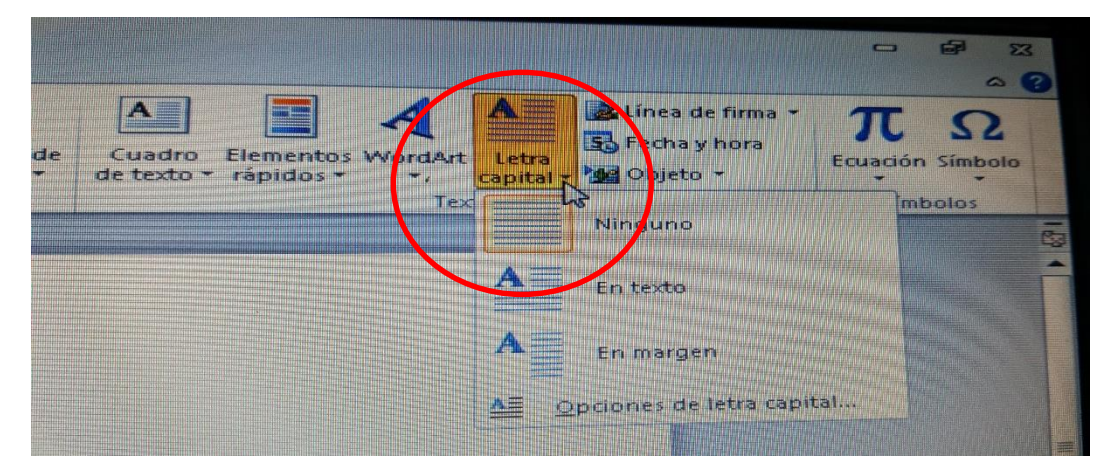

#### 1.6.9 **Sombreado**

Se puede emplear la característica sombreado para colorear el fondo detrás del texto o párrafo seleccionado. (Chávez Fuentes, 2012)

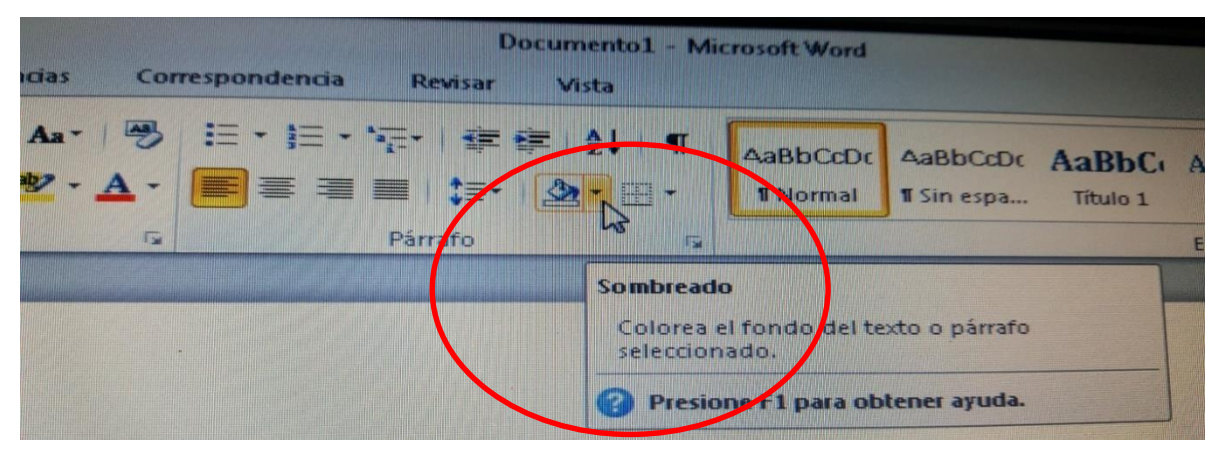

# 1.6.10 **Borde de párrafo**

Al igual que el sombreado, los bordes pueden añadir interés y énfasis a los párrafos. Se pueden formatear los bordes utilizando una variedad de estilo, colores y anchos.

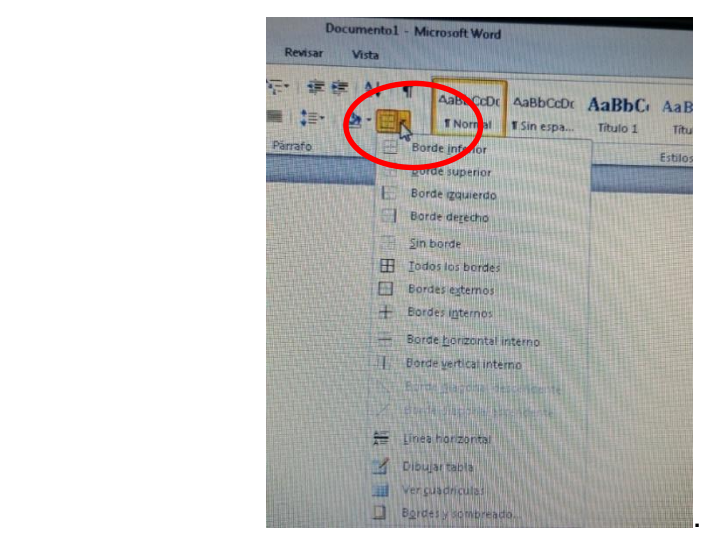

# 1.6.11 **Numeración y viñetas**

"Hay textos que se escriben en forma de lista, tópicos, contenido, subdivisiones de un tema, entre otros en los cuales se utilizan las viñetas o los números para dividirlos. En Word se puede colocar estas viñetas o números sin necesidad de que se escriba cada uno. Activémosla en ficha, inicio, grupo y párrafo". (BiblioRedes, 2010)

Permite seleccionar un tipo de viñeta, si se desea puede ingresar el botón definir nueva viñeta y cambiar el formato y estilo de la viñeta.

Permite selecciona un tipo de numeración, si desea puede ingresar al botón definir nuevos formatos de número y cambiar el formato y estilo de la numeración.

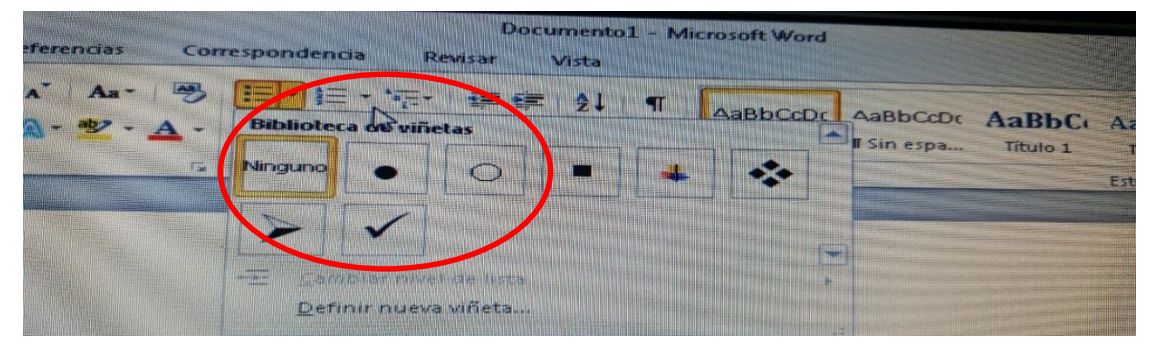
#### **1.6.8 Columnas**

Permite crear columnas a nuestros documentos, para tal efecto:

- Seleccione su texto
- Clic en el grupo diseño de pagina
- En el grupo configurar pagina
- Seleccione columnas
- Clic en la opción deseada.

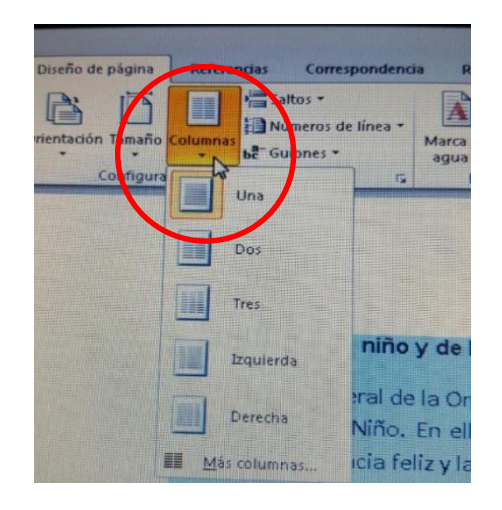

#### 1.7.9 **Mini barra de herramientas**

"Es una pequeña barra de herramientas con comandos comunes, que aparecen cuando señala el texto seleccionado, la imagen es muy tenue hasta que usted señala un comando, entonces se ilumina y activa". (Chávez Fuentes, 2012)

En la aplicación de formato de párrafo nos aparece una serie de herramientas útiles para nuestro documento, como por ejemplo colocarle sangría, tabulación, numeración y viñetas para que el documento este ordenado, y de la misma manera las separaciones en columnas.

#### 1.8 **Aplicación de formato de sección o documentos**

#### **1.7.1 Márgenes**

Sirve para definir los márgenes de la página.

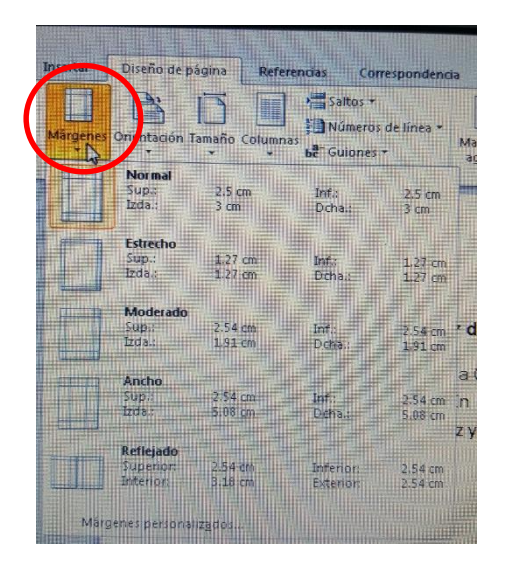

#### 1.9.2 **Orientación**

"Cuando planee y formatee su documento, usted también debe pensar en la orientación de página que mejor muestre el contenido de su documento. Word le permite cambiar la orientación fácilmente de vertical a horizontal y viceversa, si necesita hacerlo para que usted pueda elegir la distribución que es mejor para su documento". (Chávez Fuentes, 2012)

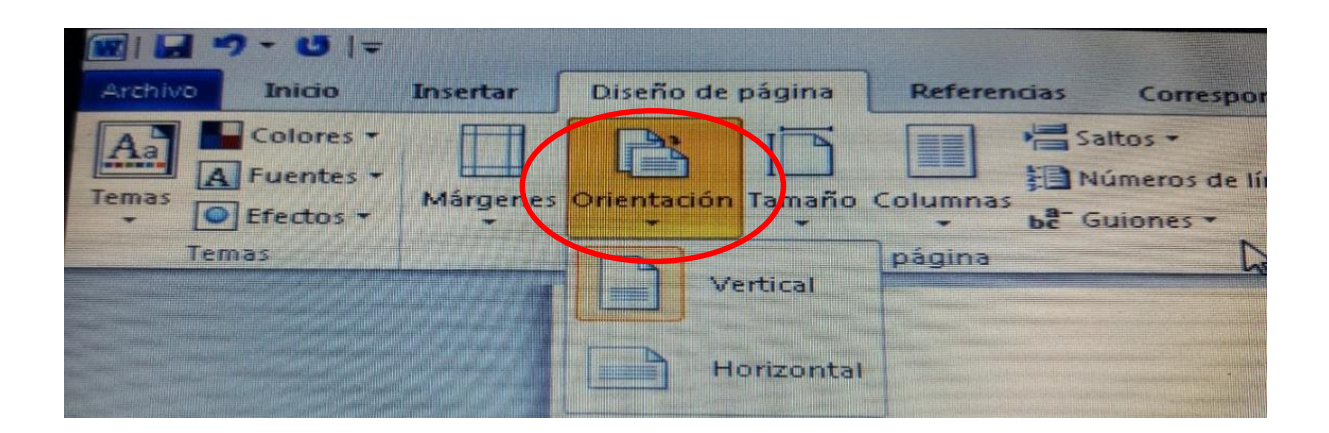

#### 1.9.3 **Tamaño del papel**

Word le ayuda a crear documentos de todos tipos y tamaños. Cuando necesite imprimir una invitación, tarjeta postal, documento legal o informe, usted puede elegir el tamaño de papel que necesita para que su documento sea impreso correctamente en el papel.

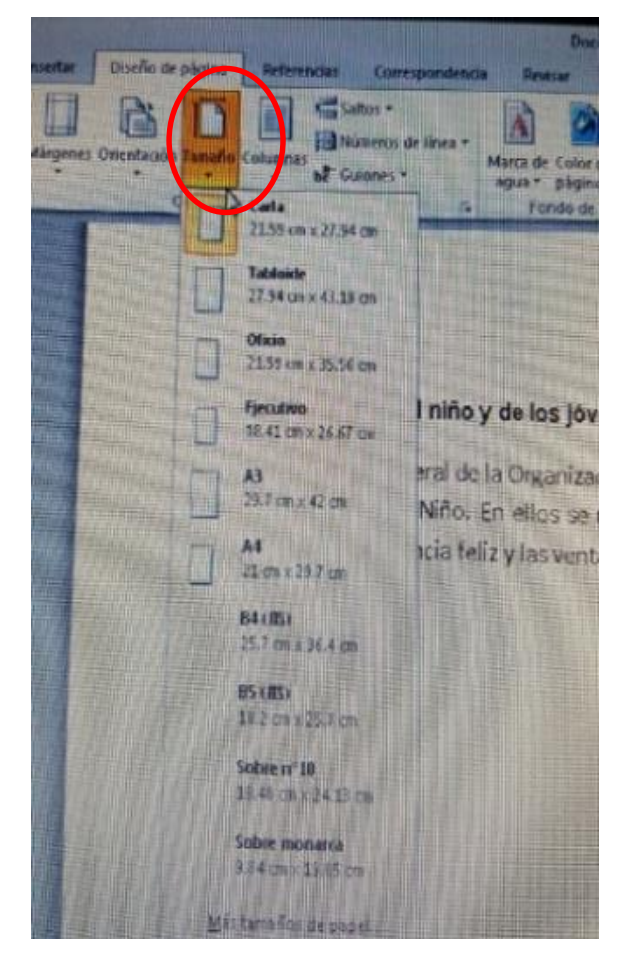

#### 1.9.4 **Vista preliminar**

"Esta opción sirve para ver cómo se imprimirá el documento antes de enviarlo a impresión. Para activarlo puede hacer en el botón de office, imprimir, vista preliminar. La pantalla sufre algunos cambios, desaparecen las fichas y únicamente se visualiza la ficha preliminar, con otras funciones exclusivas". (Chávez Fuentes, 2012)

La aplicación de formato nos ayuda bastante con el documento ya que funciona para cambiar de tamaño el papel, ajustarle los márgenes según las necesidades, nos cambia la orientación del papel todo ello lo podemos observar a través de la vista preliminar.

#### 1.10 **Formato gráfico del procesador de palabras**

#### **1.8.1 Tablas**

"Para el manejo de datos y textos en forma comparativa o para presentación de texto en general Word maneja tablas con filas y columnas. Cada celda es la intersección de la columna con el renglón. Cada celda puede manejar independientemente dándole tamaño y formato". (Jucar, 1999)

#### 1.10.2 **Insertar tabla**

Para insertar una tabla puede hacerlo con los pasos siguientes:

- Clic en la fincha insertar
- En el grupo de tablas
- Clic en la opción tabla
- Se le da un clic sostenido y se arrastra el ratón hasta obtener el número de renglones y columnas deseadas en le tabla.

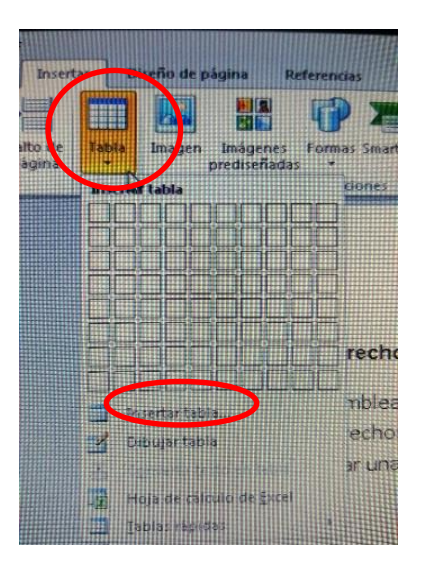

#### 1.10.3 **Agregar bordes y sombreados a las tablas**

"Establece los estilos de bordes, colores, ancho, sombreado, tramas y otras opciones para la tabla. Pasos para establecer los bordes y sombreados de la tabla". (Chávez Fuentes, 2012)

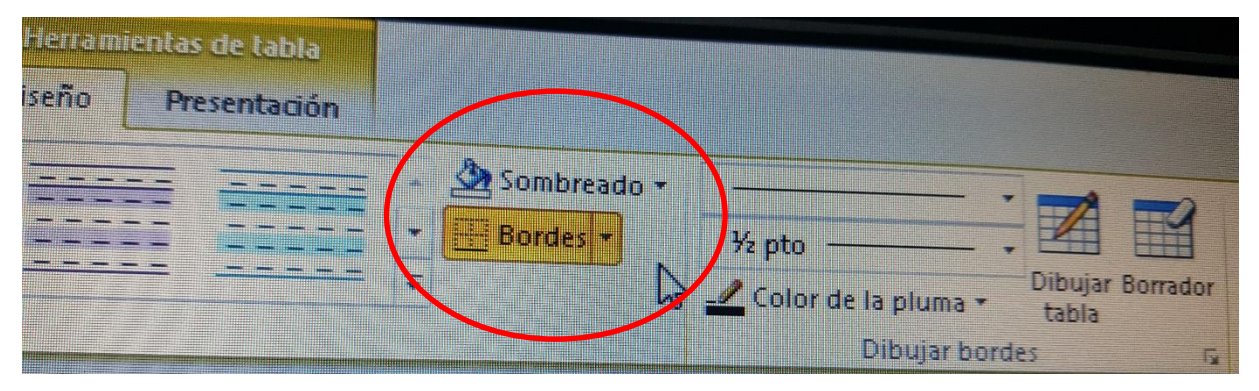

#### 1.10.4 **Formas**

Con unos cuantos clics, usted puede insertar una gran variedad de formas en un documento de Word. Puede escoger entre líneas formas básica, flechas de bloque, símbolos de diagramas de flujo, llamadas, estrellas y cintas.

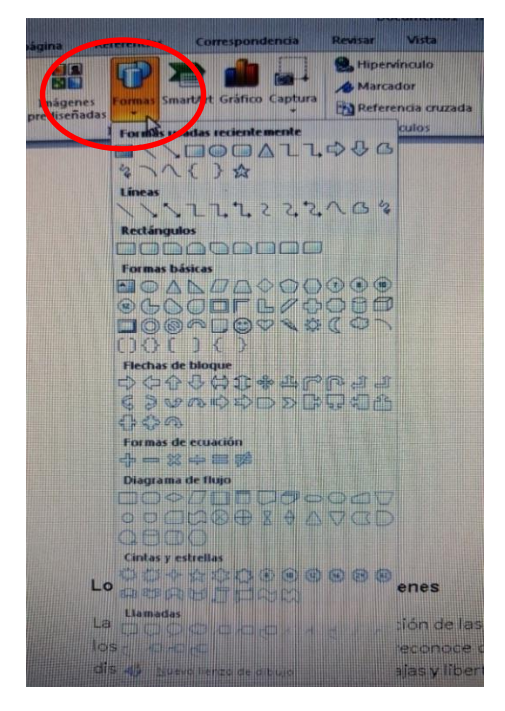

#### 1.10.5 **Imágenes prediseñadas**

"Son archivos de imágenes que pueden insertase en un documento en el panel de tareas imágenes prediseñadas, también pueden buscar fotografías, películas y sonidos. Para incluir en la búsqueda de algunos de estos archivos multimedia en las casillas de verificación que aparecen cuando se despliega en el contenido del cuadro los resultados deben ser". (Chávez Fuentes, 2012)

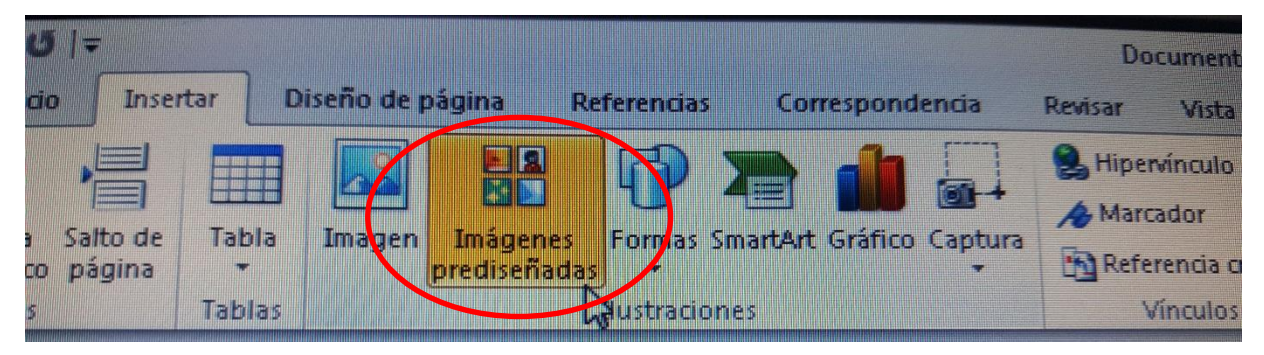

#### 1.10.6 **Imagen desde archivo**

Las fotografías o imágenes que usted ha almacenado en su PC, son otras fuentes de gráfico. Si quiere agregar al documento sus propias imágenes, utilice insertar una imagen desde archivo.

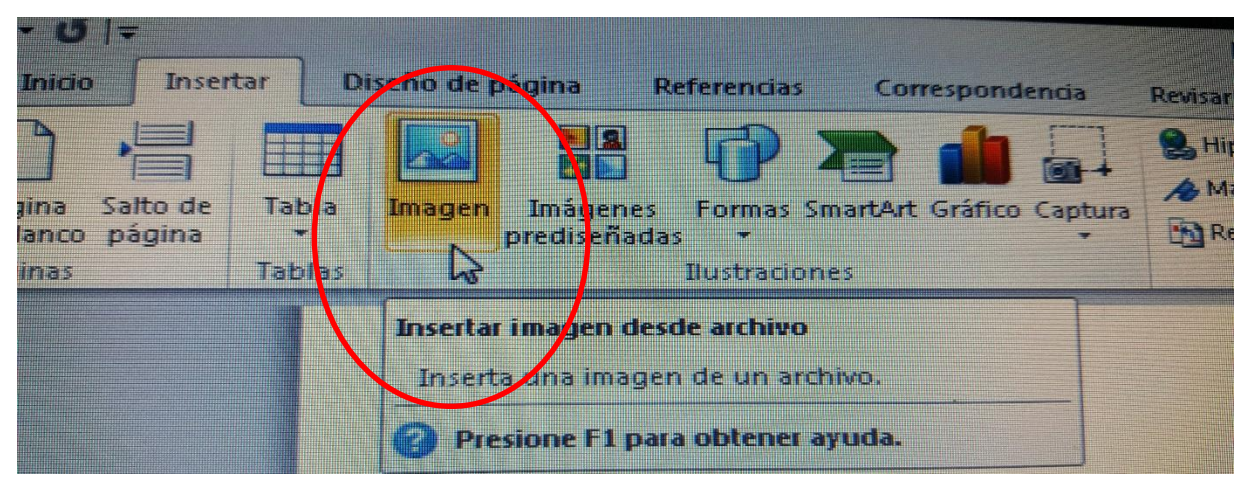

#### 1.10.7 **Encabezado y Pie de página**

El encabezado es un elemento común a todas las páginas que se encuentre en la parte superior. El pie de página es también un elemento común a todas las páginas pero que se encuentra en la parte inferior de la misma.

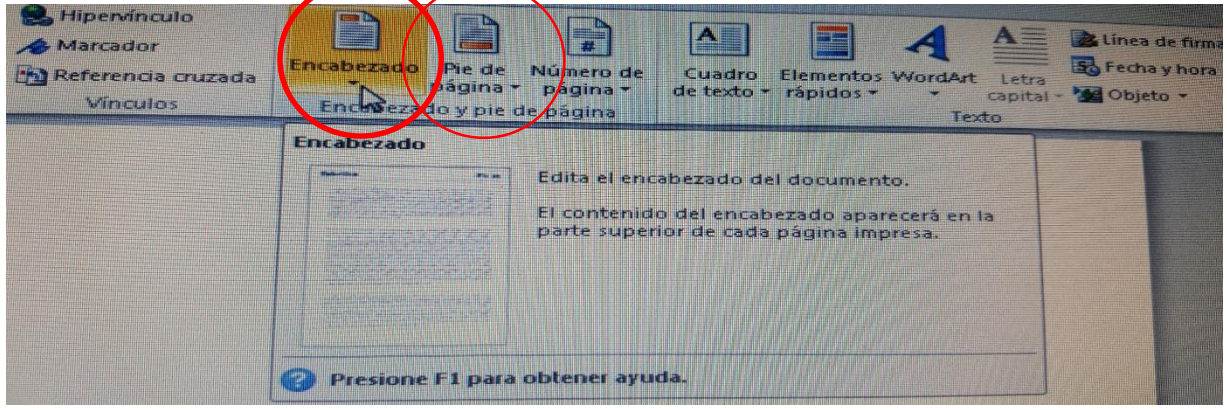

#### 1.10.8 **Borde de página**

"En un documento se puede aplicar borde de página, en la siguiente figura muestra las opciones para establecer el borde alrededor de la página.

- Clic en la ficha diseño de pagina
- En el grupo fondo de pagina
- Haga clic en bordes de pagina
- Puede seleccionar el estilo de línea
- Selecciona estilo Arte". (Microsoft Office Excel, 2010)

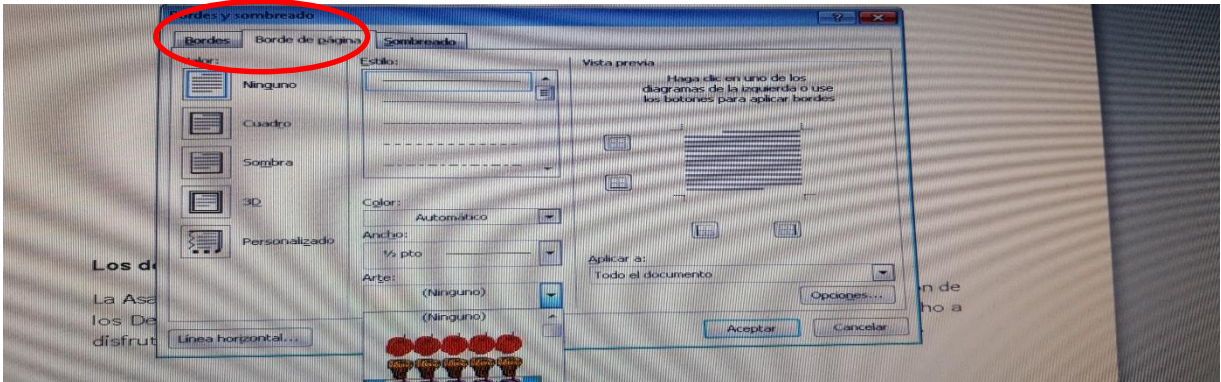

Microsoft Word tiene herramientas como insertar tablas, imágenes que pueden ser desde archivo y prediseñadas a los documentos, de la misma manera podemos insertar encabezado y pie de página a todos los documentos que deseemos.

#### 1.11 **Corrección de Texto y Diseño de Página**

#### **1.9.1 Corregir Texto**

Una vez que se ha capturado todo el texto que contendrá el documento es importante corregirlo. Además de leerlo para evaluar su contenido, puede utilizar las herramientas para corrección que nos proporciona Word.

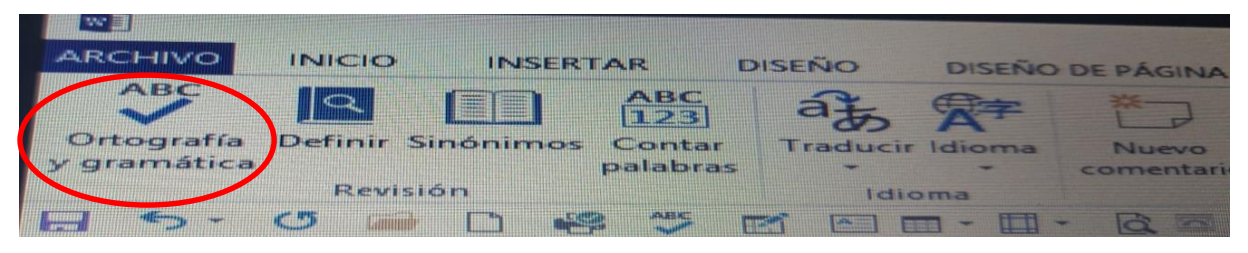

#### 1.9.3 **Idioma**

"Word puede manejar varios idiomas. Es importante aclarar que al seleccionar otro idioma, le está indicando a Word que su documento está escrito en otro idioma. Por lo tanto, el diccionario de ortografía, el de sinónimos y el corrector de guiones se ajustara al nuevo idioma. Para que la corrección ortográfica y los sinónimos funciones deben estar instalados los diccionarios correspondientes al idioma". (Jucar, 1999)

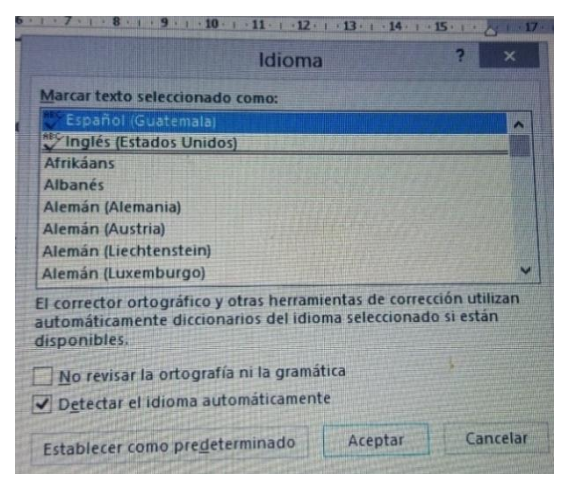

#### **1.10 Ortografía y gramática**

"Word puede revisar y corregir la ortografía y gramática del documento, una de las opciones es que cuando se escriba una palabra con alguna falta de ortografía o que Word no reconozca, automáticamente colocara una línea ondulada de color rojo bajo dicha palabra". (BiblioRedes, 2010)

#### **1.10.1 Para corregir la ortografía debe seguir los pasos siguientes**

- Seleccione la palabra a corregir
- Haga clic con el botón derecho del mouse, si encuentra sugerencias mostrara un menú contextual.
- Haga clic sobre una de ellas para elegirlas y reemplazarlas directamente. Si no encuentra ninguna que sea la correcta o no le parece, se puede omitir todas las palabras de este tipo que se encuentren en este documento.

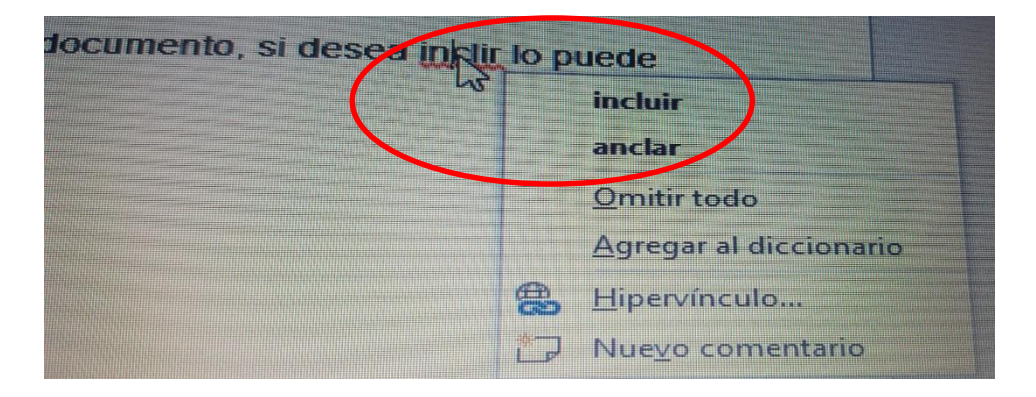

#### 1.12.2 **Para corregir la gramática debe seguir los siguientes pasos**

- a) Seleccione las palabras a corregir
- b) Clic con el botón derecho del mouse donde se mostraran las sugerencias en un menú contextual.
- c) Selecciona la sugerencia correcta. En este menú le mostrara el posible error. En algunos casos inclusive nos pone una corrección. También puede omitir la oración comenzar la gramática.

## 1.12.3 **Para realizar la revisión ortográfica y gramatical debe seguir los pasos siguientes**

- Seleccione la ficha revisar
- En el grupo revisión clic en ortografía y gramática
- Puede presionar también F7

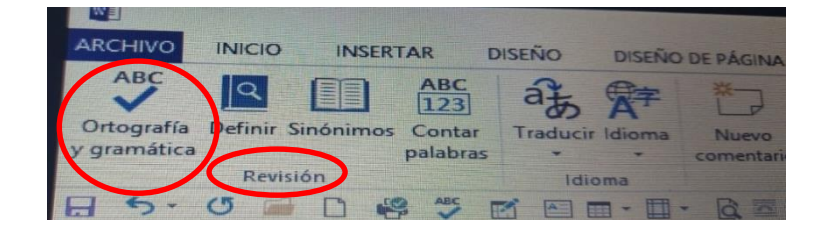

#### 1.12.4 **Fondo de color página**

"Posiblemente este familiarizado con el uso de fondos de color para el texto en páginas web. Los fondos de color también se pueden utilizar cuando se imprimen documentos. Agregar fondo de color a la portada de un informe, por ejemplo, puede ayudar a establecer cierta sensación por el contenido del informe y hacerlo fácilmente reconocible. Sin embargo es importante emplear los fondos de color con moderación y utilizar colores claros que no interferirán con el color de una página". (Chávez Fuentes, 2012)

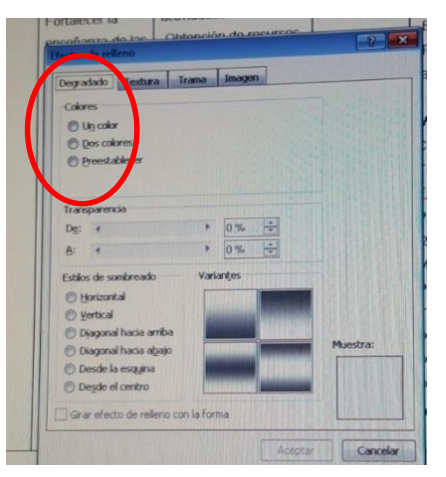

Word tiene incorporada una herramienta que se llama revisar, ayuda a examinar el texto escrito, corrige las faltas ortográficas que se tiene al momento de redactar un documento.

#### 1.13 **Insertar complementos**

#### **1.11.1 Numero de página**

"Word ya no es necesario colocar el número de página manualmente al inicio o al final de cada hoja. Word coloca la numeración de página automáticamente, siguiendo estos pasos: Clic en le ficha insertar, en el grupo encabezado y pie de página, clic en la opción número de página". (Chávez Fuentes, 2012)

Nota: usted determina las opciones al principio o al final de página entre otra, se ajusta en el encabezado o en el pie de página.

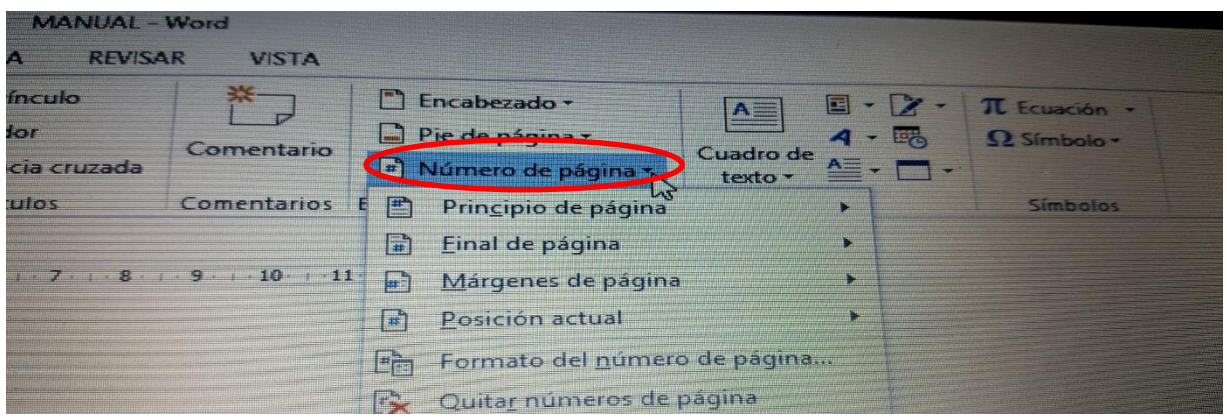

#### 1.13.2 **Fecha y hora**

No es necesario escribir la hora y/o la fecha en un documento, si desea incluir lo puede realizar así:

- Clic en la ficha insertar
- En el grupo texto
- Clic en Fecha y Hora

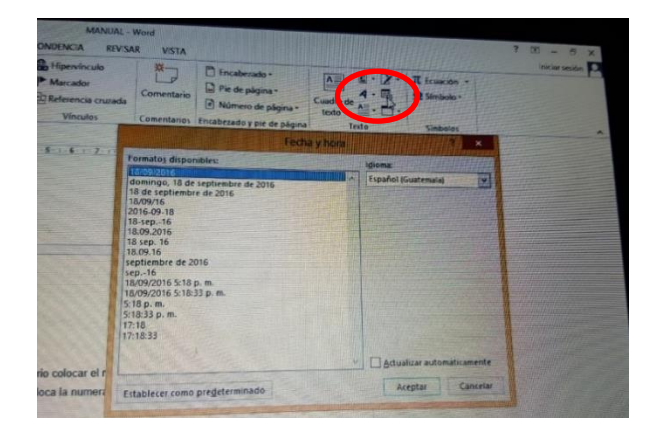

#### 1.13.3 **Símbolos**

Word permite que utilice símbolos conjuntamente con el texto esto puede ser útil cuando en su teclado no localiza un símbolo que le puede ser útil en un momento determinado.

Clic en la ficha insertar, grupo símbolo, clic en símbolos.

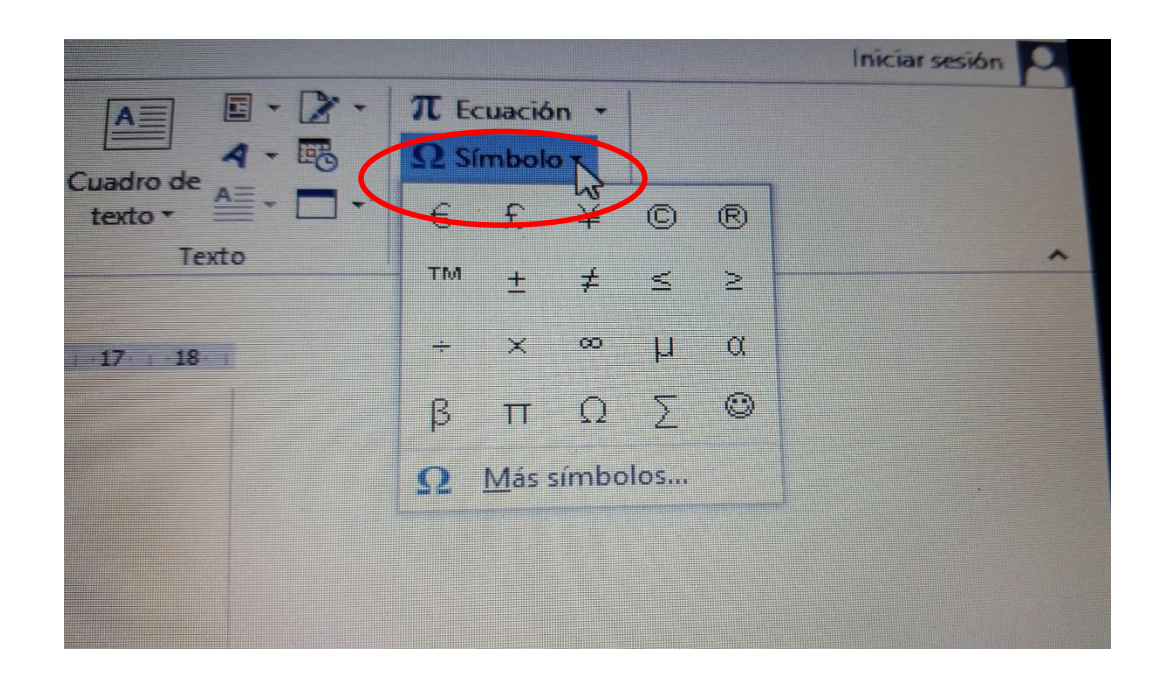

#### 1.14 **Gráficos desde una tabla**

Microsoft Office Word incluye una galería predeterminada para realizar sus gráficos estadísticos.

"Cuando se quiere trabajar con gráficos automáticamente realiza un llamado a Excel que abre un libro de modificación de datos que admite varios tipos de gráficos para ayudarle a mostrar datos de forma comprensible para su audiencia". (Jucar, 1999) Cuando crea un gráfico o cambia una existente puede elegir entre una amplia gama subtipos de gráficos disponibles para uno de los tipos de gráficos como se muestra a continuación.

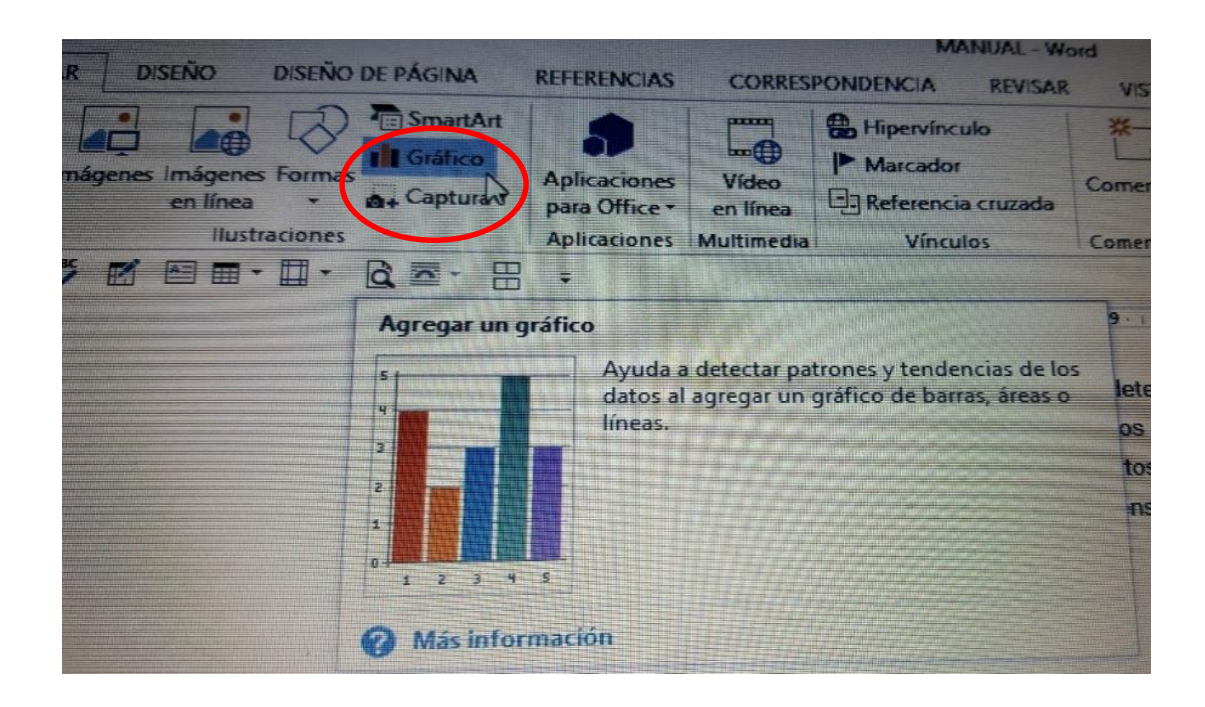

#### 1.12.3 **Gráficos circulares**

En un gráfico circular se pueden representar datos contenidos en una columna o una fila de una hoja de cálculo.

Los gráficos circulares muestran el tamaño de una serie de datos. Cada serie de datos de una de un gráfico tiene una trama o color exclusivo o representan en la leyenda del gráfico.

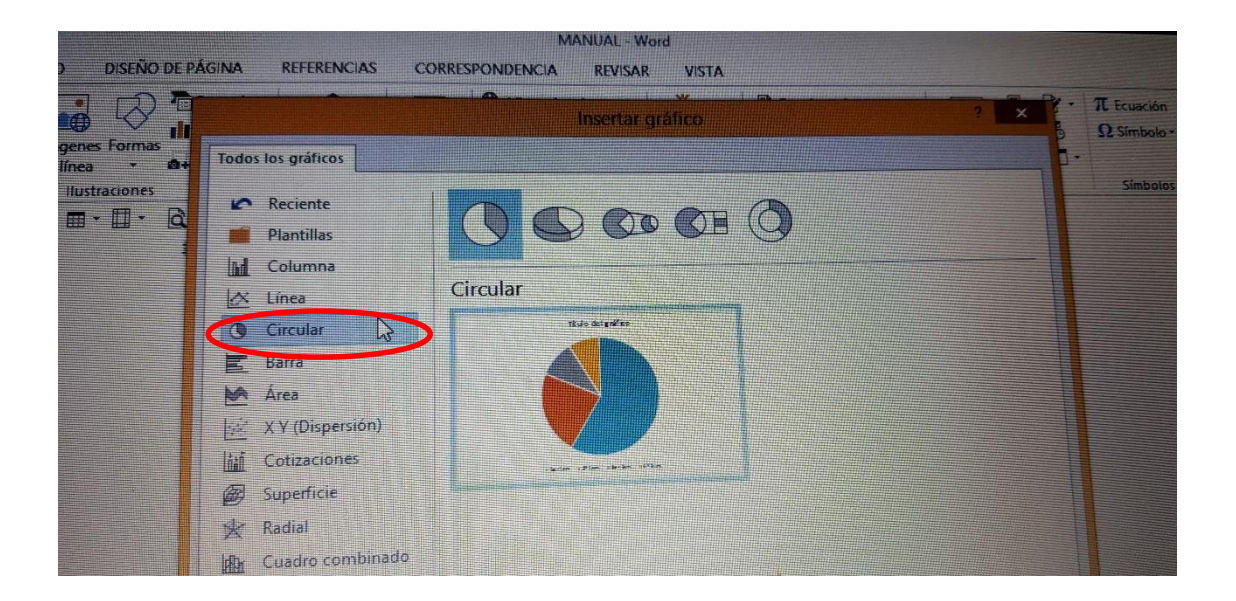

#### 1.12.4 **Gráficos radiales**

"En un gráfico radial se puede representar datos organizados en columnas o en filas de una hoja de cálculo. Los gráficos radiales comparan los valores agregados de un número de serie de datos. Cada serie de datos tiene una trama y un color exclusivo y se representa en la leyenda del gráfico. Puede trazar una o más series de datos en un gráfico" (Microsoft Office Excel, 2010)

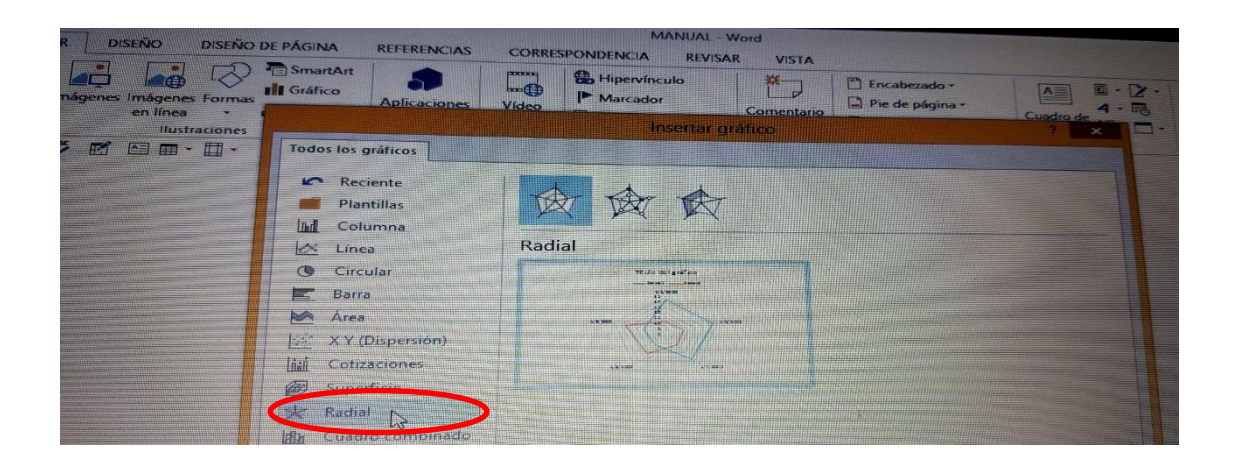

El programa de Microsoft Word contiene gráficos que son columnas, líneas, circulares, barras etc, que nos ayuda a obtener datos estadísticos y realizar un mejor trabajo. Este procesador de texto es muy utilizado en la actualidad ya que su utilización adecuada permite a la persona realizar cualquier tipo de documento de manera eficiente.

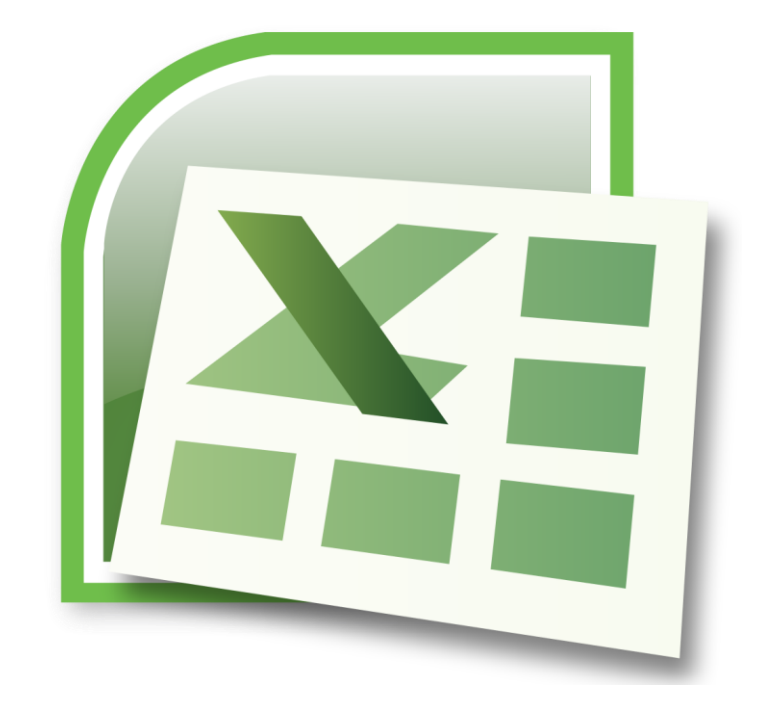

# MICROSOFT **EXCEL**

## **CAPITULO II MICROSOFT EXCEL**

#### **1.4 Excel**

"Es un programa de **hoja de cálculo**, es decir, una aplicación diseñada para trabajar con datos y números. Este poderoso programa es útil para realizar desde simples sumas hasta cálculos de fórmulas químicas complejas o manipulaciones y representaciones de estadísticas en forma gráfica". (BiblioRedes, 2010) Como su desarrollo está basado en el concepto de una hoja tabular, o sea en forma de tabla, aprender a usar las funciones básicas de Excel es tan fácil como llenar una.

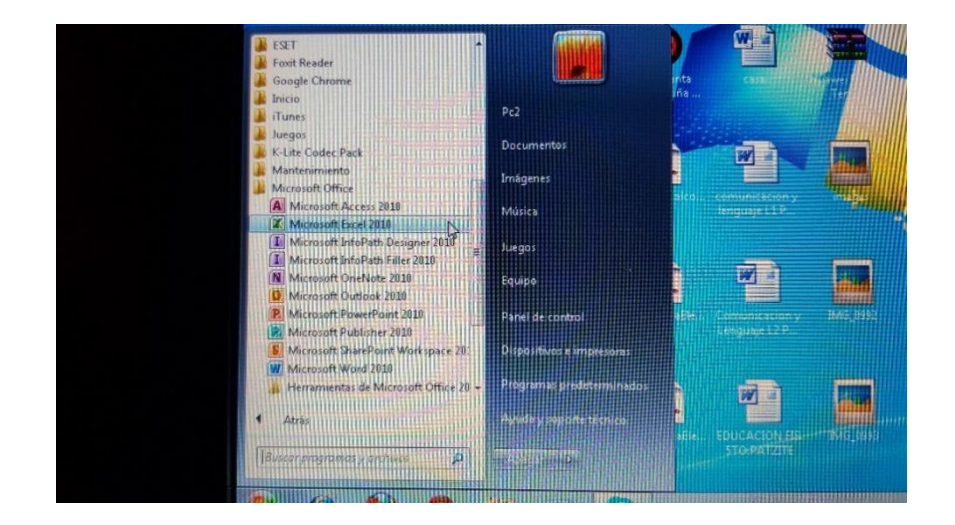

Microsoft Excel es una herramienta muy indispensable para el ser humano ya que permite al usuario administrar, organizar, y compartir información con gran facilidad. Así mismo permite y facilita el trabajo con numeraciones.

#### **2.1.1 Abrir Hojas de Cálculo**

Excel tiene mucho en común con los otros programas de Microsoft como Word y PowerPoint, entre otros.

Todos estos programas se pueden abrir de la misma manera. Visualmente son relativamente parecidos y muchos de los comandos básicos son similares.

"Al abrir la aplicación de Excel, encontraremos una **hoja de cálculo** en blanco y en la parte superior de la pantalla, una **barra de menú**". (Ferreiro Férnandez, 2007)

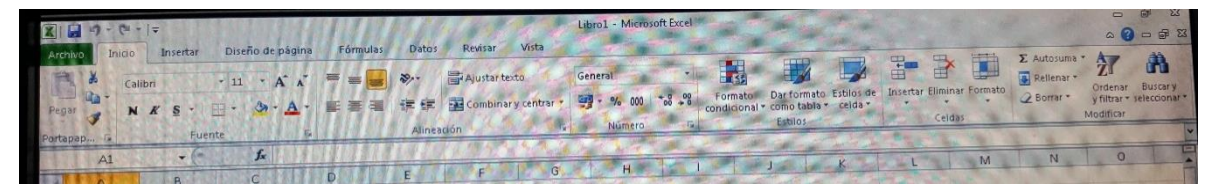

Si hacemos clic sobre cada una de estas palabras, se nos abrirá un menú diferente. Cada menú nos ofrece una selección distinta de posibles acciones.

Debajo de la barra de menú encontraremos la **barra de herramientas**:

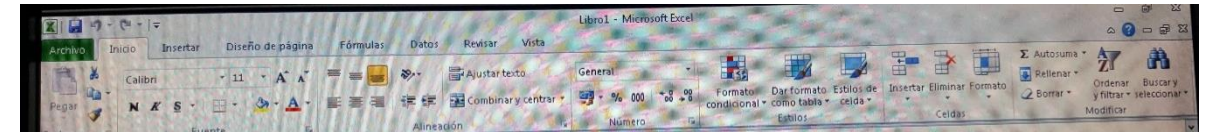

Esta barra presenta varios íconos, correspondientes a funciones diferentes. Aunque en algunos casos, éstas son las mismas a las que se accede a través de la barra de menú.

Debajo de la barra de herramientas encontrará una casilla larga y a la izquierda de ésta, el símbolo "=". Ésta se llama la **barra de fórmulas**.

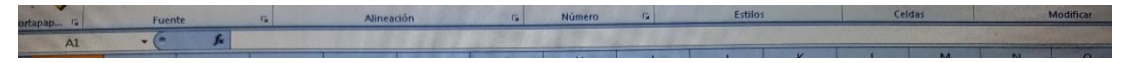

Debajo de estas barras hay una cuadrícula que, en el borde superior está identificado con letras y, en el lado izquierdo, con números. Este es el espacio de trabajo de Excel.

Cada uno de los cuadritos en la cuadrícula se llama **celda** y todas las celdas en una línea vertical forman parte de una **columna**, y todas las celdas en una línea horizontal forman parte de una **fila**. Cada **hoja de cálculo** tiene exactamente 65.536 filas y 256 columnas.

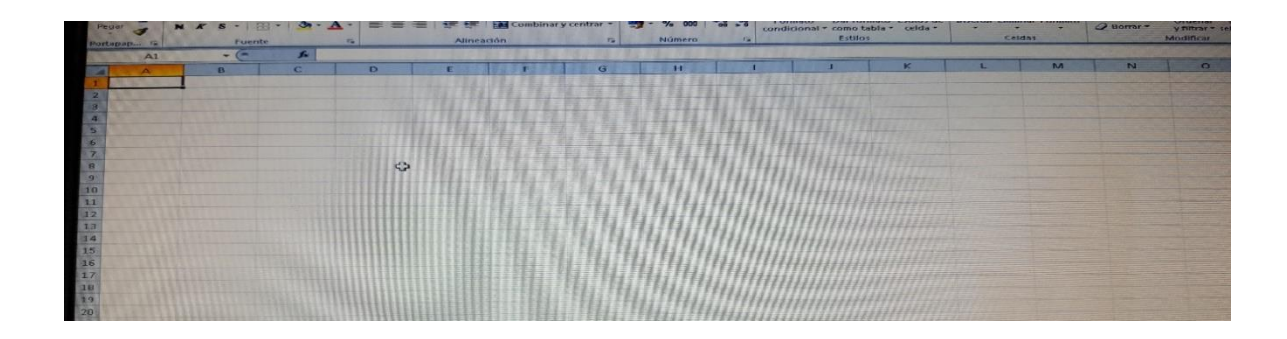

 Cada columna o fila se denomina por la letra o el número correspondiente. Las filas están numeradas de 1 a 65.536 y las 256 columnas están marcadas, cada una, con letras (A, B, CH, CI, DE, etc).

"Las letras y los números también se usan para determinar el nombre de cada una de las celdas. Por ejemplo, la primera celda en la esquina izquierda del lado superior de la cuadrícula, que está formando parte de la columna A y de la fila 1, se llama A1". (BiblioRedes, 2010)

- Si hacemos clic sobre una de las letras, se selecciona la columna correspondiente a la letra. De igual manera se seleccionan las filas mediante un clic sobre el número que corresponda.
- Para seleccionar una de las celdas solo tenemos que hacer clic sobre ella y aparecerá el nombre correspondiente en una casilla pequeña a la izquierda de la **barra de fórmulas** (en el círculo rojo de la figura siguiente).

Cuando una columna o fila está seleccionada por completo, el espacio que está adentro cambia de color blanco a celeste rodeado por un borde grueso. Cuando una celda está seleccionada, no cambia de color, pero el borde sí se engrosa.

El objetivo de seleccionar una parte de la hoja de cálculo es modificar, copiar o, de alguna manera, trabajar con la información contenida dentro de esos parámetros.

En Excel, la cuadrícula entera tiene el nombre de **hoja de cálculo.** Los archivos de Excel se conocen como **libros de trabajo**, y cada uno de estos puede tener varias hojas de cálculo.

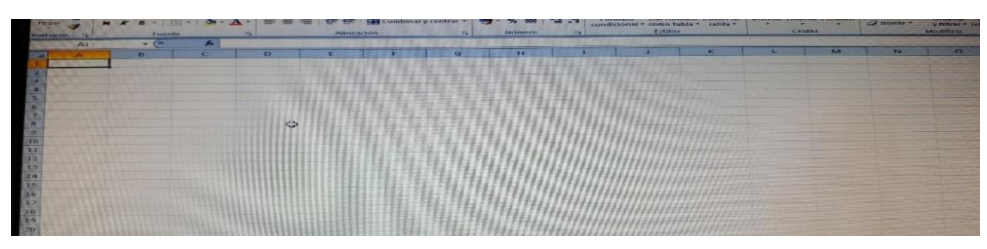

Para navegar de una hoja de cálculo a otra, se utilizan las pestañas que se encuentran al extremo inferior izquierdo de la hoja de cálculo del ejemplo. Las pestañas dicen Hoja 1, Hoja 2 y Hoja 3 y, como la hoja de cálculo está ahora abierta en la hoja "Hoja 2", aparece escrito en una letra más oscura que las de las otras dos pestañas.

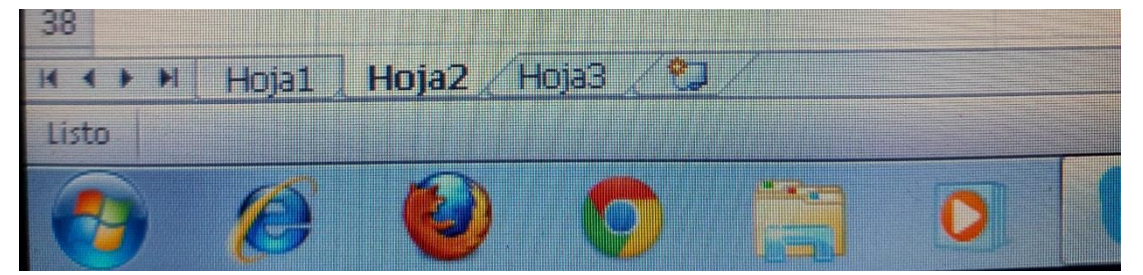

"Como todavía no hemos escrito dentro de ninguna de las hojas, no es muy evidente la diferencia entre ellas. Pero podemos notarlo seleccionando celdas distintas en cada una de las hojas". (BiblioRedes, 2010)

En la barra de herramientas de Microsoft Excel encontramos opciones que nos facilita en trabajo según la necesidad que tengamos. Excel contiene hojas de cálculo y cada hoja tiene sus columnas y filas en el cual se realizan las operaciones que se desee.

#### **2.2 Cómo ingresar y modificar números y textos en una celda**

"En una hoja de cálculo se pueden ingresar tres tipos de datos: **texto, números** y **fórmulas**. Los primeros dos tipos de datos, los números y el texto, son lo que llamamos **valores constantes**. Esto quiere decir que este valor no cambia, a no ser que lo modifiquemos o lo borremos". (Chávez Fuentes, 2012)

Una fórmula es un valor especial que hace referencia a celdas, nombres, datos, etc., y que producen un resultado. Si modificamos el valor de una celda a la que la fórmula esté haciendo referencia, el resultado de la fórmula varía automáticamente. Las fórmulas comienzan siempre con el signo igual (=).

#### **2.2.1 Cómo borrar el contenido de una celda**

Hay tres maneras diferentes de borrar el contenido de una celda:

- Una posibilidad es que seleccionemos la celda con un clic y, luego, oprimamos la tecla Suprimir (o la tecla Del);
- También podemos seleccionar la celda con un clic y hacer clic sobre la **opción Edición** en la barra de menú. Entre la lista de opciones que se abre, elegimos Borrar y, luego, la **opción Contenido**; o
- Seleccionamos la celda con un clic (del botón izquierdo del mouse) y, luego, hacemos clic con el botón derecho del mouse, aparecerá un menú contextual. Entre la lista de opciones que se abren, debemos seleccionar borrar contenido.

#### **2.2.2 Cómo modificar el contenido de una celda**

"Tal como otros procesos básicos de Excel, hay varias maneras diferentes para modificar el contenido de una celda. Además, el proceso es distinto dependiendo del tipo de modificación.

- 1. Primero, ingresamos algún texto o número nuevo en cualquier celda de la hoja de cálculo y, luego, oprimimos la tecla ENTER para aceptarlo.
- 2. Ahora hacemos clic de nuevo sobre la celda para reemplazar el contenido que acabamos de ingresar.
- 3. Debemos recordar que para hacer una modificación a algún texto dentro de una hoja de cálculo es necesario seleccionar la celda donde comienza el texto, no

en una de las celdas adyacentes en las cuales el texto parece extenderse". (Microsoft Office Excel, 2010)

El contenido de una celda del programa de Microsoft Excel se puede realizar modificaciones según las necesidades del usuario. Ya que el programa nos permite realizar los cambios necesarios en cualquier momento y es muy fácil de utilizar las opciones.

#### **2.3 Autoformato de celdas**

#### **2.3.1 Estilo de celda**

Para aplicar un estilo de celda a una celda o a un rango activo, haga clic en estilos de celdas en el grupo estilos, de la ficha inicio. Haga clic en el estilo de celada que desea aplicar.

#### **2.3.6 Fuente**

A través de este grupo de opciones se cambian las fuentes estilos y tamaños de las celdas.

En este cuadro de dialogo se selecciona la fuente, estilo y tamaño. Se puede subrayar con opción subrayado y escoger el tipo. Además le dará efectos de tachado superíndice o subíndice.

#### **2.3.7 Bordes**

Puede utilizar bordes para mejorar el atractivo visual de una hoja. Con esta división se puede asignar los bordes de las celdas su estilo y elegir un color de lista el botón bordes del grupo fuente

#### **2.3.8 Relleno**

Con esta pestaña se puede dar color o diseño a las celdas seleccionadas, se le puede asignar un color en el fondo y una trama para que resalte su contenido.

#### **2.3.9 Copiar Formato de Celdas**

Usted puede utilizar la función formato para cambiar formatos, incluyendo tipo de fuente, tamaño estilo, color alineación, sangrías formato de número, bordes y sombreados.

"La función autoformato de celda nos permite realizar cambios al contenido según sea el caso como por ejemplo podemos cambiar el estilo de la letra, subrayado, color a las celdas y también agregarle bordes y de esta manera mejora nuestro documento a presentar". (Chávez Fuentes, 2012)

#### **2.4 La función Autocompletar de Excel**

La función **Autocompletar** de Excel mantiene en la memoria el texto que ya fue ingresado en una columna y puede completar otras entradas con la misma información, en la misma columna.

Por ejemplo, digamos que hemos ingresado el texto "Historia de Guatemala" en la celda A1 y, luego, escribimos la letra "H" en la celda A2, Excel completará la celda automáticamente con el texto "Historia de Guatemala". Si éste es el texto que deseamos ingresar, pulsamos la tecla "Enter" para aceptar el texto. De lo contrario, continuamos escribiendo y así desactivaremos la función Autocompletar.

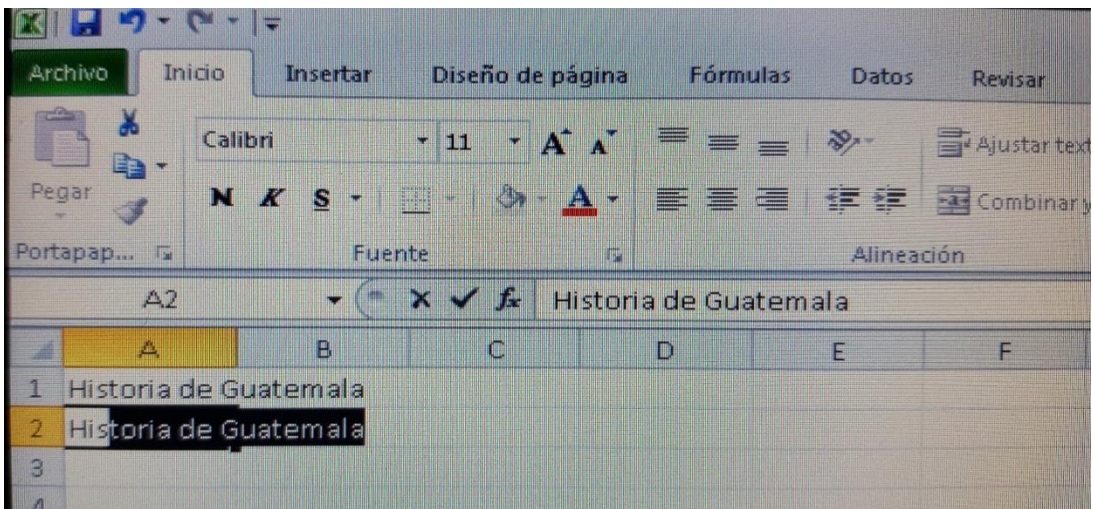

#### **2.5 Selección de rangos de celdas adyacentes y no adyacentes**

En Excel, una **celda activa** es la celda que se encuentra seleccionada en ese momento. Un grupo de celdas se denomina **rango**. Para seleccionar un rango de celdas, tenemos que hacer lo siguiente:

#### **2.5.1 Selección de un rango de celdas contiguas**

- 1. "Hacemos clic sobre la celda de uno de los extremos del rango que queremos seleccionar.
- 2. Mantenemos oprimido el botón izquierdo del *mouse*, arrastrándolo hacia el extremo opuesto, soltamos y el rango ya está seleccionado.
- 3. Las celdas que seleccionamos aparecerán sombreadas". (Ferreiro Férnandez, 2007)

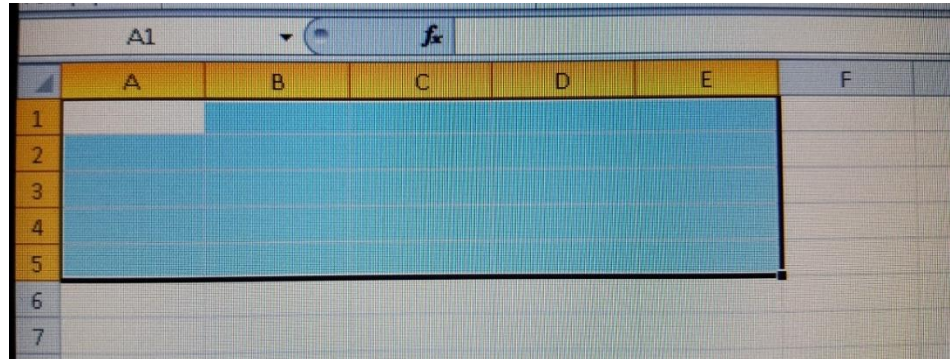

Si en vez de seleccionar un rango, lo que necesitamos es seleccionar solamente algunas columnas, si éstas son adyacentes, podríamos seleccionarlas de la misma manera que utilizamos para seleccionar un rango entero. En cambio, si fuesen columnas o celdas no adyacentes, debemos usar el siguiente proceso:

#### **2.5.2 Selección de un rango de celdas no adyacentes**

- 1. "Seleccionamos la primera columna (columna B).
- 2. Oprimimos la tecla Ctrl. en el teclado.
- 3. Manteniendo la tecla oprimida, seleccionamos la columna siguiente (columna D)

4. Observemos que mientras la segunda columna se selecciona, la primera todavía sigue seleccionada. Al terminar de seleccionar la segunda columna, soltamos el botón izquierdo del mouse y la tecla Ctrl". (BiblioRedes, 2010)

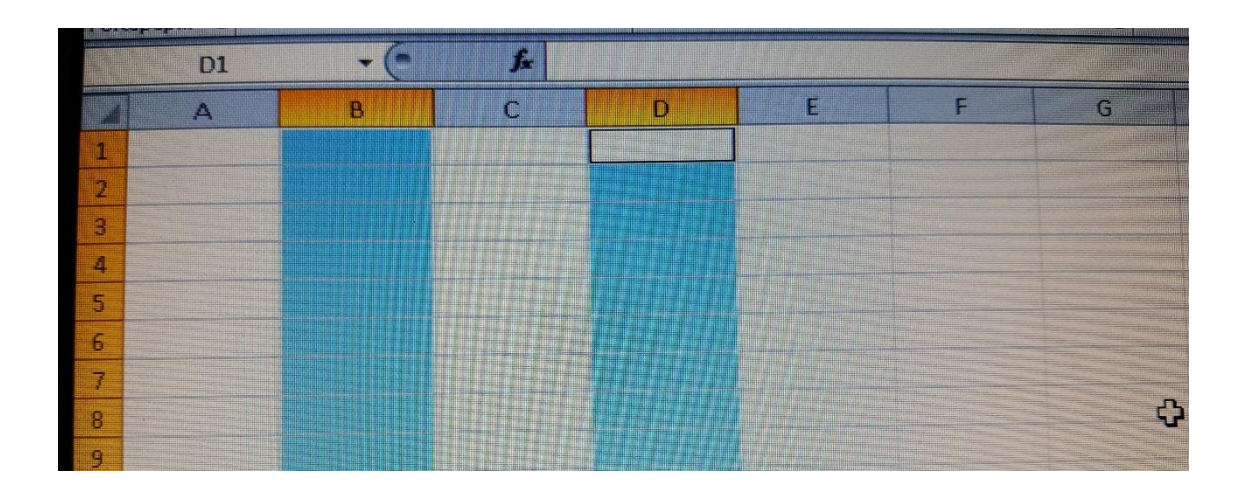

La selección de rangos adyacentes y no adyacentes lo utilizamos para seleccionar celdas y lo podemos realizar a través de mouse y el cursor aplicando clic izquierdo y desplazarlo y también utilizar las funciones del teclado.

#### **2.6 Los diferentes componentes de una fórmula**

"Con Excel no es necesario memorizar fórmulas para poder aplicarlas, ya que, éstas están almacenadas en el programa y, por lo tanto, no es necesario realizar las operaciones aritméticas "mentalmente".

En una celda, la fórmula relaciona los valores de diversas celdas y de diversas fórmulas para producir un resultado". (BiblioRedes, 2010)

Una fórmula puede constar de cualquiera de los siguientes elementos:

- **Signos de operaciones:** como los signos "+" para sumar o "**\***" para multiplicar.
- **Valores, textos o valores lógicos**: Entre otras cosas, la fórmula puede incluir números y letras.
- **Referencias a celdas** (y a rangos de celdas): A diferencia de un número absoluto, una referencia a otra celda (o rango de celdas) es un valor relativo. Esto quiere decir que, si se cambia un valor en una celda y si esa celda tiene referencia a otra dentro de una fórmula, el resultado de la fórmula también se cambiará.
- **Funciones de hoja de cálculo:** como suma o promedio.

#### **2.6.1 Signos de operaciones**

"Excel utiliza los siguientes signos de operaciones de uso estándar, presentes en todos los teclados de las computadoras": (Rodríguez Braga, 2005)

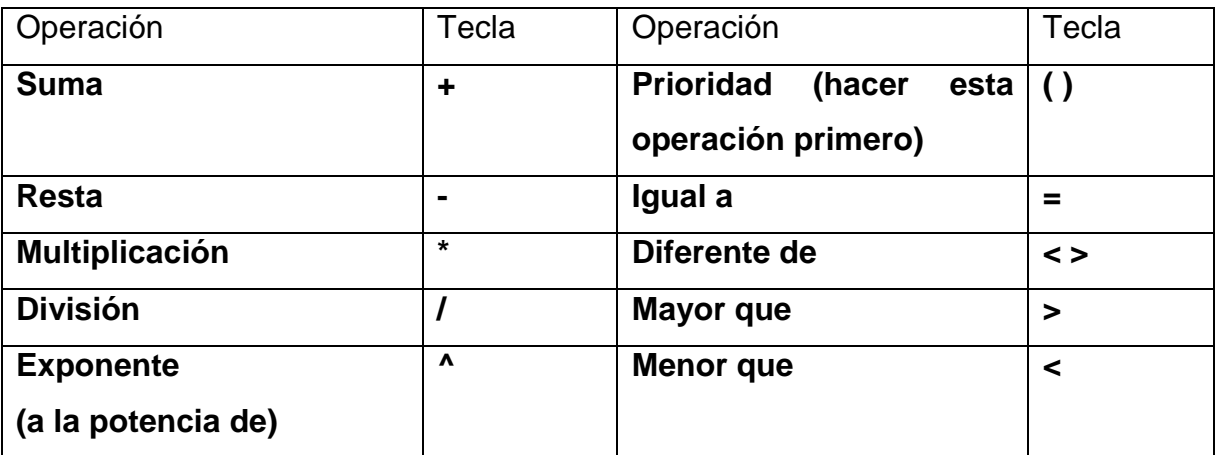

Al comienzo de todas las fórmulas de cualquier operación (suma, resta, multiplicación o división, etc.) se requiere **un signo igual (=)**. Por ejemplo, una fórmula sencilla de suma:

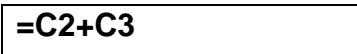

#### **2.6.2 Ingresar una referencia a una celda**

En una celda que contiene una fórmula se ve siempre la cifra resultante y la fórmula en sí se ve en la barra de fórmulas arriba de la pantalla.

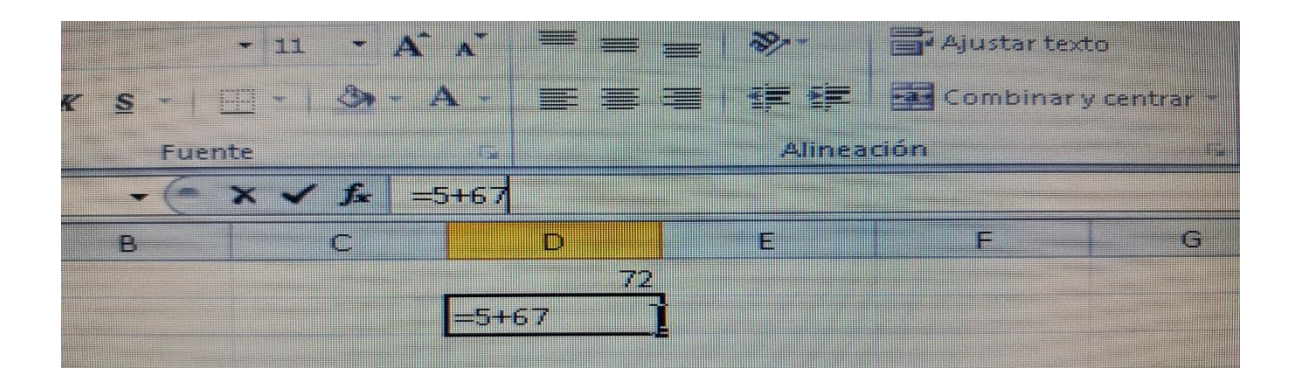

"Al usar fórmulas, los resultados cambian cada vez que se modifican los números. Para hacer esto, debemos incorporar la celda dentro de la fórmula. Una celda se puede agregar a la fórmula en forma manual (escribiendo la letra y número correspondientes a su columna y fila, respectivamente), pero otra forma de hacerlo es seleccionando la celda con el mouse y haciendo clic sobre ella". La celda seleccionada tendrá un recuadro de 2 colores, con una línea punteada intermitente: (BiblioRedes, 2010)

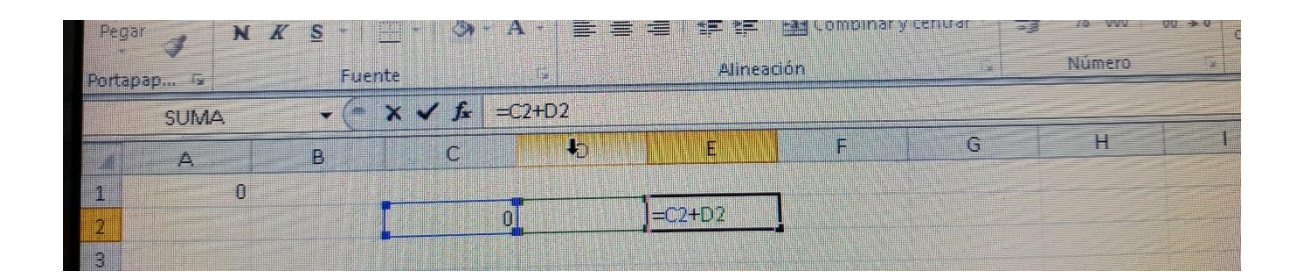

Microsoft Excel nos ayuda a realizar operaciones de cálculo como lo son la suma, resta, multiplicación, división y otros. Para realizar las diferentes operaciones utilizamos formulas, estas ya están en el programa.

#### **2.7 Uso de Funciones y Ordenación de Datos**

Además de las fórmulas, Excel cuenta con una herramienta llamada **funciones**. Las funciones de Excel nos ofrecen la posibilidad de reemplazar a series de fórmulas que se utilizan comúnmente, tales como una sumatoria, un promedio, etc. Además de estas funciones matemáticas, también son posibles las funciones financieras, estadísticas,

trigonométricas, etc., expandiendo así su utilidad para incluir a muchas disciplinas diferentes.

#### **2.7.1 Cómo usar una función**

"Una **función** es una fórmula o una serie de fórmulas ya escritas y preparadas en forma simplificada, para realizar cálculos comúnmente usados. Son más fáciles de escribir que una serie de fórmulas y pueden resolver un problema matemático en un sólo paso en lugar de muchos. Al escribir estas funciones necesitamos seguir un orden o sintaxis, tal como si estuviéramos escribiendo una frase. La sintaxis correcta de una función es la siguiente": (Ferreiro Férnandez, 2007)

#### **=SUMA(A1:A200)**

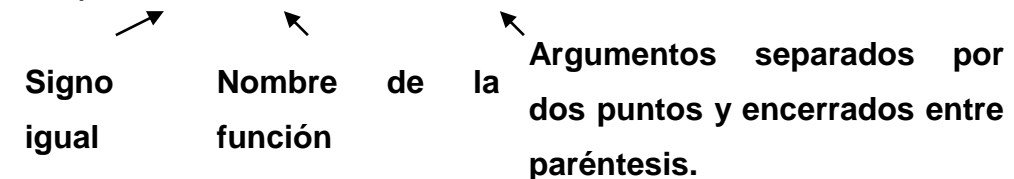

#### **2.7.1.1 Argumentos**

"Pensemos en un **argumento** como una pieza de información que aclara lo que debe hacer la función. En el ejemplo de arriba, se sumará todo el rango A1:A200. Es decir, que dentro de los paréntesis que forman el contenido de la función se sumarán los datos ingresados en las celdas A1, A2, A3, A4... hasta la A200". (Chávez Fuentes, 2012)

#### **2.7.1.2 Nombres de función**

Algunas de las funciones más comunes incluyen:

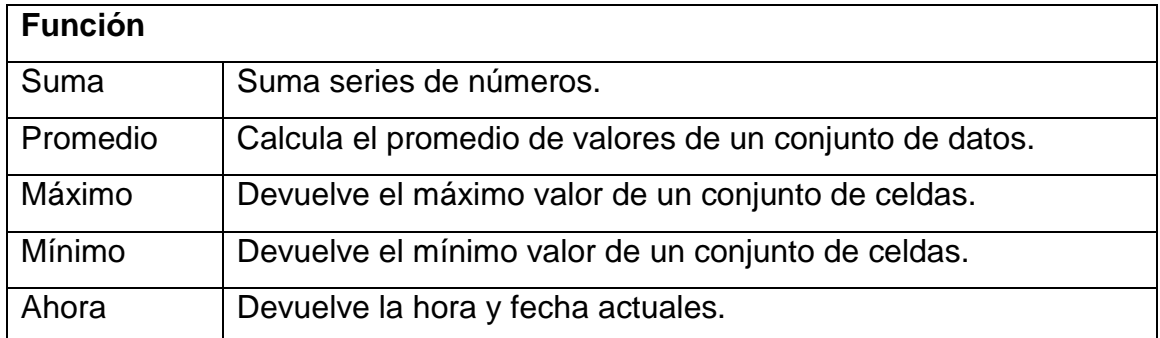

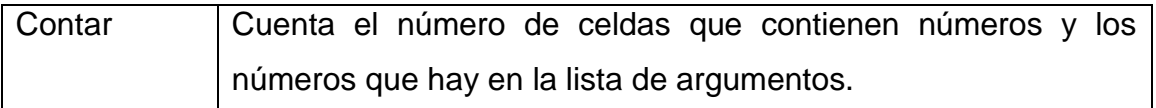

Por ejemplo, si queremos sumar los datos contenidos en el rango compuesto por las celdas B2 a B12 de una hoja de cálculo, al crear una fórmula para sumar estos 10 datos, en la **barra de fórmula** aparecería lo siguiente:

#### **= B2+B3+B4+B5+B6+B7+B8+B9+B10+B11+B12**.

Una **función**, sin embargo, puede simplificar esta fórmula de la siguiente manera: **=SUMA(B2:B12)**. Esta función es especialmente útil cuando estamos sumando un rango de celdas grande, de 10, 30 ó más celdas.

#### **2.7.2 Cómo usar el Asistente de Funciones**

Una función se puede ingresar manualmente o se puede usar lo que se llama el **Asistente de Funciones**. Si conocemos bien qué función deseamos usar, es más eficiente escribirla directamente en la celda. Si utilizamos esta modalidad, es importante recordar que siempre es necesario incluir un signo **"="** antes de cualquier función. Excel automáticamente convierte las funciones ingresadas manualmente a letras mayúsculas. Es una buena idea escribirlas en minúsculas, porque si Excel no las convierte a mayúsculas es porque no reconoce su entrada como una función (probablemente la escribió de manera incorrecta).

#### **2.7.3 Cómo ingresar una función usando el Asistente de Funciones**

"Para ingresar una función usando el **Asistente de Funciones**, primero debemos seleccionar la celda que contendrá la función.

Luego, debemos abrir el Asistente de Funciones de acuerdo a una de las siguientes modalidades:

- Hacer clic sobre la **opción Insertar** en la barra del menú y, luego, se nos abrirá un menú en el cual debemos seleccionar la **opción Función**.
- Hacer clic sobre el siguiente **botón Función de la barra de fórmulas**". (BiblioRedes, 2010)

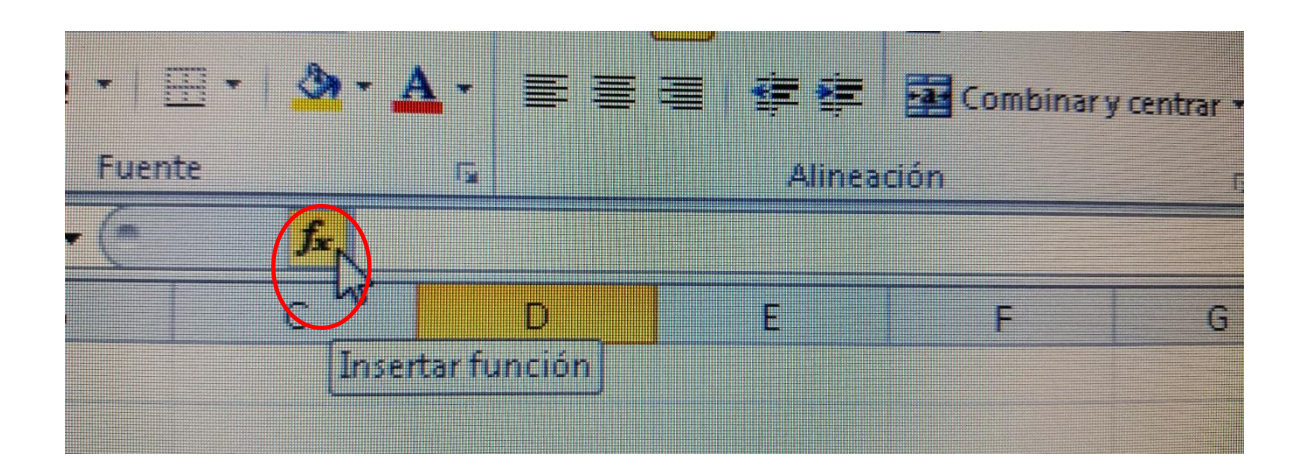

"El Asistente de Funciones, consta de 2 niveles: el 1° nos permite seleccionar una categoría y, en el 2°, nos permite observar la lista de funciones que se encuentran dentro de cada categoría." (BiblioRedes, 2010)

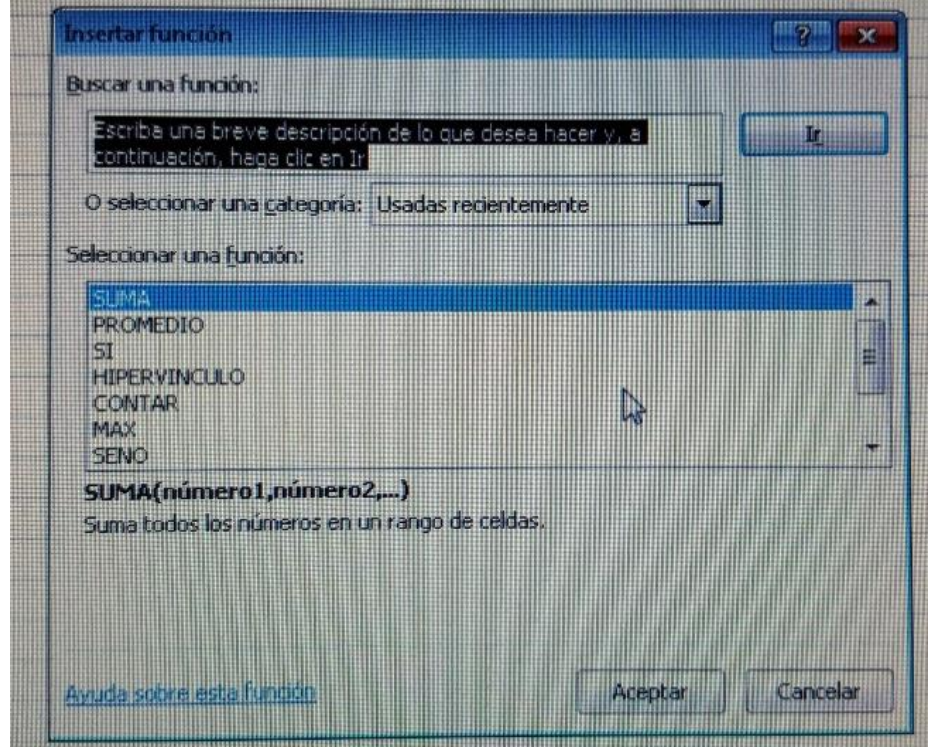

- En el menú desplegable de la **opción O seleccionar una categoría,**  seleccionemos a la **opción Todas**.
- En la lista **Seleccionar una función** use la barra de desplazamiento para encontrar la función SUMA.
- Al seleccionar esta función, en la parte inferior del Asistente de Funciones nos aparece el nombre de la función y, entre paréntesis, la lista de argumentos necesarios para realizar la operación seleccionada, junto a una breve descripción del propósito de la misma.
- Una vez elegida la función, debemos hacer clic sobre el **botón Aceptar**, desde ahí iremos al segundo paso del Asistente de Funciones donde podremos especificar los argumentos que se utilizarán en la función.

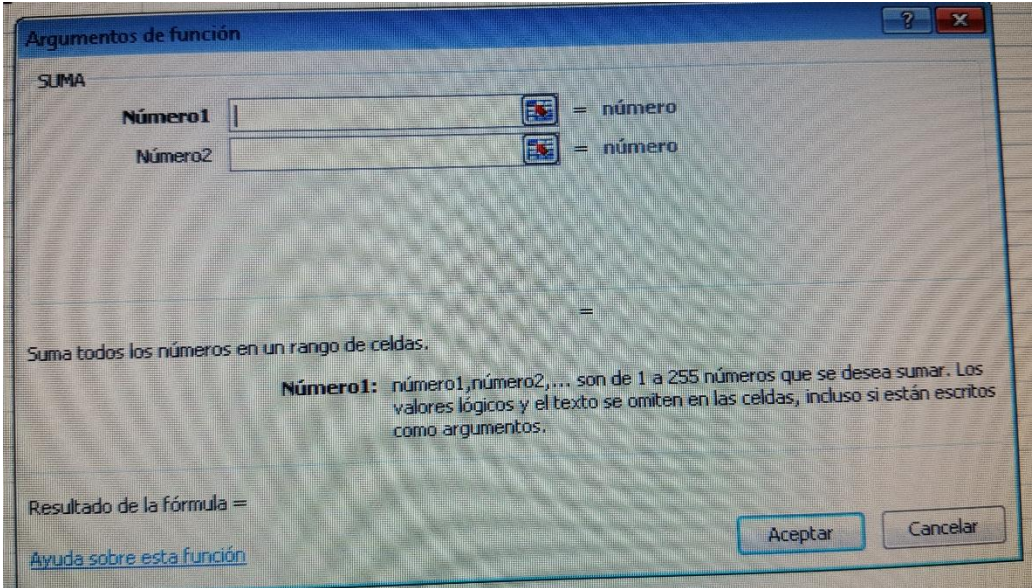

- Excel automáticamente tratará de interpretar la referencia o el rango de celdas que se incluirán en la función y este número aparecerá en la franja blanca llamada "Numero 1" (en el círculo rojo). Si este no es caso, lo debemos cambiar por el rango de celdas que deseamos incluir en la función.
- En nuestro caso, Excel debería haber interpretado bien y dentro de la franja debe decir "B2:B12", indicando así, que la función realizará la suma de los números en todas las celdas desde B2 a B12.

"Es posible incluir más argumentos, si es que fuera necesario (por ejemplo, B2:B12, C2:C7, si deseamos agregar a la suma de las celdas B2 a B12, los valores contenidos en las celdas B2 a C7)". (Rodríguez Braga, 2005)

"Ahora hacemos clic en el **botón Aceptar** y, en la barra de fórmulas encontraremos la fórmula **=SUMA(B2:B12;C2:C7)** y, la celda B13 contendrá el resultado final de la operación". (BiblioRedes, 2010)

El uso de la función nos permite trabajar de manera rápida las operaciones que deseamos realizar para ello no debemos de enfocar en una herramienta que se llama insertar función y de esta manera conocer el resultado de una suma que está en un rango bastante largo.

#### **2.8 El botón Autosuma**

La función SUMA es tan común que tiene su propio botón en la barra de herramientas, llamado **Autosuma**. Con el **botón Autosuma** ni siquiera es necesario usar el Asistente de Funciones o escribir la función para sumar un rango de datos. Usarla es tan simple como hacer clic sobre el botón con el icono ∑ □ de la barra de herramientas. Excel automáticamente detecta cuáles son las celdas que se van a incluir en la función.

#### **2.8.1 Cómo usar el botón Autosuma**

Primero, debemos seleccionar la celda en la que queremos visualizar el resultado, luego, hacemos clic en el **botón Autosuma** de la barra de herramientas y, finalmente, oprimimos Enter.

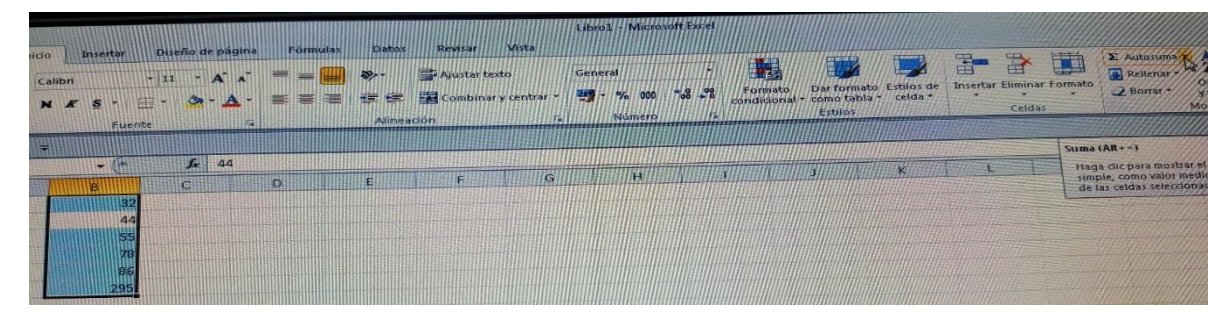

#### **2.9 La función Promedio**

Aparte de la **función Suma**, otra función muy utilizada en Excel, es la de **Promedio**. Para realizar esta función de forma rápida, podemos seguir el procedimiento que detallamos a continuación:

#### **2.9.1 Cómo usar el Asistente de Funciones para ingresar la función Promedio**

- Primero, debemos seleccionar la celda F3, donde insertaremos el resultado de la función, en este caso, para calcular el promedio de los números en las celdas B3 a D3.
- Ahora, abrimos el Asistente de Funciones para ingresar la **función Promedio**. (BiblioRedes, 2010)

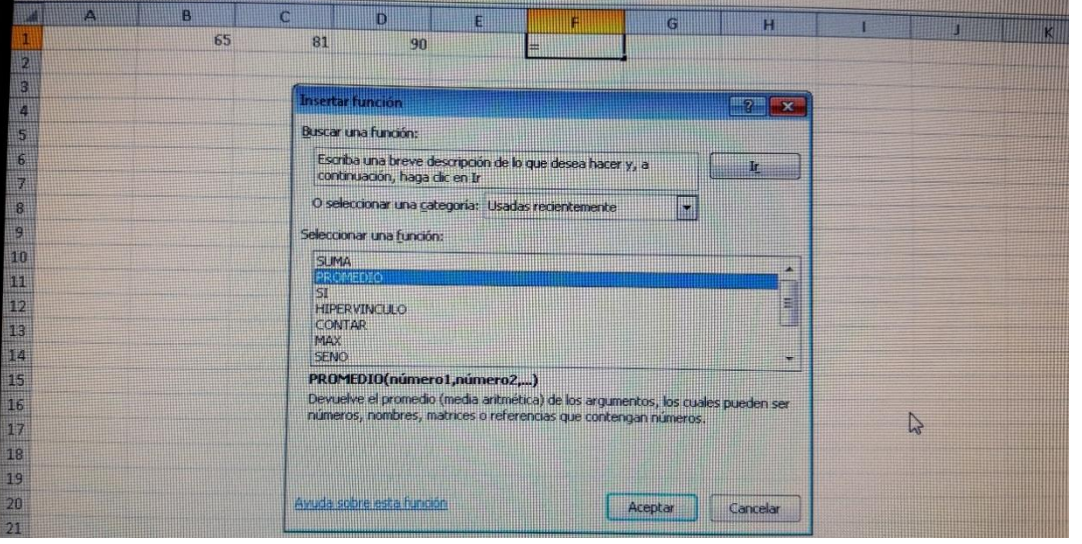

Excel también nos ofrece dos funciones que están ubicadas en el cuadro de herramientas lo único que debemos hacer es los siguiente: seleccionar las celas y buscar la opción en la barra, automáticamente nos da a conocer los resultados.

#### **2.10 Elaborar Datos a partir de datos tabulares**

#### **2.10.1 Crear Gráficos**

"Para crear un gráfico primero se tiene que decidir si esta va a ser colocada dentro de la misma hoja o dentro de una hoja nueva, explícitamente creada para contener la gráfica". (Ferreiro Férnandez, 2007)

### **2.10.1.1 Graficas de barras y columnas y grafica de barras y columnas en tercera dimensión**

Se utiliza para mostrar los datos respecto a su variación en el tiempo, su incremento o decremento. Es un tipo de grafico personalizado

#### **2.10.1.2 Grafica circular y circular en tercera dimensión**

Nos permite comunicara que parte de cada valor de la serie pertenece al conjunto. Es decir, de un todo que parte representa cierto valor.

#### **2.10.1.3 Gráfica de anillo**

Se utiliza de manera muy similar a la circular, pero enfatiza menos en área ocupada y más en el porcentaje.

#### **2.10.1.4 Gráfica de radar**

Muestra la relación entre partes individuales

#### **2.10.1.5 Gráfica de burbuja**

Compara tres valores. Es similar a la dispersión, pero el tercer valor es ilustrado como el tamaño de la burbuja.

#### **2.10.1.6 Gráfica de cilindro**

Es una gráfica de barras o columnas pero con forma cilíndrica.

#### **1. Gráfica de cono**

Es una gráfica de barras o columnas pero con forma de cono. (Chávez Fuentes, 2012)

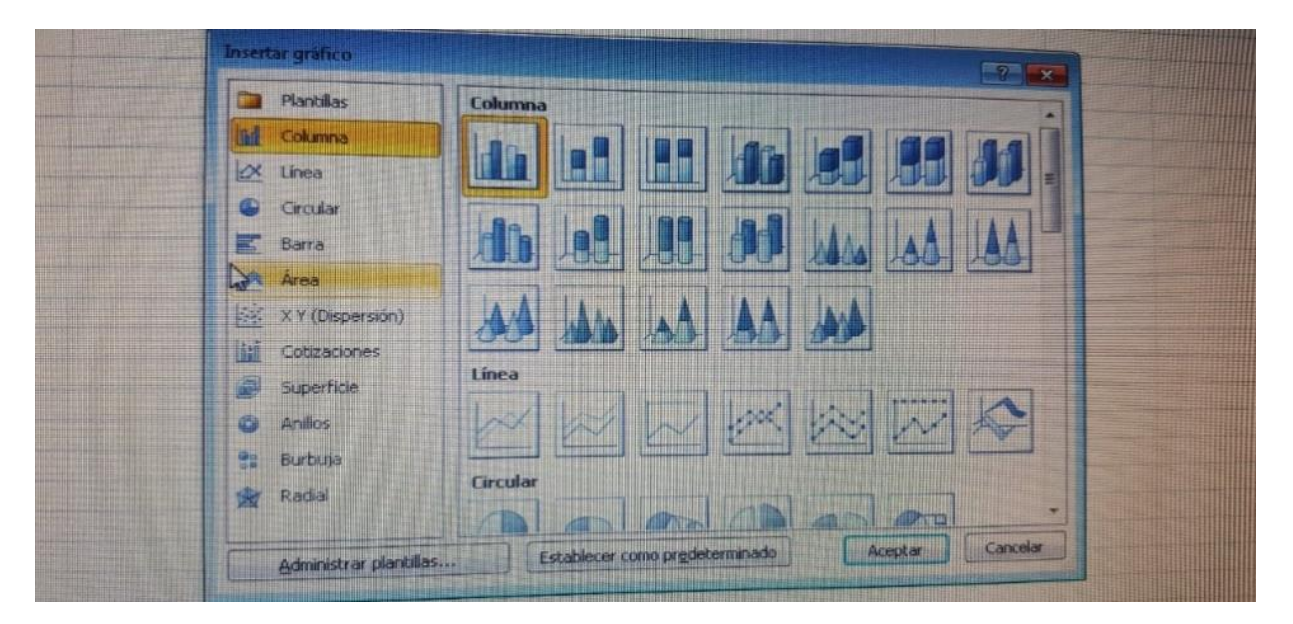

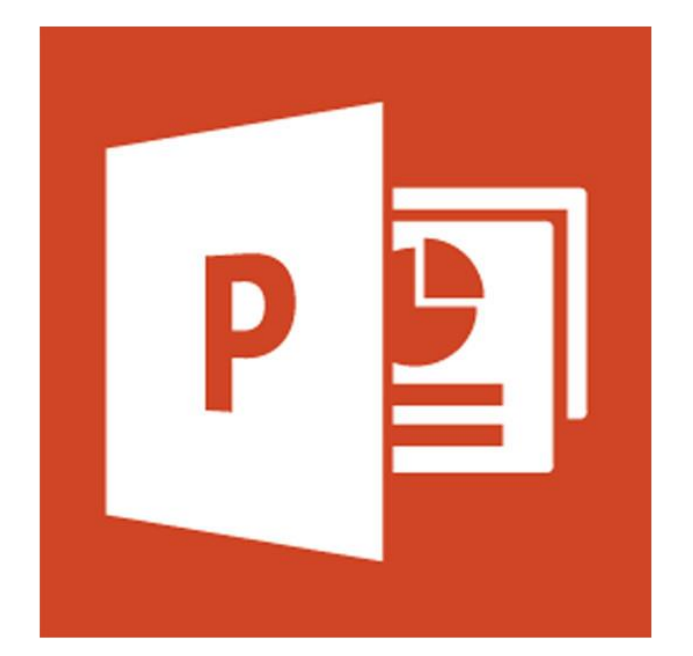

## MICROSOFT POWER POINT

#### **CAPITULO III**

#### **MICROSOFT POWER POINT**

#### **3.1 Power Point**

"El Programa PowerPoint es una poderosa herramienta que permite a cualquier orador u oradora crear presentaciones de diapositivas para ser expuestas a una audiencia". (Chávez Fuentes, 2012)

Las diapositivas o "slides", aquellas fotografías que se imprimen sobre papel transparente, eran las que usábamos para presentar algún tema en particular o cuando les mostrábamos a los amigos y amigas "las fotos" de un viaje. Hoy contamos con esta aplicación que, entre sus principales funciones, incorpora el manejo de:

- Presentaciones en pantalla, impresas o para diapositivas de 35 milímetros.
- Plantillas de formatos predeterminados.
- Asistentes de contenido.
- Notas para el expositor y asistentes.
- Objetos multimedia interactivos.
- Herramientas para Internet.

#### **3.1.1 Iniciar PowerPoint**

Para iniciar PowerPoint debemos seleccionar el botón *Inicio* y buscar el ícono de la aplicación. También puede aparecer como un acceso directo en el Escritorio.

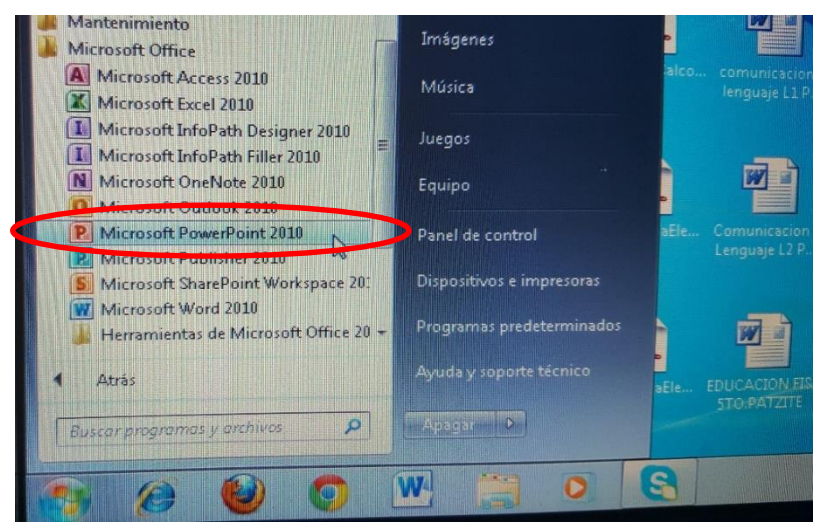

#### **3.1.2 Descripción de la Pantalla principal**

Una vez abierto el programa, la pantalla se muestra de esta forma:

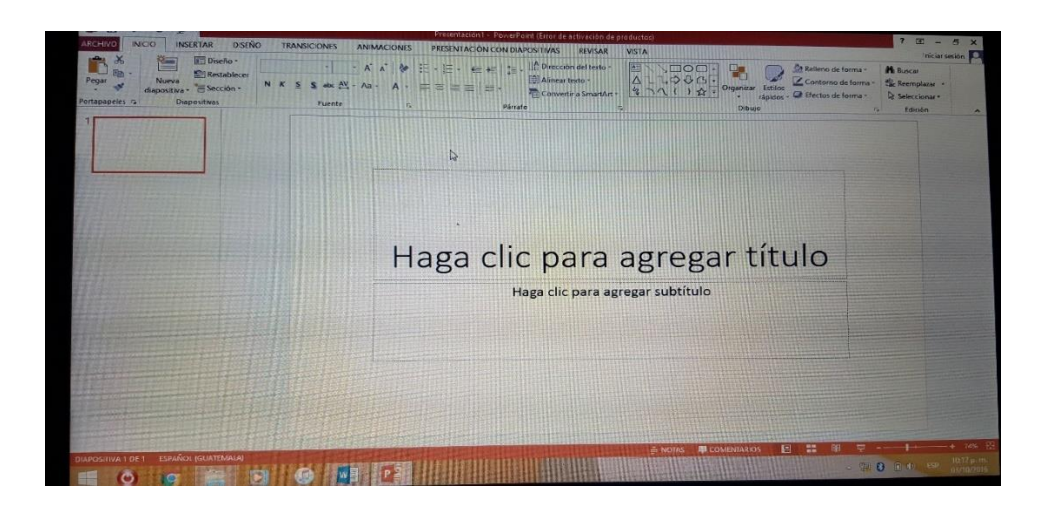

- "Como podemos apreciar esta ventana contiene los elementos comunes a todas las ventanas de Windows: íconos para minimizar, maximizar y cerrar la aplicación, en el extremo superior derecho, y la barra de título con el nombre de la aplicación.
- Inmediatamente debajo del título de la ventana se encuentra la barra de menús. Ella contiene todos los comandos o acciones que se pueden ejecutar dentro de PowerPoint. Cada menú nos proporciona funciones y acciones específicas. Debajo de la barra de menús aparece la barra de herramientas Estándar y Formato.
- Al lado izquierdo aparece otro elemento común a todos los programas de Office que es el Panel de Tareas.
- Cuando se inicia por primera vez una aplicación Office, los menús y las barras de herramientas muestran comandos y botones básicos" (Microsoft Office Power Point, 2010)

#### **3.2 Auto-Diseño de Texto**

Se puede elegir esta opción para iniciar una presentación desde cero, es decir en blanco y crea una presentación personalizada. Una presentación en blanco no tiene una combinación de colores ni un diseño preestablecido y no hay texto de ejemplo que ayude a saber lo que va a escribir.
Para crear una presentación en blanco siga los siguientes pasos:

- Clic en ficha inicio
- En el grupo diapositivas
- Puede insertar desde Nueva Diapositiva
- También en diseño o en el mismo grupo

Este programa de Power Point está diseñado para facilitar el trabajo a cualquier expositor ya que a través de este programa el expositor puede presentar temas relevantes le permite trabajar con gran versatilidad logrando un impacto visual en el público.

# **3.3 Organizador de Diapositivas**

"Power Point puede desplegar su presentación en diferentes vistas la posibilidad de seleccionar una vista facilita el desarrollo de ciertas tareas". (Chávez Fuentes, 2012)

# **3.3.1 Las Vistas**

PowerPoint incluye tres vistas principales: Normal, Clasificador de diapositivas y Presentación con diapositivas.

**3.3.2 La Vista Normal:** es la vista de modificación principal. Se utiliza para escribir y diseñar la presentación. Esta vista contiene tres áreas de trabajo: a la izquierda, se puede alternar entre un esquema del texto de la diapositiva, ficha **Esquema** y las diapositivas en miniatura, ficha **Diapositivas**; a la derecha, el **Panel de diapositivas**, que muestra una vista amplia de la diapositiva activa; y en la parte inferior, el **panel de notas**.

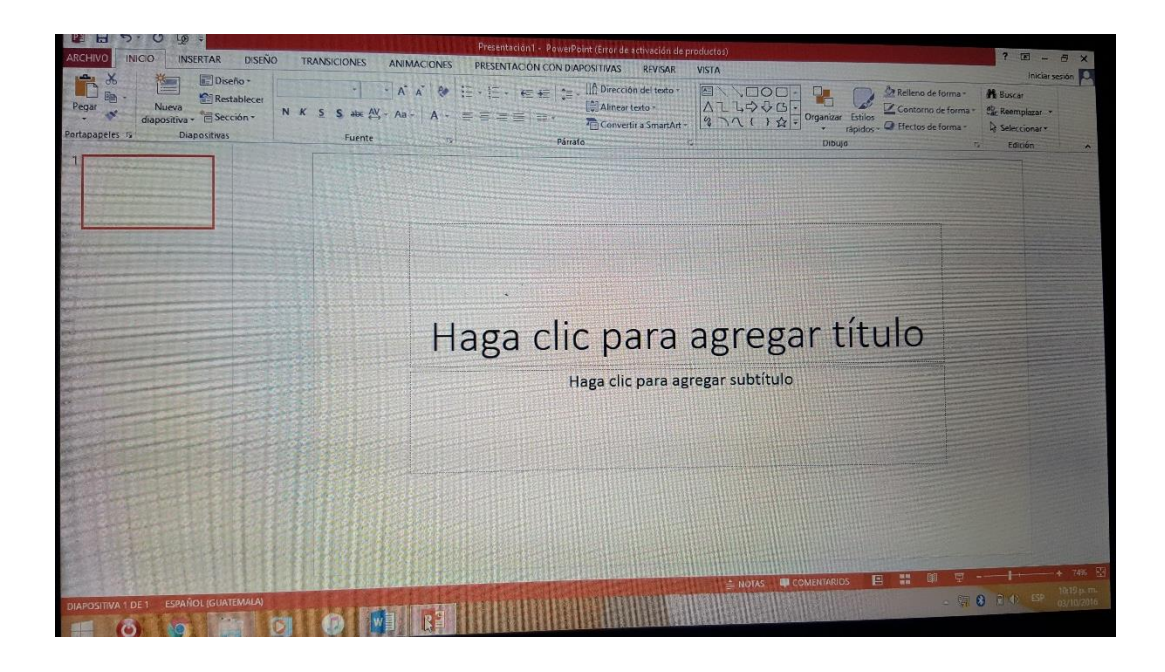

**A. Ficha Esquema:** Muestra el texto de la diapositiva con formato de esquema, esta área es el mejor sitio para empezar a escribir el contenido, desarrollar ideas, planificar cómo presentarlas y cambiar de sitio el texto y las diapositivas.

**B. Ficha Diapositiva:** Esta ficha se utiliza cuando se requiere ver la presentación como imágenes en miniatura mientras se modifican. Las imágenes en miniatura facilitan el desplazamiento por la presentación para ver los efectos de los cambios de diseño. También se puede reorganizar, agregar o eliminar diapositivas.

**C. Panel de Diapositivas:** Con la diapositiva activa abierta en esta amplia vista, se puede agregar texto, insertar [imágenes,](mk:@MSITStore:C:/Archivos%20de%20programa/Microsoft%20Office/Office10/3082/ppmain10.chm::/html/pplrgPowerPointViews.htm##) tablas, gráficos, objetos de dibujo, cuadros de texto, películas, sonido, hipervínculos y animaciones.

**3.3.3 Vista clasificador de diapositivas:** Es una vista exclusiva de las diapositivas en miniatura. Aquí es fácil cambiar el orden de las diapositivas (basta "pinchar y arrastrar" la diapositiva que queramos mover y dejarla en su nuevo lugar). También es un buen lugar para asignar transiciones, borrar o copiar diapositivas**.**

La forma de acceder a esta vista es haciendo un clic sobre el ícono que se encuentra al pie de la pantalla sobre la izquierda.

**3.3.4 Vista presentación de diapositiva**: **"**Permite ejecutar la presentación en pantalla. Para acceder a ella hay que hacer un clic sobre el ícono que se encuentra al pie de la pantalla sobre la izquierda"**.** (BiblioRedes, 2010)

El programa de Power Point nos ofrece tres importantes vistas las cuales nos ayudan a modificar el texto o el orden de las diapositivas, la primera vista tiene tres áreas de trabajo, la segunda nos ayuda a clasificar o a ordenar las diapositivas y la tercera nos permite ejecutar en si la presentación.

# **3.4 Manejo de Presentaciones**

# **3.4.1 Guardar una presentación**

Clic en el botón de office, Guardar, si quiere guárdalo con otro nombre y otra ubicación Guardar Como.

# **3.4.2 Abrir una presentación**

Clic en el botón de office, Abrir, seleccione la ruta en donde están los archivos y clic en abrir.

# **3.4.3 Ver la Presentación Final**

F5 para pantalla completa, Esc para pantalla de trabajo. (BiblioRedes, 2010) En el manejo de presentaciones en si nos da a conocer la forma correcta de guardar una presentación, los pasos a seguir para abrir la presentación que ya fue guardado y que tecla utilizar para ver la presentación en la pantalla completa.

# **3.5 Texto de la Diapositiva**

La incorporación de texto a una diapositiva puede realizarse de dos maneras:

# **Opción 1: Cuando se elige un diseño de diapositiva que tiene incorporado un marco para texto.**

"Para ingresar texto en estos marcos, y dependiendo del diseño de diapositiva que hayamos seleccionado, debemos seguir los mensajes que vienen dentro de las diapositivas: *"Haga clic en agregar..."*. Así, basta seguir las instrucciones y dando un clic dentro de los respectivos marcos, colocamos el cursor y escribimos.

El marco se comporta como un mini procesador de texto, teniendo habilitadas las teclas de Retroceso [<-] y Suprimir [Supr] o [Del]. Para dar por terminado el ingreso del texto en ese marco, damos un clic fuera del mismo.

Si deseamos **modificar el texto** dentro del cuadro simplemente damos un clic sobre el texto y ya estamos en modo de edición"**.** (BiblioRedes, 2010)

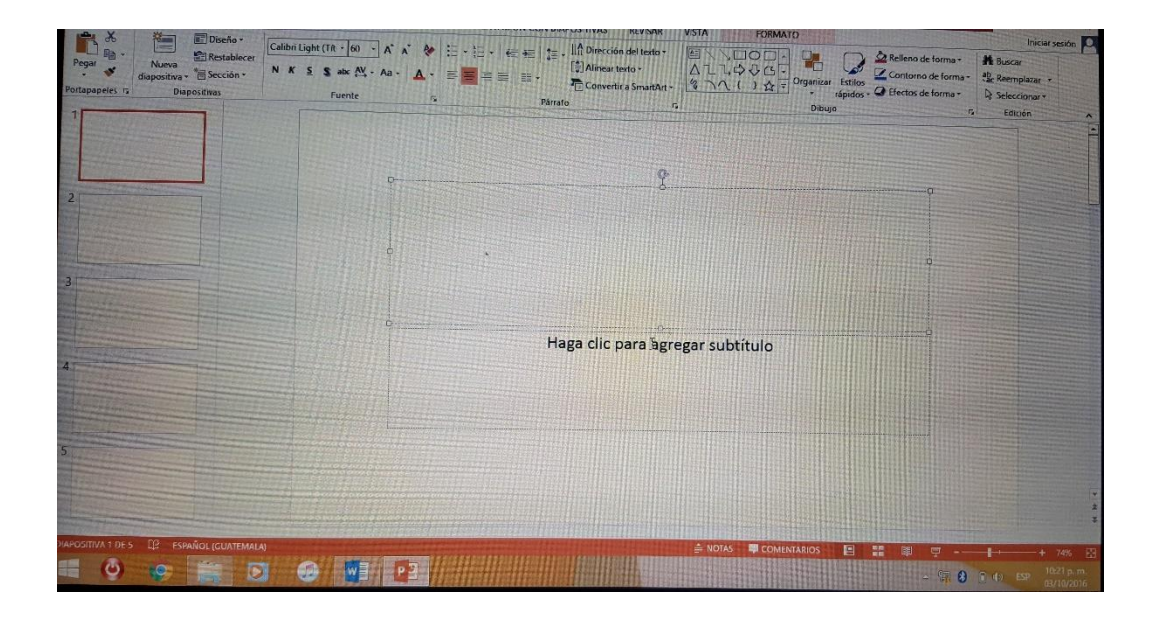

Si quisiéramos **mover** el marco de texto a otro lugar dentro de la diapositiva, debemos dar un clic en el borde del mismo. Entonces, manteniendo apretado el botón izquierdo del mouse, lo podemos arrastrar al lugar que deseamos**.**

Si quisiéramos **cambiar** el tamaño del marco, damos un clic sobre él y colocamos el cursor en alguno de los círculos que lo rodean. El cursor se convierte en una flecha de 2 puntas, así y sin soltar el botón del mouse lo "arrastramos" para agrandar o achicar el recuadro**.**

Para **eliminar** un marco damos un clic sobre él, luego damos otro clic en el borde de la cuadro y presionamos la tecla SUPR o DEL del teclado.

# **Opción 2: Dibujar Cuadros de Texto.**

La otra forma de incorporar texto a una diapositiva es dibujando un cuadro de texto. Para ello debemos:

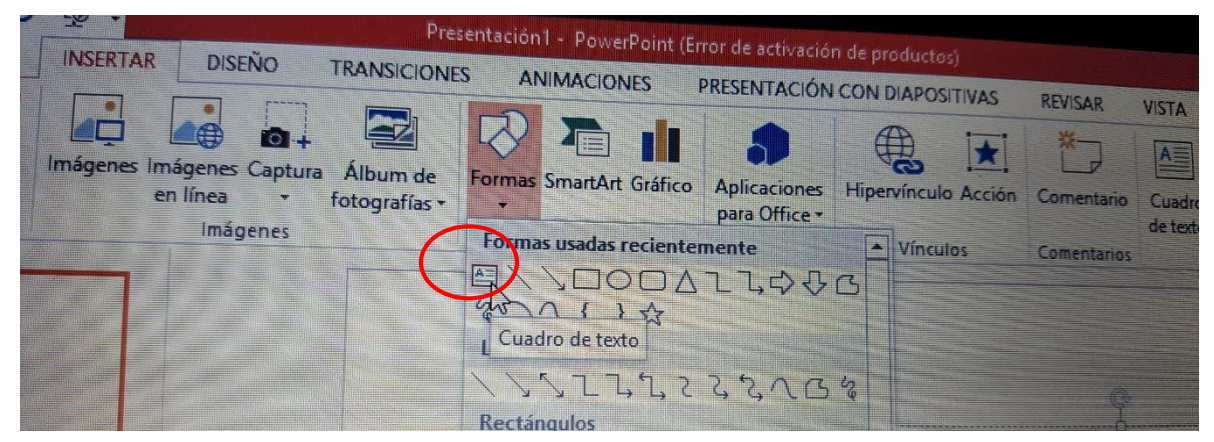

a) Hacer un clic en el botón **Cuadro de texto** de la barra de **herramientas de Dibujo:**

b) Hace un clic en el lugar de la diapositiva donde se desea incorporar el cuadro de texto**.** Se empieza a escribir.

"El manejo de los cuadros de texto dibujados es idéntico al de las que vienen en las diapositivas con diseño". (BiblioRedes, 2010)

Power Point nos ofrece dos maneras de insertar texto en las diapositivas, la primera es realizar un clic en el cuadro de la diapositiva y escribir el texto que deseemos y la segunda es insertar un cuadro de texto en el lugar que deseemos de la diapositiva.

# **3.6 Viñetas**

"PowerPoint también nos provee, además de las viñetas ya conocidas, otro tipo que son las gráficas y cuya particularidad es que le agregan un toque de estilo a las diapositivas. Para acceder a ellas, debemos ir al menú **Formato**, opción **Numeración y Viñetas**. Luego, aparecerá la siguiente ventana": (Microsoft Office Power Point, 2010)

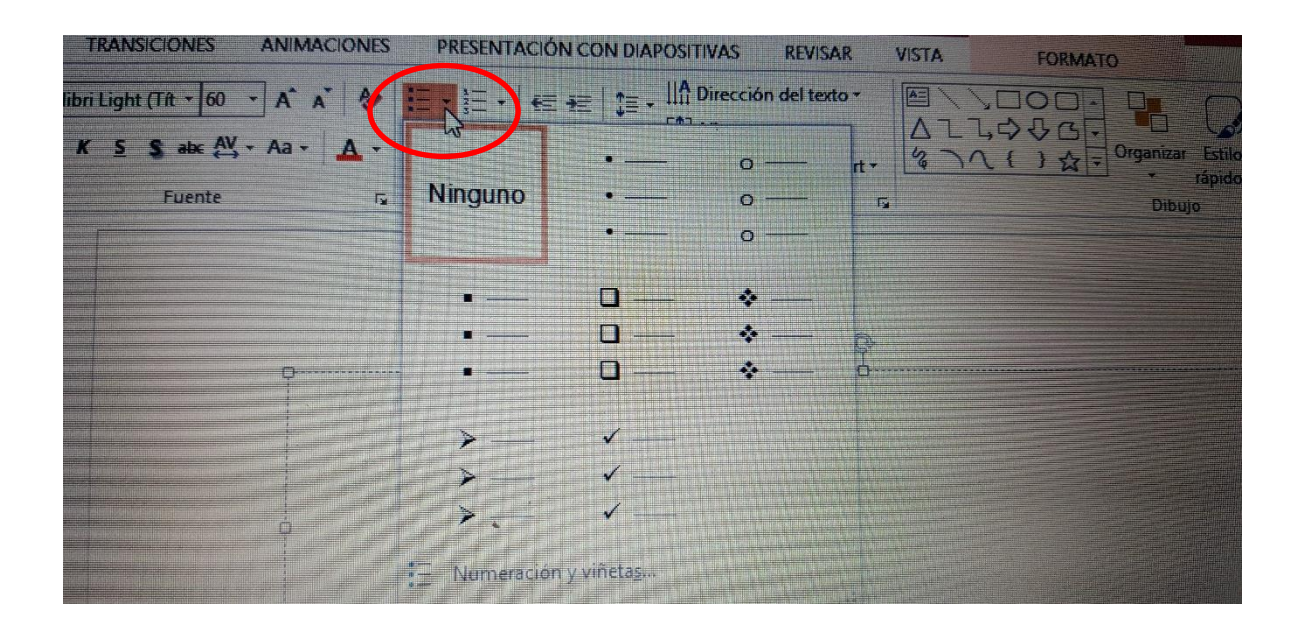

Para utilizar viñetas personales debemos presionar el botón **Imagen...** Se abrirá la galería de imágenes mostrando las viñetas gráficas.

Si presionamos el botón **Importar**, podemos usar nuestras propias imágenes de archivo como viñetas**.**

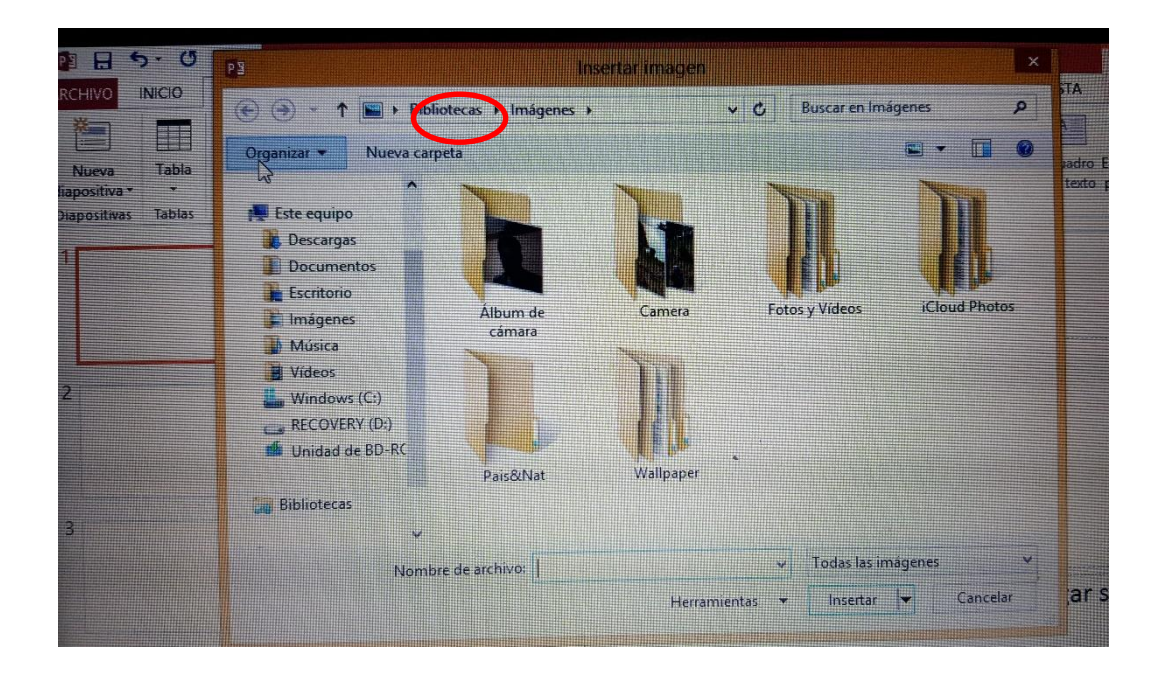

# **ii. Aplicación de imagen prediseñada**

- "Ir al menú **Insertar** y seleccionar la opción **Imagen -> Imágenes Prediseñadas.**
- Hacer un clic sobre el botón **Insertar** imagen prediseñada de la **barra de dibujo.**
- Si el diseño de la diapositiva seleccionada incorpora objetos, aparecerá un recuadro con 6 íconos en su interior que nos permite acceder a las imágenes a través del mismo ícono que aparece en la barra de dibujo". (Chávez Fuentes, 2012)

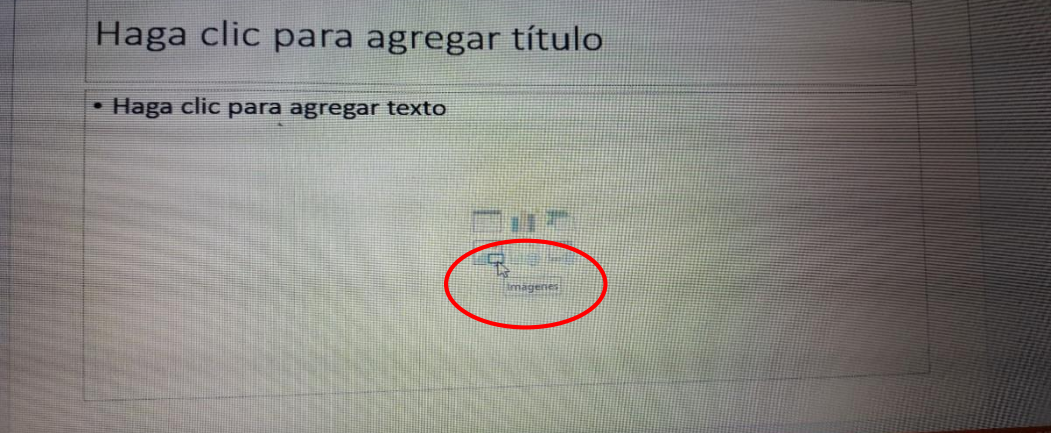

# **3.6.2 Incluir imágenes propias**

Si deseamos insertar, por ejemplo, una foto o un dibujo que tenemos almacenado en nuestro disco duro, en un CD o en un *pen drive*, la forma de proceder es la siguiente:

- Desde el menú **Insertar** seleccionar la opción **Imagen -> Desde Archivo.**
- Aparecerá un cuadro de diálogo que nos permite buscar la imagen elegida**.** Este cuadro de diálogo es similar al de **Archivo / Abrir**.
- Seleccionamos la imagen que deseemos incluir.
- Hacemos un clic en el botón **Insertar**.

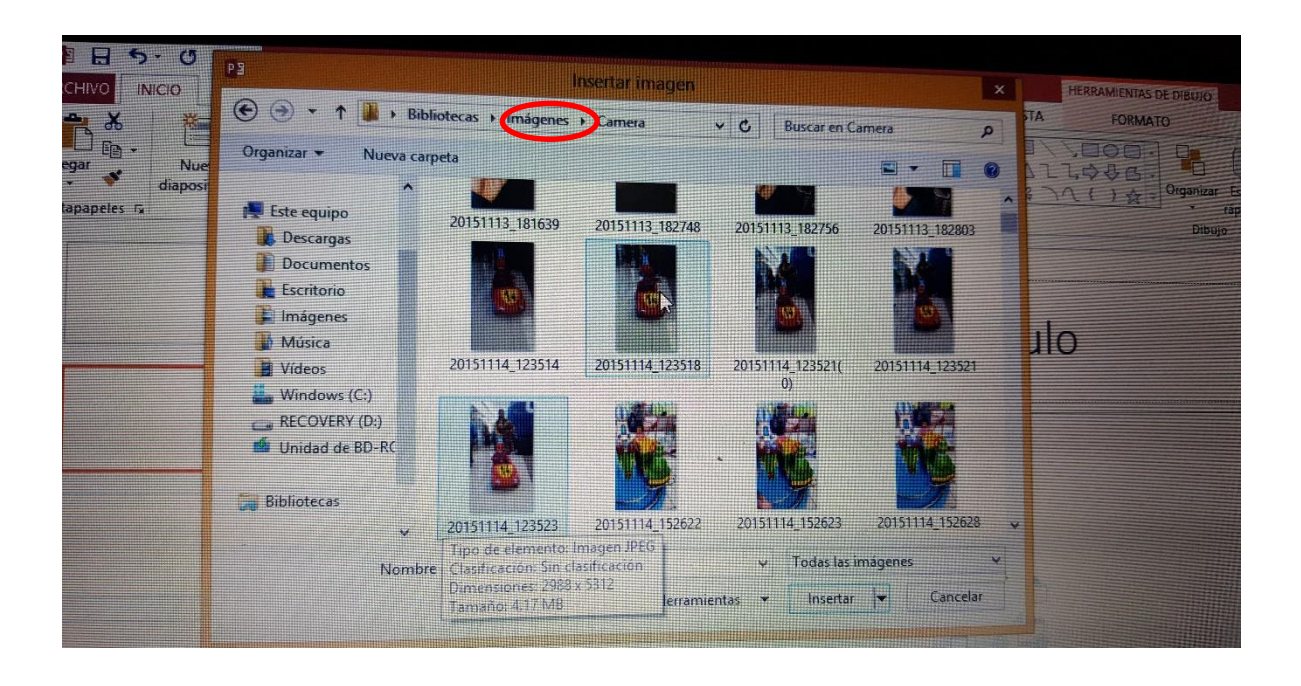

# **3.7 El gráfico y la tabla**

Cuando incluimos un gráfico en nuestra presentación es probable que también nos interese incluir la tabla que dio origen a ese gráfico.

"Para incluir el gráfico y la tabla debemos dar un clic sobre el ícono Hoja de Datos. Al hacerlo, inmediatamente se añade una nueva ventana con la tabla de datos, la que podemos copiar y pegar sobre la diapositiva". (Castro, 2003)

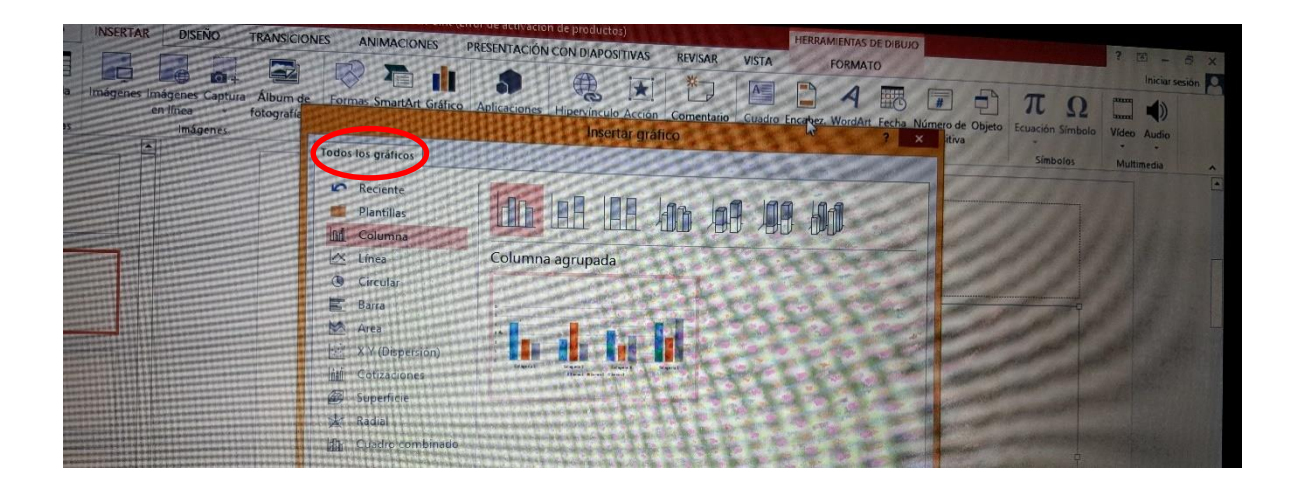

En Power Point también podemos ingresar imágenes que podrían ser de archivo prediseñadas o imágenes propias, además cuenta con la opción numeración y viñetas para ordenar los incisos de los textos que estemos redactando, así mismo podemos aplicar la opción de los gráficos y de esta manera mostrar datos estadísticos en las presentación.

# **3.8 Realizar Transiciones y Animaciones**

"La transición de diapositiva específica como cambia la presentación según si un usuario se desplaza de un elemento como diapositiva, controla la velocidad en que se mueve la diapositiva, sonido de la diapositiva y si quiere aplicar a una diapositiva o aplicar a todas las diapositivas". (Microsoft Office Power Point, 2010)

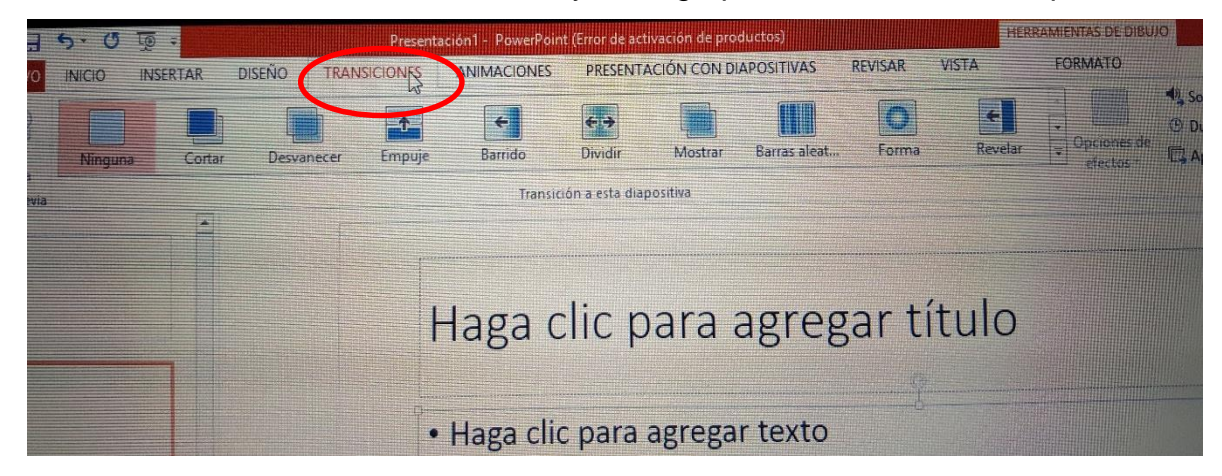

Para activar clic en ficha animaciones y en el grupo transición a esta diapositiva.

# **3.8.1 Personalizar la animación**

"Power Point permite aplicar animación a texto y objetos de una diapositiva. Las animaciones se pueden aplicar a cualquier objeto de la diapositiva, es decir cuadros de texto, imágenes entre otros. Si desea personalizar una animación realice los siguientes pasos:

- Muestre la diapositiva que contiene el texto o los objetos que desea animar en la vista normal
- Seleccione el objeto que desea animar
- Clic en la ficha animaciones, en el grupo Animaciones, clic en personalizar animación". (Microsoft Office Power Point, 2010)

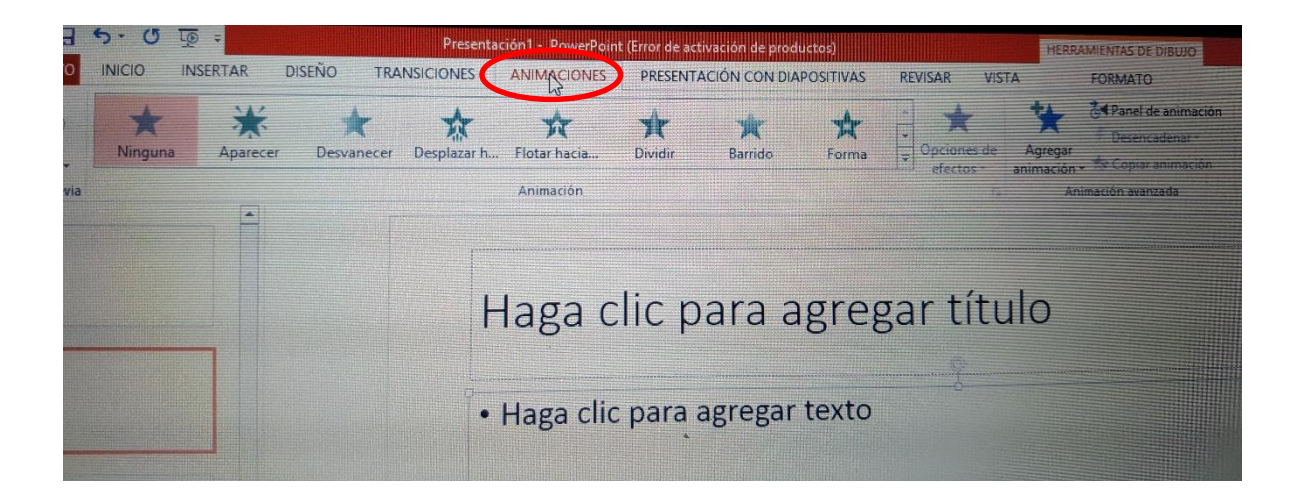

Para que una presentación de Power Point tenga un visual atractivo es necesario emplear las transiciones y animaciones, las transiciones ayudan a la velocidad y al sonido del texto empleado y la forma en que aparece, las animaciones se enfoca más a imágenes que se insertan en la presentación.

# **Conclusiones**

- Por medio del manual de Microsoft Word, Excel y Power Point y la implementación de equipo tecnológico se contribuyó con la Coordinación Técnica Administrativa y de esta manera mejorar el trabajo administrativo.
- La utilización correcta de las herramientas de cada uno de los programas y actualización constante permite que la persona este competente en los avances de la tecnología.
- En los programas de Microsof Word, Excel y Power Point encontramos una variedad de herramientas útiles para el trabajo educativo, es por ello que es necesario conocerlas y sobre todo aplicarlas para que el trabajo sea más sencillo y eficiente.

## **Recomendaciones**

- Cuidar adecuadamente el equipo tecnológico a través de la utilización correcta de cada una de las herramientas que tienen los programa de Office, y de esta manera conservar el equipo para los fines administrativos de la Coordinación Técnico Administrativo.
- Utilizar el manual de los programas de Microsoft Word, Excel y Power Point según las necesidades que vayan surgiendo en el aspecto administrativo.
- Socializar el manual con docentes de la Coordinación Técnico Administrativo Distrito No. 08-01-05 para obtener un mejor conocimiento acerca de los programas de Microsoft Word, Excel y Power Point.

#### **Bibliografía**

- BiblioRedes. (2010). *Manual de Capacitación de Microsoft Excel, Programa BiblioRedes.* Guatemala.
- BiblioRedes. (2010). *Manual de Capacitación de Microsoft Word, Programas BiblioRedes.* Guatemala.
- BiblioRedes. (2010). *Manual de Capacitación de Power Point, Programa BiblioRedes.* Guatemala.

Chávez Fuentes, O. R. (2012). *COMPUFÁCIL.* Guatemala.

Microsoft Office Excel. (2010). *Microsoft Official Academic Course.* EE.UU.

Microsoft Office Power Point. (2010). *Microsoft Official Academic Course.* EE.UU.

Microsoft Office Word. (2010). *Microsoft Official Academic Course.* EE.UU.

Chávez Fuentes, O. R. (2012). *COMPUFÁCIL.* Guatemala.

Villa Varela, A. M. (2012). MICROSOFT WORD. Guatemala.

Juncar, J. A. (2000). Echt Einfach Word. España.

Ferreiro Fernández, M. E. (2010). Microsoft Excel Aprenda a Gestionar datos de forma Eficaz. España

Rodríguez Braga. F. (2005). Microsoft Excel Nociones Básicas. España.

Castro. R. F. (2003). MICROSOFT POWER POINT, Nociones Para el Nivel Básico. España.

Villar Varela. A. M. (2007). MICROSOFT POWER POINT. Como Triunfar en sus Presentaciones. España.

# **CAPÍTULO V PROCESO DE EVALUACIÓN DEL PROYECTO**

#### **5.1 Evaluación de la Etapa Diagnóstica**

El diagnóstico se evaluó a través de una lista de cotejo, instrumento que contiene una serie de criterios que confrontan los resultados que se pretenden alcanzar durante el proceso del diagnóstico.

Y por medio de su aplicación, se evidenció que efectivamente si se cumplió adecuadamente con los objetivos del diagnóstico, ya que se detectaron eficientemente las necesidades de las instituciones patrocinada y patrocinante, con la ayuda de la Guía de Sectores y la Matriz FODA, mismos que a su vez fueron redactados con información obtenida a través de una entrevista y un cuestionario. Para finalizar, se logró detectar eficazmente la problemática más urgente de solucionar, en la Coordinación Técnica Administrativa 08-01-05 del departamento y municipio de Totonicapán.

#### **5.2Evaluación de la Fundamentación Teórica**

La etapa de Fundamentación Teórica, fue evaluada por medio de una lista de cotejo, que al aplicarse, comprobó que el compendio de teoría recolectado fue el necesario y apropiado para definir la problemática detectada y su correspondiente solución, que los medios documentales consultados son fuentes reconocidas y confiables, que siempre se utilizó apropiadamente el Formato APA 6ª. edición para reconocer las fuentes de la información citada, además de que si se respetaron las normas gramaticales en el contenido, y por ende, la redacción es clara y comprensible.

#### **5.3Evaluación del Perfil**

Para evaluar el perfil, también se empleó una escala de rango, la cual dio a conocer que si se estableció un nombre adecuado para el proyecto, habiéndose redactado una descripción y una justificación objetivas y comprensibles, además de que si se formularon objetivos y metas acordes a la realidad financiera y presupuestaria del

proyecto y que si se programaron cuidadosamente las actividades a ejecutar en cada una de las fases del proyecto. Habiéndose cumplido eficazmente con los objetivos y actividades propuestas según el plan de perfil, contando con los recursos necesarios y alcanzándose con éxito lo planificado.

#### **5.4 Evaluación de Ejecución**

Empleándose una escala de rango, se verificó que cada una las actividades efectivamente se lograron en el tiempo estipulado, desde la etapa del macroproyecto donde se implementó un proyecto de reforestación, hasta la conclusión del microproyecto, mediante la entrega del manual y equipo tecnológico donado a la Coordinación Técnica Administrativa 08-01-05 del municipio y departamento de Totonicapán; contribuyéndose oportunamente con una de las principales necesidades de dicha institución.

Así también, fue evidente que se obtuvo con satisfacción la socialización del Manual para la adecuada utilización de los programas de Microsoft Word, Excel y Power Point, diseñado y recopilado por la epesista.

#### **5.5 Evaluación Final**

Se realizó a través de una escala de rango, instrumento que verificó el cumplimiento de los objetivos, metas, considerando que se efectuaron exitosamente cada una de las actividades programadas y que se obtuvieron los recursos necesarios, habiéndose utilizado éstos de manera prudente y transparente, todo ello, tanto en el proyecto de reforestación como en el microproyecto de Manual de los programas de Microsoft Word, Excel y Power Point a beneficio de la Coordinación Técnica Administrativa 08-01-05 del municipio y departamento de Totonicapán. Habiendo sido en ambos casos, de sobra palpable el oportuno apoyo de estas iniciativas de solución, obteniéndose el agradecimiento de los beneficiarios directos.

# **Conclusiones**

- 1. En la fase de macroproyecto, se efectuó exitosamente la reforestación de dos áreas verdes del municipio de Salcajá, departamento de Quetzaltenango, denominadas Llano Grande y Campo El Arenal final zona 4, habiéndose contribuido eficazmente con el mejoramiento del ambiente y ornato del lugar.
- 2. Mientras que, en la fase del microproyecto, la Coordinación Técnica Administrativa 08-01-05, del municipio de Totonicapán, se vio significativamente beneficiada con la implementación del manual y equipo tecnológico que se requería para facilitar su labor administrativa.
- 3. Los beneficiarios directos de ambos proyectos, demostraron su agradecimiento por esta iniciativa promovida por el Ejercicio Profesional Supervisado de la Facultad de Humanidades, Universidad de San Carlos de Guatemala, habiendo hecho patente su incentivo a continuar realizando este tipo de proyección social.

# **Recomendaciones**

- A los guatemaltecos en general, se les recomienda cuidar su medio ambiente, ya que contamos con valiosos recursos naturales, pero si continuamos deteriorándolos, las generaciones futuras lo padecerán.
- Al Coordinador Técnico Administrativo del Sector 08-01-05 del municipio de Totonicapán y Directores, se les recomienda utilizar diligentemente el manual y equipo tecnológico proveído a la Coordinación.
- A las autoridades educativas locales, se les recomienda tener en la medida de lo posible, siempre equipadas a las entidades administrativas públicas, para que puedan funcionar de la mejor manera.

#### **Bibliografía**

- Belmar, S. (2015). *Wordpress.com*. Obtenido de Cámara de fotos: https://sofiabelmard.wordpress.com/camara-de-fotos/
- BiblioRedes. (2010). *Manual de Capacitación de Microsoft Excel, Programa BiblioRedes.* Guatemala.
- BiblioRedes. (2010). *Manual de Capacitación de Microsoft Word, Programas BiblioRedes.* Guatemala.
- BiblioRedes. (2010). *Manual de Capacitación de Power Point, Programa BiblioRedes.* Guatemala.
- Chávez Fuentes, O. R. (2012). *COMPUFÁCIL.* Guatemala.
- Coordinación Técnica Administrativa 08-01-05. (2015). *Plan Estratégico Institucional.* Totonicapán.
- Gobierno Municipal de Salcajá Periódo 2016-2020. (2015). *Plan Operativo Anual 2016.* Salcajá.
- López, S. (11 de 07 de 2015). *funcionctaguatemala.blogspot.com*. Obtenido de http://funcionctaguatemala.blogspot.com/2015/07/s-upervisionescolar-ocoordinador.html
- Mayo Madrigal, F. (2016). *Gestiopolis*. Obtenido de http://www.gestiopolis.com/integracion-de-los-recursos-tecnologicos/ Microsoft Office Excel. (2010). *Microsoft Official Academic Course.* EE.UU.

Microsoft Office Power Point. (2010). *Microsoft Official Academic Course.* EE.UU.

Microsoft Office Word. (2010). *Microsoft Official Academic Course.* EE.UU.

- Ministerio de Educación de Colombia y Programa Enlaces. (2015). *Guía de Insumos Dirigida al Sostenedor y al Establecimiento Educacional.* Cali, Colombia: Enlaces, Centro de Educación y Tecnología.
- Municipalidad de Salcajá. (2014). *Intervenciones basadas en la Planificación y Gestión Territorial de Riesgos del Agua y Medio Ambiente con Enfoque de Multiculturalidad y Género en el Municipio de Salcajá.* Salcajá, Quetzaltenango.
- Oficina de Acceso a la Información Salcajá. (2014). *Organigrama Municipal.* Salcajá, Quetzaltenango.
- Ortíz, Á. (30 de Noviembre de 2001). *Joomla! Open Source Content Management*. Obtenido de http://florbe.com/pe/administracion-de-empresas/insumosadministrativos
- Pérez Porto, J., & Merino, M. (2013). *DEFINICION DE*. Obtenido de http://definicion.de/recursos-tecnologicos/
- Yerena Martínez, J. E. (2013). *academia.edu*. Obtenido de http://www.academia.edu/15915925/Introducci%C3%B3n\_a\_la\_Computaci%C 3%B3n

# APÉNDICE

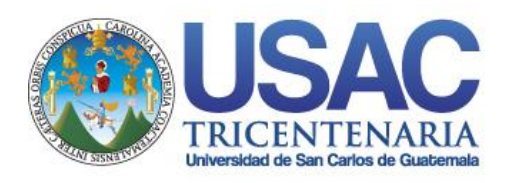

*Universidad de San Carlos de Guatemala Facultad de Humanidades*

Plan General

# **1. PARTE INFORMATIVA:**

- **1.2** Institución: Municipalidad de Salcajá, Quetzaltenango.
- **1.3** Ubicación: 1ra. Calle zona 1 Barrio San Luis Salcajá,
- **1.4** Asesor: Licda. Guadalupe Leonor Hernández
- **1.5** Duración 5 meses
- **1.6** Responsable: EPS. Candelaria Herzegovina Hernández Poncio

# **2. JUSTIFICACIÓN:**

Los árboles plantados generan mayor cantidad de viento, absorben el dióxido de carbono y expulsan oxigeno un elemento fundamental para el ser vivo. La reforestación cerca de las fuentes hídricas ayudan a la conservación del agua, es decir, los árboles son un apoyo o soporte en la producción de agua o fuentes hídricas.

De igual manera se debe lograr la concientización de la comunidad sobre la protección cuidado y siembra de árboles como una manera de fomentar el acercamiento y el empoderamiento de la misma hacia el medio ambiente. Por otra parte se establece que es importante el estudio del tipo de suelo del lugar donde se va a reforestar para que un árbol pueda crecer adecuadamente necesita plantarse sobre un suelo correspondiente a sus características y condiciones.

Por tal razón, se pretende en la etapa de macro proyecto la reforestación de las riveras del rio Samalá y una zona de la comunidad del municipio de Salcajá.

# **3. DESCRIPCIÓN**

El Ejercicio Profesional supervisado tiene como objetivo recabar información y detectar los problemas ambientales y de bienes priorizando la reforestación y la implementación de un manual de los programas de Office.

Se plantea reforestar utilizando los pilones de los diferentes tipos de árboles en las riveras del rio Samalá que transita por la comunidad de Salcajá, departamento de Quetzaltenango y en terrenos municipales del municipio.

## **a) Diagnóstico Institucional**

Es la etapa que nos permite recabar información y detectar las necesidades, problemas y las alternativas de solución del municipio de Salcajá y del municipio de Totonicapán.

# **b) Perfil del Proyecto**

El perfil del proyecto tiene como objetivo analizar cada paso para la ejecución del proyecto, considerando los siguientes lineamientos: justificación, objetivos, metas, actividades, recursos humanos, financieros, físicos, evaluación y control.

# **c) Ejecución del proyecto**

En esta etapa se detalla de forma ordenada las actividades proyectadas en el perfil del proyecto, describiendo el tiempo, costo, meta y evaluando el logro obtenido.

## **4. OBJETIVOS**

## **4.1 OBJETIVOS BENERALES**

Realizar cada etapa del Ejercicio profesional ordenado, Diagnóstico,

Ejecución del proyecto y Evaluación.

Aplicar la reforestación como medio de preservación de nuestro planeta a través de la siembra de árboles en el municipio de Salcajá departamento de Quetzaltenango.

# **4.2 OBJETIVOS ESPECIFICOS**

Elaborar una planificación por cada etapa del EPS

Elaborar y aplicar instrumentos en la recopilación de datos como: observación, entrevista, ocho sectores.

Reforestar con plantas nativas en el bosque del municipio de Salcajá.

Potenciar las zonas verdes de la localidad de Salcajá.

Reforestar las riveras del rio Samalá del municipio.

Concientizar a los habitantes de la comunidad en el cuidado del medio ambiente.

# **5. METODOLOGIA**

- Observación
- Analítico
- Activo
- Colectivo

# **6. ACTIVIDADES**

- Solicitar autorización para el desarrollo del Ejercicio Profesional Supervisado a nivel de grupo en la Municipalidad del municipio de Salcajá, departamento de Quetzaltenango.
- Aplicación de un diagnóstico para detectar las necesidades en el municipio de Salcajá
- Gestionar la donación de 1800 árboles de distintas especies a la institución patrocinante
- Recabar información de la institución donde se aplica el Ejercicio Profesional Supervisado
- Solicitud al director del Instituto Nacional de Educación Básica con Orientación Industrial para contar con la colaboración de los estudiantes en la siembra de árboles.
- Elaboración del perfil del proyecto.
- Capacitación para la siembra de árboles.
- $\checkmark$  Ejecución del proyecto.
- $\checkmark$  Siembra de árboles por epesistas, docentes y estudiantes del Instituto INEBI, personal voluntario de la municipalidad y pobladores
- Evaluación del proyecto.
- $\checkmark$  Entrega del informe final al asesor

# **7. CRONOGRAMA DE ACTIVIDADES**

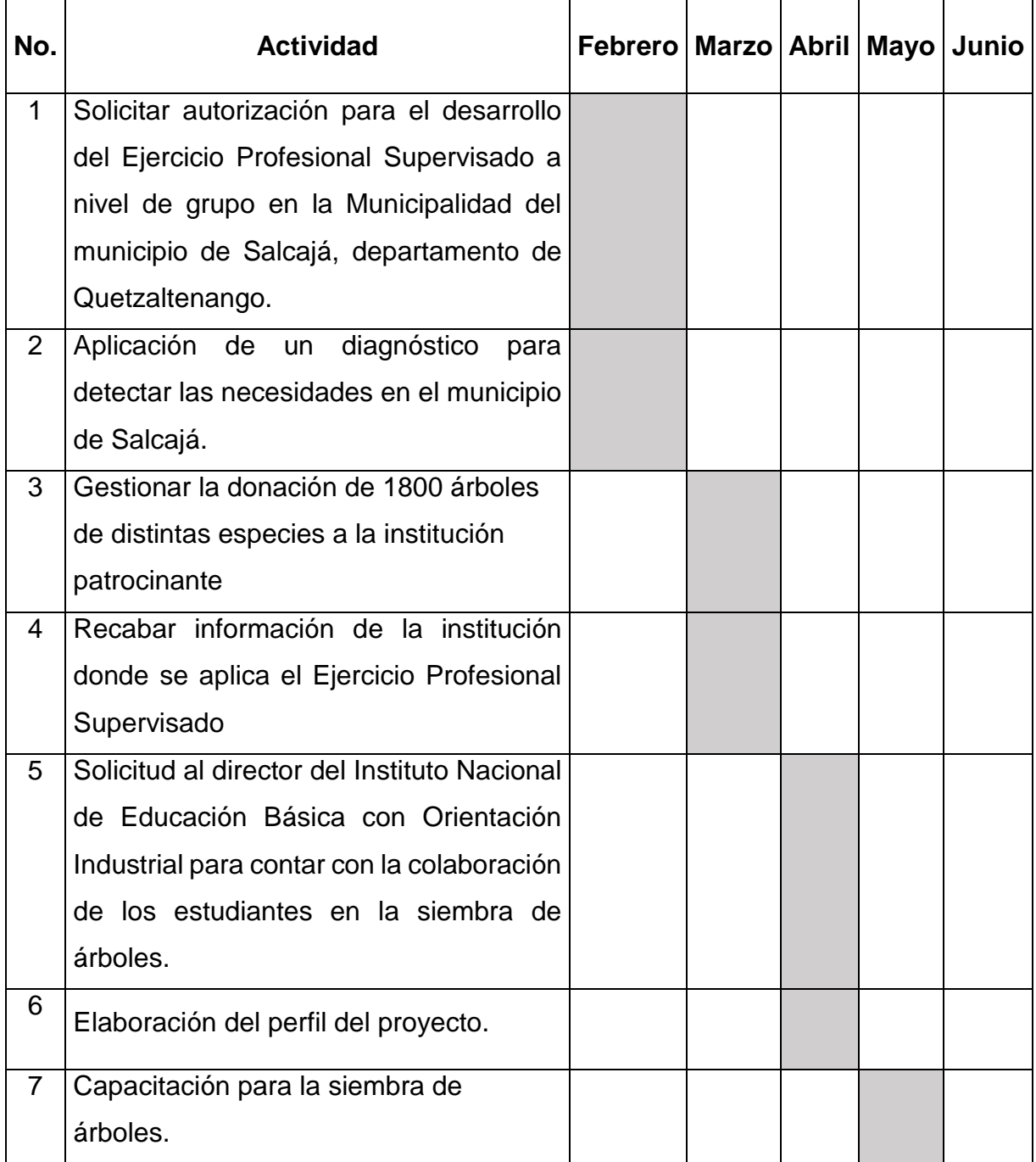

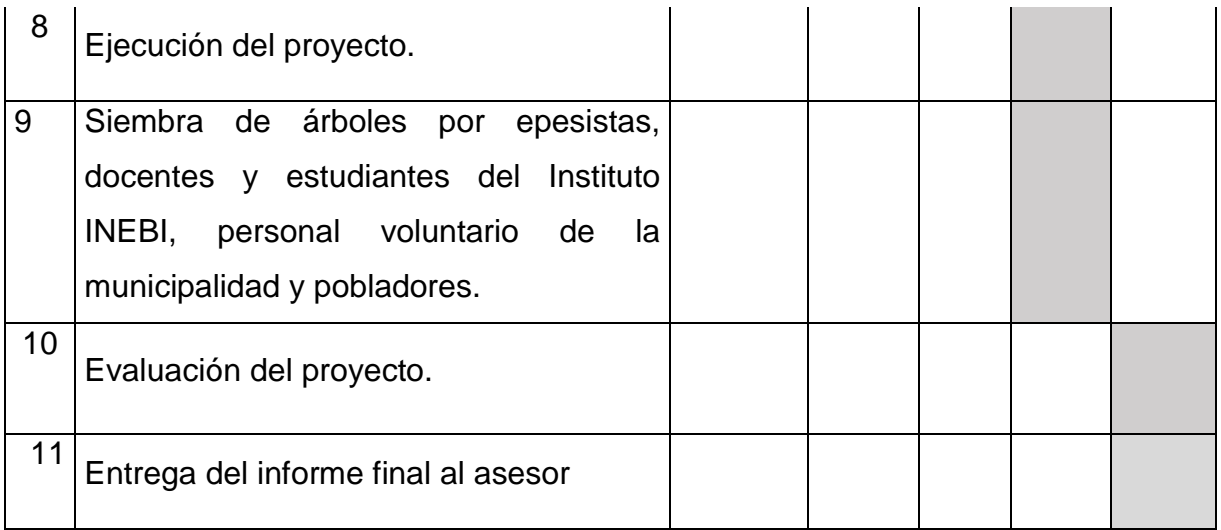

# **8. RECURSOS**

# **MATERIALES**

- $\checkmark$  Planes
- $\checkmark$  Árboles
- $\checkmark$  Herramientas para sembrar. (azadones, machetes, metros)

## **HUMANOS:**

- $\checkmark$  Epesistas
- $\checkmark$  Asesora
- $\checkmark$  Ingeniero
- $\checkmark$  Director
- $\checkmark$  Docentes
- $\checkmark$  Estudiantes.

# **FISICOS:**

- Terreno de la comunidad de Salcajá.
- Municipalidad de Salcajá.
- $\checkmark$  Transporte

# **TECNOLOGICOS:**

- Cañonera
- $\checkmark$  Computadora
- $\checkmark$  Impresora
- ← Cámara digital
- $\checkmark$  Internet
- $\checkmark$  USB

#### 9. PRESUPUESTO

#### 9.1 Fuentes de financiamiento

Municipalidad de Salcajá, Quetzaltenango.

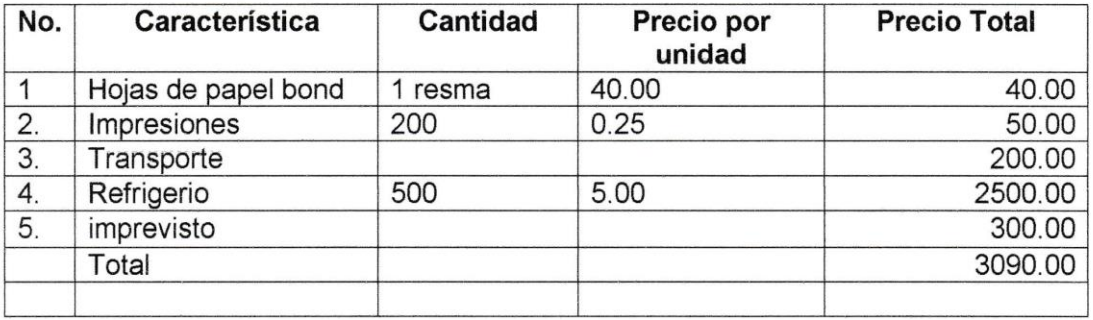

#### 10. EVALUACIÓN

El proyecto se desarrollará en un margen de aceptación, eficiencia y valoración para lograr el desarrollo y cumplimiento de los objetivos propuestos. Cada uno de los objetivos debe estar desarrollado con responsabilidad y tarea asignada para cada uno. Además informar de los logros y limitantes a el Asesor y autoridad competente.

Vo. Bo.

F

Candelaria Herzegovina Hernández Poncio Epesista

Licda. Guadalupe Leonor Hernández Asesora

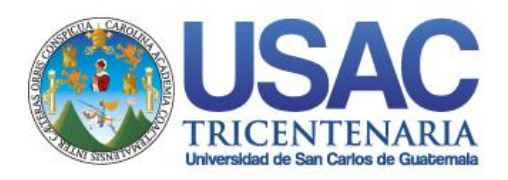

*Universidad de San Carlos de Guatemala Facultad de Humanidades*

# **Plan de Diagnóstico**

# **1. Parte informativa**

- 1.1 Nombre de las Instituciones: Municipalidad de Salcajá, Quetzaltenango. Fundación Telefónica, Guatemala Y Coordinación Técnica Administrativa Sector 08-01-05 del municipio de Totonicapán.
- 1.2 Ubicación: Municipio de Salcajá, Ciudad Guatemala, y 1ra. Calle 5-36 Zona 1, de la ciudad de Totonicapán.
- 1.3 Duración: 2 meses
- 1.4 Unidad Ejecutora: Candelaria Herzegovina Hernández Poncio
- 1.5 Tipo de Proyecto: Ambiental (macroproyecto); De Productos (microproyecto).

# **2. Justificación**

El plan de diagnóstico institucional es la herramienta que nos permite recabar la información de la institución, con el objetivo de obtener los datos para la ejecución del proyecto.

# **3. Objetivo General**

Investigar la situación actual de la institución donde se realizará el proyecto ambiental y de bienes educativos del Ejercicio Profesional Supervisado.

# **4. Objetivos Específicos**

- $\checkmark$  Obtener la información general de la institución patrocinante y de la patrocinada.
- $\checkmark$  Identificar la problemática situacional de ambas instituciones.

 $\checkmark$  Identificar la estructura organizacional y el funcionamiento de ambas instituciones involucradas.

# **5. Metas**

- $\checkmark$  Adquirir un de 80% la información importante de la institución.
- $\checkmark$  Realizar 100% del informe del diagnóstico.
- $\checkmark$  Priorizar una problemática por cada institución (patrocinante y patrocinada) para darle solución.
- Obtener la aprobación del diagnóstico.

## **6. Actividades**

- $\checkmark$  Elaboración de solicitudes a las diferentes instituciones.
- Obtener la aprobación de la institución donde se aplicará el EPS.
- $\checkmark$  Elaboración de instrumentos para recabar la información.
- $\checkmark$  Recabar la información de la institución.
- $\checkmark$  Identificación y priorización de la problemática que afecta a la comunidad.
- Unificación de la información recabada.
- $\checkmark$  Revisión del diagnóstico.
- Elaboración y entrega del informe del diagnóstico institucional a la asesora del EPS.
- $\checkmark$  Aprobación de la primera etapa de diagnóstico.

## **7. Metodología**

- Observación
- $\checkmark$  Guía de los ocho sectores
- $\checkmark$  Entrevistas

# **8. Recursos**

## **Humanos**

 $\checkmark$  Personal de la Municipalidad

- $\checkmark$  Epesistas
- $\checkmark$  Asesora EPS

## **Materiales**

- $\checkmark$  Cuaderno de apuntes
- $\checkmark$  Hojas de papel bond
- $\checkmark$  Computadora
- $\checkmark$  Impresora
- $\checkmark$  Lapiceros
- $\checkmark$  Cámara digital

# **9. EVALUACIÓN**

Se realizará al finalizar la etapa de diagnóstico con un margen de aceptación y eficiencia.

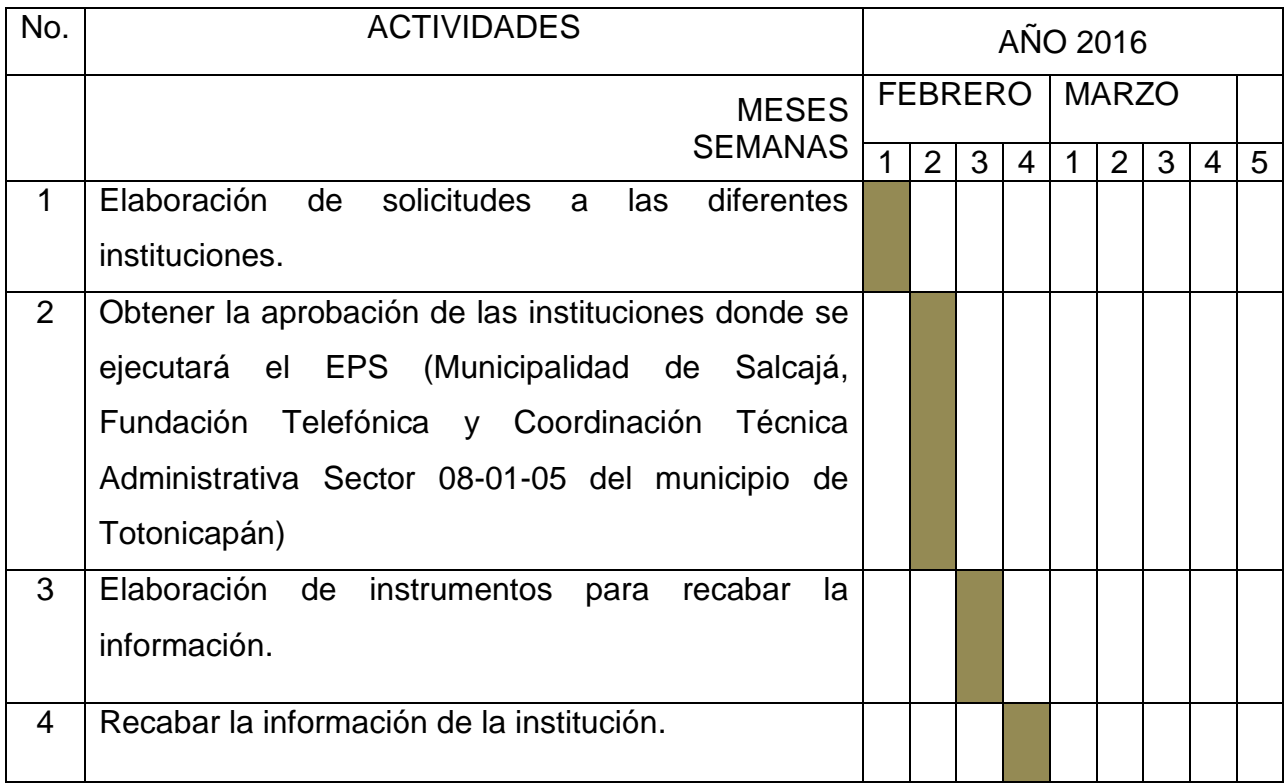

# **CRONOGRAMA DEL DIAGNÓSTICO**

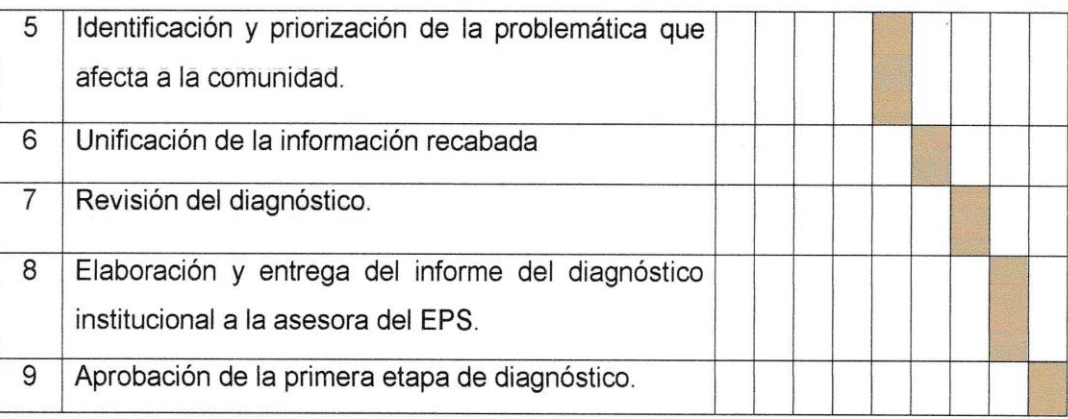

f.<br>Candelaria Herzegovina Hernández Poncio<br>Epesista

Vo. Bo.

Licda. Guadalupe Leonor Hernández Asesora

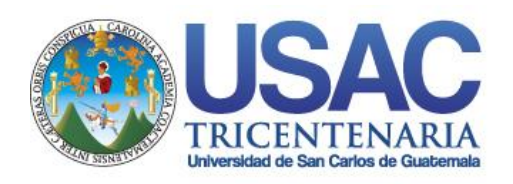

*Universidad de San Carlos de Guatemala Facultad de Humanidades*

# **Plan de Reforestación**

# **1. ASPECTOS GENERALES**

# **1.1 Nombre del proyecto**

Reforestación de áreas verdes

# **1.2 Problema**

Alto grado de deforestación

# **1.3 Localización del proyecto**

Sector Llano Grande y Campo el Arenal final de la zona 4 del municipio de Salcajá, departamento de Quetzaltenango.

# **1.4 Unidad Ejecutora**

EPS. Candelaria Herzegovina Hernández Poncio

Coordinador de Medio Ambiente y Recursos Naturales, municipalidad de Salcajá, Quetzaltenango.

## **1.5 Tipo de proyecto**

Ambiental

# **2. Descripción del proyecto**

El proyecto de reforestación tiene como propósito concientizar a la comunidad sobre la importancia de la conservación y protección del medio ambiente, el cual al correr de los años se ha ido deteriorando por la falta de cultura ambiental.

Se reforestará el sector Llano Grande y el Campo el Arenal fina de la zona 4 del municipio de Salcajá, departamento de Quetzaltenango, lugares que presentan un alto grado de deforestación. Se ahoyará el lugar dos días antes de la siembra de los árboles para tener el terreno preparado, para que las personas de la comunidad que van a colaborar en la reforestación ya solo se encarguen de colocar los árboles en los agujeros y que la siembra sea más efectiva. Los pinos y árboles se sembrarán a una

distancia de un metro entre cada uno con un patrón de triangulo para asegurar su supervivencia.

## **a) Primer resultado**

Obtener la autorización para realizar el proyecto de reforestación y conseguir a los patrocinadores que financiaran el proyecto.

## **b) Segundo resultado**

Colaboración de varios miembros de la comunidad de Salcajá, Quetzaltenango y del Coordinador me la Oficina de Medio Ambiente y Recursos Naturales.

## **3. Justificación**

Ayudar en la conservación del medio ambiente y la madre naturaleza, reforestando áreas que se han visto afectadas con la tala de árboles e incendios que han dañado los bosques del sector Llano Grande y Campo el Arenal. Y así poder preservar el entorno que nos rodea.

## **4. Objetivos**

## **Objetivos generales**

- Concientizar a los miembros de la comunidad de Salcajá departamento de Quetzaltenango para que colaboren en el cuidado y conservación del medio ambiente.
- Reforestar los terrenos que han sido afectados por la tala de árboles e incendios.
- Contar con la participación de la comunidad y Oficina del MARN para la siembra de 1,800 árboles.

## **Objetivos específicos**

- Organizar a las personas que colaborarán en la reforestación, para distribuirlos por áreas y que la siembre sea más efectiva.
- Verificar que los árboles y pinos estén bien sembrados para garantizar su sobrevivencia.

 Detectar que el invierno se haya establecido para que los árboles y pinos puedan sobrevivir y así evitar que los mismos se sequen y muran por la falta de agua.

# **5. Metas**

# **a) A corto plazo**

- Reforestar el sector Llano Grande y el Campo el Arenal del municipio de Salcajá, departamento de Quetzaltenango.
- Obtener la colaboración de la comunidad y de la oficina del MARN para la reforestación.
- Concientizar a la comunidad para el cuidado y conservación del medio ambiente.
- Participar en actividades asignadas por él coordinador de la oficina del MARN.

# **b) Mediano plazo**

- Participar en capacitaciones del cuidado del medio ambiente y forma correcta de sembrar un árbol.
- Capacitar a la comunidad para que realicen el proceso correcto en la siembra de un árbol.
- Colaborar con herramientas para la siembra de árboles.

# **c) Largo plazo**

- Gestionar talleres o capacitaciones para estudiantes del nivel primario y medio para la conservación del medio ambiente.
- Finalizar el proyecto exitosamente haciendo un compromiso con la comunidad y oficina del MARM en darle seguimiento a la reforestación.

# **6. Beneficiarios**

# **Directos**

Con el proyecto de reforestación se beneficiará a las comunidades del sector Llano Grande y Campo el Arenal final de la zona 4, del municipio de Salcajá departamento de Quetzaltenango.

## **Indirectos**

Se beneficiará a las personas aledañas a la comunidad.

# **6. Fuentes de financiamiento**

- Oficina de Medio Ambiente y Recursos Naturales.
- Municipalidad de Salcajá.
- Epesistas

# **7. Presupuesto**

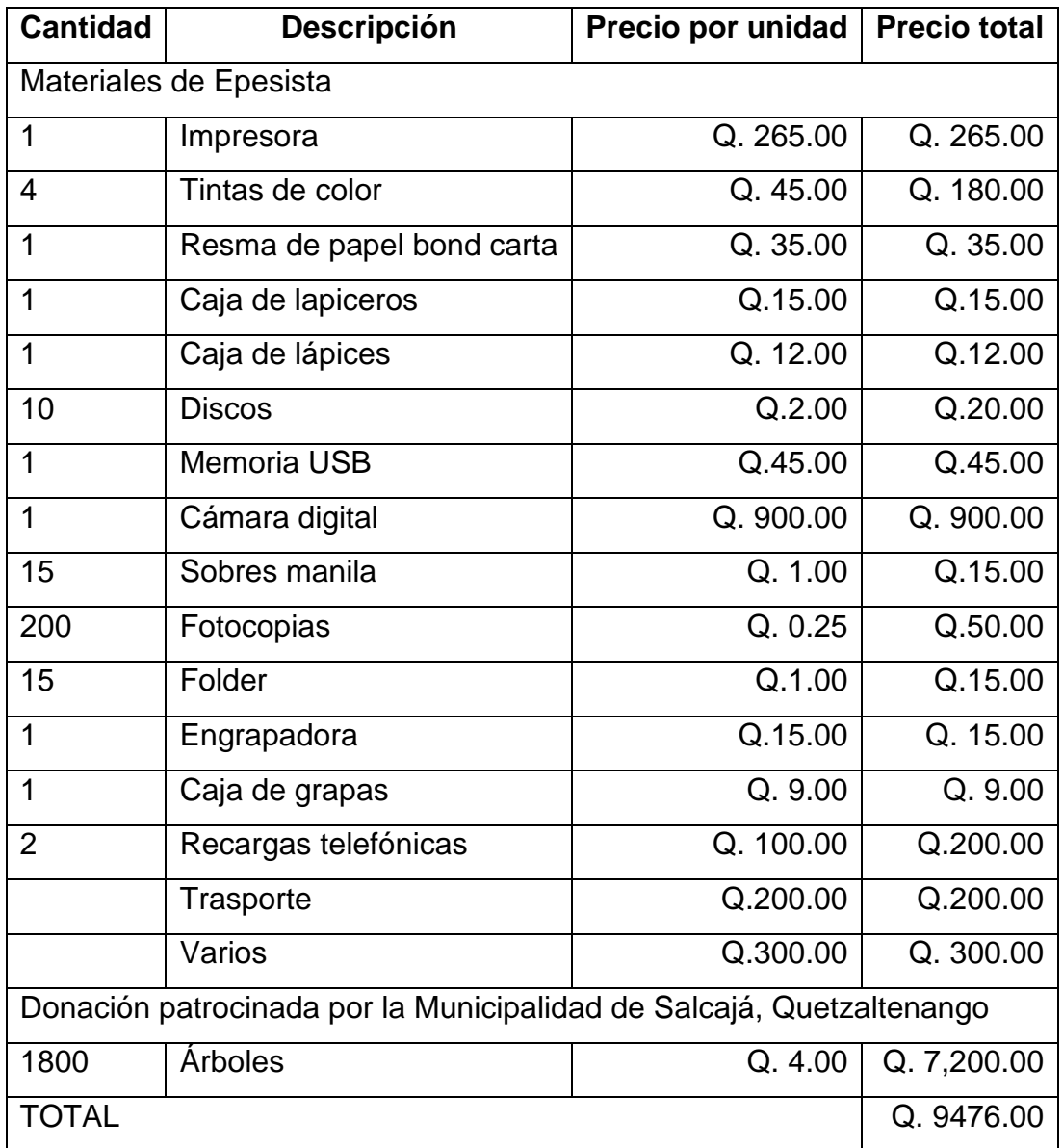

# **8. Recursos**

a) Humanos

- Asesora del EPS, Licenciada Guadalupe Leonor Hernández.
- Coordinador oficina del MARM Ing. Agr. Angel Giovani Estrada Gramajo.
- Miembros de la comunidad de Salcajá, Quetzaltenango.
- EPS. Antonieta Lisett De León Sotovando.
- EPS. Verónica Rocío De León Sotovando.
- EPS. Candelaria Herzegovina Hernández Poncio.
- b) Materiales de oficina
	- Hojas de papel bond
	- Lapiceros
	- Lápices
	- Folders

c) Medios de comunicación

- Internet
- Teléfonos celulares
- d) Mobiliario y equipo de oficina
	- Computadora
	- Impresora
	- Memoria de almacenamiento USB
- e) Físicos
	- Instalaciones de la Municipalidad de Salcajá, Quetzaltenango.
	- Oficinas
	- Terrenos

f) Medios de trasporte

- Bus
- Automóvil
- $\bullet$  Pick up

# d) Financieros

- **·** Institución Patrocinadora
- Epesistas

# **9. CRONOGRAMA DE ACTIVIDADES DE EJECUCIÓN**

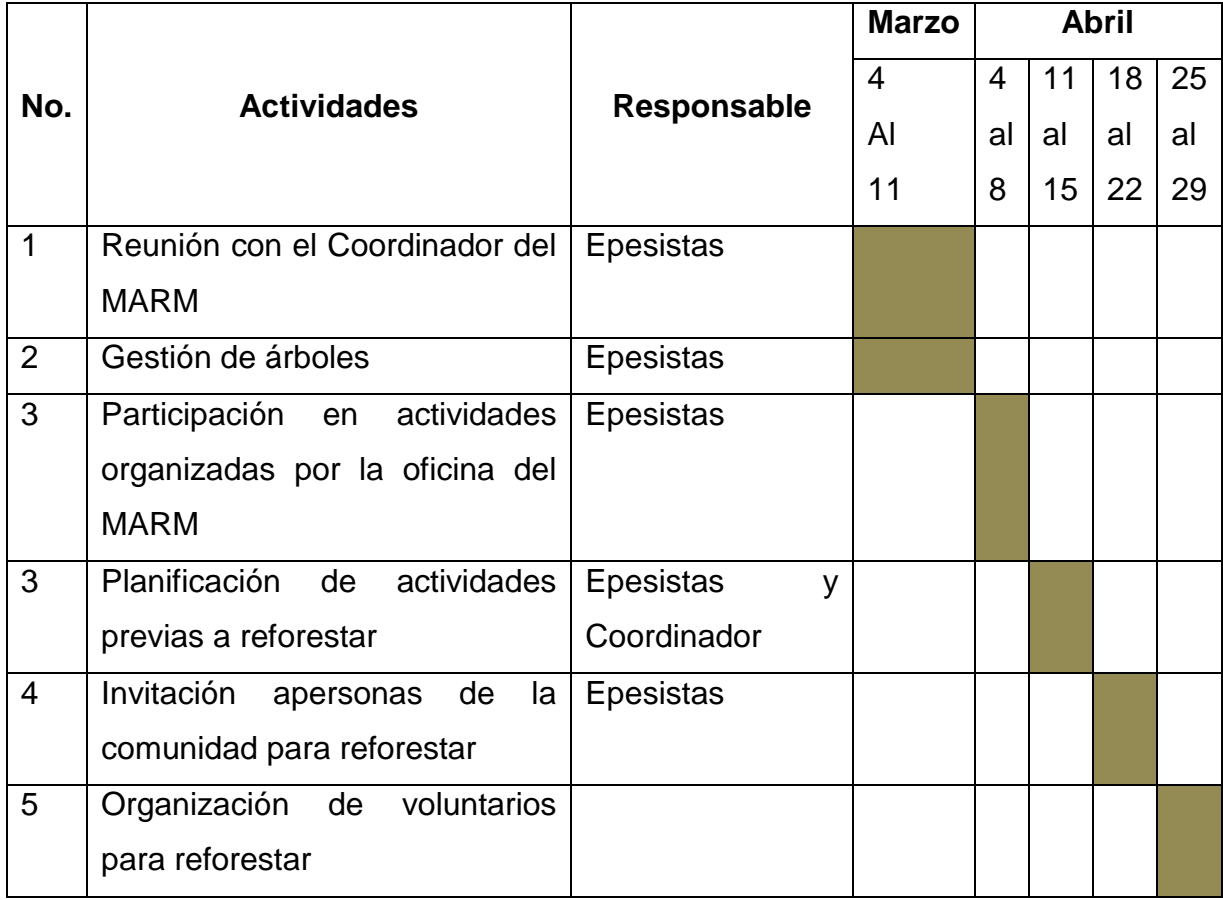

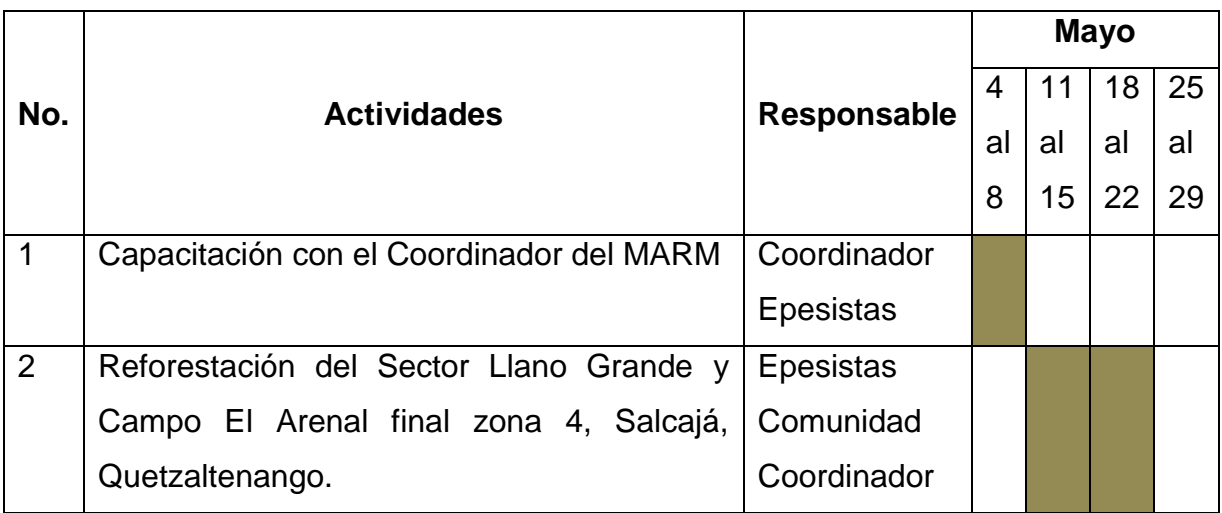
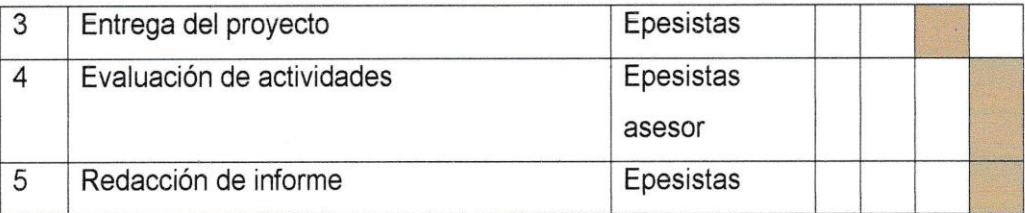

f.

Candelaria Herzegovina Hernández Poncio<br>Epesista

Vo. Bo.

Licda. Guadalupe Leonor Hernández Asesora

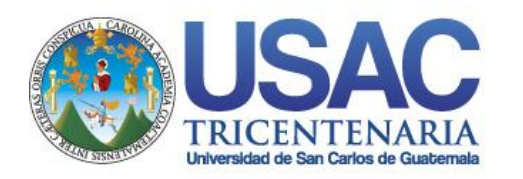

*Universidad de San Carlos de Guatemala Facultad de Humanidades*

### **Plan de Fundamentación Teórica**

### **I. Parte Informativa**

### **1.1 Sede de Práctica**

Coordinación Técnico Administrativa, Sector 08-01-05, municipio de Totonicapán.

### **1.2 Dirección**

1ra. Calle 5-36 Zona 1, de la ciudad de Totonicapán.

### 1.4 **Proyecto**

Manual de los programas de Microsoft Word, Excel y Power Point , dirigido a Coordinadores Técnico Administrativo y Directores del Distrito No. 08-01-05 del municipio de Totonicapán.

# **1.4 Tiempo de Ejecución**

3 meses

# **1.5 Unidad Ejecutora**

Facultad de Humanidades, Universidad de San Carlos de Guatemala Extensión Departamental Totonicapán Candelaria Herzegovina Hernández Poncio

# **II. Justificación**

La etapa de la Fundamentación Teórica es útil para el análisis doctrinario de las causas y consecuencias de la problemática de "Dificultad en el manejo de archivos digitales", que actualmente afecta a la oficina de la Coordinación Técnica Administrativa sector 08-01-05. Además de indicar la utilidad e imprescindibilidad de la solución de Manual de los programas de Microsoft Word, Excel y Power Point y equipo tecnológico destinada como microproyecto a ejecutar.

Si se desea comprender el desenvolvimiento de un problema y su respectiva solución, es necesario indagar sus antecedentes históricos y su definición teórica, para coteja

posteriormente esta información con los datos recabados mediante la observación directa, de tal manera que ambas fuentes puedan complementarse para un análisis más completo de la panorámica del fenómeno estudiado, he aquí la importancia de esta segunda etapa.

### **III. Objetivos**

### **3.1 General**

- Describir las funciones de la Coordinación Técnico Administrativa.
- Explicar la relación de la administración educativa con la gestión de los insumos tecnológicos.

### **3.2 Específicos**

- $\triangleright$  Identificar los tipos de funciones que debe asumir un Coordinador Técnico Administrativo, como parte del Ministerio de Educación.
- Describir en qué consiste la administración de insumos.
- Dar a conocer el significado de insumos tecnológicos.
- Exponer la importancia de los insumos tecnológicos en el buen desempeño de la administración educativa.
- Individualizar la utilidad del equipo de cómputo y la cámara fotográfica, en las labores administrativas.

### **IV. Metas**

- $\triangleright$  Identificar los tres tipos de funciones que ejerce un Coordinador Técnico Administrativo.
- Definir en un 100% el concepto de administración de insumos.
- Explicar un 100% del significado del término insumos tecnológicos.
- Analizar en un 100% la importancia de los insumos tecnológicos en la administración educativa.

 Individualizar la utilidad del 100% de elementos del equipo de cómputo y de un 30% de la cámara fotográfica.

### **V. Actividades**

- $\checkmark$  Planificación de la etapa de fundamentación teórica.
- $\checkmark$  Revisión y aprobación del Plan de la Fundamentación Teórica.
- $\checkmark$  Recabar información teórica documental y electrónica para su posterior análisis.
- $\checkmark$  Analizar la información bibliográfica recabada.
- $\checkmark$  Hacer un consolidado descriptivo de la información analizada.
- $\checkmark$  Evaluar la etapa de fundamentación teórica.
- $\checkmark$  Presentar informe de la etapa de fundamentación teórica.

# **VI. Cronograma de Actividades (Año 2016)**

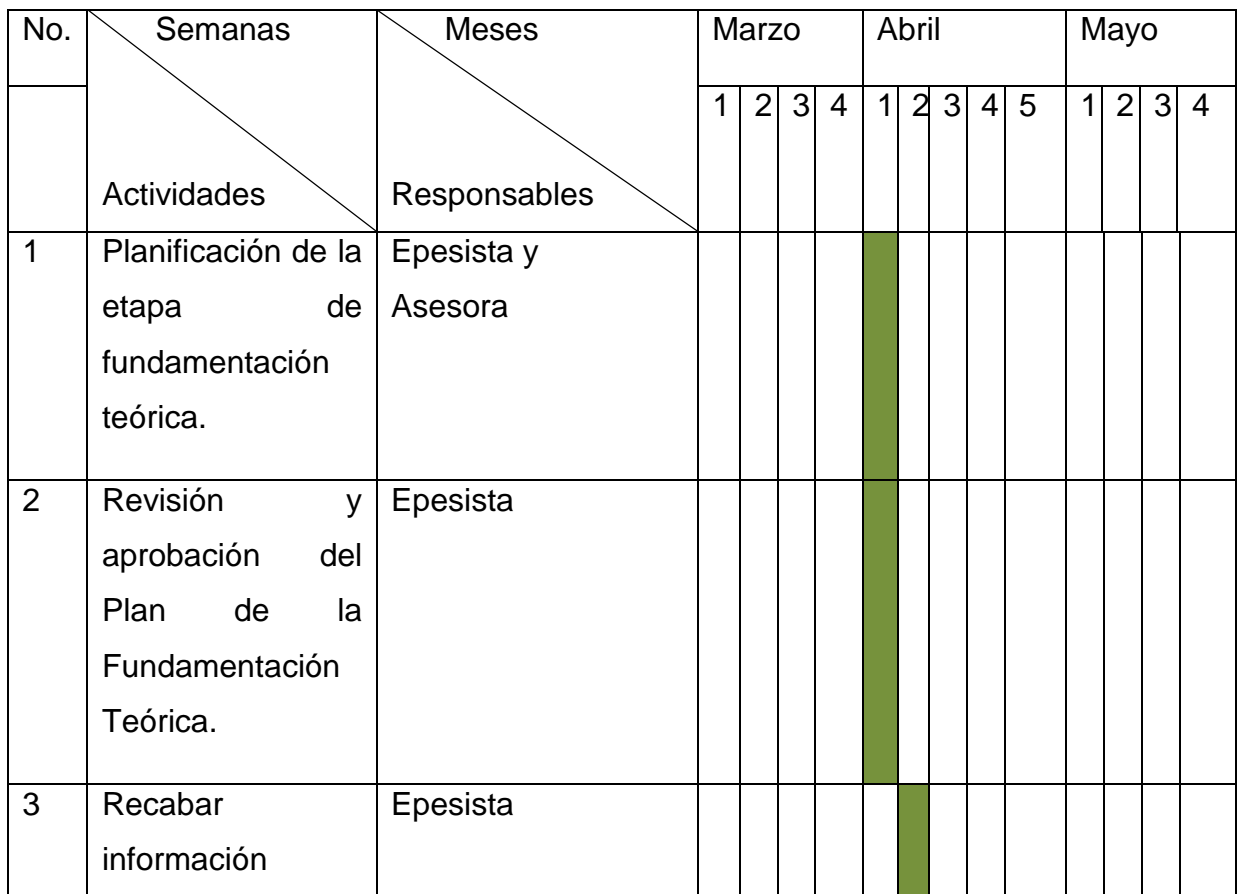

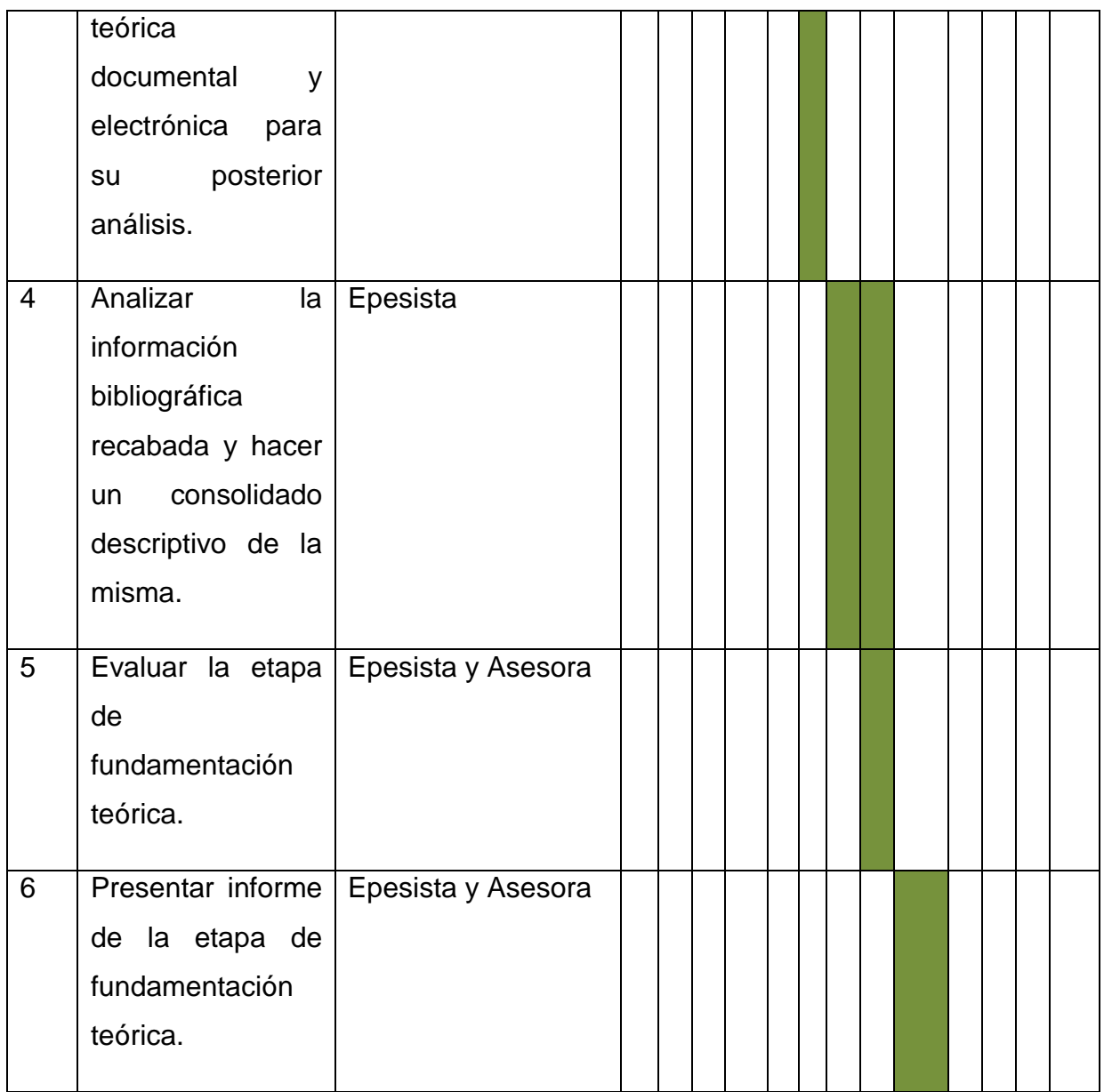

### **VII. Recursos**

#### **a. Humanos**

- Coordinador Técnico Administrativo Sector 08-01-05
- Directores de establecimientos educativos Sector 08-01-05
- Estudiante Epesista
- Asesora del Ejercicio Profesional Supervisado

### **b. Materiales**

- > Libros y documentos de apoyo
- $\triangleright$  Útiles de oficina
- $\triangleright$  Papelería

### **c. Mobiliario y equipo:**

- ▶ Computadora
- > Impresora
- $\triangleright$  Proyector
- > Memorias USB
- ▶ Cámara fotográfica
- > Teléfono

### **d. Físicos**

- Oficina de la Coordinación Técnico Administrativo sector 08-01-05
- $\triangleright$  Instalaciones de los establecimientos educativos beneficiados
- ▶ Vehículos de transporte

### **e. Financieros**

- Aportes de la Municipalidad de San Juan Ostuncalco
- > Aportes de la epesista

### **VIII. Técnicas**

### **a. Investigación bibliográfica**

- $\triangleright$  Libros
- $\triangleright$  Revistas
- $\triangleright$  Informes
- ▶ Fotografías
- Información electrónica de la Internet

#### IX. Evaluación de la fundamentación teórica

La evaluación de ésta fase se realizará a través de la aplicación de una lista de cotejo que verificará los resultados y la ejecución de las actividades de investigación bibliográfica y procesamiento de la información que fueron previamente programadas, además de la revisión del informe del Ejercicio Profesional Supervisado por parte de la asesora.

Vo. Bo.

Candelaria Herzegovina Hernández Poncio Epesista

Licda. Guadalupe Leonor Hernández Asesora

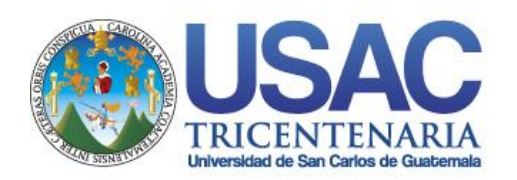

*Universidad de San Carlos de Guatemala Facultad de Humanidades*

# **Plan de Perfil del Proyecto**

### **I. Parte Informativa**

### **1.1 Sede de Práctica**

Coordinación Técnica Administrativa, Sector 08-01-05, municipio de Totonicapán.

### **1.2 Dirección**

1ra. Calle 5-36 Zona 1, de la ciudad de Totonicapán.

### 1.5 **Proyecto**

Manual de los programas de Microsoft Word, Excel y Power Point , dirigido a Coordinadores Técnico Administrativo y Directores del Distrito No. 08-01-05 del municipio de Totonicapán.

### **1.4 Tiempo de Ejecución**

3 meses

### **1.5 Unidad Ejecutora**

Facultad de Humanidades, Universidad de San Carlos de Guatemala Candelaria Herzegovina Hernández Poncio

### **II. JUSTIFICACION**

El perfil del Proyecto es una etapa muy importante ya que en él se da a conocer de manera amplia lo que se pretende con el proyecto y la manera en que va a beneficiar a la institución por tal razón se da a conocer la presente planificación.

### **III. OBJETIVOS**

### **3.3General**

Analizar todos los elementos que componen el Perfil del Proyecto para ejecutarlo correctamente.

### **3.4Específicos**

- $\checkmark$  Cumplir con las metas establecidas en el perfil del provecto.
- $\checkmark$  Dar solución al problema seleccionado.
- $\checkmark$  Contar con un presupuesto claro para la ejecución del proyecto.
- $\checkmark$  Realizar gestiones a instituciones gubernamentales y no gubernamentales para la obtención de recursos financieros en la ejecución del proyecto.

# **IV. METAS**

- Desarrollar adecuadamente cada uno de los elementos que integra el Perfil del proyecto.
- Gestionar la obtención del 100% de los recursos financieros para la ejecución del proyecto tecnológico educativo.
- Obtener la aprobación del informe del Perfil de Proyecto.

# **V. ACTIVIDADES**

- $\checkmark$  Elaboración de una planificación para el desarrollo de la segunda etapa: Perfil de Proyecto por parte de la epesista.
- $\checkmark$  Revisión y aprobación de la planificación por parte de la Asesora.
- $\checkmark$  Redacción del Perfil de Proyecto.
- $\checkmark$  Revisión y aprobación del Perfil de Proyecto por parte de la asesora.
- $\checkmark$  Socialización del Perfil de Proyecto a la Coordinación Técnica Administrativa.
- $\checkmark$  Presentación del Perfil de Proyecto a entidades financistas.
- $\checkmark$  Evaluación de la etapa: Perfil de Proyecto.
- $\checkmark$  Entrega y aprobación del informe del Perfil de Proyecto.

# **VI. CRONOGRAMA DE ACTIVIDADES**

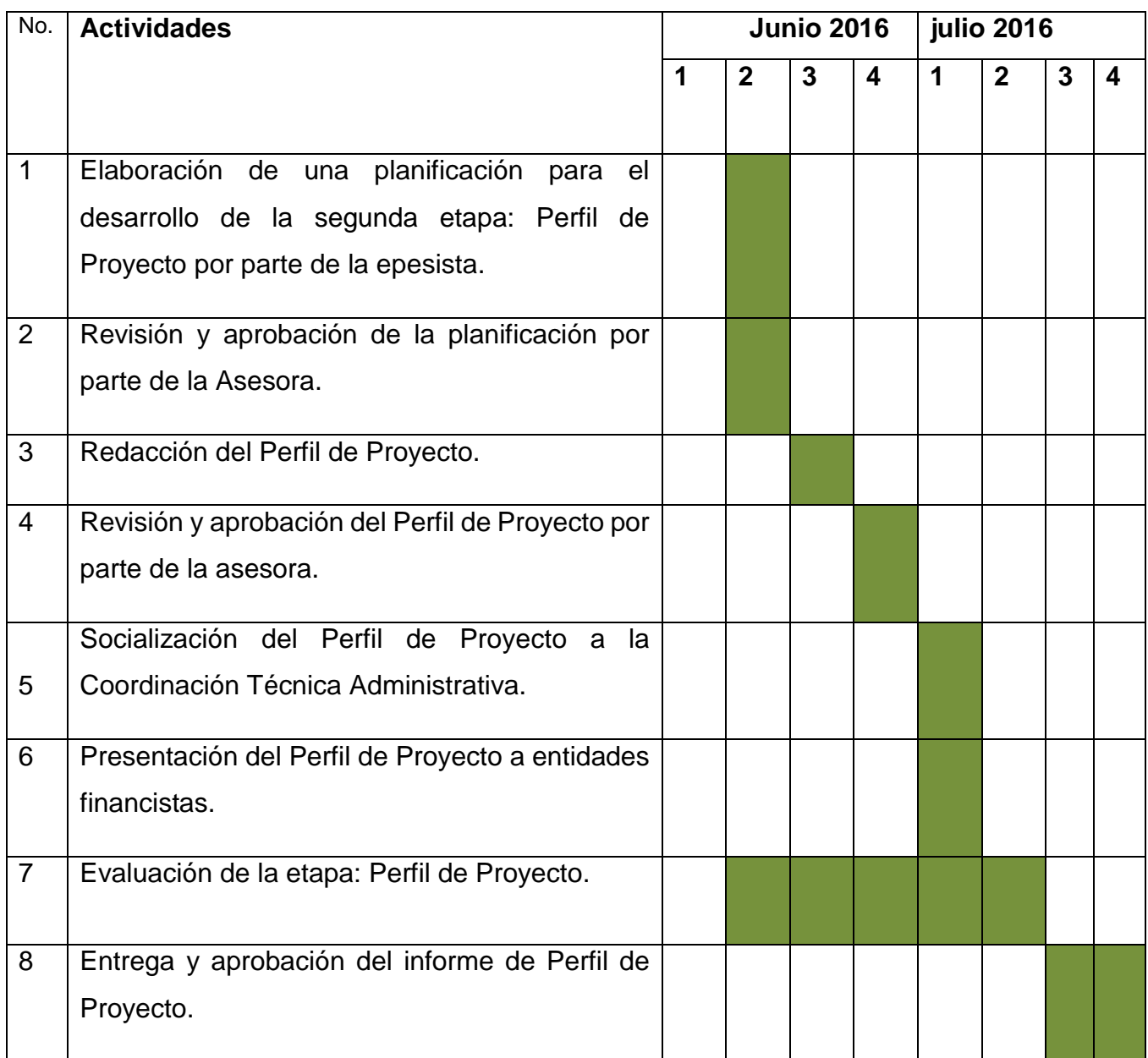

### **VII. Recursos:**

### **a. Humanos**

- Coordinador Técnico Administrativo 05-01-05
- $\checkmark$  Asistente de la Coordinación.
- $\checkmark$  Asesora EPS.

← Estudiante Epesista.

#### b. Materiales

- ✔ Bibliografía
- ← Documento de apoyo (propedéutica)
- $\checkmark$  Útiles de oficina

#### c) Tecnológicos

- $\checkmark$  Computadora
- $\checkmark$  Impresora
- ← Cámara fotográfica
- √ Teléfono celular
- $\checkmark$  Internet
- $\checkmark$  Memoria USB
- √ Cañonera
- $\checkmark$  Equipo auditivo

#### VIII. Evaluación

La evaluación se realizará de mediante una lista de cotejo, que verificará en avance de cada uno de los objetivos y actividades propuestas en éste plan respecto a la etapa del Perfil de Proyecto.

Vo. Bo.

Candelaria Herzegovina Hernández Poncio Epesista

Licda. Guadalupe Leonor Hernández Asesora

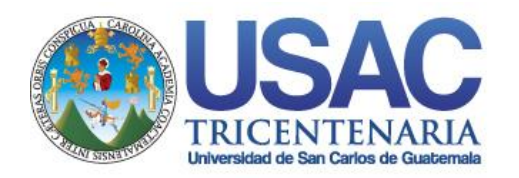

*Universidad de San Carlos de Guatemala Facultad de Humanidades*

# **Plan de Ejecución del Proyecto**

### **1. Aspectos generales**

### **1.1 Nombre del proyecto**

Manual de los programas de Microsoft Word, Excel y Power Point , dirigido a Coordinadores Técnico Administrativo y Directores del Distrito No. 08-01-05 del municipio de Totonicapán.

### **1.2 Problema**

"Dificultad en el manejo de archivos digitales", en la Coordinación Técnica Administrativa 08-01-05, del municipio y departamento de Totonicapán.

### **1.3 Localización del proyecto**

Coordinación Técnica Administrativa, Sector 08-01-05, del municipio de Totonicapán

1ra. Calle 5-36 Zona 1, de la ciudad de Totonicapán.

### **1.4 Unidad Ejecutora**

Universidad de San Carlos de Guatemala,

Facultad de Humanidades, Extensión Totonicapán.

Epesista Candelaria Herzegovina Hernández Poncio

Fundación Telefónica

### **1.5 Tipo de proyecto**

Ambiental (macroproyecto)

De Productos (microproyecto)

### **2. Justificación**

La ejecución del proyecto es una etapa muy importante ya que nos permite poner en práctica todo lo planeado, cumplir con nuestros objetivos y metas y beneficiar a la Institución.

Con esta etapa se va a satisfacer una de las necesidades primordiales de la Coordinación Técnico Administrativa y de esta manera conseguir una administración eficiente.

### **3. Objetivos**

### **3.1 General**

Implementar un equipo tecnológico y un Manual para la adecuada utilización de los programas de Microsoft Word, Excel y Power Point, en la Coordinación Técnica Administrativa 08-01-05.

### **3.2 Específicos**

- Entregar un equipo cómputo y una cámara fotográfica, a la Coordinación Técnica Administrativa.
- $\checkmark$  Elaborar un Manual para la adecuada utilización de los Programas de Microsoft Word, Excel y Power Point.
- Socializar el contenido del Manual diseñado, al Coordinador Técnico Administrativo y su asistente.

### **4. Metas**

- $\checkmark$  Planificar y ejecutar el proyecto en el tiempo estipulado.
- $\checkmark$  Redactar una guía que contenga los Derechos y Deberes de la Niñez y Adolescencia.
- $\checkmark$  Lograr la participación de la mayoría de Directores y Directoras.
- $\checkmark$  Impartir la capacitación y hacer entrega de la guía a los Directores (as).

### **5. Beneficiarios**

### **5.1 Directos**

- Coordinador Técnico Administrativo del Sector 08-01-05
- $\checkmark$  Directores del Sector 08-01-05

### **5.2 Indirectos**

 $\checkmark$  Establecimientos Educativos del Sector 08-01-05

### **6. Metodología**

La metodología que se aplicará será activa y participativa ya que los involucrados tendrán que intervenir durante el desarrollo de toda la actividad.

### **7. Actividades**

- $\checkmark$  Redacción de la Planificación del Proceso de Ejecución del proyecto.
- $\checkmark$  Entrega de la planificación para la respectiva revisión y aprobación de parte de la asesora de EPS
- $\checkmark$  Redacción y entrega de una solicitud para fijar fecha de la socialización del manual y entrega del proyecto.
- $\checkmark$  Elaboración del manual.
- $\checkmark$  Revisión y aprobación del manual por parte de la asesora de EPS
- $\checkmark$  Reproducción de 3 ejemplares del manual.
- $\checkmark$  Trasladar todo el equipo necesario para la socialización del manual y entrega del equipo tecnológico.
- $\checkmark$  Entrega del equipo tecnológico y socialización del respectivo manual.
- $\checkmark$  Entrega de informe de la ejecución del proyecto a la asesora del EPS.
- $\checkmark$  Aplicación de la evaluación de la etapa.

# **8. Cronograma de Actividades de Ejecución del Proyecto.**

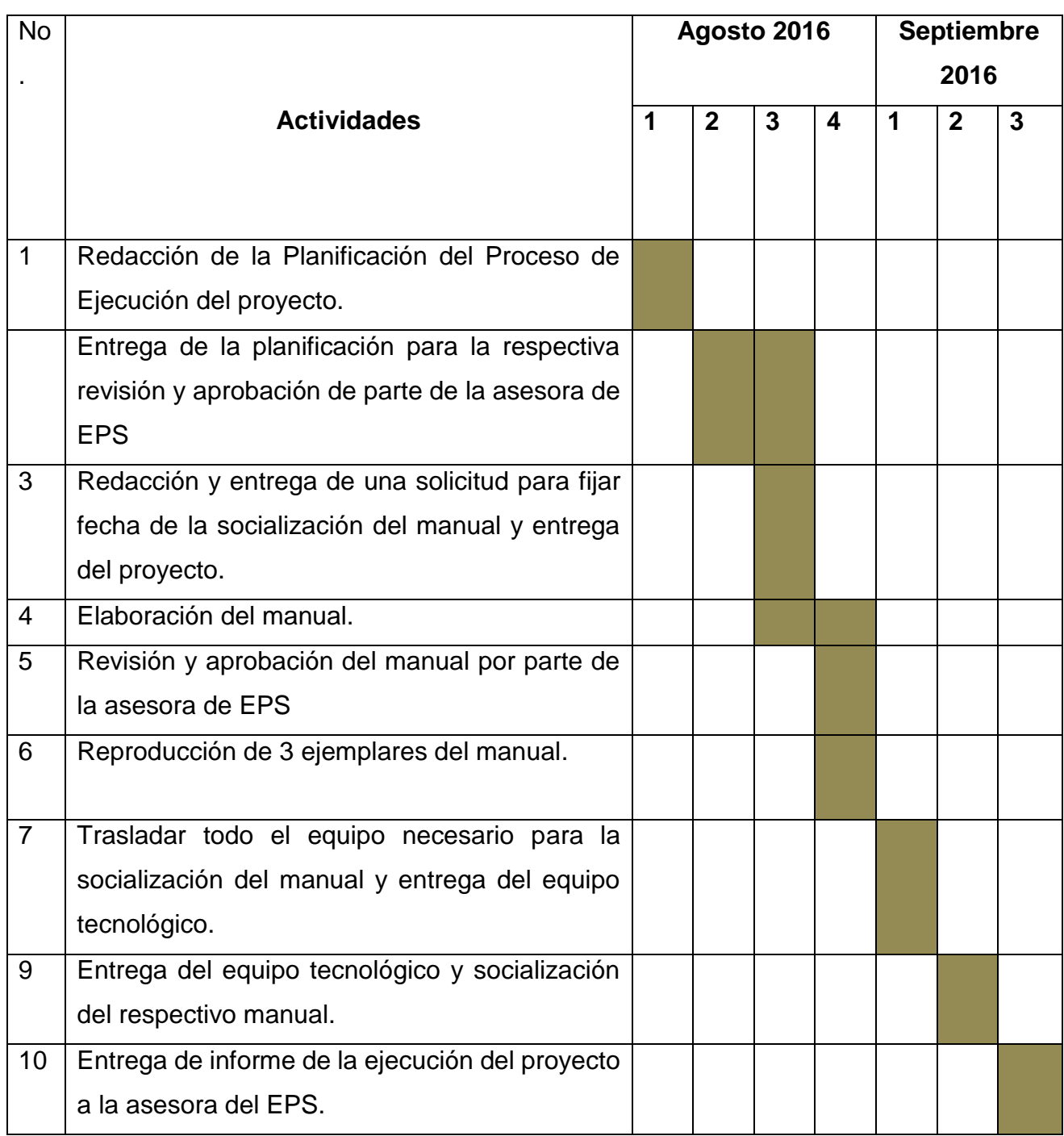

# **9. Recursos:**

### **a. Humanos**

- Coordinador Técnico Administrativo del Sector 08-01-05
- Asistente de Coordinador
- ← Representante de Fundación Telefónica
- $\checkmark$  Estudiante Epesista
- $\checkmark$  Asesora de EPS

#### b. Materiales

- $\checkmark$  Hojas de papel bond
- $\checkmark$  Marcadores
- $\checkmark$  Lapiceros
- $\checkmark$  Libreta
- $\checkmark$  Engrapadora, grapas.

#### c) Tecnológicos

- $\checkmark$  Computadora
- $\checkmark$  Impresora
- √ Cámara fotográfica
- √ Teléfono celular
- $\checkmark$  Internet
- √ Memoria USB

#### VIII. Evaluación

La evaluación se hará por medio de la observación directa, con la aplicación de una lista de cotejo, antes, durante y después de la ejecución.

Candelaria Herzegovina Hernández Poncio Epesista

Vo. Bo. Licda. Guadalupe Leonor Hernández Asesora

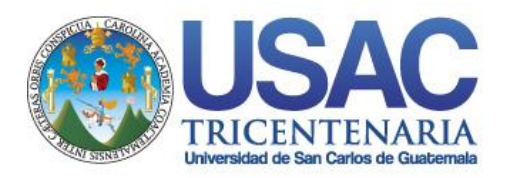

*Universidad de San Carlos de Guatemala Facultad de Humanidades*

### **Plan de Evaluación del Proyecto**

# **1. ASPECTOS GENERALES**

### **1.1 Nombre del proyecto**

Manual de los programas de Microsoft Word, Excel y Power Point , dirigido a Coordinadores Técnico Administrativo y Directores del Distrito No. 08-01-05 del municipio de Totonicapán.

### **1.2 Problema**

"Dificultad en el manejo de archivos digitales", en la Coordinación Técnica Administrativa 08-01-05, del municipio y departamento de Totonicapán.

### **1.3 Localización del proyecto**

Coordinación Técnica Administrativa, Sector 08-01-05, del municipio de Totonicapán 1ra. Calle 5-36 Zona 1, de la ciudad de Totonicapán.

### **1.4 Unidad Ejecutora**

Universidad de San Carlos de Guatemala, Facultad de Humanidades, Extensión Totonicapán. Epesista Candelaria Herzegovina Hernández Poncio Fundación Telefónica **1.5 Tipo de proyecto** Ambiental (macroproyecto)

De Productos (microproyecto)

### **2. JUSTIFICACIÓN**

Conscientes que la evaluación se debe de realizar en todos los procesos y actividades que realiza el estudiante epesista y de esta manera medir los objetivos y metas alcanzados. Es por ello que en las diferentes etapas del Ejercicio Profesional supervisado se evaluaron y con ello se obtuvo los resultados que fueron satisfactorios según lo planificado.

### **3. OBJETIVOS**

### **3.1 General**

 $\checkmark$  Medir el alcance de los objetivos y metas programados en cada una de las etapas del Ejercicio Profesional Supervisado

### **3.2 Específicos**

- $\checkmark$  Aplicar herramientas de evaluación en cada una de las etapas del Ejercicio Profesional Supervisado.
- $\checkmark$  Evaluar el proceso de ejecución de las actividades descritas en el cronograma.
- $\checkmark$  Evaluar las metas y logros alcanzados en cada una de las etapas del Ejercicio Profesional Supervisado.

# **4. METAS**

- $\checkmark$  Evaluar antes, durante y después de cada una de las actividades escritas en el cronograma de cada etapa.
- $\checkmark$  Obtener al menos un 80% de resultados satisfactorios en cada una de las etapas realizadas.

# **5. ACTIVIDADES**

- $\checkmark$  Redacción de planificación de la etapa de evaluación.
- $\checkmark$  Revisión de la planificación por parte de la asesora de EPS.
- $\checkmark$  Aprobación de la planificación por parte de la asesora de EPS.
- $\checkmark$  Elaboración de los instrumentos evaluativos.
- $\checkmark$  Aplicación de los instrumentos evaluativos.
- $\checkmark$  Redacción del informe de resultados de la etapa de evaluación.
- $\checkmark$  Revisión y aprobación del informe por parte de la asesora de EPS.

# **6. METODOLOGÍA**

La metodología que se aplicará será en forma activa y participativa, involucra a todos los beneficiados tanto directos como indirectos.

# **7. CRONOGRAMA DE ACTIVIDADES**

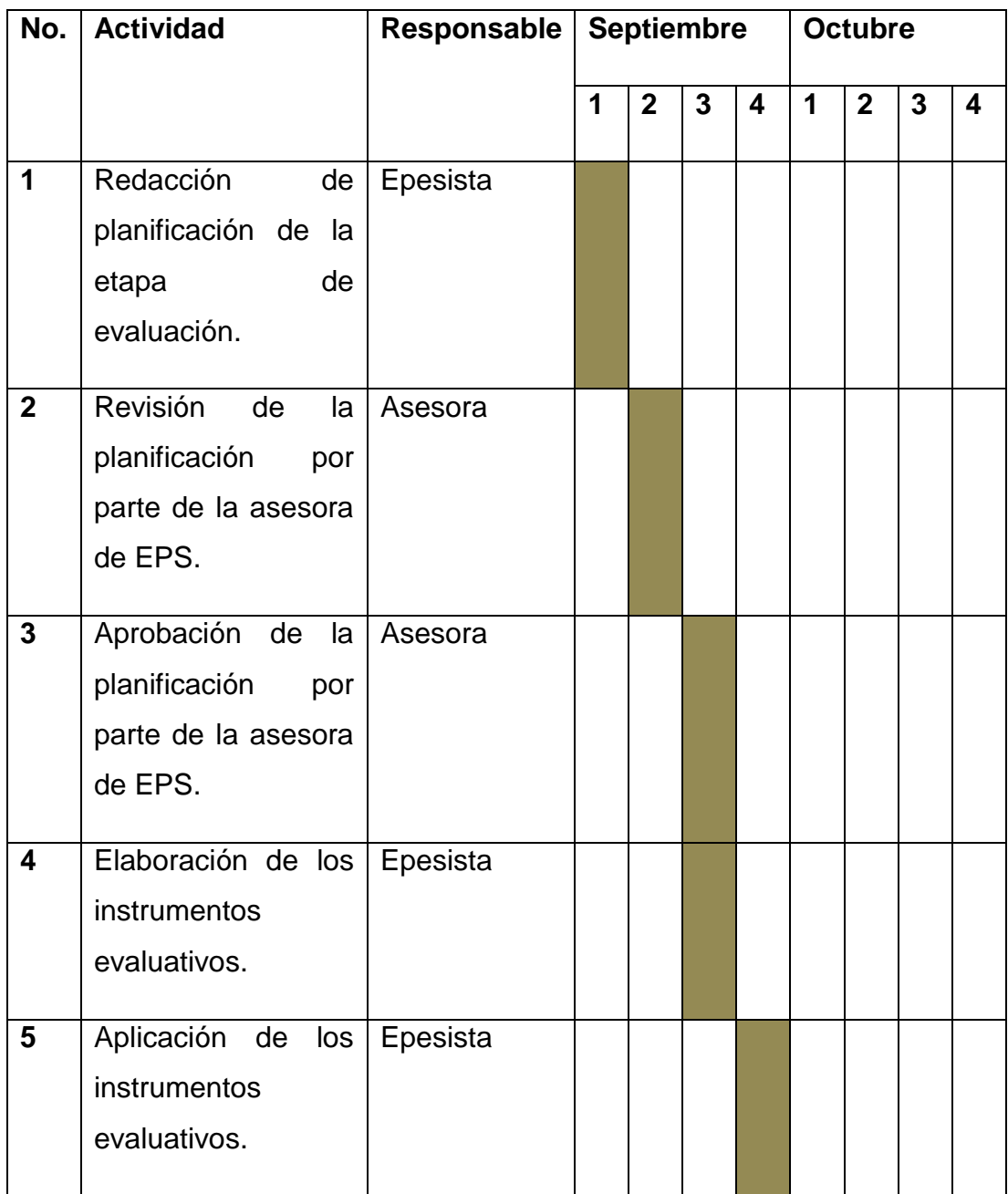

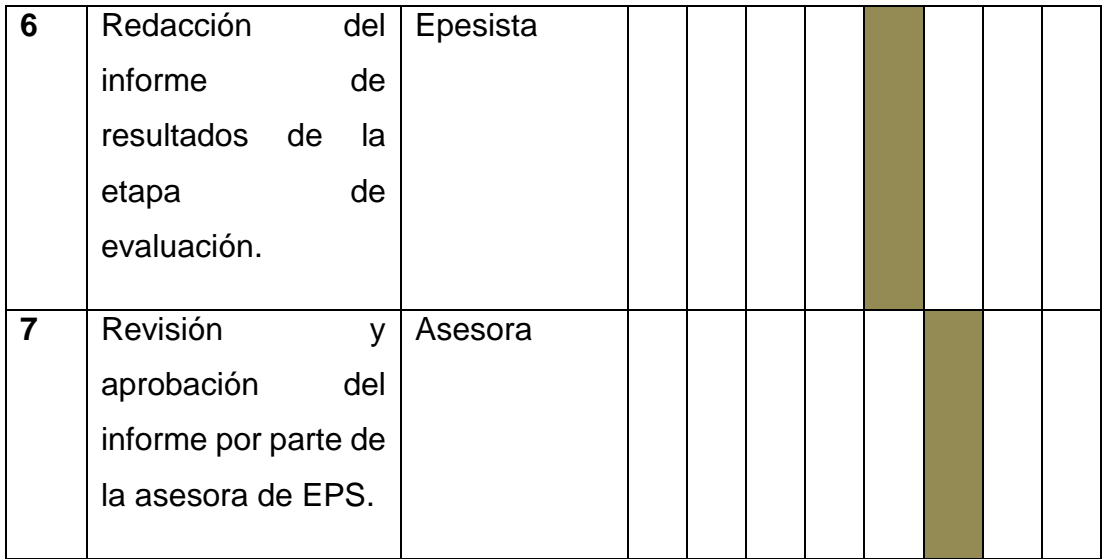

### **8. RECURSOS:**

#### **a. Humanos**

- Coordinadora Oficina Municipal Niñez, Adolescencia y Juventud.
- $\checkmark$  Asesora EPS.
- $\checkmark$  Estudiante Epesista.

### **b. Materiales**

- $\checkmark$  Hojas de papel bond
- $\checkmark$  Lapiceros
- $\checkmark$  Libreta
- $\checkmark$  Engrapadora, grapas, lapiceros, lápices, sacapuntas, etc.
- $\checkmark$  Libro de proyectos elementos propedéuticos.

### **c) Tecnológicos**

- $\checkmark$  Computadora
- $\checkmark$  Impresora
- $\checkmark$  Cámara fotográfica
- $\checkmark$  Teléfono celular
- $\checkmark$  Internet
- $\checkmark$  Memoria USB

#### 9. EVALUACIÓN:

f.

La evaluación se realizará por medio de la aplicación de una escala de rango.

Candelaria Herzegovina Hernandez Poncio Epesista

Vo. Bo.

Licda. Guadalupe Leonor Hernández Asesora

G.

### **Guía de Análisis Contextual e Institucional**

### **Municipalidad de Salcajá**

### **I SECTOR COMUNIDAD**

### 1. **ÁREA GEOGRAFICA**

### **1.1 Localización**

El municipio de Salcajá se encuentra ubicado en los Llanos de Urbina del Departamento de Quetzaltenango, está situado a 192 kilómetros de la ciudad capital, a 9 kilómetros de la Cabecera departamental de Quetzaltenango y 14 kilómetros de la cabecera departamental de Totonicapán.<sup>1</sup>

### **1.2Tamaño**

Salcajá tiene un extensión territorial de 12 kilómetros cuadrados los cuales el área urbana ocupa 6 kilómetros y el área rural 6 kilómetros. Colindancias y límites territoriales: Mapa 1. Salcajá. 2

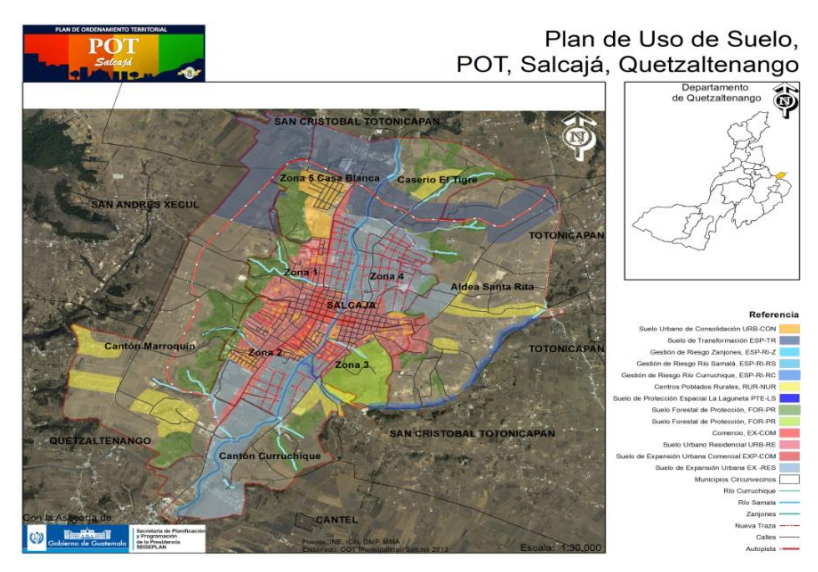

Límites Territoriales de Salcajá

 $\overline{a}$ 

Limita al norte con el municipio de San Cristóbal Totonicapán.

Limita al sur con la cabecera departamental de Quetzaltenango.

<sup>1</sup> Monografía Salcajá, Oficina acceso a la información Municipalidad de Salcajá.

<sup>2</sup> Fuente: Intervenciones basadas en la Planificación y Gestión Territorial de los Riesgos, del agua y del Medio Ambiente con enfoqué de Multiculturalidad y Género en el Municipio de Salcajá, Quetzaltenango.

Limita al Este con la Aldea San Ramón del municipio de San Cristóbal Totonicapán y la Aldea Paxtoca del departamento de Totonicapán.

Limita al Oeste con la Aldea San José Chiquilaja de Quetzaltenango.<sup>3</sup>

### **1.4 Clima, suelo, principales accidentes**

En Salcajá el clima es frio con una temperatura promedio de 21.9 grados centígrados, la precipitación pluvial se da entre los meses de junio a octubre lo cual viene a contribuir a que el suelo proporcione productos vegetales como bosques, pastos naturales, plantas industriales, plantas medicinales, etc. Nuestro país Guatemala se divide en dos vertientes hidrográficas la del mar de las Antillas y la vertiente del pacifico que comprenden entre otros ríos. El río Samalá cuya corriente atraviesa de norte a sur el municipio de Salcajá.

### **1.4 Recursos Naturales**

 $\overline{a}$ 

En Salcajá indican que los pozos perforados son mecánicos y han encontrado agua a 400 pies de profundidad, lo que es considerado como una fortaleza en el municipio.

Los principales ríos de la comunidad de Salcajá son: el Cancojá, Curruchique, Samalá, Xequijel y el riachuelo del rastro15, todos estos ríos forman una microcuenca con el mismo nombre que a su vez forman parte de la cuenca del rio Samalá el cual atraviesa el municipio.

En lo que al recurso forestal respecta, según información proporcionada por la Oficina Municipal de Medio Ambiente Municipal, Salcajá tiene poca extensión forestal, según un aproximado realizado existe un área de 2 a 3 Km2 de bosque en su mayor parte privados y escasos municipales, en los que se encuentran bosques mixtos, además de arbustos de diferentes especies.

Las diferentes especies de fauna que se encuentran en la localidad son; la calandrita azulada (más conocido como azulejo), el sabanero de ojo amarillo, el mosquerito fajeado, el cenzontle de pecho café, palomas silvestres, mariposas. También habitan mamíferos como zorrillos, ardillas, conejos etc.

<sup>3</sup> Monografía de Salcajá, Oficina acceso a la información Municipalidad de Salcajá.

# **2. ÁREA HISTÓRICA**

Salcajá en el transcurrir de su historia ha ocupado un espacio de trascendencia, en la existencia de nuestra Patria Guatemala, desde la Época Pre-Hispánica. Sus valles y parajes, forman parte de una geografía hermosa del altiplano occidental y lo antecedido con la llegada de los españoles a esta tierra, los cronistas de la época tanto españoles como nativos coinciden que en el Valle de Salcajá, se estableció un entorno de guarnición para controlar a dos ciudades indígenas, Xelajú y Totonicapán.

Al mismo tiempo se fueron acomodando familias en el espacio de este Valle; construyeron así mismo para el culto del verdadero Dios en éstas naciones el templo de la Santísima Virgen de Concepción, (denominada) por ellos LA CONQUISTADORA algunos de los cronistas como Fuentes y Guzmán y el padre Fray Francisco Velásquez, relata que el año 1,660 pasando por Salcajá.

En los primeros días de diciembre, encontraron la celebración de la Feria Titular en honor a la Purísima Concepción de María, hablando con unos señores de nombre Matías y Antonio de León, uno mayor de 100 años quienes expresaron ser nietos de Juan de León y Cardona, fundador de ésta localidad, manifiestan que las autoridades de aquel entonces que desde el inicio de Salcajá no fue fundada como pueblo o como como Villa, por lo que fue necesario realizar a lo que se le llamo reducción de ladinos, para tener un control político y legal sobre esta familia<sup>4</sup>.

# **2.1 Etimología del nombre del lugar:<sup>5</sup>**

Salcajá fue conocido como Saq-ká-ja como lo menciona el "Popol Vuh" libro sagrado de los Quiches que significa Saq = Claro o blanco Ká = amarga Ja'= agua posteriormente se le llamo Xalcajá, Tzal caja, Saccahá, Zaccajá. En este paraje tuvo sus principios el pueblo de Quetzaltenango.

# **2.2 Primeros pobladores**

 $\overline{a}$ 

<sup>4</sup> Monografía de Salcajá

<sup>5</sup> Monografía de Salcajá

En el año 1,976, se cumplió el bicentenario de la fundación del pueblo de Salcajá, se desconoce quiénes fueron los primeros pobladores, ya que antes de su fundación oficialmente en el lugar ya había un asentamiento de familias.

### **2.3 Sucesos Históricos Importantes**

Inicio del expediente para reducción y fundación del pueblo: el 26 de septiembre pasa la fiscal que remite opinión favorable, y el 20 de octubre se emite al despacho transcribiendo lo resuelto al alcalde Mayor y ordenándole que inmediatamente lo escriba. Providencia la reducción de todos los habitantes de Salcajá y Sija en el paraje más Inmediato a la iglesia. El Alcalde Mayor Manzanares y Zerezo efectúan el obedecimiento el 7 de diciembre y dos días después a las siete de la mañana sale para la Villa de Salcajá a cumplir la reducción y fundación. Esto fue entre el nueve y doce de diciembre de 1,776. Salcajá se fundó en el año de 1,776 con 662 habitantes declarada como VILLA en el Gobierno del General Jorge Ubico en el año 1,933.<sup>6</sup>

### **2.4 Personalidades presentes pasadas**

Sacerdote José Vandogen fundador de la Cooperativa Salcajá

Sacerdote Elias Van Cleff de nacionalidad Olandesa construyo la Iglesia de Nuestra Señora del Carmen.

Dr. Werner Ovalle galardonado como Maestre del gain saber.

# **2.5 Lugares de orgullo local**

**a)** El principal centro turístico del municipio de Salcajá es La Ermita Concepción La Conquistadora es el primer templo sagrado, ubicada en el barrio San Jacinto.

### **b) Museo**

Está situado en el barrio San Jacinto donde se encuentran las muestras físicas, reliquias de cerámicas finamente talladas. Fundado en agosto del año 2007. El horario de atención al público es: 8:30 AM a 1:00 PM y de 2:00 PM a 5: PM.

# **c) Centro de recreativo La Laguneta**

Inauguración el veintinueve de julio de 2011, lugar con nacimientos de agua natural el cual es un lugar muy visitado por su belleza natural.

# **d) Parque Artesanal**

 $\overline{a}$ 

<sup>&</sup>lt;sup>6</sup>Monografía de Salcajá

Este lugar es utilizado para realizar actividades físicas y recreación para los niños ya que cuenta con diferentes juegos.

### **e) Mercado Artesanal**

Fue fundado en 1932, ubicado en el antiguo mercado municipal y en la actualidad funge como mercado para la venta de cortes típicos.

# **3. ÁREA POLÍTICA**

### **3.1 Gobierno Local**

Es el electo por elección popular y la Corporación Municipal es la encargada de administrar los recursos del municipio trabajando de acuerdo al código municipal.

### **3.2 Organización Administrativa**

Cada comunidad del municipio de Salcajá está representada de un alcalde comunitario y sus alguaciles, COMUDES y COCODES.

### **Actual administración municipal (periodo 2016-2020) 7**

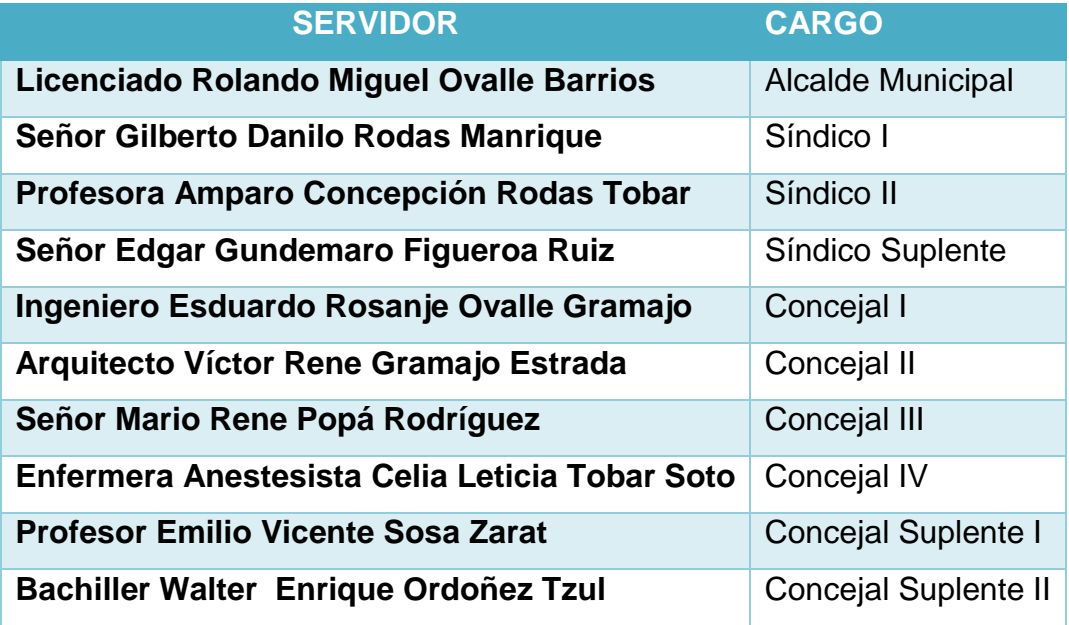

 $\overline{a}$ <sup>7</sup> POA de la municipalidad de Salcajá del Periodo 2016-2020.

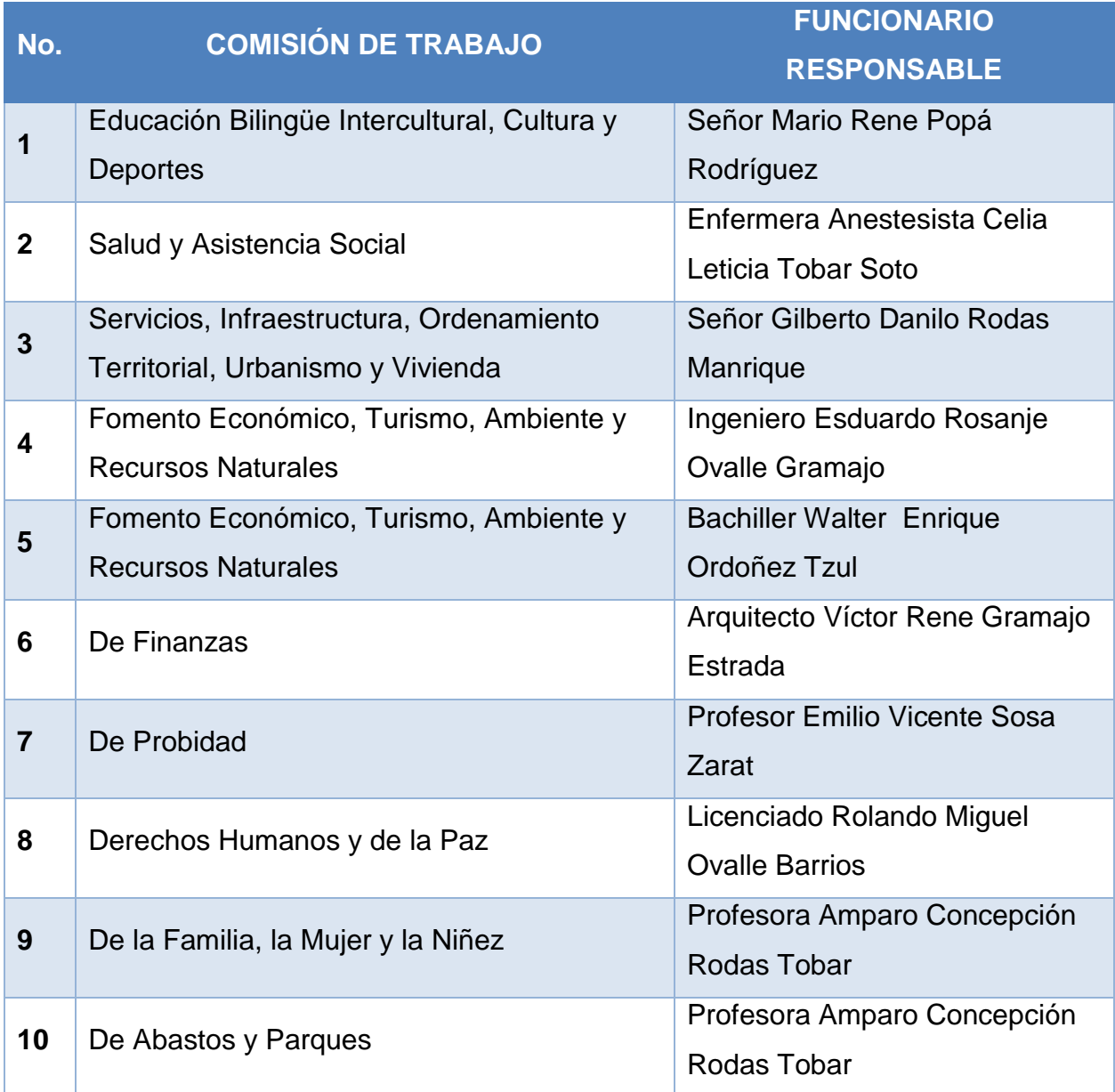

# **3.1 Comisiones de trabajo y funcionario responsable**

### **3.3 Organizaciones Políticas**

En la comunidad de Salcajá están los partidos políticos y los comités cívicos.

- CREO
- $\bullet$  PAN
- UNE
- Patriota
- Comité Cívico Vida
- Líder
- FCN

# **3.4 Organizaciones civiles apolíticas**

- CEIPA
- Cooperativa de Ahorro y Crédito Salcajá
- Tribunal Supremo Electoral
- Organizaciones Religiosas
- Club de Leones
- Club Deportivo América

# **4. ÁREA SOCIAL**

# **4.1 Ocupación de los habitantes**

# **Agricultura:**

El municipio de Salcajá tiene suelo fértil que permite la siembra y cosechas de maíz, trigo, hortalizas, árboles frutales como el durazno, melocotones, manzanas, cerezos guindas, peras. También plantas medicinales como, la manzanilla, pericón, salvia santa etc.

# **Actividad Productiva Pecuaria:**

Los habitantes de esta comunidad se dedican a la crianza de animales domésticos como: gallinas, patos, gallos, chompipes, ganado vacuno, caballos y cabras.

# **La producción Industrial:**

La población de Salcajá se dedica principalmente a la fabricación de cortes típicos y perrajes los cuales son elaborados con algodón.

# **Producción artesanal<sup>8</sup>**

 $\overline{a}$ 

<sup>8</sup> Monografía de Salcajá

**Caldo de frutas:** Es una bebida que se produce a base de alcohol y diferentes frutas como: manzanas, membrillo, nance, mamey cereza, durazno, se le agrega azúcar, canela y luego se fermenta varios meses.

### **4.2 Producción, distribución de productos.**

En Salcajá se producen y distribuyen cortes típicos tanto a nivel nacional como internacional, asimismo el caldo el caldo de frutas entre otros.

### **4.3. Agencias educacionales: escuelas, colegios, otras**

Cuenta con un Coordinador Técnico Administrativo.

# ESTABLECIMIENTOS EDUCATIVOS PUBLICOS DE NIVEL PRE-PRIMARIO:

- Escuela Oficial de Párvulos
- Escuela Oficial de Párvulos Curruchique

# ESTABLECIMIENTOS EDUCATIVOS PUBLICOS DE NIVEL PRIMARIO:

- Escuela Oficial para Niñas Francisco Estrada López
- Escuela Oficial para Varones Severo Valdez
- Escuela Oficial Mixta de Barrio Nuevo
- Escuela Oficial Mixta Cantón Curruchique
- Escuela Oficial Rural Mixta Marroquín I
- Escuela Oficial Rural Mixta Marroquín II

# ESTABLECIMIENTOS EDUCATIVOS PUBLICOS DE NIVEL MEDIO:

- Instituto Nacional de Educación Básica con orientación Industrial
- NUFED
- Telesecundaria San Antonio La Raya
- INEDI
- Instituto Nacional Álvaro Colon
- Instituto Nacional Curruchique.

### ESTABLECIMIENTOS EDUCATIVOS PRIVADOS DE NIVEL PRIMARIO Y MEDIO

- Colegio Liceo de Estudios Avanzados
- Centro Educativo Mantovani
- Colegio Privado Hispanoamericano
- Colegio Happy Kids
- Colegio CIEM
- Colegio Bennett
- Colegio David Usubel

# UNIVERSITARIO:

El el municipio de Salcajá no cuenta con una universidad, la más cercana se encuentra en Quetzaltenango.

# **4.4 Agencias sociales de salud y otros**

La comunidad cuenta con un centro de salud, que se encuentra ubicado en el centro del municipio.

# **SECTOR PÚBLICO**

- Centro de Salud
- Clínica de Fisioterapia

# **SECTOR PRIVADO**

- Hospital Privado Salcajá
- Hospital Privado La Paz
- Laboratorio Clínico Biológico Salcajá
- Laboratorio Biológico Gamboa
- PERSONAL COMUNITARIO
- Promotores de salud rural
- Comadronas tradicionales
- Bomberos municipales

# **4.5 Vivienda (tipos)**

En la villa de Salcajá el 90% de las familias tienen acceso a una vivienda propia, el tipo de material de las viviendas sobresalientes son: las paredes de Block, adobe, ladrillo y techos de teja, lámina y fundido.

En el área rural predominan las paredes de adobe, techos de teja y lamina.<sup>9</sup>

### **4.6 Centros de Recreación**

- Cancha de básquetbol en Barrio San Jacinto
- Cancha para práctica de patinaje en las afueras del gimnasio municipal
- Cancha de básquetbol en el Barrio Curruchique y el estadio las Vegas de futbol para veteranos
- Cancha de básquetbol Santa Rita
- Estadio panorama
- Campo La Esmeralda
- Estadio de la Liga infanto juvenil y femenino.
- Estadio de futbol en Aldea Santa Rita

# **4.7 Transporte**

El municipio cuenta con trasporte urbano, que viaja de Salcajá a Quetzaltenango, dentro del municipio encontramos microbuses, taxis, fleteros. También vehículos propios.

# **4.8 Comunicaciones**

La comunidad cuenta con medios de comunicación como teléfonos residenciales, móviles, internet y cable. El municipio cuenta con el canal de la familia, radio comunitaria y una radio en el interior del mercado, lo que facilita mantener la información.

# **4.9 Grupos religiosos**

- Movimiento Familiar Cristiano
- Cursillos de Cristiandad
- Acción Católica Masculina y Femenina

 $\overline{a}$ <sup>9</sup> Fuente: Plan de Desarrollo Municipal, Salcajá 2011-2025

- Hermandad de Jesús Nazareno
- Hermandad Virgen Dolorosa
- Hermandad del Señor Sepultado
- Hermandad Virgen de Dolores
- Hermandad Virgen de la Soledad
- Pastoral Juvenil
- Amigos del Sagrado Corazón
- Grupo de Acólitos

### **4.10 Clubes o asociaciones sociales**

- Club de Leones
- Club Deportivo América
- Alcohólicos Anónimos

### **Organizaciones e instituciones**

- Cooperativa de Ahorro y Crédito Salcajá
- Cooperativa Artesanal San Luis
- Cooperativa la Ermita
- Banco de Desarrollo Rural
- Banco Agrícola Mercantil
- Banco Industrial
- BANCOR

### **4.11 Composición étnica**

La comunidad étnica del municipio de Salcajá de K'iche', pero la mayoría no es indígena. **De la información obtenida, señale lo siguiente:**

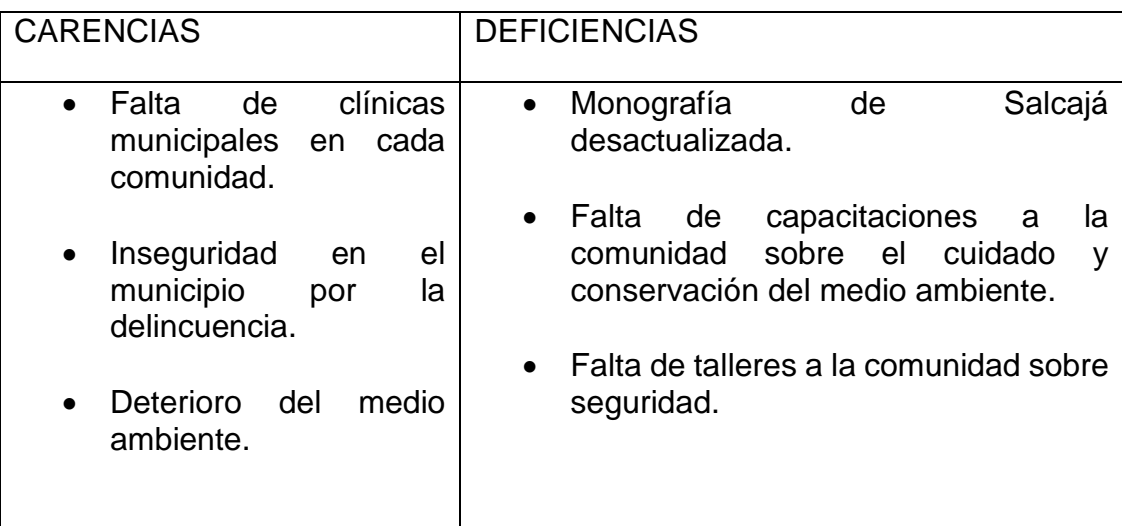

# **II SECTOR DE LA INSTITUCIÓN**

# **1. Localización Geográfica**

# **1.1 Nombre de la Institución**

Municipalidad de Salcajá, municipio del departamento de Quetzaltenango.

# **1.2 Ubicación (Dirección)**

1ª. Calle 2-27 zona 1 Salcajá.

# **1.3 Vías de acceso**

La principal vía de acceso es la carretera interamericana, que comunica a la cabecera departamental de Quetzaltenango, Totonicapán, Cuatro Caminos, Huehuetenango y ciudad capital.

### **2. Localización administrativa**

### **2.1 Tipo de institución (estatal, privada otra)**

Estatal

# **2.2 Región, área, distrito**

Región sur occidental Área urbana 02 Distrito 09

# **3. Historia de la Institución**

# **3.1 Origen**

No hay evidencia en qué año empezó a funcionar la Municipalidad de Salcajá, el libro más antiguo de actas municipal fue autorizado el día 30 de octubre de 1,925, en esa época el Concejo Municipal estaba integrado por:

- Alcalde Primero: José León Sotovando.
- Alcalde Segundo: Ciriaco Arriola
- Síndico: José María Tobar
- Regidor Primero: Diego de León,
- Regidor Segundo: Humberto Hernández
- Regidor Tercero: Leopoldo de León
- Regidor Cuarto: Manuel Argueta

### **3.2 Fundadores u organizadores**

No hay evidencia de los fundadores.

### **3.3 Sucesos o épocas especiales**

Inauguración del Centro de Convenciones, elecciones generales, actividades deportivas y educativas, celebración de matrimonios, organización de desfiles y feria titular.

### **4. Edificio**

### **4.1 Área construida (aproximadamente)**

Tiene una extensión aproximada de 225 metros cuadrados por nivel que da un total de

450 metros cuadrados.

### **4.2 Área descubierta (aproximadamente)**

La Municipalidad no tiene áreas descubiertas

### **4.3 Estado de Conservación**

El edificio municipal se encuentra en buen estado ya que fue recientemente remodelado,

en la parte exterior como interior.

### **4.4 Locales disponibles**

No hay locales disponibles

### **4.5 Condiciones y usos**

Las condiciones del edificio son adecuadas para el desarrollo administrativo, contando con todos sus servicios.

Los empleados cuentan con su oficina dependiendo el departamento en el que desarrollen sus labores diarias.

# **5. Ambientes y equipamiento (incluye mobiliario, equipo y materiales)**

### **a) Ambientes**

### **5.1 Salones específicos (clases, de sesiones)**

• Despacho Municipal

- Salón de honor
- Salón de Proyecciones

### **5.2 Oficinas**

- Oficina de consejo municipal
- Oficina municipal de planificación
- Oficina de compras y suministros
- Oficina de medio ambiente
- Oficina de jefatura de personal
- Juzgado de asuntos municipales
- Registro Civil
- Oficina de acceso a la información
- Oficina municipal de la mujer

### **5.3 Servicios sanitarios**

Cuentan con cuatro sanitarios para uso del personal

### **5.4 Biblioteca**

La municipalidad cuenta con una biblioteca convencional y virtual al servicio de la población

### **5.6 Bodegas**

Existe una bodega grande donde guardan todos los suministros y enseres de las diferentes oficinas.

### **5.7 Gimnasio y salón de usos múltiples**

En la localidad hay un gimnasio y el centro de convenciones donde se realizan eventos de distinta índole.

### **5.8 Salón de proyecciones**

Cuentan con uno y el cual se encuentra en buen estado.

### **5.9 Talleres**

No cuenta con talleres

### **5.10 Canchas**

Dentro de la institución no hay cancha.

### **5.11 Centro de Producciones**

La municipalidad tiene un vivero

### **b) Equipo**

### **5.12 Mobiliario, equipo y material**

### **a) Mobiliario:**

Tiene escritorios de oficina de metal, sillas giratorias de plástico, sillas plásticas, pizarrones en los salones de reuniones, archivos de metal en cada oficina.

### **b) Equipo**

Cuenta con computadoras de escritorio en las oficinas y algunas portátiles, cañoneras, fotocopiadoras, radios comunicadores, impresoras, equipo de amplificación, cámaras digitales, cámaras de video, teléfonos, servicio de fax.

### **c) Materiales**

Hojas de papel bond carta y oficio, perforadores, engrapadoras, grapas, clips, folders, hojas membretadas, sellos de hule, almohadillas, tinta, etc.

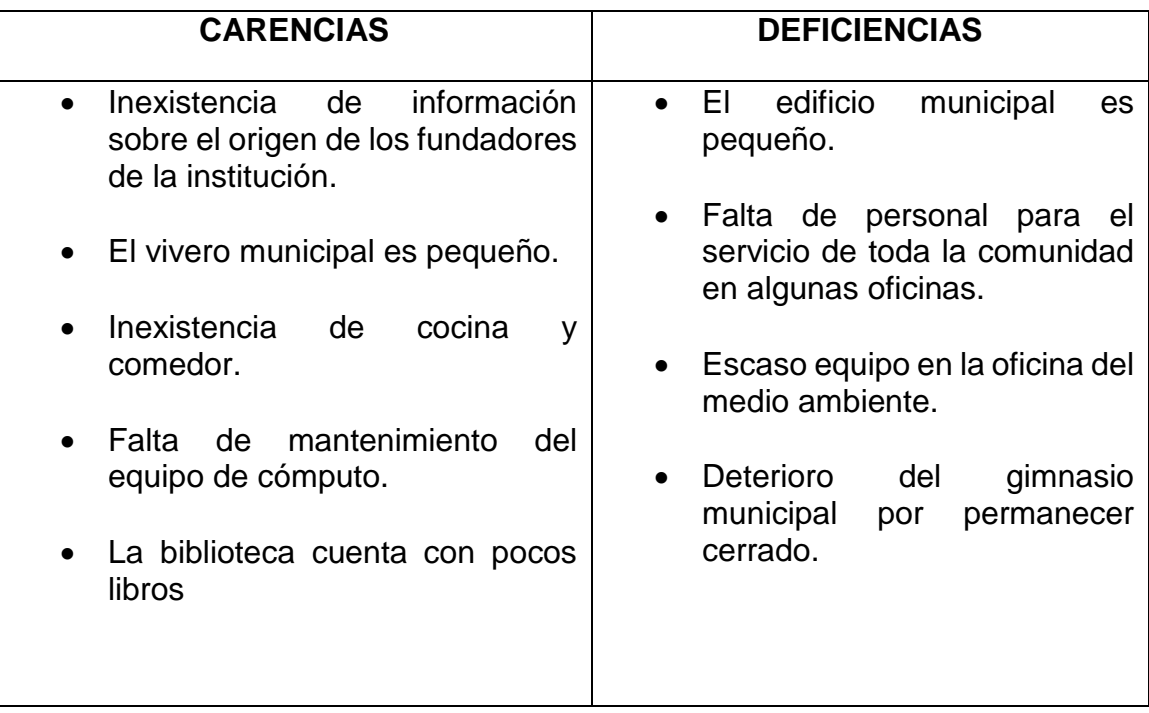

### **De la información obtenida, señale lo siguiente:**
### **III SECTOR DE FINANZAS**

### **1. Fuentes de financiamiento**

### **1.1 Presupuesto de la nación**

Le corresponde a la municipalidad del municipio de Salcajá Q. 10,088.000.00 del presupuesto de la nación.<sup>10</sup>

### **1.2 Iniciativa privada**

No recauda nada.

### **1.3 Cooperativa**

No recibe nada.

### **1.4 Ventas de productos y servicio**

- Boleto de ornato
- Multa de boleto de ornato
- Pago de agua potable
- Pago de remisiones
- Estacionamiento de vehículos vía pública
- Pago derecho a piso del mercado municipal
- Pago de entrada al centro turístico "La Laguneta
- Farmacias
- Multas administrativas
- Feria titular

### **1.5 Rentas**

La municipalidad renta locales municipales, centro de convenciones, la marimba municipal, maquinaria.

### **1.6 Donaciones, otros…**

No hay evidencia

### **2. Costos**

 $\overline{a}$ 

### **2.1 Salarios**

<sup>&</sup>lt;sup>10</sup> Oficina de acceso a la información Municipalidad de Salcajá.

El presupuesto de salarios para el ejercicio 2016 es de 9,808,885.00 para el personal que labora en la institución.

### **2.2 Materiales y suministros**

Para el ejercicio del año 2016, de materiales y suministros el presupuesto es de Q. 3,575,142.00.

### **2.3 Servicios profesionales**

El presupuesto para estos servicios es de Q.300.200.00

### **2.4 Reparaciones y construcciones**

Se tiene presupuestado para el año 2016 Q. 1.9625.692.00 para mantenimiento y remodelación de edificios y bienes de la localidad.

### **2.5 Mantenimiento**

Los gastos de inversión y funcionamiento son de: Q.31,536,060.00.

# **2.6 Servicios generales (electricidad, Teléfono, agua…) otros**.

Energía eléctrica Q. 216,520.00, Teléfono Q. 88,000.00. El agua es municipal.

# **3. Control de finanzas**

### **3.1 Estado de cuentas**

No hay estado de cuentas disponible al usuario.

# **3.2 Disponibilidad de fondos**

Tiene disponible los ingresos de tesorería (ornato, alquileres, etc), fondos de inversión y funcionamiento.

### **3.3 Auditoria interna y externa**

Las auditorías se realizan cada trimestre internamente y la auditoria externa está a cargo de la contraloría General de cuentas realizando dos auditorías al año.

# **3.4 Manejo de libros contables**

La institución acatando las leyes del Estado lleva su control financiero con los siguientes libros: de resultados y Balance General, caja, almacén, balance y cuentas corrientes.

# **3.5 Otros controles**

La municipalidad entrega informes cuatrimestrales de la ejecución presupuestaria y liquidación presupuestaria anual.

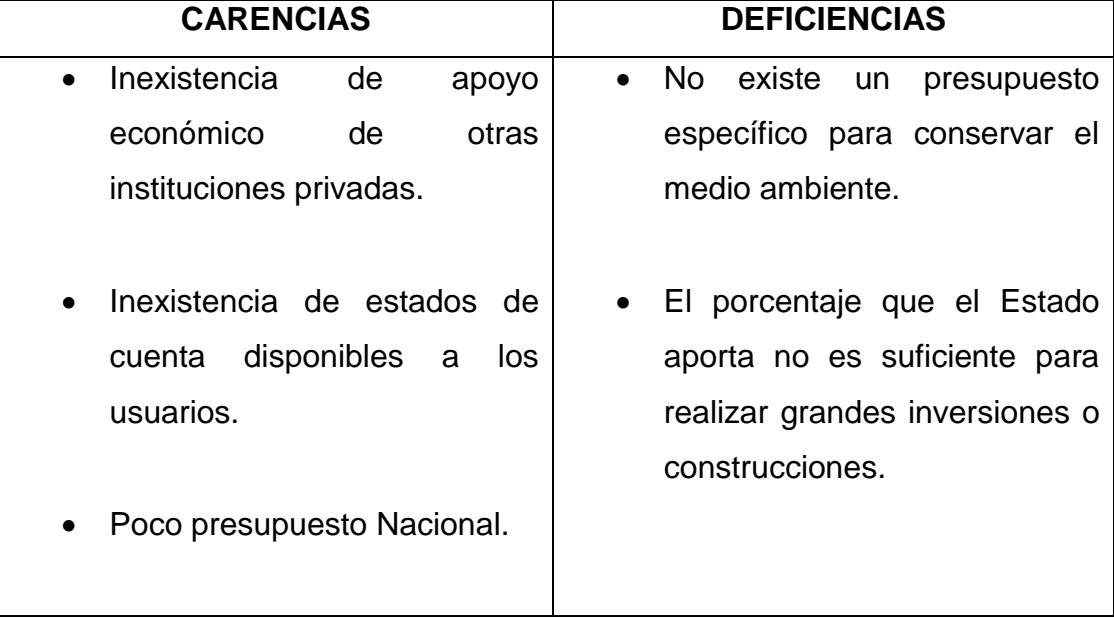

# **De la información recopilada, señale lo siguiente**

### **IV SECTOR RECURSOS HUMANOS**

# **1. Personal operativo**

### **1.1 Total laborantes**

En la actualidad laboran 230 personas en la institución.<sup>11</sup>

# **1.2 Total de laborantes fijos e interinos**

Cuenta con 85 laborantes fijos y no tiene interinos.

# **1.3Porcentaje de personal que se incorpora o retira anualmente**

El 2% del personal se agrega o retira en el año.

# **1.4 Antigüedad del personal**

El empleado más antiguo tiene 18 años de laborar en la municipalidad.

# **1.5Tipos de laborantes (profesional, técnico…)**

El nivel académico de los trabajadores es de: primaria y el ciclo básico

# **1.6Asistencia del personal**

El control de asistencia del personal se realiza por medio de un detector de huellas el cual se encuentra ubicado en la entrada.

# **1.7Residencia del personal**

El mayor porcentaje de laborantes reside en el municipio dentro del casco urbano**.**

# **1.8 Horarios, otros…**

- De 8:00 am a 5:00 Pm. personal administrativo
- De 7:00 am a 8:00 pm el tren de aseo
- 24 por 24 horas bomberos municipales

# **2. Personal administrativo**

# **2.1 Total laborantes**

Cuenta con 75 personas en diferentes oficinas y cargos.

# **2.2 Total de laborantes fijos e interinos**

Los 75 son laborantes fijos interinos no hay.

# **2.3 Porcentaje de personal que se incorpora o retira anualmente**

El 1% de personal se retira y el mismo porcentaje se integra.

 $\overline{a}$ <sup>11</sup> Oficina de acceso a la información Municipalidad de Salcajá.

### **2.4 Antigüedad del personal**

El personal de la institución tiene de 1 a 17 años de laborar.

### **2.5 Tipos de laborantes (profesional, técnico…)**

El personal administrativo cuentan con títulos de: Licenciados, ingenieros, auditores, arquitectos, abogados y notarios, peritos contadores, secretarias**,** oficinistas y bilingües y bachilleres.

### **2.6 Asistencia del personal**

El personal asiste a sus labores según horario establecido y se controla mediante un lector de huellas.

#### **2.7 Residencia del personal**

La mayoría del personal administrativo reside en el centro del municipio.

#### **2.8 Horarios, otros…**

De 8:00 a 13:00 horas y 14:00 a 17:00 de lunes a viernes.

Sábado de 8:00 a 12:00 horas.

#### **3. Usuarios**

#### **3.1 Cantidad de usuarios**

No se tiene una cantidad exacta de los usuarios que atienden en el día, ya que varía según las necesidades de la población.

#### **3.2 Comportamiento anual de usuarios**

Los usuarios realizan sus trámites de manera educada, respetando los lineamientos y requisitos en los servicios que requiere.

#### **3.3 Clasificación de usuarios por sexo, edad, procedencia**

No Hay evidencia, ni control.

### **3.4 Situación socioeconómica**

La situación económica es inestable y algunos de bajos recursos.

#### **4. Personal de servicio**

#### **4.1 Total laborantes**

En la actualidad 70 laborantes

# **4.2 Total de laborantes fijos e interinos**

Los 70 trabajadores están fijos no hay interinos

# **4.3 Porcentaje de personal que se incorpora o retira anualmente**

El 1% del personal se retira o incorpora.

# **4.4 Antigüedad del personal**

El laborante más antiguo de servicio tiene 10 años.

# **4.5 Tipos de laborantes (profesional, técnico…)**

Bachilleres, enfermeras, secretarias.

# **4.6 Asistencia del personal**

Se cumple a través del lector de huellas.

# **4.7 Residencia del personal**

La mayor parte es de Salcajá y lugares circunvecinos lo que facilita su asistencia.

# **4.8 Horarios, otros…**

- De 8:00 am a 5:00 Pm. personal administrativo y farmacia
- De 7:00 am a 8:00 pm el tren de aseo
- 24 por 24 horas bomberos municipales

# **De la información recopilada, señale lo siguiente**

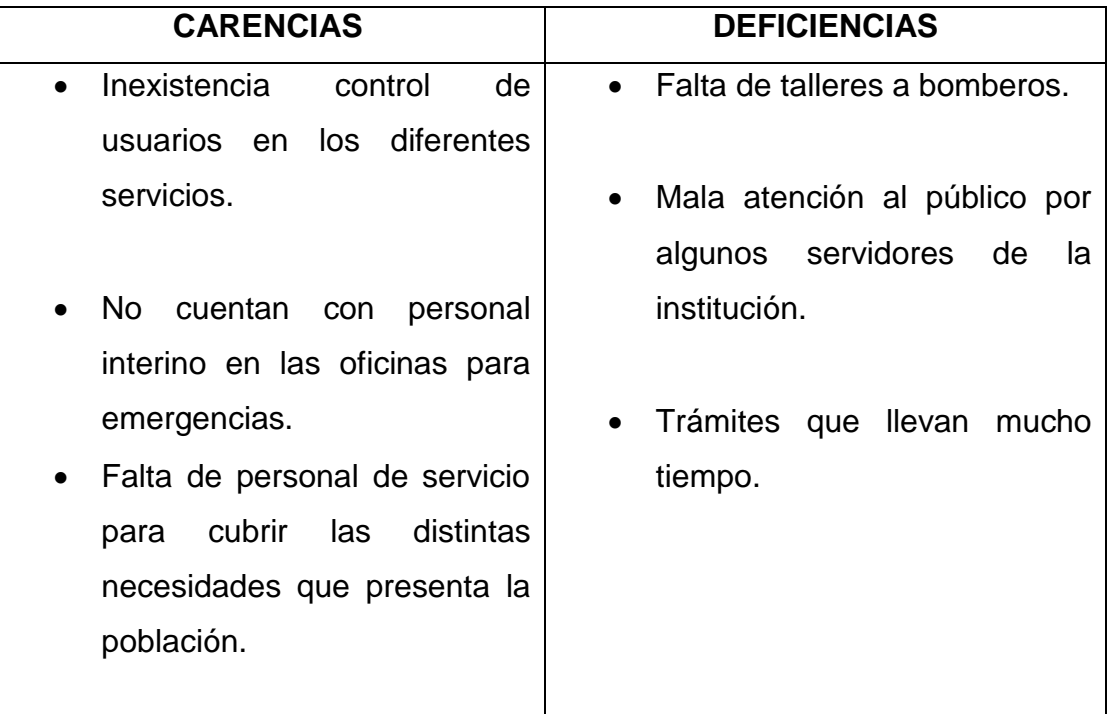

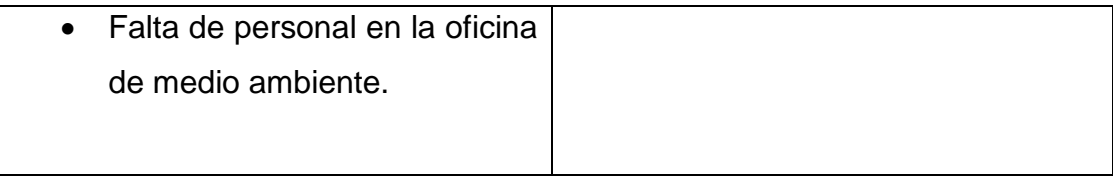

### **VI SECTOR ADMINISTRATIVO**

### **1. Planteamiento**

# **1.1 Tipo de planes (corto, mediano, largo plazo)**

Según el código municipal trabajan mediante el POA (plan operativo anual).<sup>12</sup>

# **1.2 Elementos de los planes**

Los elementos primordiales de los planes son: misión, visión, objetivos generales, estrategias, actividades, recursos, cronogramas, evaluación, presupuesto, los cuales se realizan de acuerdo a las necesidades del municipio.

# **1.3 Forma de Implementar los planes**

Los planes se implementan según estudios realizados por la institución para cubrir las necesidades detectadas de la población.

# **1.4 Base de los planes: políticas o estrategias u objetivos o actividades**

Se basan en el plan de trabajo de la corporación municipal, para cubrir las carencias que tiene la comunidad.

# **1.5 Planes de contingencia**

Cuentan con planes de desastres naturales en el caso de sismo, realizan simulacros de evacuación del edificio, tienen un fondo destinado para catástrofes.

# **2 Organización**

# **2.1 Niveles jerárquicos de organización**

Se representan por medio del organigrama de la institución que va desde la alta jerarquía a los niveles inferiores, de acuerdo a la ley.

# **2.2 Organigrama**<sup>13</sup>

 $\overline{a}$ <sup>12</sup> POA de la Municipalidad de Salcajá, Quetzaltenango.

<sup>13</sup> Oficina de acceso a la información Municipalidad de Salcajá.

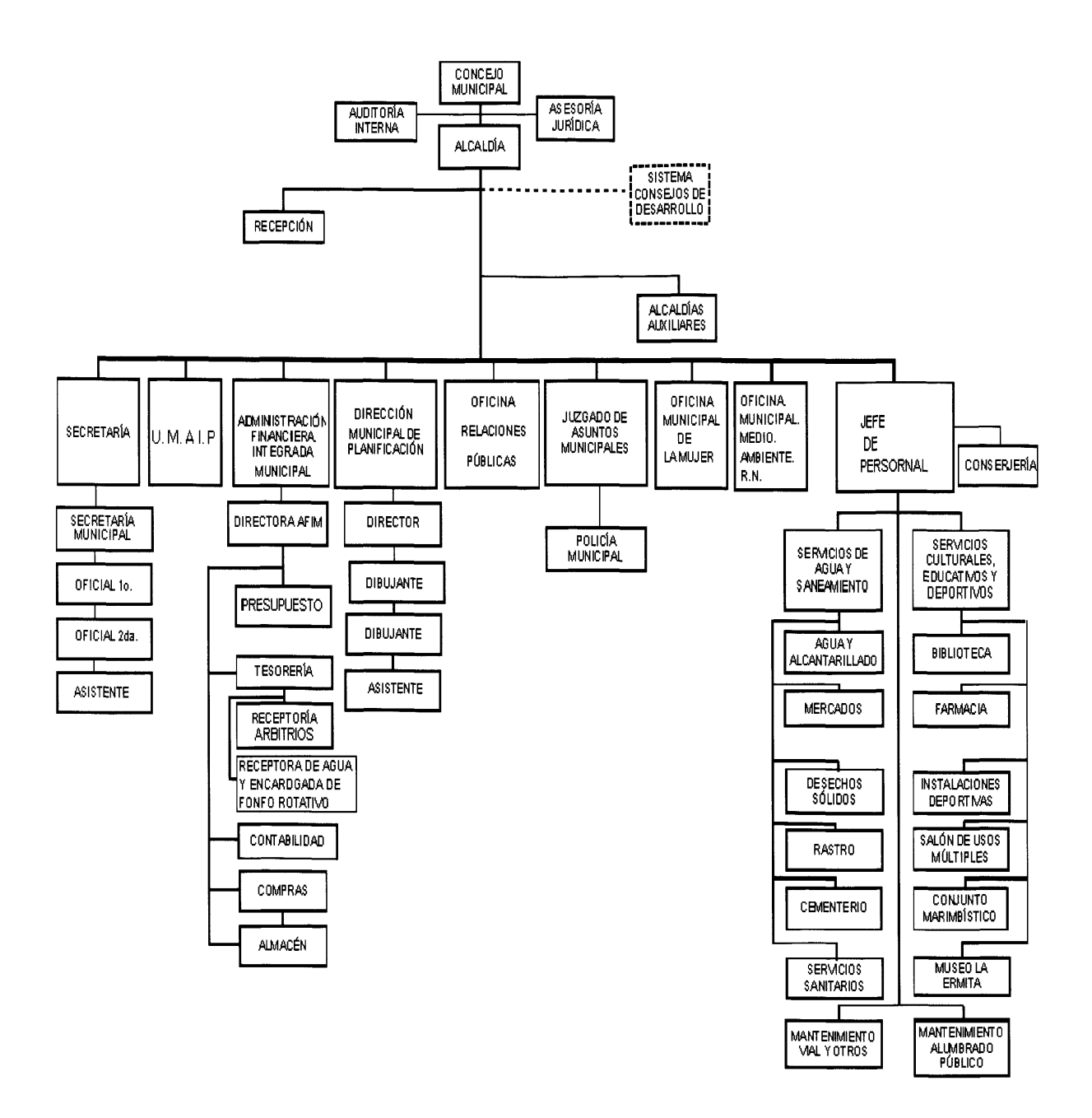

#### **2.3Funciones cargo/nivel**

Las funciones están sujetas de acuerdo a los que establece el código Municipal y la Constitución Política de la Republica, según el puesto que desempeñe cada servidor.

#### **1. Educación, Bilingüe Intercultural, Cultura y Deportes**

Señor Mario Rene Popá Rodríguez

### **2. Salud y Asistencia Social**

Enfermera Anestesista Celia Leticia Tobar Soto

- **3. Servicios, Infraestructura, Ordenamiento Territorial, Urbanismo y Vivienda** Señor Gilberto Danilo Rodas Manrique
- **4. Fomento Económico, Turismo, Ambiente y Recursos Naturales** Ingeniero Esduardo Rosanje Ovalle Gramajo
- **5. Fomento Económico, Turismo, Ambiente y Recursos Naturales** Bachiller Walter Enrique Ordoñez Tzul
- **6. De Finanzas** Arquitecto Víctor Rene Gramajo Estrada
- **7. De Probidad**

Profesor Emilio Vicente Sosa Zarat

- **8. Derechos Humanos y de la Paz** Licenciado Rolando Miguel Ovalle Barrios
- **9. De la Familia, la Mujer y la Niñez** Profesora Amparo Concepción Rodad Tobar
- **10.De Abastos y Parques**

Profesora Amparo Concepción Rodas Tobar

# **2.4 Existencia o no de manuales de procedimientos**

Los empleados de la institución se rigen de acuerdo a código Municipal, Código de Trabajo, Manual de Funciones y Atribuciones de la Municipalidad las cuales son asignadas dependiendo el puesto y cargo.

### **3. Coordinación**

# **3.1 Existencia o no de informativos internos**

Si existen informativos internos las cuales se realizan de forma escrita, las cuales se postean en carteleras, el encargado es del personal de relaciones públicas.

### **3.2 Existencia o no de carteleras**

La Municipalidad si cuenta con carteleras informativas.

# **3.3 Formularios para las comunicaciones escritas**

Cuentan con formularios en algunas oficinas dependiendo el servicio que el usuario solicite, giran circulares, oficios, boletines, asimismo publican las obras y actividades que se realizan en la institución por medio de una revista.

# **3.4 Tipos de comunicación**

- Oral
- Escrita
- Vía telefónica
- Radio
- Televisión (los lunes por el canal de la familia)
- Fax
- $\bullet$  Fmail

# **3.5 Periodicidad de reuniones técnicas de personal**

Cada departamento tiene un jefe el cual reúne al personal a su cargo una vez al mes y a reuniones extraordinarias si se presenta alguna necesidad.

# **3.6 Reuniones de reprogramación**

Se reprograman las reunión dependiendo las necesidades que se presenten y que sean de urgencia mayor.

# **4. Control**

# **4.1 Normas de control**

Está a cargo de cada jefe de inmediato superior, el que verifica la asistencia y desarrollo del trabajo del personal según su función y/o cargo.

# **4.2 Registros de asistencia**

Se ejecuta por medio de un lector de huellas.

# **4.3 Evaluación del personal**

El personal es evaluado constantemente por medio de la observación, actitud y desempeño en el área de trabajo, para confirmar que su trabajo lo está desarrollando de manera eficaz.

# **4.4 Inventario de actividades realizadas**

Llevan un inventario de los bienes, ingresos y egresos de la institución la cual es supervisada por la auditoria interna de la Municipalidad, con el fin de llevar un control exacto de las actividades realizadas

### **4.5 Actualización de inventarios físicos de la institución**

La actualización de inventarios está a cargo de la auditora interna de la municipalidad quien los reajusta cada año.

# **4.6 Elaboración de expedientes administrativos**

En la institución se cuenta con formatos para elaborar los expedientes administrativos, los que tienen todos los datos importantes para lleva un buen control de la labor administrativa.

# **5. SUPERVISIÓN**

### **5.1 Mecanismos de supervisión**

Los mecanismos que emplea la institución son: observación, puntualidad en los trabajos asignados, según lo establece la Ley de Servicio Civil en cada puesto.

### **5.2 Periodicidad de supervisión**

Se realiza una supervisión cada bimestres o dependiendo las actividades que se estén realizando.

### **5.3 Personal encargado de la supervisión**

La supervisión está a cargo de cada jefe de departamento, asimismo por el alcalde, concejo municipal, recursos humanos y auditora.

### **5.4 Tipos de supervisión**

Observación, puntualidad en las tareas asignadas, reuniones de desarrollo de las actividades.

### **5.5 Instrumentos de supervisión**

Lector de huella, libro de conocimientos, quejas y de actas.

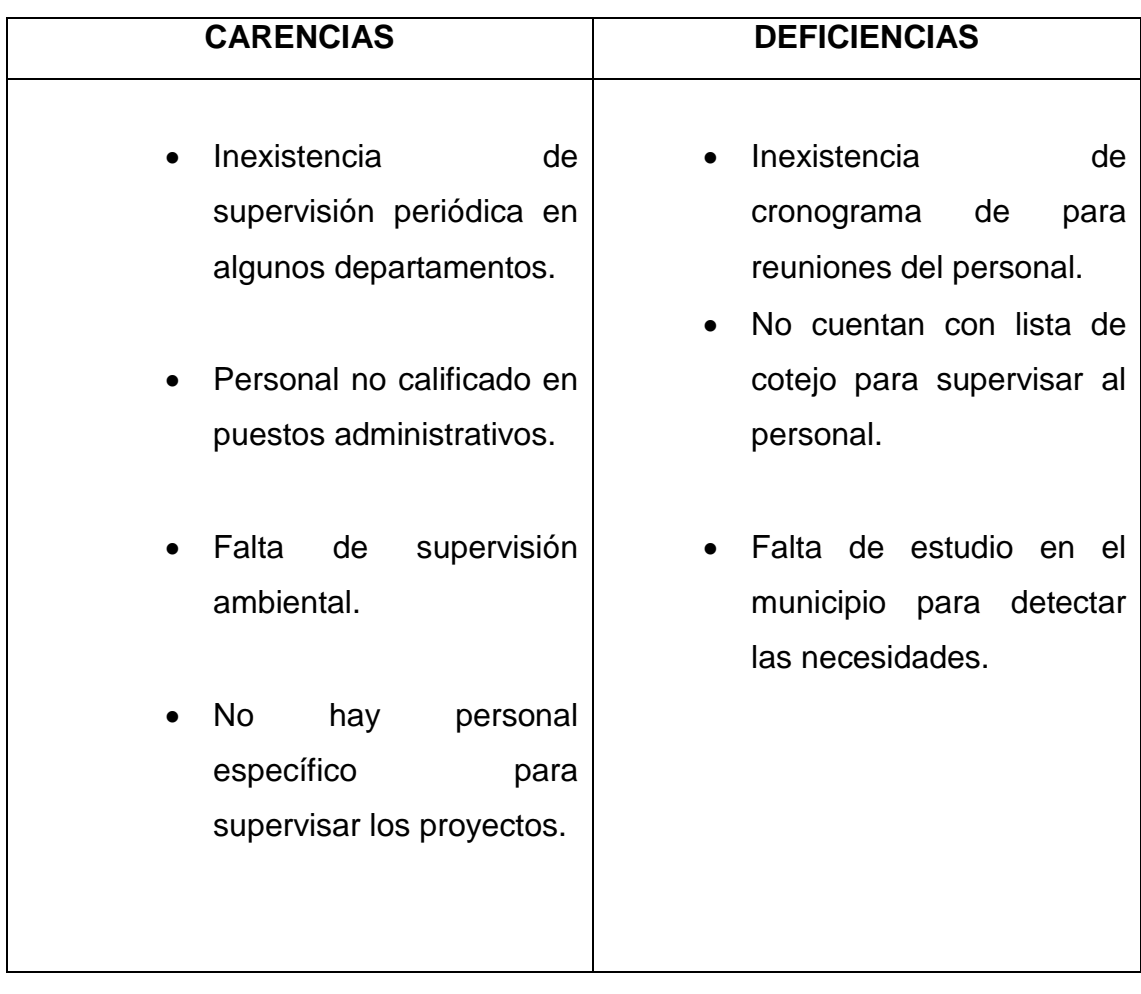

# **De la información recopilada, señale lo siguiente:**

### **VII SECTOR DE RELACIONES**

# **1. INSTUTUCIÓN USUARIOS**

#### **1.1 Estado/ forma de atención a los usuarios**

La oficinas están identificadas para que sean de fácil acceso, las cuales atienden a los usuarios de pendiendo el servicio o necesidad que soliciten.

#### **1.2 Intercambio deportivo**

La institución cuenta con equipos deportivos para ser representados en los distintos encuentros que son invitados en las ramas masculina y femenina los que son integrados por empleados.

#### **1.3 Actividades sociales (fiestas, ferias..)**

En el mes de julio del 10 al 17 celebran a la Santísima Virgen del Carmen, agosto feria titular del 15 al 27 con desfiles escolares de los distintos centros educativos, conciertos, encuentros deportivos, bailes.

#### **Actividades culturales (concursos, exposiciones..)**

- Elección de los representantes de la niñez y la adolescencia.
- Exposición de pinturas en el museo de esta localidad.
- Exposición artesanal.
- Festival de bandas

### **1.5Actividades académicas (seminarios, conferencias, capacitaciones)**

La municipalidad junto con otras instituciones organizan actividades como:

- Charlas de seguridad ciudadana
- Pláticas sobre salud
- Clases de Danza
- Clases de pintura
- Capacitaciones a los Cocodes

### **2. Institución con otras instituciones**

### **2.1 Cooperación**

La institución gestiona con otras entidades para realizar proyectos en beneficio de la población haciendo mención que donativo que se obtuvo de Japón.

### **2.2 Culturales**

La institución realiza los domingos familiares, el acto cívico de independencia, velada de Flor de la Feria y Juegos Florales.

### **2.3 Sociales**

La municipalidad brinda apoyo en salud, recreación, oficina de la mujer, bomberos voluntarios, grupos organizados contra la delincuencia.

# **3. Institución con la comunidad**

# **3.1 Con agencias locales y nacionales (municipales y otros)**

La municipalidad brinda su colaboración a las organizaciones del municipio como, Junta del magisterio, hermandades, grupos juveniles, clubes deportivos, entre otros.

# **3.2 Asociaciones locales (clubes y otros)**

La institución coopera con el Club de Leones en coordinar actividades en beneficio de la comunidad, con las hermandades de Jesús Nazareno, Virgen de Dolores, Señor Sepultado etc.

### **3.3 Proyección**

La proyección que tiene la institución es brindarle un buen servicio a la comunidad sin distinción alguna para mejorar la calidad de vida de sus habitantes.

### **3.4 Extensión**

En la comunidad de Salcajá existe un índice de personas de escasos recursos que no cuentan con lo necesario para su supervivencia.

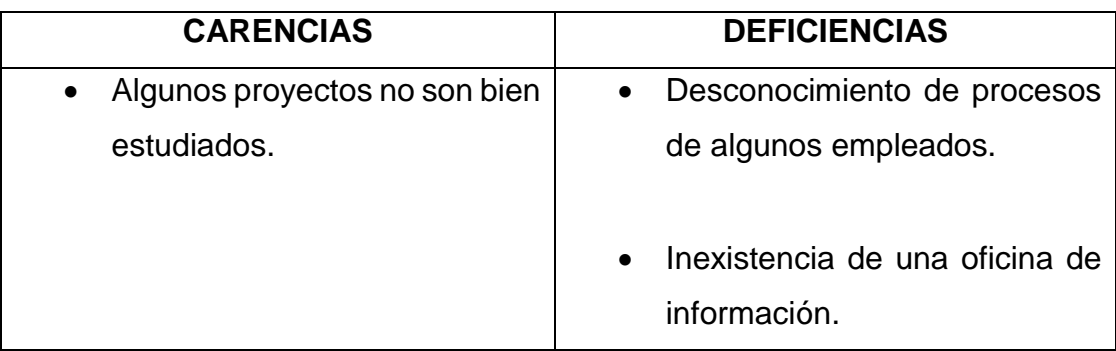

# **De la información recopilada, señale lo siguiente**

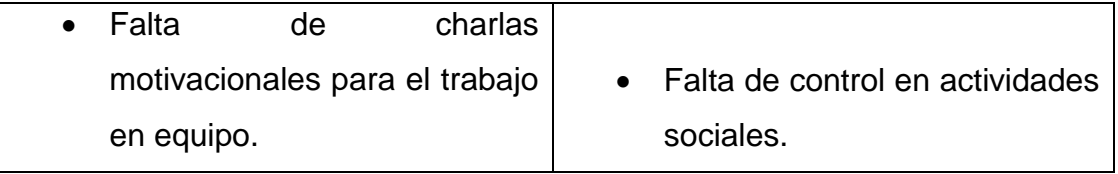

### **VIII SECTOR FILOSOFICO, POLITICO Y LEGAL**

### **1. Filosofía de la institución**

### **1.1 Principios filosóficos de la institución**

Ofrecer a la comunidad un buen servicio con transparencia y seguridad.

### **1.2 Visión**

Proveer a los habitantes del municipio de Salcajá las condiciones que les permita una mejor calidad de vida.

# **1.3 Misión**

Mantener eficientemente los servicios básicos municipales, del municipio de Salcajá.

# **2. Políticas de la institución**

### **2.1 Políticas institucionales**

- Eficiencia en la prestación de los servicios públicos.
- Compromiso con el trabajo y servicio de calidad.
- Impulso de la conciencia ambiental a los pobladores.
- Fortalecimiento de Desarrollo y Administración del Recurso Humano.
- Desarrollo y construcción de infraestructura para el beneficio de los habitantes.

### **2.2 Estrategias**

- Delegación,
- Coordinación
- Investigación
- Planificación de actividades.

### **2.3 Valores**

- Honestidad
- Responsabilidad
- Amor al trabajo

# **2.5Objetivos (o metas)**

# **2.4.1 Objetivo general**

Administrar con responsabilidad, dedicación y transparencia los recursos del municipio, promoviendo el desarrollo de la comunidad y creando las condiciones necesarias tener una mejor calidad de vida.

# **2.4.2 Objetivos específicos**

- Solucionar los problemas y necesidades de los habitantes de Salcajá.
- Facilitar el acceso de salud e higiene a los habitantes.
- Crear ambientes de recreación para niños, adolescentes y adultos que favorezcan la salud.

# **3. Aspectos legales**

# **3.1 Personería Jurídica**

La municipalidad de Salcajá cuenta con Personería Jurídica según lo establecido en el Artículo 3ro. De la Constitución Política de la República de Guatemala.

# **3.2 Marco legal que abarca a la institución (leyes generales, acuerdos, reglamentos, otros)**

- Artículo 253 incisos c, de la Constitución de la República.
- Artículo 35 inciso c y e, 142 inciso a al d, y 68 del Código Municipal.
- Artículo 8, ley Orgánica del Presupuesto.
- Ley de Descentralización.
- Ley de Concejos de Desarrollo Urbano y Rural

# **3.3 Reglamentos internos**

La institución cuenta con un Manual de Funciones y Atribuciones, al cual están regidos todos los funcionarios públicos que laboran en los distintos puestos.

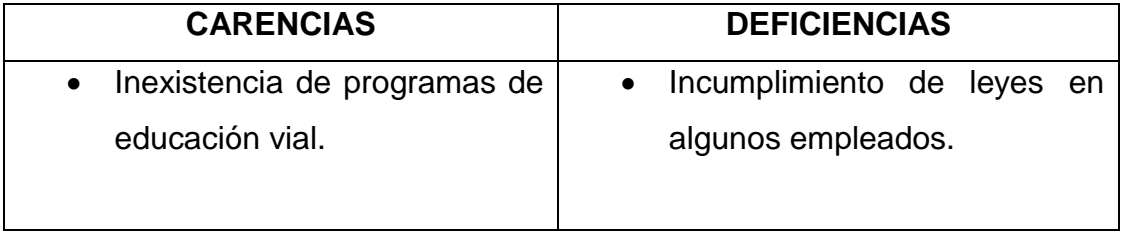

# **De la información recopilada, señale lo siguiente**

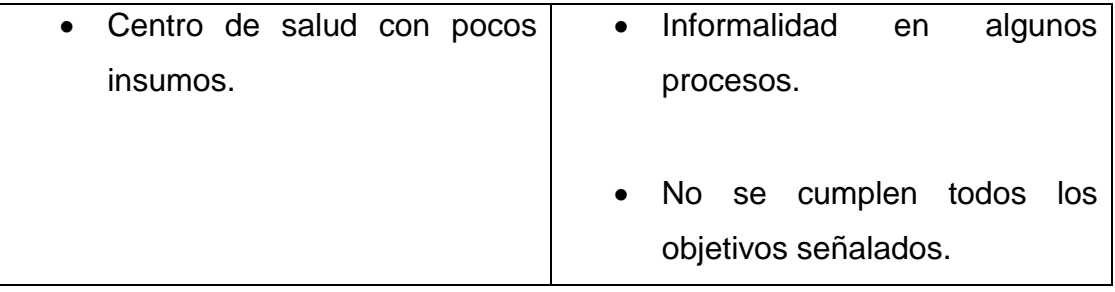

# **Guía de Análisis Contextual e Institucional Coordinación Técnica Administrativa Sector 08-01-05**

# **I SECTOR COMUNIDAD**

# **1. ÁREA GEOGRÁFICA**

# **1.1 Localización**

La Coordinación Técnica Administrativa del Sector 08-01-05, se localiza en la 1ra. Calle 5-36 Zona 1, del municipio y departamento de Totonicapán.

El Departamento de Totonicapán se encuentra situado en la región VI o región Suroccidental, su cabecera departamental es Totonicapán, limita al Norte con el departamento de Guatemala; al Sur con el departamento de Sololá; al Este con el departamento de El Quiché; y al Oeste con el departamento de Quetzaltenango. Se ubica en la latitud 14° 54′ 39″ y longitud 91° 29′ 38″. Cuenta con una extensión territorial de 1,061 kilómetros cuadrados. El monumento de elevación se encuentra en la cabecera departamental, a una altura de 2,495.30 metros sobre el nivel del mar. Esta cabecera se encuentra a una distancia de 203 kilómetros aproximadamente, de la ciudad capital.

Este departamento posee extensiones frías y solamente en municipios como Santa María Chiquimula y Momostenango tienen pequeños sectores templados. Cabe mencionar que en Totonicapán se forman vientos y neblinas que forman en determinados días, una especie de llovizna que localmente se conoce como "Salud del Pueblo", poseyendo en general un clima agradable y grato.

Este departamento se encuentra conformado por los siguientes municipios:

- 1. Totonicapán
- 2. San Cristóbal Totonicapán
- 3. San Francisco El Alto
- 4. San Andrés Xecul
- 5. Momostenango
- 6. Santa María Chiquimula
- 7. Santa Lucía La Reforma
- 8. San Bartolo.

(wordpress.com, 2011)

### **1.2 Tamaño**

El municipio y cabecera departamental de Totonicapán cuenta con una extensión territorial de 1,061 kilómetros cuadrados. El monumento de elevación se encuentra en la cabecera departamental, a una altura de 2,495.30 metros sobre el nivel del mar. Esta cabecera se encuentra a una distancia de 203 kilómetros aproximadamente, de la ciudad capital.

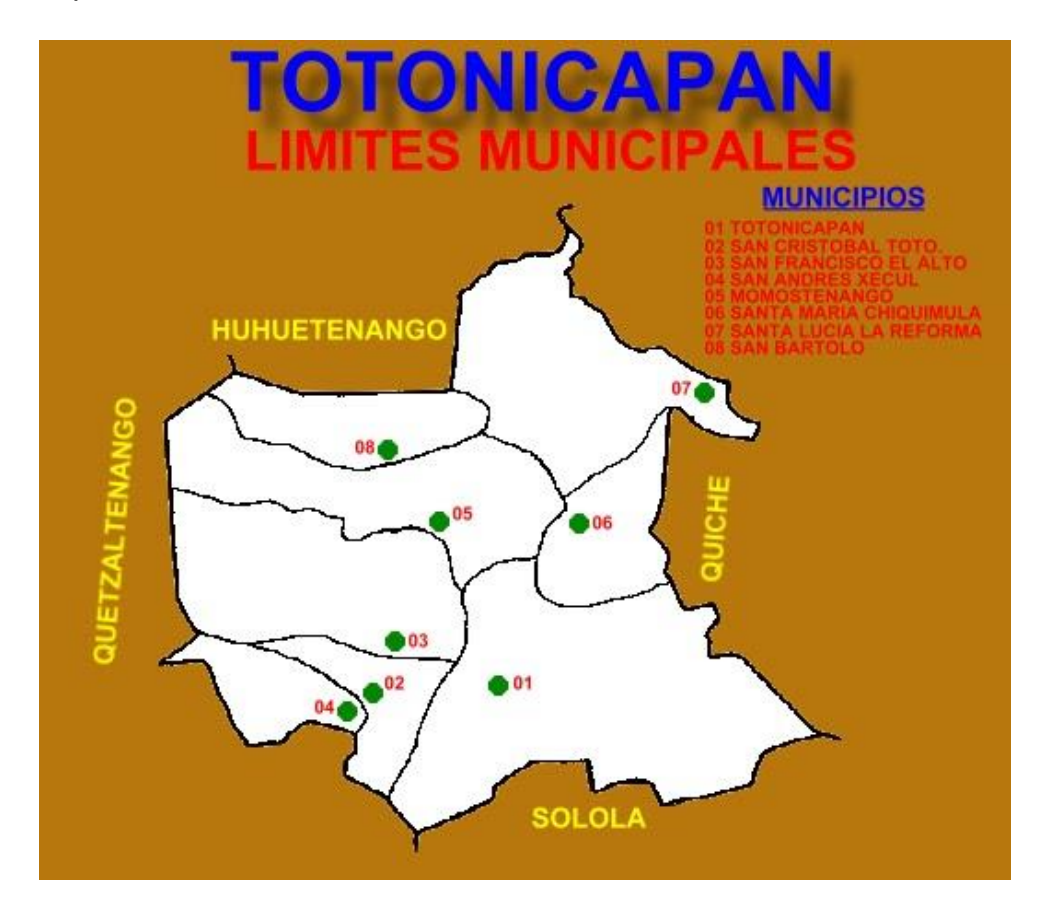

Recuperado de: [http://culturapeteneraymas.blogspot.com/2010/12/mapas-del](http://culturapeteneraymas.blogspot.com/2010/12/mapas-del-departamento-de-totonicapan.html)[departamento-de-totonicapan.html,](http://culturapeteneraymas.blogspot.com/2010/12/mapas-del-departamento-de-totonicapan.html) el 14/06/2016.

### **1.3 Clima, suelo, principales accidentes**

Este departamento posee extensiones frías y solamente en municipios como Santa María Chiquimula y Momostenango tienen pequeños sectores templados. Cabe mencionar que en Totonicapán se forman vientos y neblinas que forman en determinados días, una especie de llovizna que localmente se conoce como "Salud del Pueblo", poseyendo en general un clima agradable y grato.

En Totonicapán, se pueden encontrar en gran parte de su territorio, rocas volcánicas sin dividir. Predominantemente Mio-Plioceno, incluye tobas, coladas de lava, material laharico, y sedimentos volcánicos, del período terciario (Tv). Así mismo también se encuentra un área del período cuaternario, donde predominan los rellenos y cubiertas gruesas de ceniza y pómez de origen diverso (Qp).

Este departamento se encuentra situado en el altiplano occidental, y lo atraviesan ramificaciones de la Sierra Madre. En él se pueden apreciar además, las montañas Cuxliquel, Campanabaj y otras. Así mismo, es irrigado por la vertiente de varios ríos, entre estos podemos mencionar al Pachac, Las Palmeras, Sajcocolaj, Patzotzil, Huacol y Pajá, y el río Samalá que es el más importante.

#### **1.4 Recursos Naturales**

A pesar de ser un departamento que se encuentra en el altiplano occidental del país, en Totonicapán pueden apreciarse dos zonas topográficas:

- $\checkmark$  Bosque Muy Húmedo Montano Bajo Subtropical bmh-MB
- $\checkmark$  Bosque Muy Húmedo Montano Subtropical bmh-M

La capacidad productiva de la tierra se define a través de las distintas prácticas agrícolas, pecuarias, forestales, análisis de laboratorio, topografía del terreno, profundidad, rocosidad, etc., determinando de esta manera la forma más apta en que se puede aprovechar un área de terreno. A través de estas formas o prácticas, se han clasificado los niveles de productividad de la tierra, siendo para Guatemala 8 los niveles de clasificación. En Totonicapán predominan 3 niveles que son:

 $\checkmark$  El nivel IV, que son tierras cultivables sujetas a severas limitaciones permanentes, no aptas para el riego, salvo en condiciones especiales, con topografía plana,

ondulada o inclinada aptas para pastos y cultivos perennes, requieren prácticas intensivas de manejo, con una productividad de mediana a baja.

- $\checkmark$  El nivel VI consta de tierras no cultivables, salvo para cultivos perennes y de montaña, principalmente para fines forestales y pastos, con factores limitantes muy severos, con profundidad y rococidad, de topografía ondulada fuerte y quebrada, y fuerte pendiente.
- $\checkmark$  El nivel VII abarca las tierras no aptas para el cultivo, aptas sólo para fines o uso de explotación forestal, de topografía muy fuerte y quebrada con pendiente muy inclinada. (Wikipedia, 2015)

# **2. ÁREA HISTÓRICA**

La antigua Totonicapán, fue la segunda provincia en importancia del señorío Quiché. Fue fundada en las fértiles planicies de Patzac. Se cree que la primitiva población se llamó Otzoyá, que quiere decir "lugar de los Pescaditos", sin embargo no se ha encontrado vestigios de la misma.

Después de cierto tiempo dejaron este lugar y se asentaron en el llamado Chuimequená (lugar del agua caliente), que es el nombre con el que aún se le conoce entre los indígenas. Posteriormente se trasladó al lugar donde se encuentra actualmente, muy cerca del antiguo Chuimequená.

Fue creado por decreto No. 72 del 12 de agosto de 1872 y el 15 de febrero de 1838 formó parte del Estado de Los Altos o Sexto Estado, hasta el 8 de mayo de 1849 cuando se reincorporó al Estado de Guatemala.

### **2.1 Etimología del nombre del lugar:**

Totonicapán proviene del náhuatl Atotonilco, totonilco que significa "en el lugar del agua caliente".

### **2.2 Primeros pobladores**

La antigua Totonicapán, fue la segunda provincia en importancia del señorío Quiché gobernado desde Q'umarkaj (Utatlán). Fue fundada en las fértiles planicies de Patzac. Se cree que la antigua población se llamó Otzoyá, que quiere decir lugar de los Pescaditos, sin embargo no se ha encontrado vestigios de la misma.

Después de cierto tiempo dejaron este lugar y se asentaron en el llamado Chuimequená (lugar del agua caliente), que es el nombre con el que aún se le conoce entre los indígenas. Posteriormente se trasladó al lugar donde se encuentra actualmente, muy cerca del antiguo Chuimequená.

#### **2.3 Sucesos Históricos Importantes**

En su territorio, durante la época colonial, estallaron los motines de indios más trascendentales del Reino de Guatemala. Un suceso que es necesario mencionar es que en julio de 1820, estalló entre los indígenas de Totonicapán, participando los municipios de Momostenango, Santa María Chiquimula, San Francisco El Alto, San Andrés Xecul, San Cristóbal Totonicapán y la propia cabecera, una sublevación en la que desconocieron a las autoridades españolas, la cual fue encabezada por Atanasio Tzul y Lucas Aguilar, coronando a Tzul como rey de los Quichés. Desde entonces se reconoce a la cabecera como Ciudad Prócer.

Esta sublevación se atribuye especialmente a la imposición de los Reales Atributos, donde Atanasio Tzul se puso la corona del señor San José y a su mujer, Felipa Soc, le puso la corona de Santa Cecilia. El Reinado de Tzul duró solamente 29 días, que fueron de zozobra para los ladinos, a quienes amenazó con darles muerte.

A principios del siglo XIX, Totonicapán formó parte de la provincia del mismo nombre o también llamada Güegüetenango.

En 1821 con la independencia y la anexión a México, se dividió el territorio en 3 comandancias generales, siendo una de ellas la de Chiapas, a la cual pertenecía la Alcaldía Mayor de Totonicapán. (wordpress.com, 2011)

76

Posteriormente, el 15 de febrero de 1838 se formó el Estado de Los Altos o Sexto Estado, en donde los indígenas fueron obligados a pagar tributos que ya no estaban vigentes en el Estado de Guatemala. El 19 de marzo de 1840, el Estado de Guatemala -ya controlado por los conservadores y el líder campesino Rafael Carrera y Turcios recuperó el Estado de Los Altos.

El departamento moderno fue creado por decreto No. 72 del 12 de agosto de 1872 durante el gobierno liberal del general Miguel García Granados. (Wikipedia, 2015)

# **3. ÁREA POLÍTICA**

### **3.1 Gobierno Local**

El municipio de Totonicapán es gobernado por el Alcalde Municipal, quien es colocado por elección popular junto con su Corporación Municipal, quienes administran los recursos del municipio de acuerdo al código municipal.

### **3.2 Organización Administrativa**

Cada comunidad del municipio de Salcajá está representada de un alcalde comunitario y sus alguaciles, organizados mediante la entidad denominada 48 cantones de Totonicapán.

# **3.3 Organizaciones Políticas**

En el municipio de Totonicapán, están representados los siguientes partidos políticos y comités cívicos.

- $\bullet$  FCN
- Líder
- UNE
- CREO
- $\bullet$  PAN
- Patriota

Comité Cívico La Manzana

#### **3.4 Organizaciones civiles apolíticas**

- Fundación Telefónica
- Cooperativa de Ahorro y Crédito San Miguel Totonicapán COSAMI
- Tribunal Supremo Electoral
- Iglesia católica
- Diversidad de iglesias evangélicas
- Club de Leones
- Diversas ONG's

# **4. ÁREA SOCIAL**

#### **4.1 Ocupación de los habitantes**

#### **Agricultura:**

En el departamento de Totonicapán por el clima frío que predomina, siembran gran diversidad de cultivos anuales, permanentes o semipermanentes, encontrándose entre estos los cereales como el trigo, granos básicos como el maíz y el frijol, hortalizas, árboles frutales, etc. Además por las cualidades con que cuenta el departamento, algunos de sus habitantes se dedican a la crianza de varias clases de ganado destacándose el ovino, entre otros; dedicando parte de estas tierras para el cultivo de diversos pastos que sirven de alimento a los mismos. La existencia de bosques, ya sean estos naturales, de manejo integrado, mixtos, etc., compuestos de variadas especies como bosques densos y dispersos de coníferas como el pinabete blanco y rojo, que en la actualidad se encuentran en peligro de extinción por la tala inmoderada y la falta de control de sus cortes. (Wikipedia, 2015)

### **Actividad Productiva Pecuaria:**

Los habitantes de esta comunidad se dedican a la crianza de animales domésticos como: ovejas, vacas, gallinas, patos, gallos, chompipes, caballos y cabras.

#### **La producción artesanal:**

La población de Salcajá se dedica principalmente a la fabricación de artesanías de barro y madera, así como también de telas típicas.

#### **4.2 Agencias educacionales: escuelas, colegios, otras**

El municipio de Totonicapán, cuenta con un total de 108 establecimiento de educación primaria, 66 de preprimaria bilingüe, 46 escuelas de párvulos y 43 para el nivel básico lo que hace un total de 270 establecimientos educativos (MINEDUC, 2009).

El nivel diversificado cuenta con seis establecimientos que su mayoría se ubican en el caso urbano del municipio. En este sentido se observa que al año 2008 la tasa neta de cobertura nivel preprimario para hombres fue de 42.94% y 43.32% para mujeres, véase Cuadro No. 3.

En el nivel primario se observa que hubo una disminución con respecto al año anterior de 2.21% en hombres y 2.08% en mujeres. Así mismo en el nivel básico se tiene que hubo una disminución de 0.73% en hombres y en mujeres de 0.99%, esto a simple vista refleja que hubo una diferencia no significativa de un año a otro, pero se tiene que trabajar en aumentar la cobertura de la educación en los niveles preprimario, básico y diversificado para alcanzar la meta municipal y coadyuvar con la meta nacional. (DEGUATE.com, 2014)

### **4.3 Agencias sociales de salud y otros**

El sistema público de salud cuenta con un centro de salud, cinco puestos de salud y siete centros comunitarios, atendidos a través de ONG. El Centro de Salud se ubica en el centro del municipio y atiende a seis comunidades y un número aproximado de 18,533 habitantes. Los puestos de salud se ubican en Barraneché, Mactzul, Panquix, Chipuac y Nimasac. En estos puestos de salud se atiende alrededor de 5 comunidades y un promedio de 2,400 habitantes por puesto.

Las ONG prestadoras de servicios atienden siete jurisdicciones a través de centros comunitarios, distribuidos de la siguiente forma:

La atención pública a la salud enfrenta algunas debilidades como la falta de presupuesto para los programas de extensión y cobertura así como la falta de planes de contingencia para enfrentar epidemias.

La percepción de los habitantes es que la atención de salud baja, especialmente en el área rural del municipio. Lo anterior se manifestó en el análisis de sistema de lugares poblados, en virtud que este tipo de servicios se concentran en la cabecera municipal, y las comunidades de Nimasac, Barreneché y Poxlajuj. (DEGUATE.com, 2014)

### **4.5 Vivienda (tipos)**

Un 75% de la población tiene una vivienda propia, el tipo de material de las viviendas sobresalientes son: las paredes de Block, adobe, ladrillo y techos de teja, lámina y fundido.

En el área rural predominan las paredes de adobe, techos de teja y lamina. (DEGUATE.com, 2014)

#### **4.6 Centros de Recreación**

Totonicapán es reconocido porque cuenta con atractivos naturales como los baños de aguas termales y los riscos de Momostenango, el cual por su característica especial, fue declarado parque nacional.

Otro de los atractivos para los visitantes, es la Iglesia ubicada en San Andrés Xecul, de estilo arquitectónico barroco popular, la cual fue construida en la primera mitad del siglo XVII y que entrelaza en su fachada especialmente, la cultura indígena con la criolla en más de 250 figuras. (Wikipedia, 2015)

### **4.7 Transporte y Medios de Comunicación**

80

El transporte común es vía terrestre por medio de carro particular o de buses urbanos y extraurbanos (para Quetzaltenango y la Ciudad Capital).

Su principal vía de comunicación es la carretera Interamericana CA-1 que proviene de Sololá, así como las rutas nacionales 1 y 9.

Según datos obtenidos en la Dirección General de Caminos, hasta el año 1997, este departamento cuenta con 92 km. de asfalto, 142 km. de terracería, y 353 km. de caminos rurales.(Wikipedia, 2015)

### **4.11 Composición étnica**

Una de las características principales de la población del municipio de Totonicapán es que alrededor del 98% de la población es Maya K'iche', lo que es significativo por la práctica de valores cosmogónicos (INE, 2002).

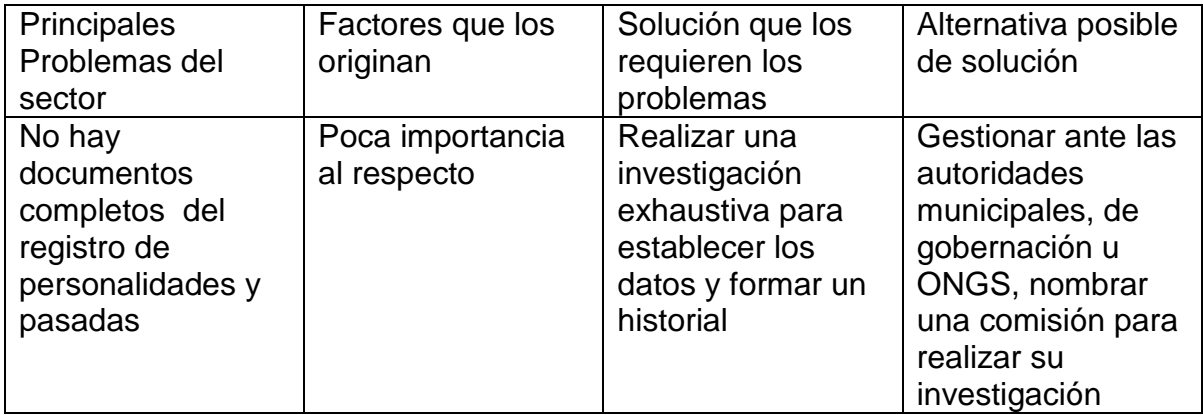

# **II SECTOR DE LA INSTITUCIÓN**

# **1. Localización Geográfica**

### **1.1 Nombre de la Institución**

Coordinación Técnica Administrativa 08-01-05.

# **1.2 Ubicación (Dirección)**

1ra. Calle 5-36 Zona 1, Totonicapán, Totonicapán.

# **1.3 Vías de acceso**

La principal vía de acceso es la carretera interamericana, conduciéndose posteriormente al cruce de cuatro caminos en dirección al municipio de Totonicapán.

### **2. Localización administrativa**

# **2.1 Tipo de institución (estatal, privada otra)**

Estatal

# **2.2 Región, área, distrito**

Región sur occidental Área urbana 01 Distrito 08

# **3. Historia de la Institución**

# **3.1 Origen**

En el año 1998 se crearon las Coordinaciones Técnicas Administrativas, sin suprimir las Supervisiones y a quienes desempeñaban puestos de capacitadores técnico pedagógicos, se les dieron funciones administrativas.

# **4. Edificio**

No cuenta con edificio propio, funciona en un local alquilado con un solo ambiente.

#### **4.1 Estado de Conservación**

El local de oficina de la CTA 0801-05 se encuentra en buen estado.

### **5. Ambientes y equipamiento (incluye mobiliario, equipo y materiales)**

#### **5.1 Ambientes**

La oficina de la Coordinación 08-01-05, cuenta con un solo ambiente de 4 mts.<sup>2</sup>.

#### **5.2 Servicios sanitarios**

Cuentan con un sanitario compartido con otras cuatro oficinas.

#### **5.4 Biblioteca**

No tiene

#### **5.5 Bodega**

Tienen un espacio asignado en una bodega compartida con otras oficinas.

#### **5.6 Mobiliario, equipo y material**

#### **d) Mobiliario:**

Cuenta con dos escritorios de oficina, dos sillas giratorias de plástico, cuatro sillas plásticas, y un archivo de metal.

#### **e) Equipo**

Cuenta una sola computadora de escritorio, la cual se encuentra en pésimo estado, y una extensión telefónica.

#### **f) Materiales**

Hojas de papel bond carta y oficio, perforadores, engrapadoras, grapas, clips, folders, hojas membretadas, sellos de hule, almohadillas, tinta, etc.

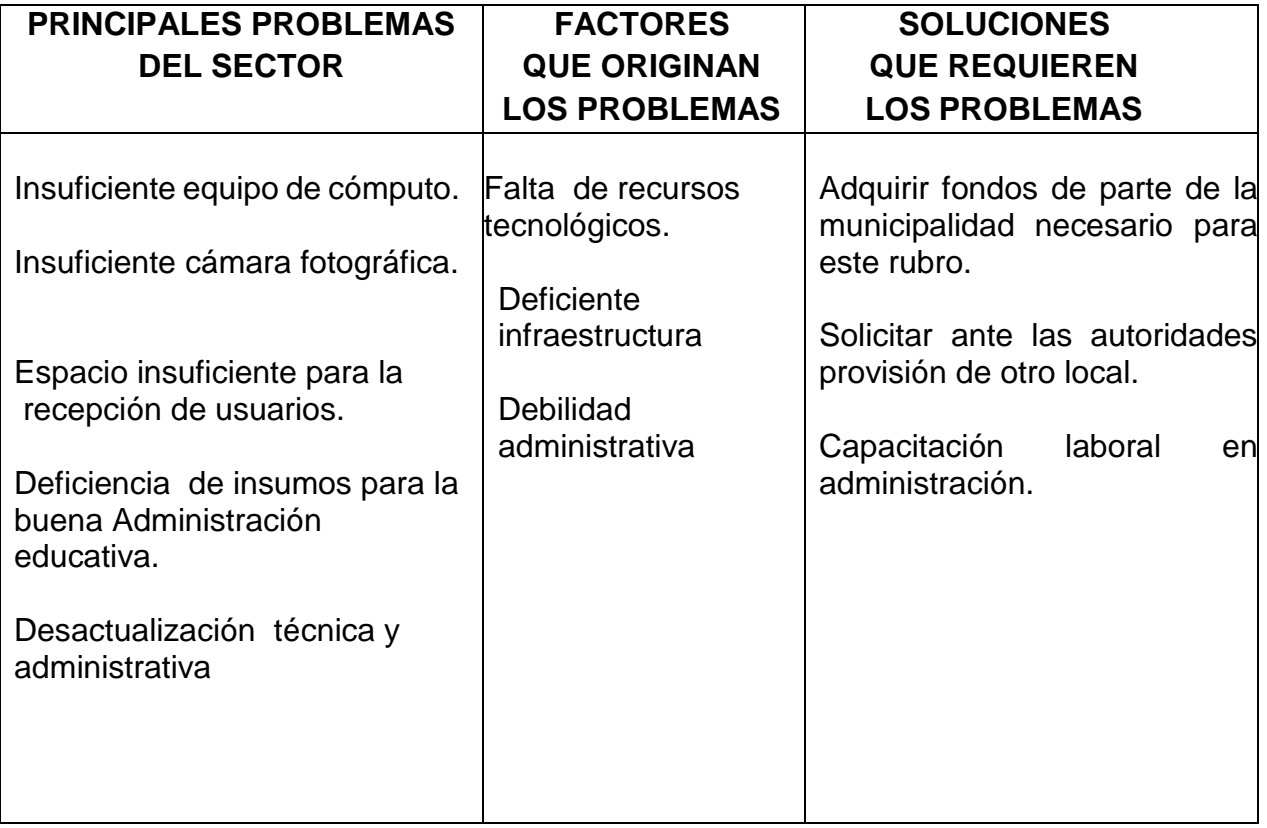

### **III SECTOR DE FINANZAS**

#### **1. Fuentes de financiamiento**

#### **1.1 Presupuesto de la nación**

Asignación presupuestaria por parte del Ministerio de Educación.

#### **1.2 Iniciativa privada**

Donativos de algunas ONG´s.

### **2. Costos**

#### **2.1 Salarios**

El sueldo del Coordinador y su asistente provienen de los fondos del MINEDUC.

#### **2.2 Materiales y suministros**

Son proporcionados por la Dirección Departamental de Educación.

#### **2.3 Mantenimiento**

Los gastos de inversión y funcionamiento son presupuestados por el MINEDUC y canalizados por medio de la Dirección Departamental de Educación.

#### **2.6 Servicios generales (electricidad, Teléfono, agua…) otros**.

Los servicios públicos se pagan mediante el presupuesto asignado por el MINEDUC.

#### **3. Control de finanzas**

#### **3.1 Estado de cuentas**

No hay estado de cuentas disponible.

### **3.2 Disponibilidad de fondos**

Tiene disponible el presupuesto asignado por el MINEDUC.

# **3.3 Auditoria interna y externa**

Las auditorías se realizan cada trimestre internamente y la auditoria externa está a cargo de la contraloría General de cuentas realizando dos auditorías al año.

### **3.4 Manejo de libros contables**

La institución acatando las leyes del Estado lleva su control financiero con los siguientes libros: de caja, inventario y cuentas corrientes.

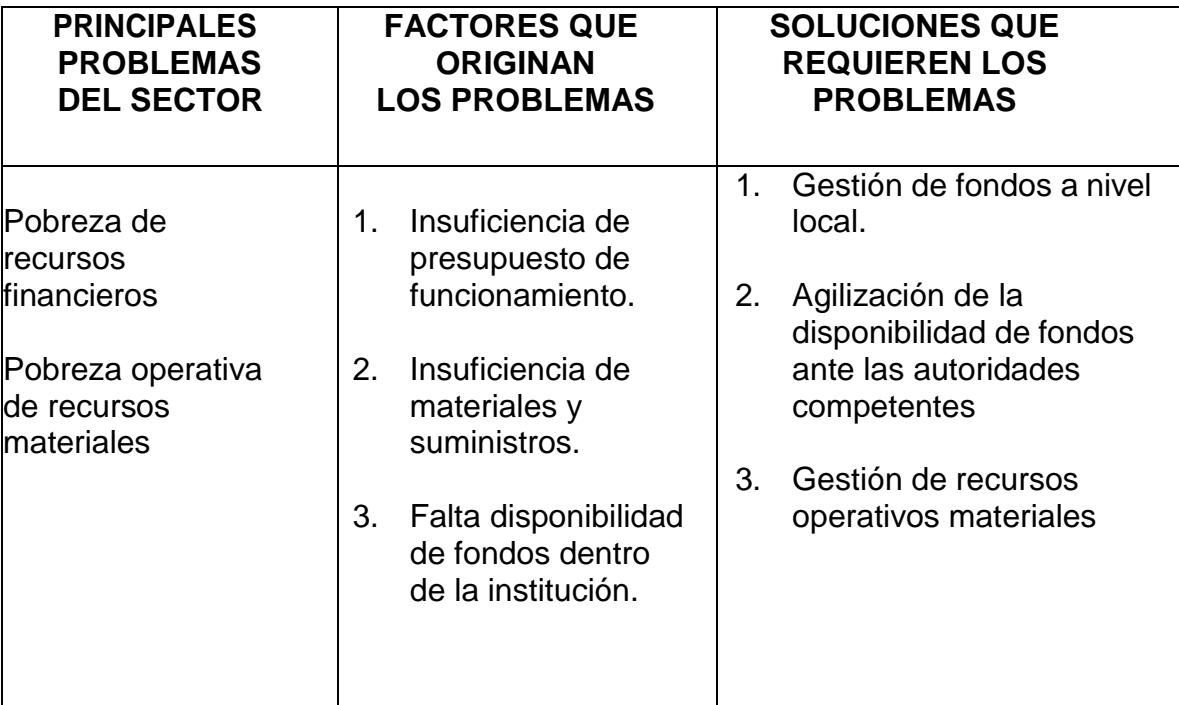

### **IV SECTOR RECURSOS HUMANOS**

#### **1. Personal operativo**

#### **1.1 Total laborantes**

Cuenta con un coordinador y una asistente de coordinación Además de 17 directores de establecimientos educativos

#### **1.2 Total de laborantes fijos e interinos**

Cuenta con 117 docentes por contrato, el resto del personal es permanente.

#### **1.3 Porcentaje de personal que se incorpora o retira anualmente**

El 30% del personal se agrega o retira en el año.

#### **1.4Tipos de laborantes (profesional, técnico…)**

El nivel académico de los trabajadores es de diversificado en su mayoría, y pocos de nivel universitario.

#### **1.5 Asistencia del personal**

La asistencia se controla por medio de libros de asistencia.

#### **1.6Residencia del personal**

El mayor porcentaje de laborantes reside en el municipio.

#### **1.7Horarios, otros…**

Lunes a Viernes; De 7:00 am a 1:00 pm Directores y Docentes

### **2. Personal administrativo**

#### **2.1 Total laborantes**

Cuenta con 2 empleados administrativos (coordinador, asistente)

#### **2.2 Total de laborantes fijos e interinos**

Los dos son empleados presupuestados.

### **2.3 Porcentaje de personal que se incorpora o retira anualmente**

El 0% de personal se retira y el mismo porcentaje se integra.

### **2.4 Tipos de laborantes (profesional, técnico…)**

El coordinador cuenta con título de: Licenciado en Pedagogía y Administración Educativa. La asistente es: Maestra de Educación Primaria.

### **2.5 Asistencia del personal**

.

El personal asiste a sus labores según horario establecido y se controla mediante un libro de asistencia.

### **2.6 Residencia del personal**

Ambos residen en el centro del municipio.

### **2.7 Horarios, otros…**

Lunes a Viernes; De 8:00 a 13:00 horas y 14:00 a 17:00

### **3. Usuarios**

### **3.1 Cantidad de usuarios**

20 directores, 150 docentes, un aproximado de 3,000 alumnos y sus respectivos padres de familia.

### **3.2 Comportamiento anual de usuarios**
Los usuarios realizan sus trámites de manera educada, respetando los lineamientos y requisitos en los servicios que requiere.

#### **3.3 Clasificación de usuarios por sexo, edad, procedencia**

No hay evidencia.

#### **3.4 Situación socioeconómica**

La situación económica es inestable y algunos de bajos recursos.

#### **4. Personal de servicio**

No se tiene.

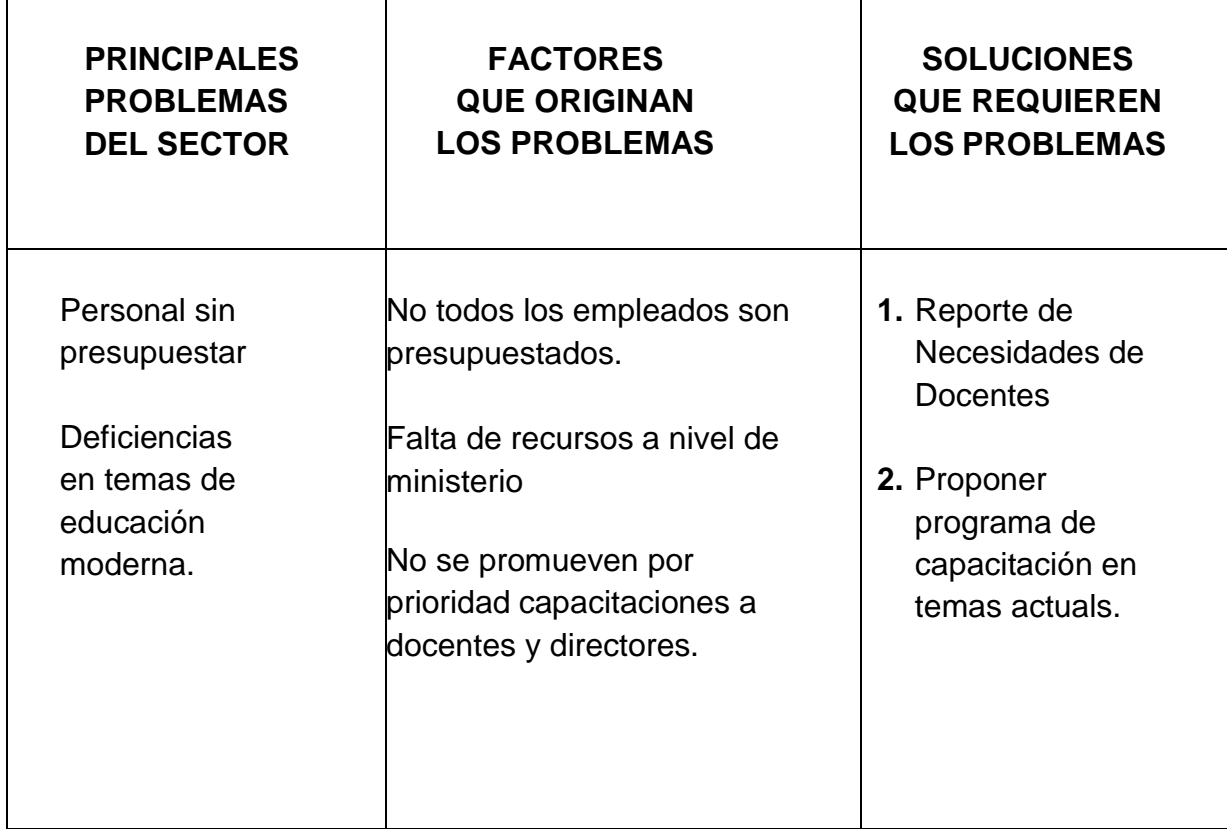

# **V. SECTOR CURRICULUM**

- **1. Plan de Estudios y servicios**
- **1.1 Área que atiende:** Técnica y Administrativa.
- **1.2 Programas especiales:** Metodología.
- **1.3 Actividades Curriculares:** a los Directores, docentes y habitantes de algunas comunidades se les proporciona capacitaciones impartidas por personas capacitadas en su ramo.
- **1.4 Acciones que realiza:** Técnicas y Administrativas.

## **2. Material Didáctico**

- **2.1 Número de empleados que utilizan textos.** Todos los docentes de los institutos.
- **2.2 Tipo de Texto que Utiliza:** los que proporciona el MINEDUC.
- **2.3 Materia y materiales utilizados:** Textos, marcadores, pizarrones, papel bond (Carta, oficio), tinta para impresora, cinta para máquina de escribir, lapiceros y lápices.
- **2.4 Fuentes de Obtención de los materiales. A través del presupuesto**: recursos propios.

# **3. Métodos y Técnicas Procedimientos**

- **3.1 Metodología utilizada por los docentes: Extracurriculares** en donde pueden poner en práctica lo aprendido dentro de los salones de clases.
- **3.2 Tipo de Técnicas utilizadas:** participativa, inclusiva, etc

# **4. Evaluación**

**4.1. Controles de calidad (eficiencia y eficacia):** Evaluaciones anuales de rendimiento laboral de parte del MINEDUC.

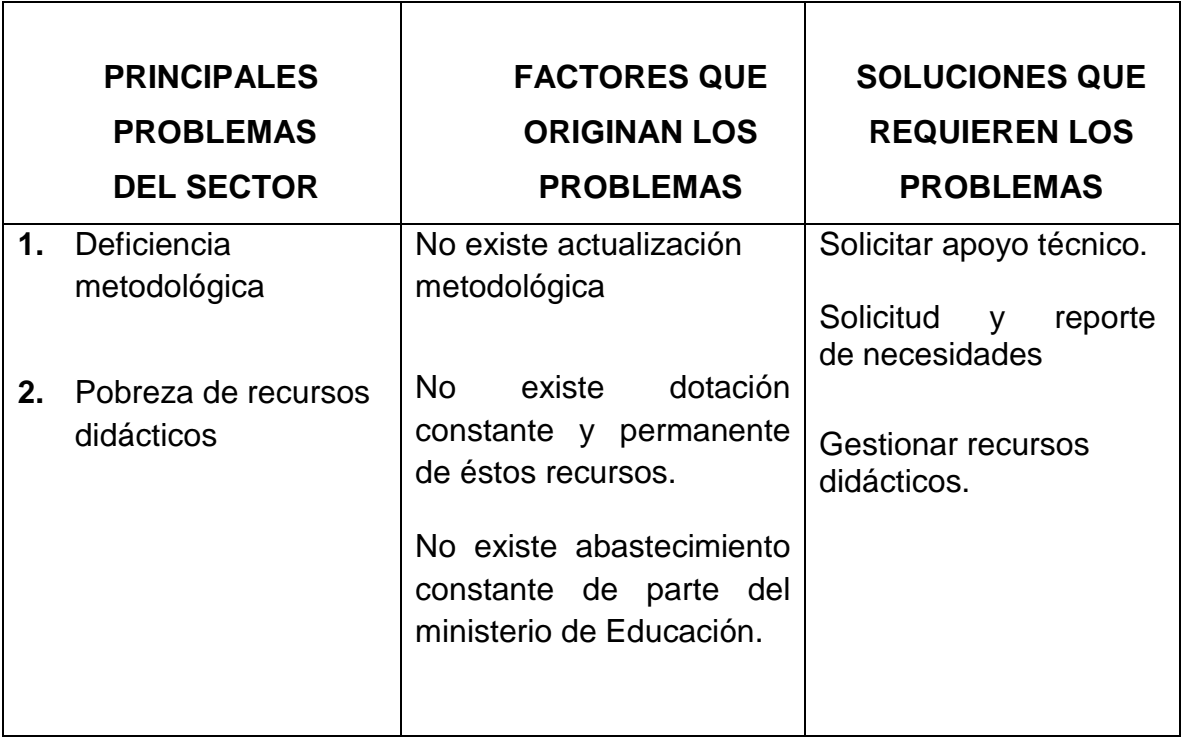

# **VI SECTOR ADMINISTRATIVO**

## **1. Planteamiento**

#### **1.1 Tipo de planes (corto, mediano, largo plazo)**

Plan Estratégico Institucional, Plan Operativo Anual, Plan de Actividades Específicas.

#### **1.2 Elementos de los planes**

Los elementos primordiales de los planes son: misión, visión, objetivos generales, estrategias, actividades, recursos, cronogramas, evaluación, presupuesto.

#### **1.3 Forma de Implementar los planes**

Los planes se implementan según estudios realizados por la institución para cubrir las necesidades de los beneficiarios administrados.

#### **1.4 Base de los planes: políticas o estrategias u objetivos o actividades**

Políticas educativas vigentes y Ley de Educación Nacional.

## **1.5 Planes de contingencia**

Cuentan con planes de desastres naturales o catástrofes provocadas.

## **2. Organización**

#### **2.1 Niveles jerárquicos de organización**

Se representan por medio del organigrama de la institución es jerárquico, con posiciones horizontales.

## **2.2 Organigrama**

# **ORGANIGRAMA COORDINACION TECNICA ADMINISTRATIVA 08-01-05 LIC. VICTOR CHAMORRO HUITZ<sup>14</sup>**

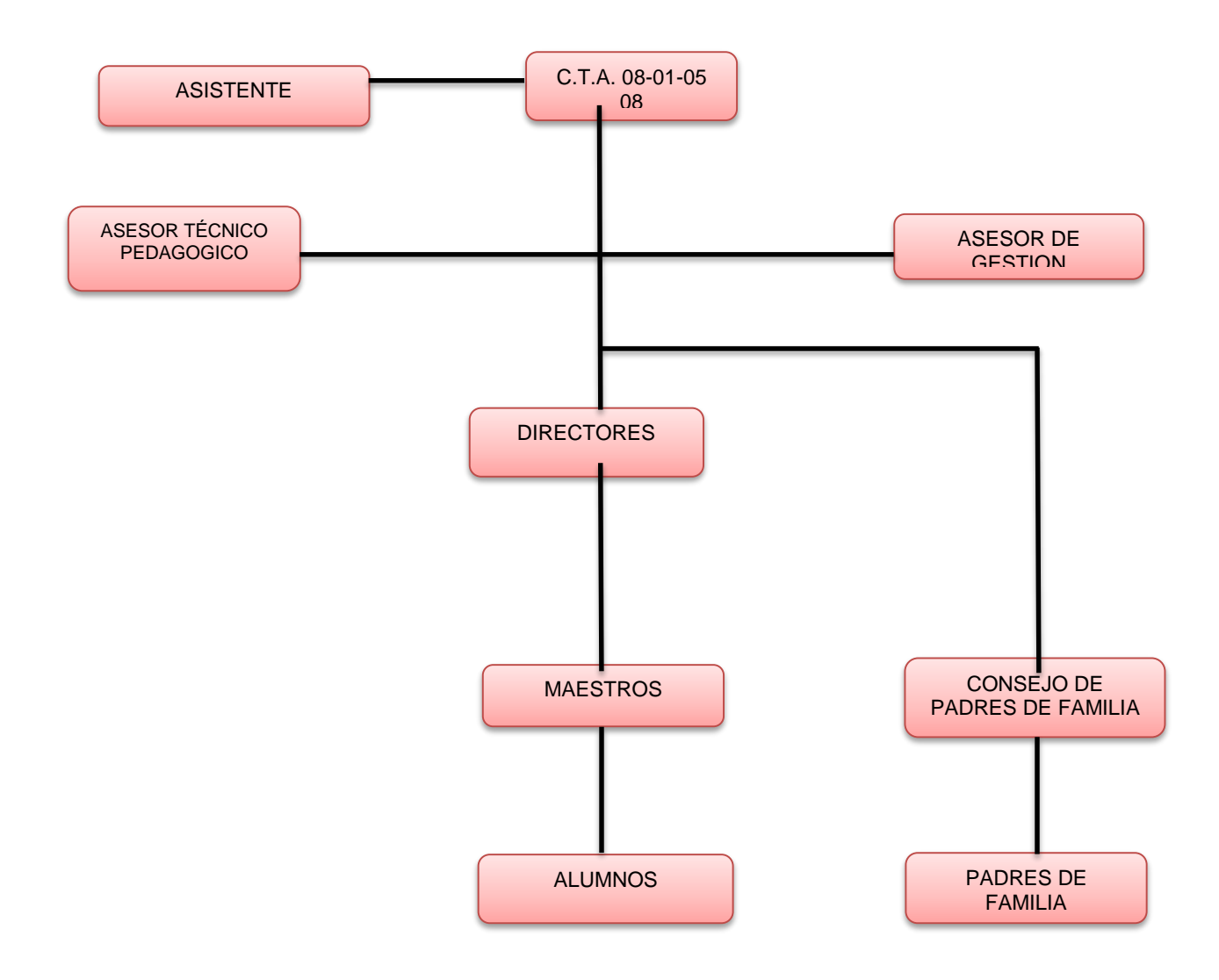

#### **2.3 Existencia o no de manuales de procedimientos**

No existe manual interno de funciones, se guían por estipulaciones de la Ley de Educación Nacional.

 $\overline{a}$ 

<sup>14</sup> Fuente: Entrevista con el Coordinador

# **3. Coordinación**

#### **3.1 Existencia o no de informativos internos**

Si existen circulares internas publicadas por el coordinador para el resto del personal.

#### **3.2 Existencia o no de carteleras**

Si cuenta con una cartelera informativa.

## **3.3 Formularios para las comunicaciones escritas**

Cuentan con formularios proporcionados por MINEDUC, giran circulares, oficios, boletines, entre otros.

## **3.4 Tipos de comunicación**

- Oral
- Escrita
- Vía telefónica
- Fax
- Email

## **3.5 Periodicidad de reuniones técnicas de personal**

El Coordinador organiza reuniones periódicas con su personal a cargo, por lo menos una vez al mes.

## **3.6 Reuniones de reprogramación**

Solo en casos de suma necesidad o urgencia.

# **4. Control**

## **4.1 Normas de control**

Está a cargo de cada jefe de inmediato superior (Director Departamental de Educación).

#### **4.2 Registros de asistencia**

Se lleva un libro de asistencia.

#### **4.3 Evaluación del personal**

El personal es evaluado constantemente por medio de la observación directa, para confirmar que su trabajo lo está desarrollando de manera eficaz.

#### **4.4 Inventario de actividades realizadas**

Llevan un inventario de los bienes, ingresos y egresos de la institución la cual es supervisada por la auditoria de la Dirección Departamental de Educación.

#### **4.5 Actualización de inventarios físicos de la institución**

La actualización de inventarios está a cargo del Coordinador, se ejecuta a cada año.

#### **4.6 Elaboración de expedientes administrativos**

En la institución se cuenta con formatos para elaborar los expedientes administrativos, los que tienen todos los datos importantes para lleva un buen control de la labor administrativa.

## **5. SUPERVISIÓN**

#### **5.1 Mecanismos de supervisión**

Los mecanismos que emplea la institución son: observación, puntualidad en los trabajos asignados, según lo establecen las leyes aplicables en la materia.

## **5.2 Periodicidad de supervisión**

El Coordinador es supervisado por un delegado del DIDEDUC, y éste a su vez supervisa a los Directores de los establecimientos educativos.

## **5.3 Personal encargado de la supervisión**

95

La supervisión está a cargo de los jefes inmediatos superiores.

## **5.4 Tipos de supervisión**

Observación, puntualidad en las tareas asignadas, reuniones de desarrollo de las actividades.

#### **5.5 Instrumentos de supervisión**

Libro de control de asistencia, libro de conocimientos, quejas y de actas.

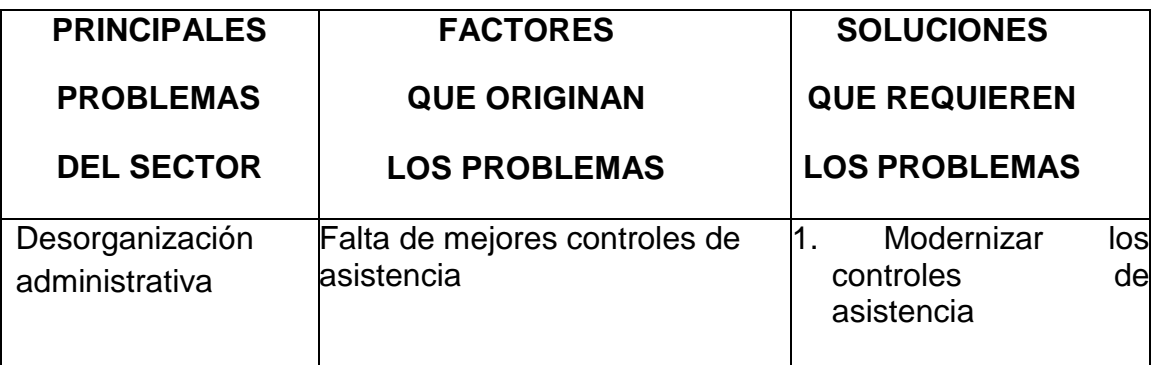

#### **VII SECTOR DE RELACIONES**

#### **1. Institución Usuarios**

- **1.1. Institución-Usuarios**. La atención que se les presta a los usuarios va de acuerdo a las necesidades que tienen cada uno dentro de la institución.
- **1.2. Intercambios Deportivos**: se dan entre sectores educativos u otros municipios.
- **1.3. Actividades Sociales:** las actividades que se celebran dentro de la institución corresponden a la celebración del día del maestro.
- **1.4. Actividades Culturales:** Se aprueban planes de las comisiones de cultura que presentan los directores de los diferentes centros educativos.
- **1.5. Actividades Académicas**: Conferencias, seminarios, talleres etc.

#### **2. Institución con otras instituciones**

#### **2.1 Cooperación**

La institución gestiona con otras entidades para realizar proyectos en beneficio de los centros educativos a su cargo.

#### **2.2 Culturales**

La coordinación realiza actos culturales, con la participación de Directores y Docentes.

#### **2.3 Sociales**

La coordinación celebra días festivos importantes, como Día del Maestro, Día de los Pueblos Indígenas, entre otros.

# **3. Institución con la comunidad**

#### **3.1 Con agencias locales y nacionales (municipales y otros)**

La coordinación trabaja con ONG's locales y con el programa municipal de educación.

## **3.2 Proyección**

La coordinación se proyecta a todo tipo de programas e iniciativas de educación.

#### **3.3 Extensión**

Las iniciativas de acción de la Coordinación, se extienden a toda la población del municipio de Totonicapán.

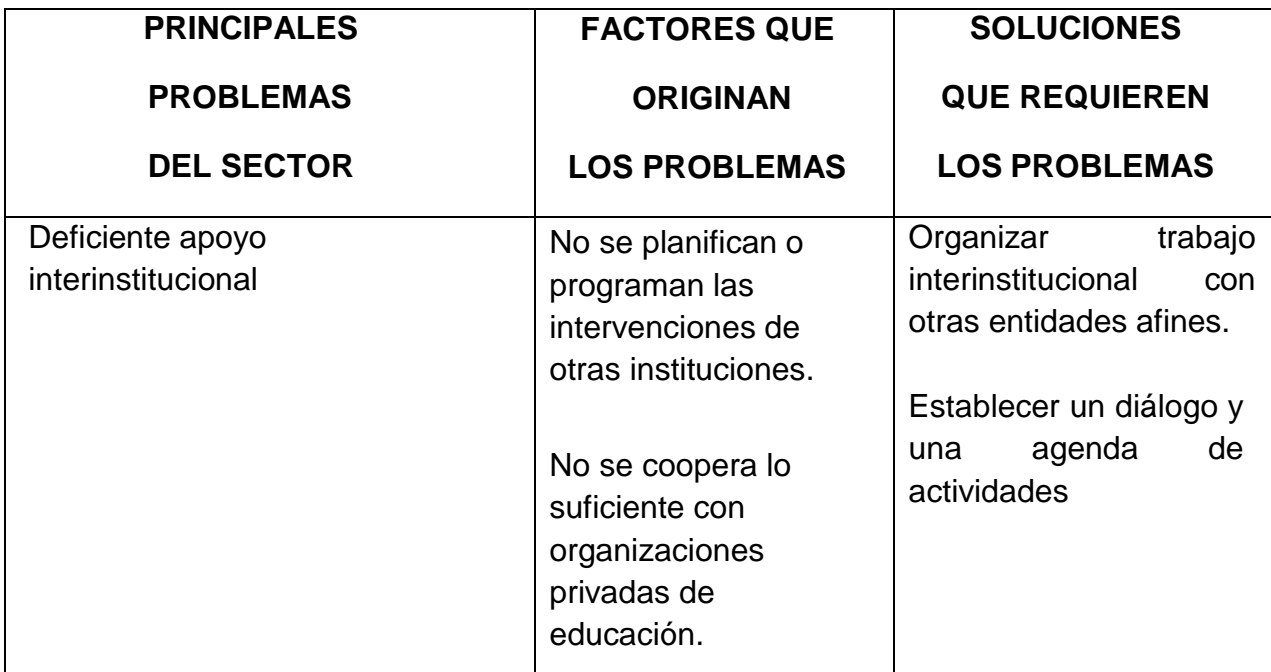

# **VIII SECTOR FILOSOFICO, POLITICO Y LEGAL**

#### **1. Filosofía de la institución**

#### **1.1 Objetivos institucionales**

- 1. Incrementar la cobertura en todos los niveles educativos.
- 2. Garantizar las condiciones que permitan la permanencia y egreso de los estudiantes en los diferentes niveles educativos.
- 3. Ampliar programas extraescolares para quienes no han tenido acceso al sistema escolarizado y puedan completar el nivel primario y medio.
- 4. Contar con diseños e instrumentos curriculares que respondan a las características y necesidades de la población y a los avances de la ciencia y la tecnología.
- 5. Proveer instrumentos de desarrollo y ejecución curricular.
- 6. Fortalecer el sistema de evaluación para garantizar la calidad educativa.
- 7. Sistematizar el proceso de información educativa.
- 8. Fortalecer el modelo de gestión para alcanzar la efectividad del proceso educativo.
- 9. Garantizar la transparencia en el proceso de gestión.
- 10. Fortalecer criterios de calidad en la administración de las instituciones educativas.
- 11. Establecer un sistema de remozamiento, mantenimiento, construcción de la planta física de los centros educativos.
- 12. Garantizar la formación y actualización idónea del recurso humano para alcanzar un desempeño efectivo.
- 13. Evaluar el desempeño del recurso humano para fines de mejora de la calidad.
- 14. Implementar un sistema de incentivos y prestaciones para el recurso humano, vinculados al desempeño, la formación y las condiciones.
- 15. Fortalecer programas bilingües multiculturales e interculturales para la convivencia armónica entre los pueblos y sus culturas.
- 16. Implementar diseños curriculares, conforme a las características socioculturales de cada pueblo.
- 17. Garantizar la generalización de la Educación Bilingüe Multicultural e Intercultural.
- 18. Establecer el sistema de acompañamiento técnico de aula específico de la EBMI.
- 19. Garantizar el crecimiento sostenido del presupuesto de Educación en correspondencia al aumento de la población escolar y al mejoramiento permanente del sistema educativo.
- 20. Promover criterios de equidad en la asignación de los recursos con el fin de reducir las brechas.
- 21. Asignar recursos para implementar de manera regular la dotación de material y equipo.
- 22. Asegurar que el Sistema Nacional de Educación permita el acceso a la educación integral con equidad y en igualdad de oportunidades.
- 23. Asegurar las condiciones esenciales que garanticen la equidad e igualdad de oportunidades.
- 24. Reducir el fracaso escolar en los grupos más vulnerables.
- 25. Implementar programas educativos que favorezcan la calidad educativa para grupos vulnerables.
- 26. Fortalecer a las instancias locales para que desarrollen el proceso de descentralización y participación en las decisiones administrativas y técnicas.
- 27. Promover y fortalecer la participación de diferentes sectores sociales a nivel comunitario, municipal y regional en la educación.
- 28. Fortalecer programas de investigación y evaluación del Sistema Educativo Nacional.

#### **1.2 Visión**

Ser una Institución que Preste Servicios Técnicos Pedagógicos Administrativos eficientes y oportuno a Directores de Establecimientos Públicos.

#### **1.3 Misión**

Somos la Institución Técnica Pedagógica y Administrativa que da Acompañamiento Asesoría a Directores y Docentes de los Establecimientos educativos públicos. Para lograr calidad en la educación como eficiencia, eficacia en la Administración Educativa.

#### **2. Políticas de la institución**

1. Cobertura

Garantizar el acceso, permanencia y egreso efectivo de la niñez y la juventud sin discriminación, a todos los niveles educativos y subsistemas escolar y extraescolar.

2. Calidad

Mejoramiento de la calidad del proceso educativo para asegurar que todas las personas sean sujetos de una educación pertinente y relevante.

3. Modelo de Gestión

Fortalecimiento sistemático de los mecanismos de efectividad y transparencia en el sistema educativo nacional.

4. Recurso Humano

Fortalecimiento de la formación, evaluación y gestión del recurso humano del Sistema Educativo Nacional.

5. Educación bilingüe Multicultural e Intercultural

Fortalecimiento de la Educación Bilingüe Multicultural e Intercultural.

6. Aumento de la inversión educativa

Incremento de la asignación presupuestaria a la Educación hasta alcanzar lo que establece el Artículo 102 de la Ley de Educación Nacional, (7% del producto interno bruto)

7. Equidad

Garantizar la educación con calidad que demandan las personas que conforman los cuatro pueblos, especialmente los grupos más vulnerables, reconociendo su contexto y el mundo actual.

8. Fortalecimiento institucional y descentralización

Fortalecer la institucionalidad del sistema educativo nacional y la participación desde el ámbito local para garantizar la calidad, cobertura y pertinencia social, cultural y lingüística en todos los niveles con equidad, transparencia y visión de largo plazo.

# **2.1 Metas**

 $\checkmark$  Terminar con la deserción escolar en los establecimientos educativos.

- $\checkmark$  Formar a estudiantes que lideren y que sean competitivos en todos los ámbitos de la vida.
- $\checkmark$  Reducir la tasa de repitencia escolar en los establecimientos educativos.

# **3. Aspectos legales**

# **3.1 Representación legal**

Está representada legalmente por el Coordinador Técnico Administrativo

## **3.2 Marco legal que abarca a la institución**

- Ley de Educación Nacional
- Ley de Servicio Civil

## **3.3 Reglamentos internos**

No tiene.

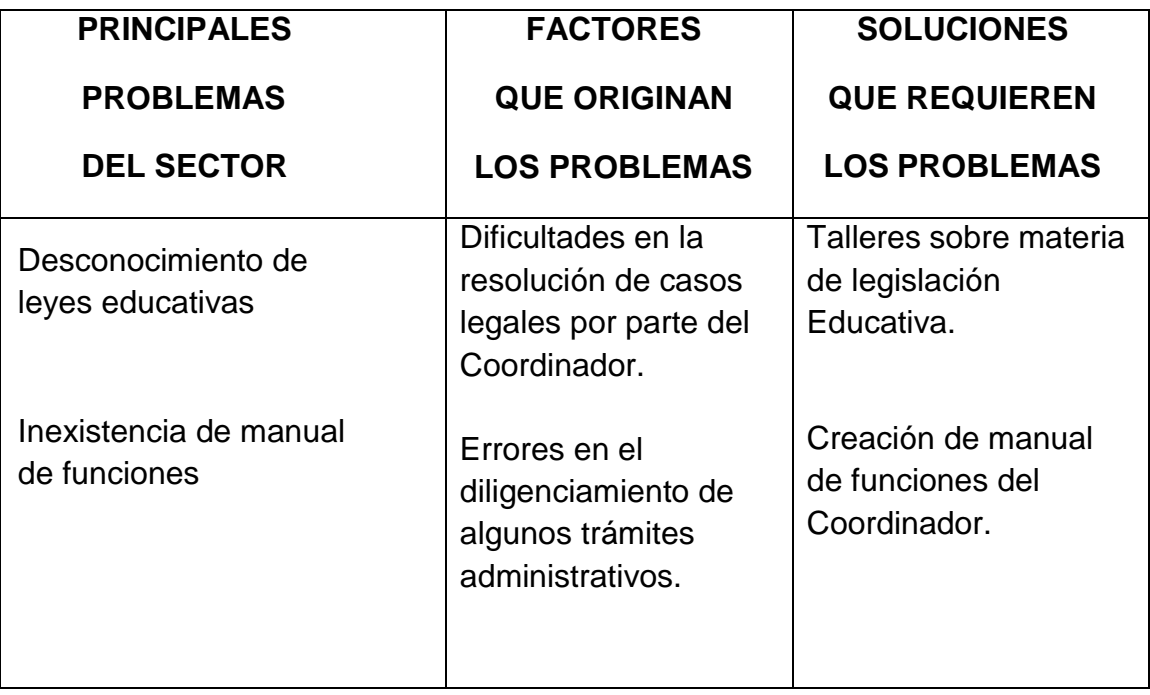

# **Foda de la Institución Patrocinante**

# **MUNICIPALIDAD DE SALCAJÁ OFICINA DE MEDIO AMBIENTE Y RECURSOS NATURALES**

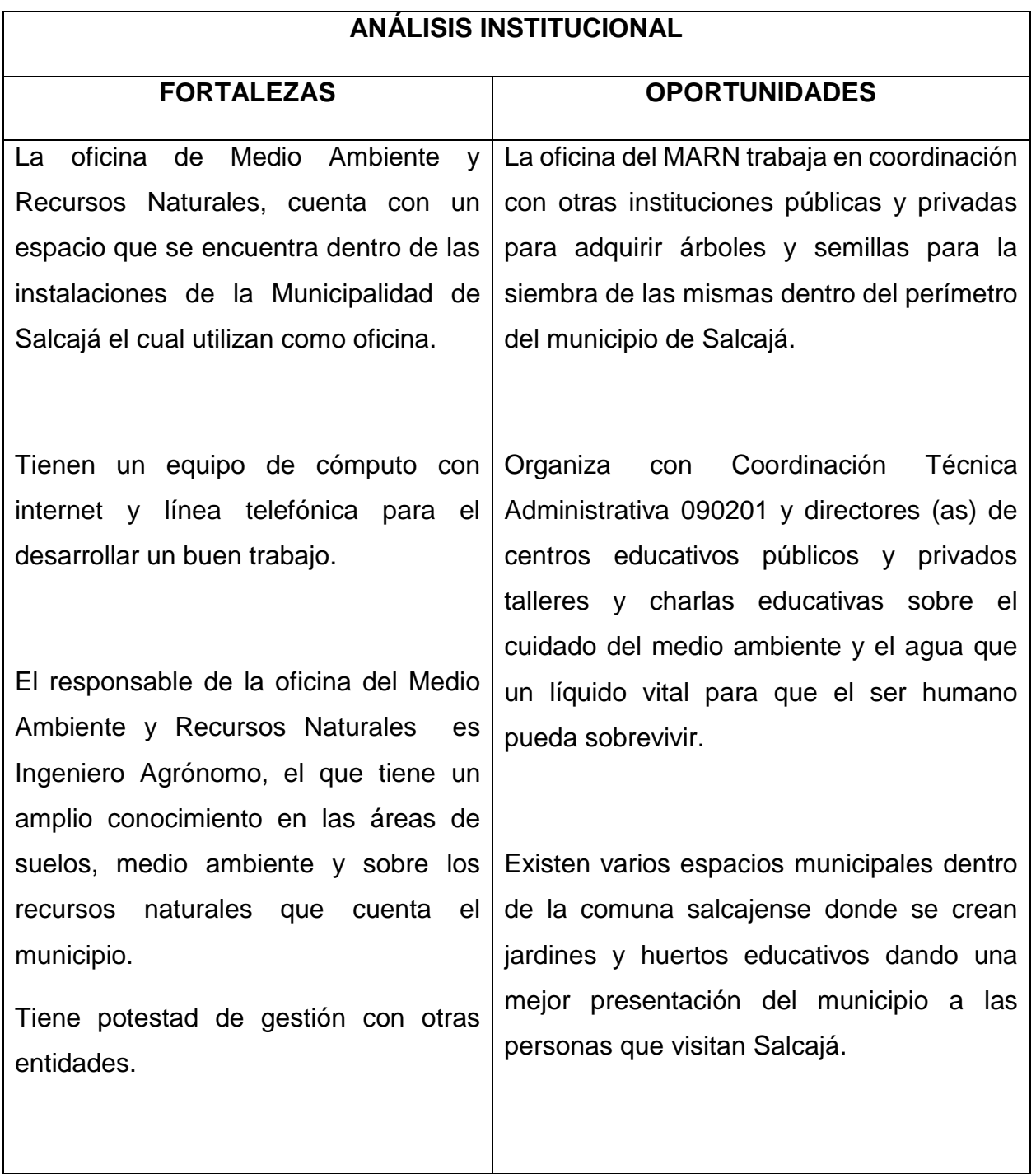

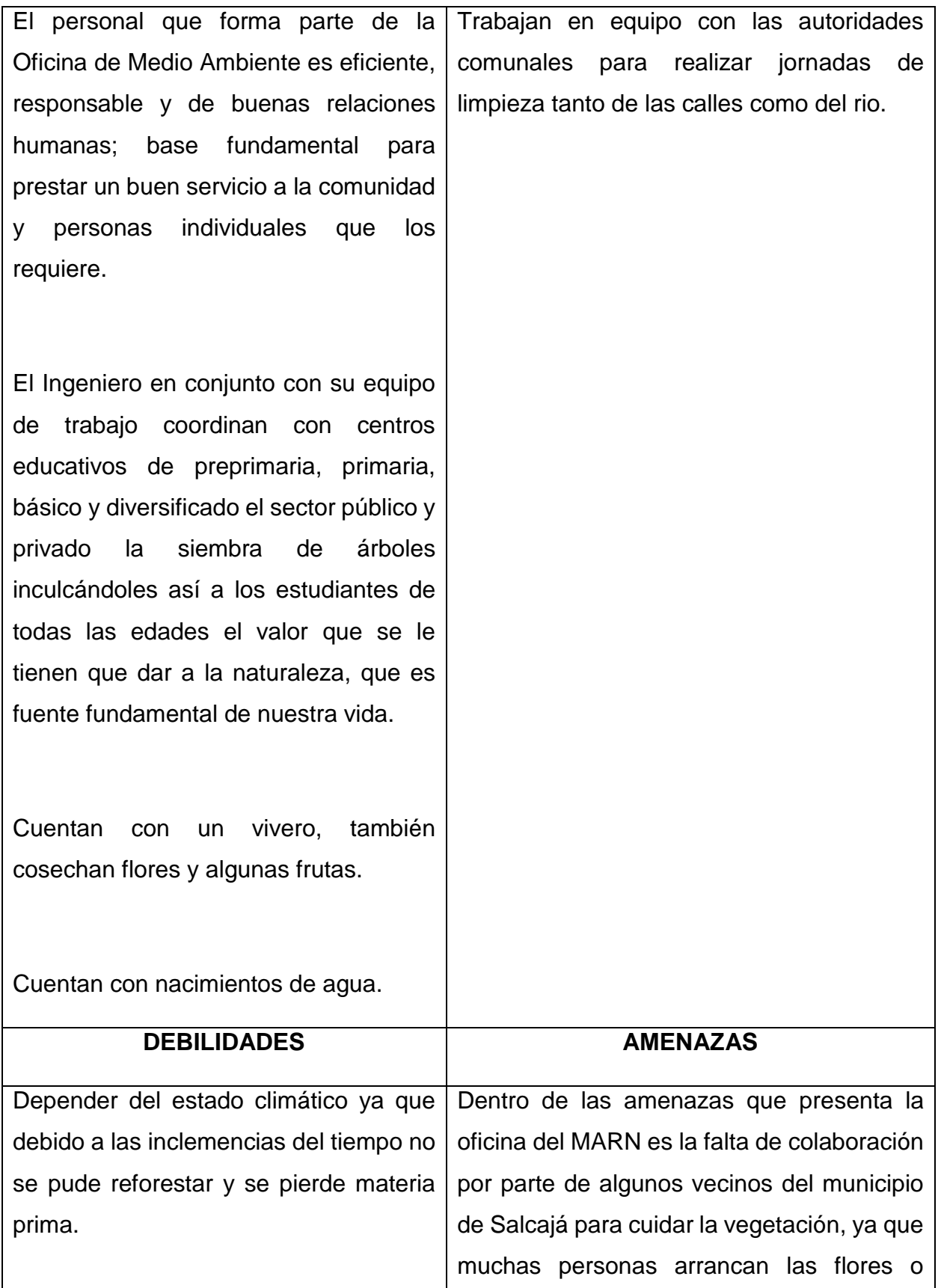

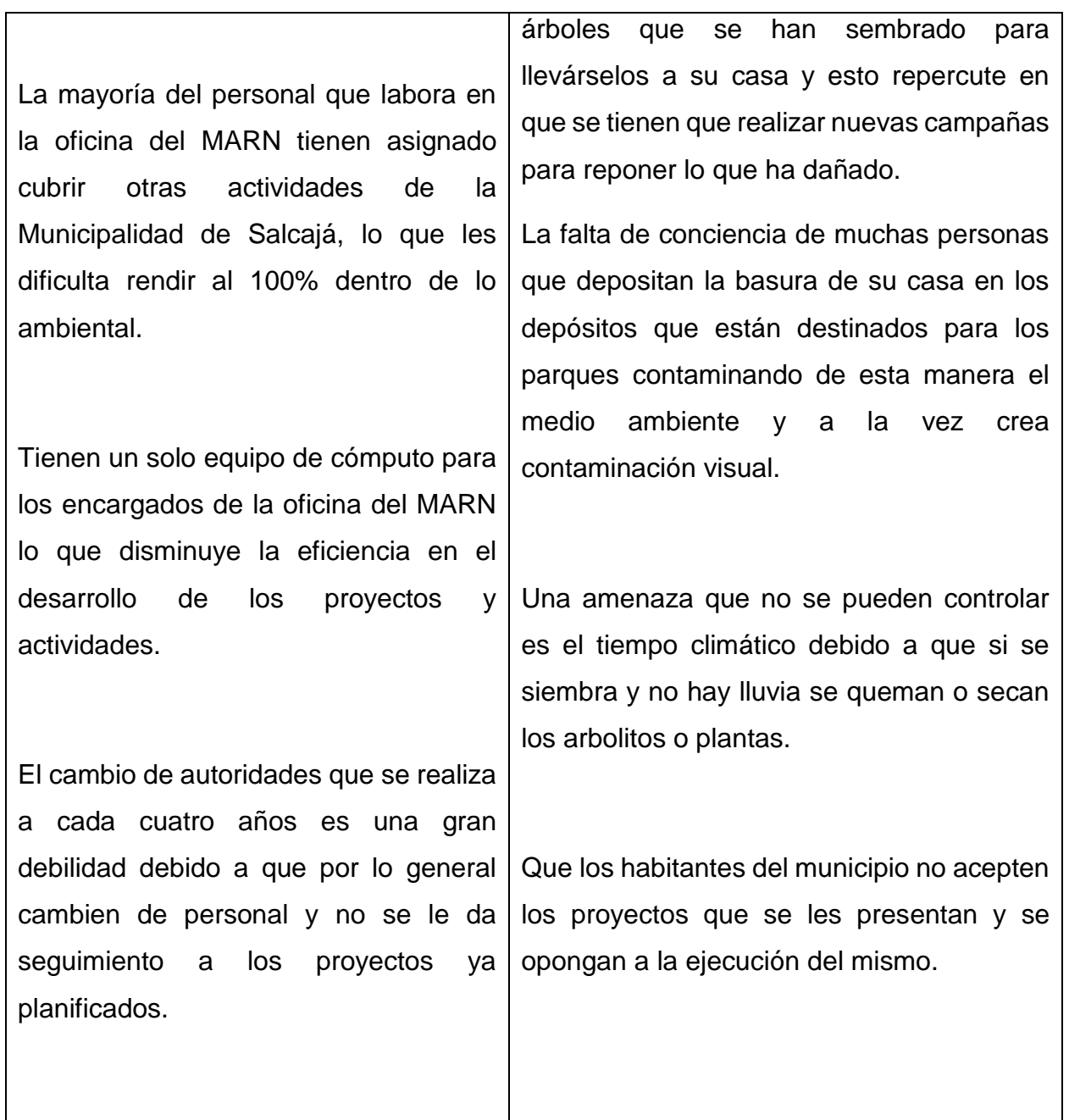

# **Foda de la Institución Patrocinada**

# **COORDINACION TECNICA ADMINISTRATIVA 08-01-05. TOTONICAPAN, TOTONICAPAN.**

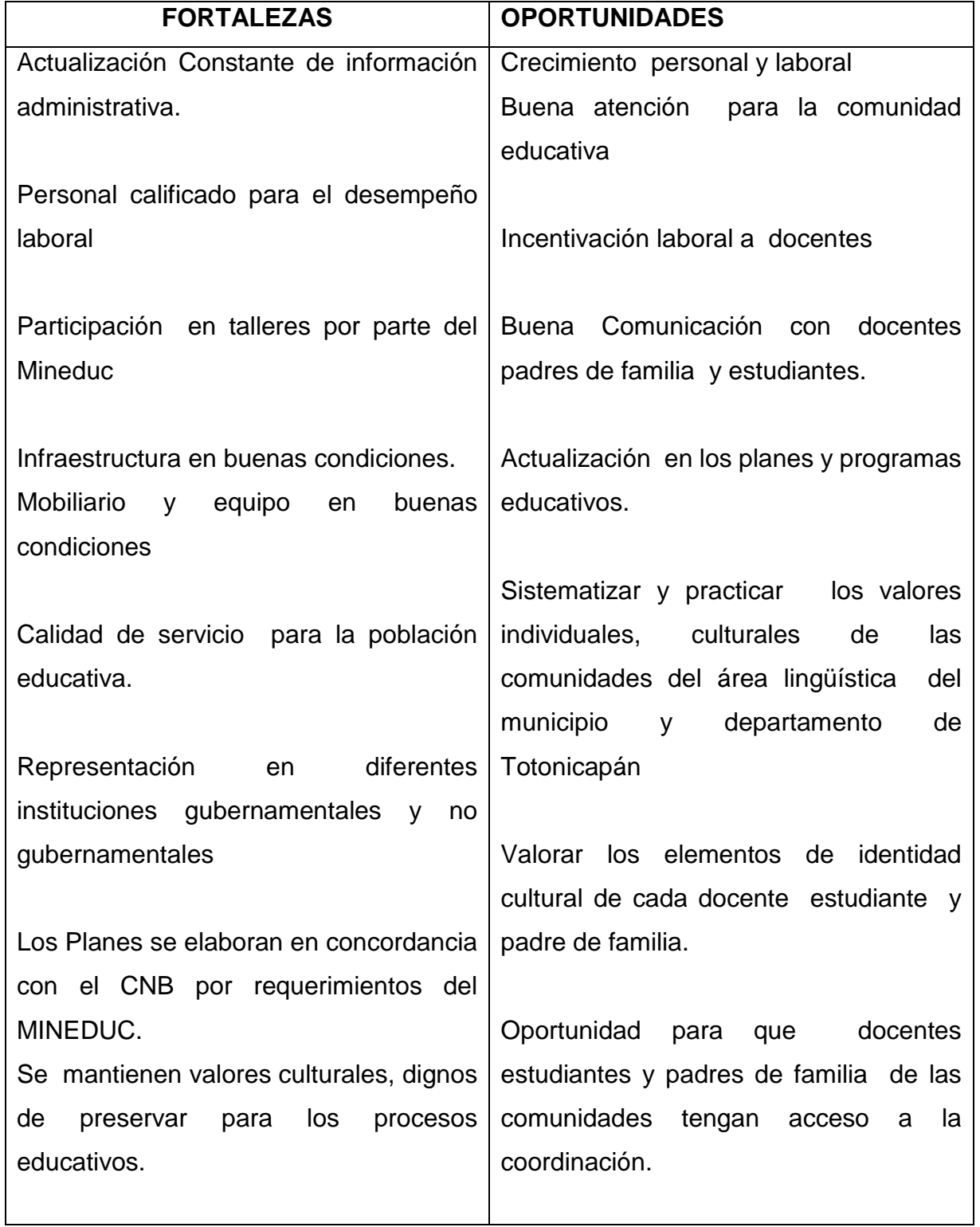

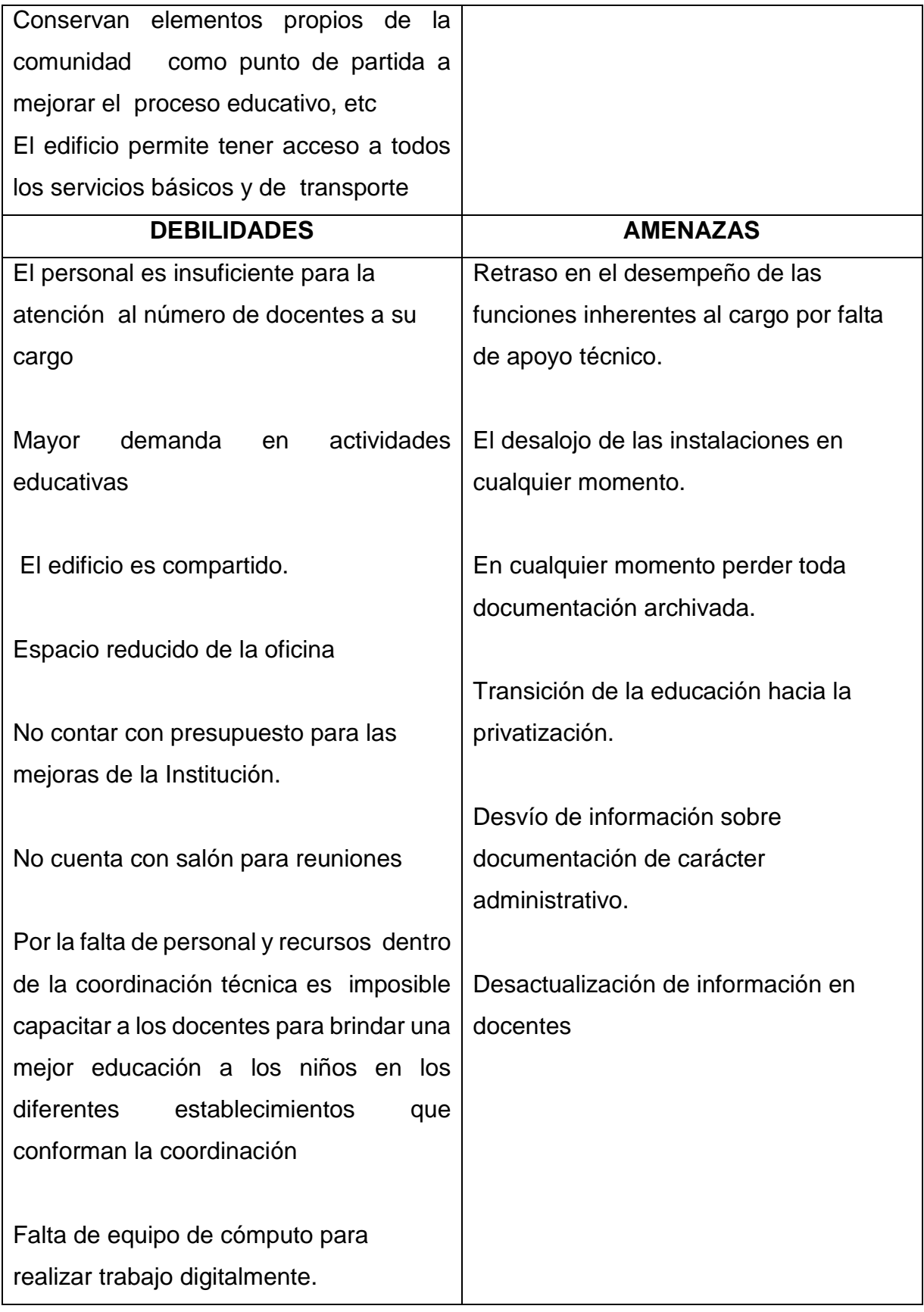

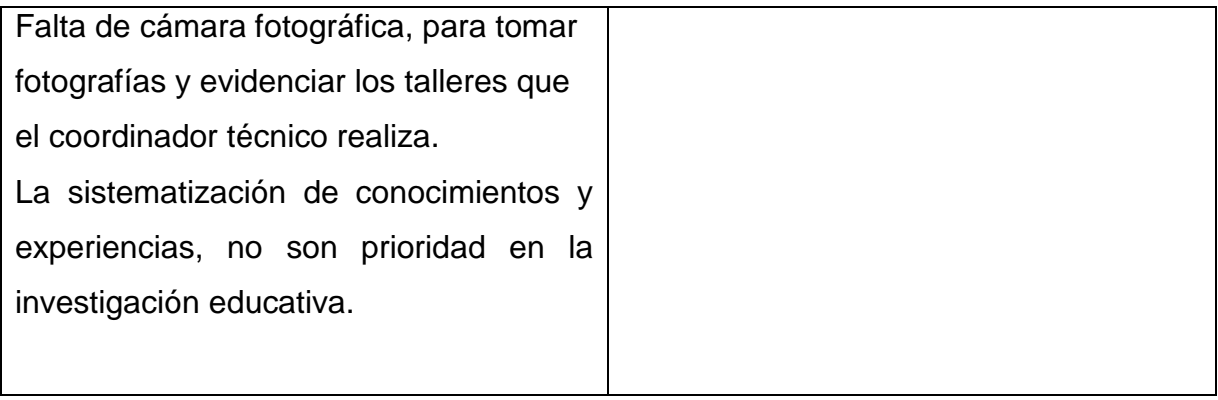

**Ficha de Entrevista para Diagnóstico Institucional Coordinación Técnica Administrativa 08-01-05**

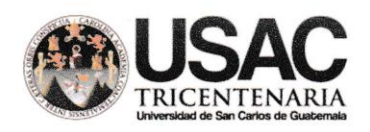

Universidad de San Carlos de Guatemala Facultad de Humanidades

Dirigida a la Coordinación Técnica Administrativa 08-05-01 Totonicapán, Totonicapán con el objetivo de obtener datos informativos. Se solicita su colaboración para responder los siguientes cuestionamientos. Marque con una X la opción que consideres correcta.

1. ¿La Coordinación Técnica Administrativa cuenta con equipo tecnológico necesario para trabajar adecuadamente?

**Si No** 

- 2. ¿La Coordinación Técnica Administrativa cuenta con equipo de computadora?  $No$ Si
- 3. ¿La Coordinación Técnica cuenta con cámara fotográfica como herramienta de trabajo en los diferentes talleres con docentes y otros? **Si No**

¿Conoce y utiliza adecuadamente el programa de Microsoft Word?  $\sin$  No Poco información

- 4. ¿Conoce y utiliza adecuadamente el programa de Microsoft Excel? No Poco información
- 5. ¿Conoce y utiliza adecuadamente el programa de Microsoft Power Point? Si No loca información

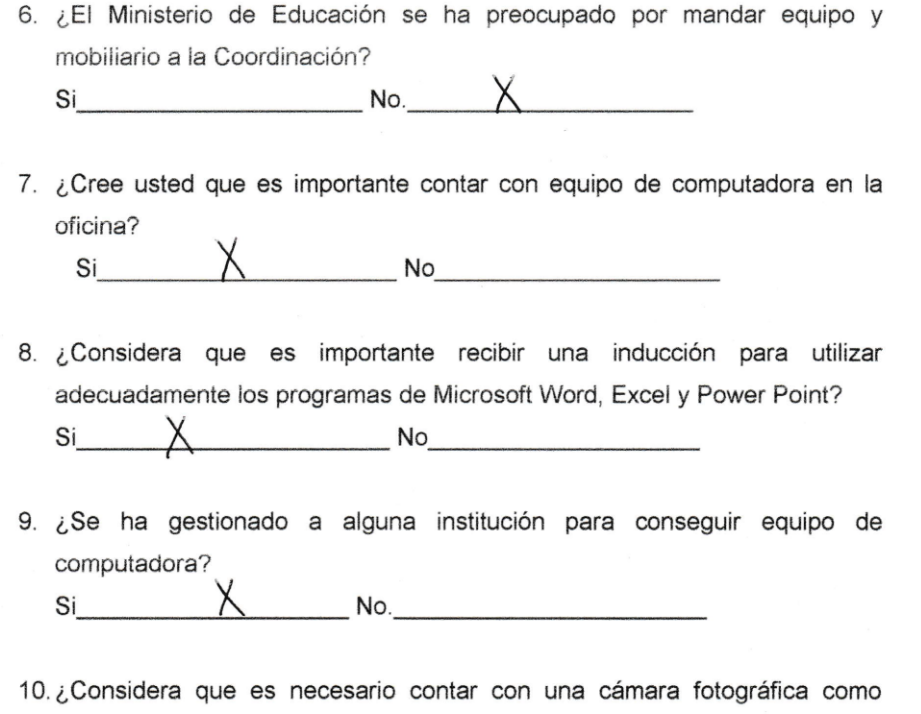

 $\cdot$ 

 $\mathfrak{S}^{\times}$ 

apoyo del trabajo que se realiza?  $\overline{\text{Si}}$  $\overline{\phantom{a}}$  No.

# **Instrumentos de Evaluación para cada una de las Etapas**

# **Evaluación del Diagnóstico**

# Lista de Cotejo

1. La evaluación del diagnóstico institucional, consiste en verificar si se investigaron todos los aspectos importantes y aplicaron las herramientas necesarias para el proceso de análisis del diagnóstico de la institución, por lo que se tomaron los siguientes aspectos para evaluar.

## **Instrucciones:**

Marque con una **X** los criterios alcanzados.

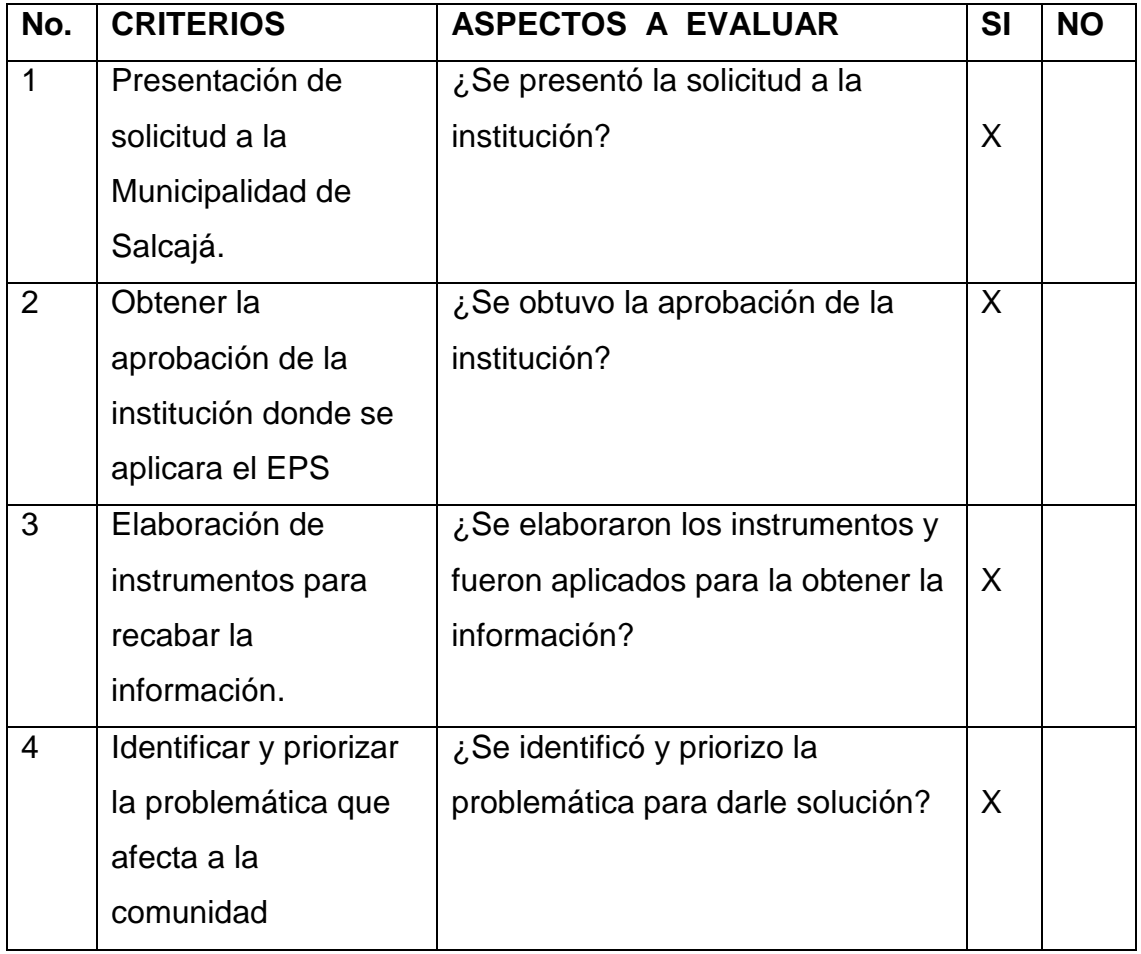

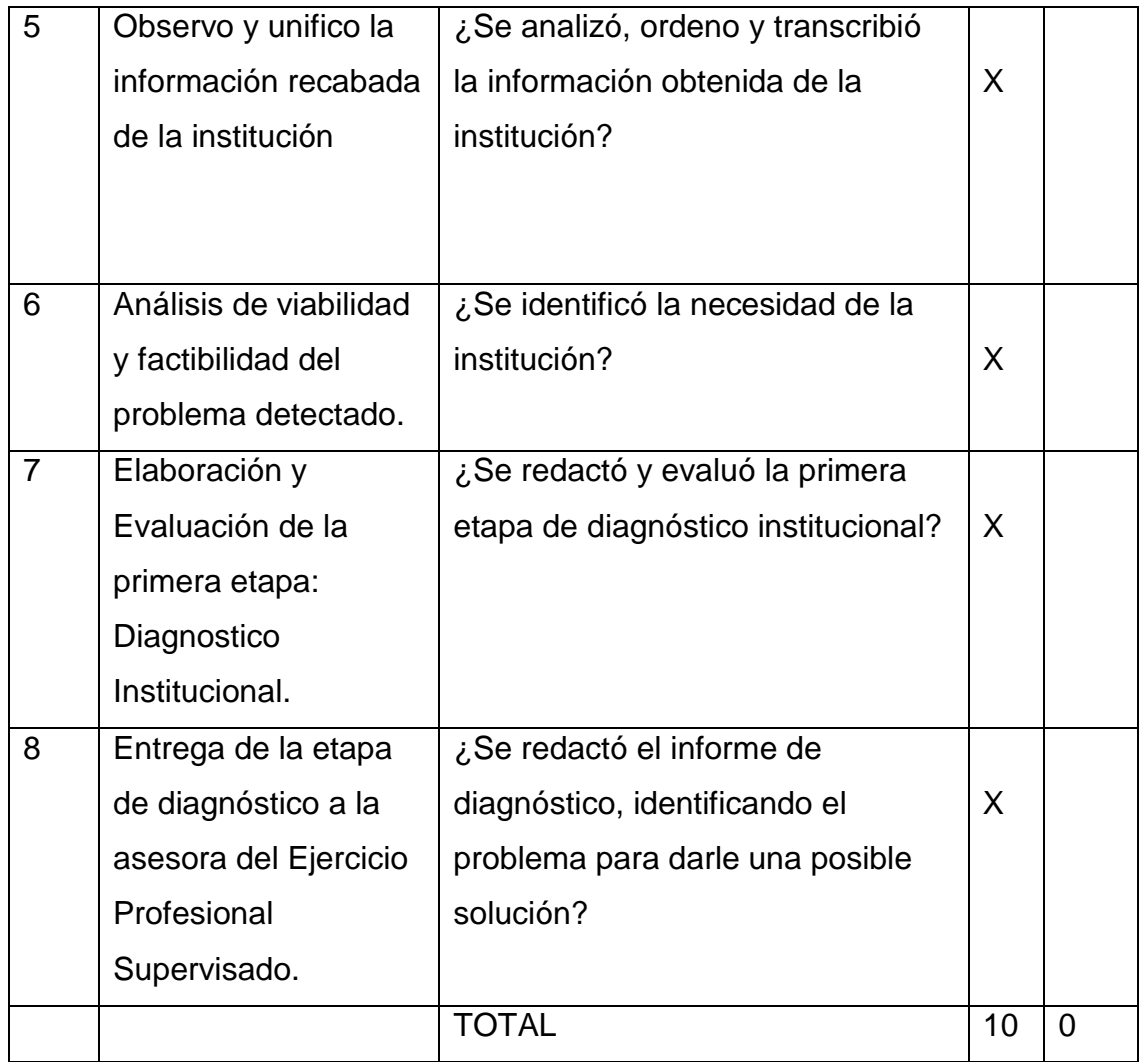

# **Evaluación de la Fundamentación Teórica Lista de Cotejo**

#### **Instrucciones:**

Marque con una X donde considere conveniente, de acuerdo con los criterios que se le indican a continuación.

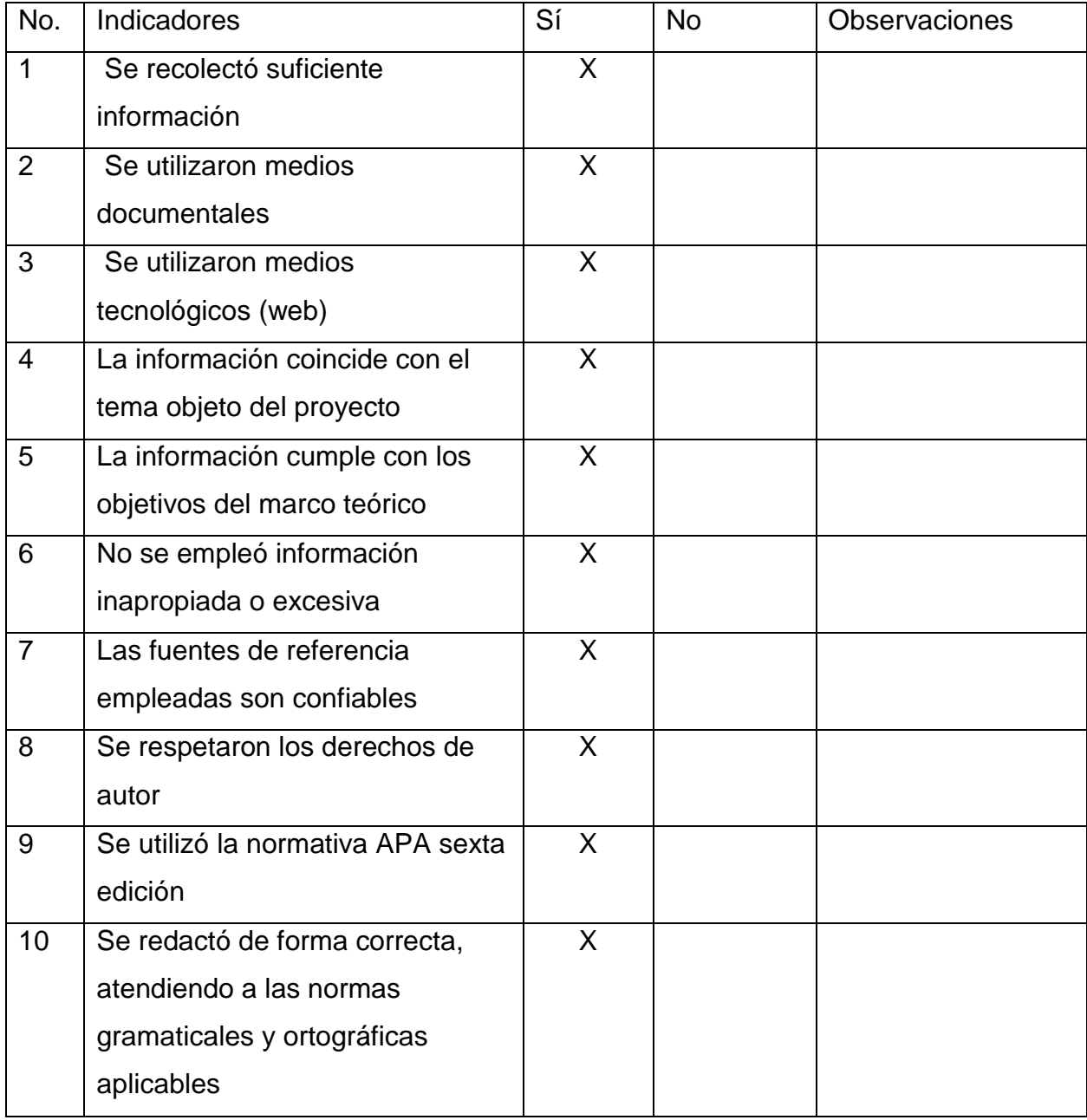

# **Evaluación del Perfil del Proyecto Lista de Cotejo**

1. En la evaluación de la etapa de Perfil del proyecto, se seleccionaron los problemas más evidentes, para darle una posible solución.

**Instrucciones:** Marque la opción que considere correcta.

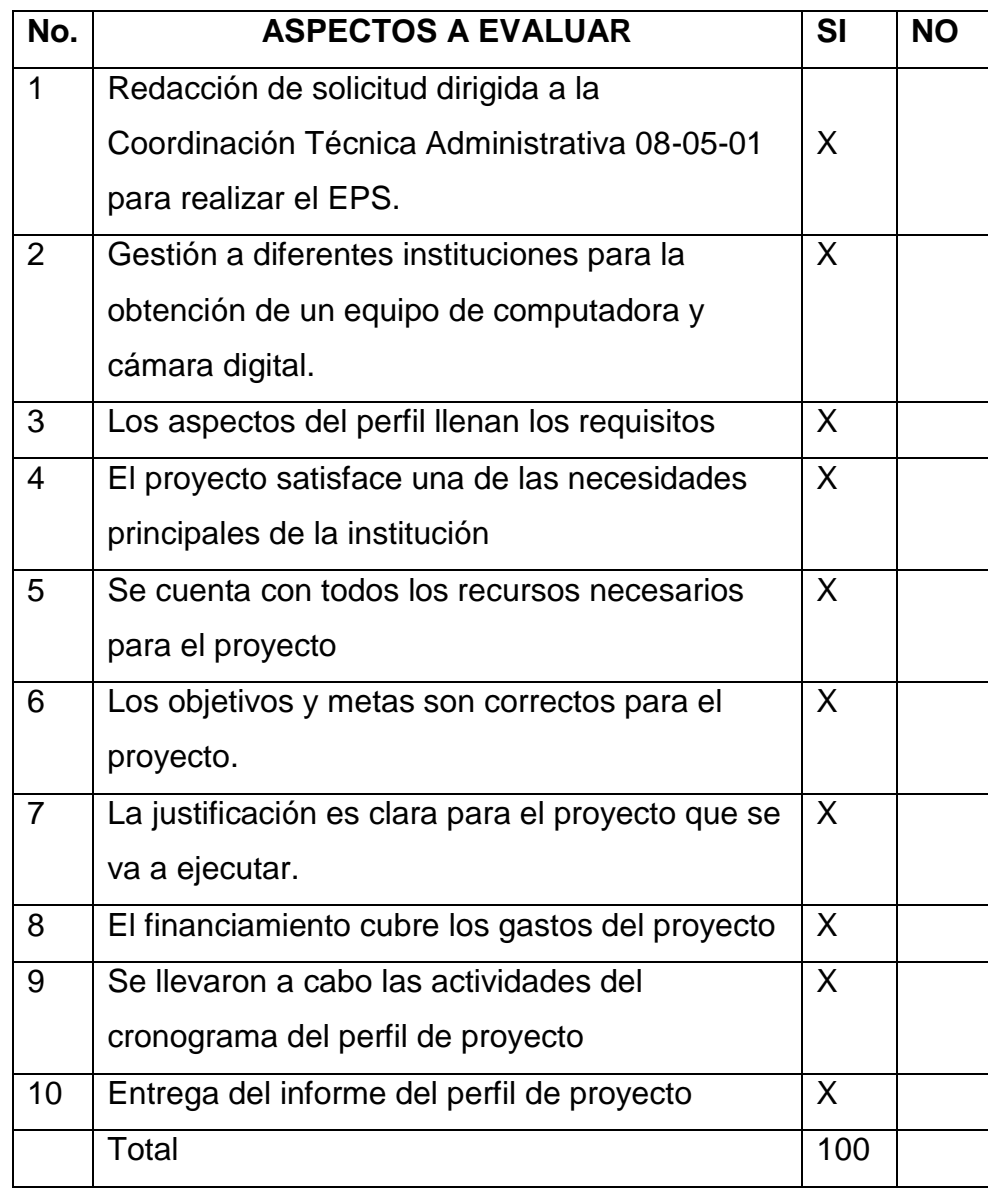

# **Evaluación de la Ejecución del proyecto**

# **Escala de Rango**

# **Instrucciones:**

Evalúe los siguientes aspectos usando la siguiente escala.

# $5 =$  Excelente  $4 =$  Muy Bueno  $3 =$  Bueno  $2 =$  Regular  $1 =$  Deficiente

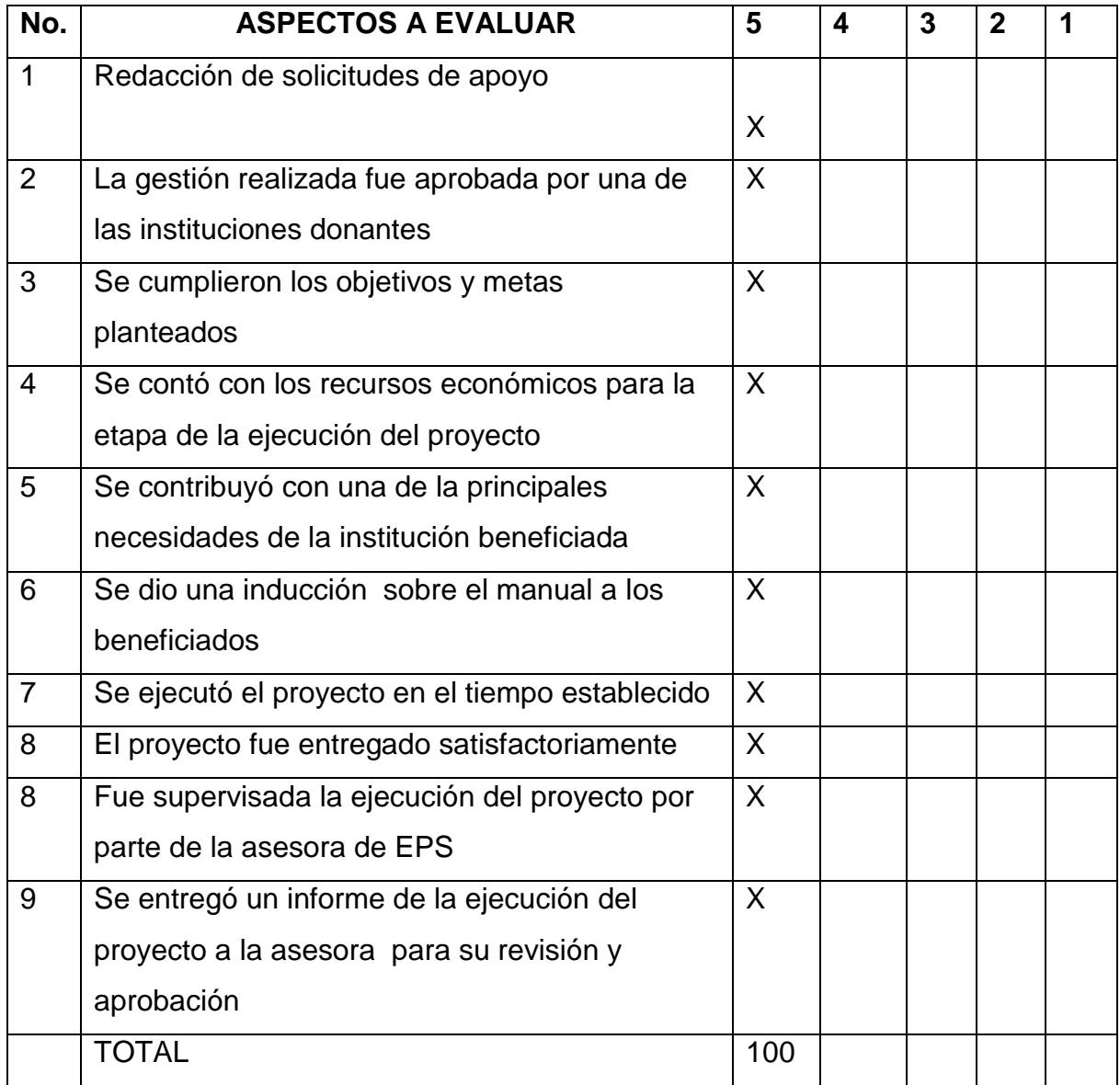

# **Evaluación de la Evaluación del Proyecto**

# **Escala de rango**

## **Instrucciones:**

Evalúe los siguientes aspectos usando la siguiente escala.

# $5 =$  Excelente  $4 =$  Muy Bueno  $3 =$  Bueno  $2 =$  Regular  $1 =$  Deficiente

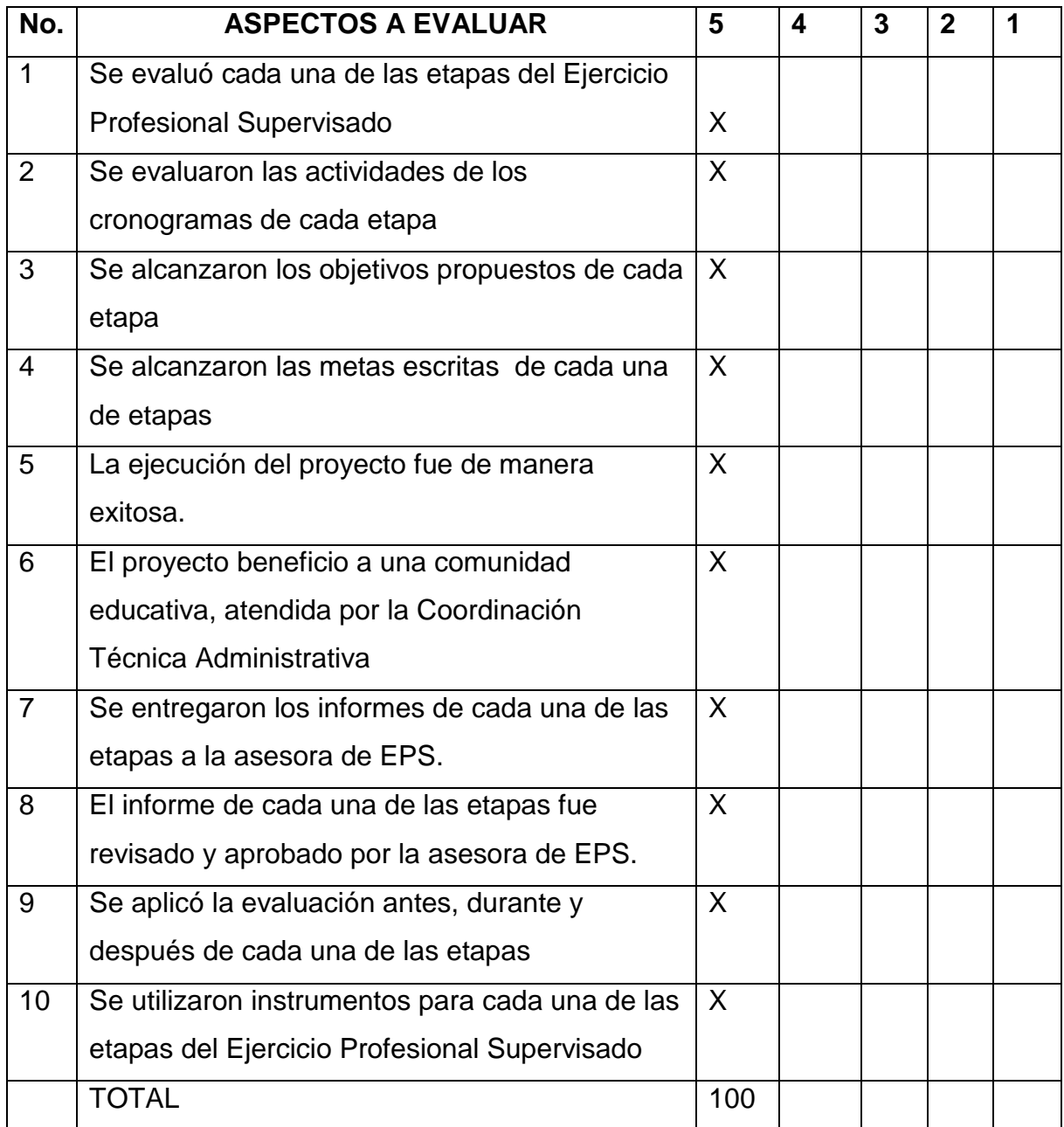

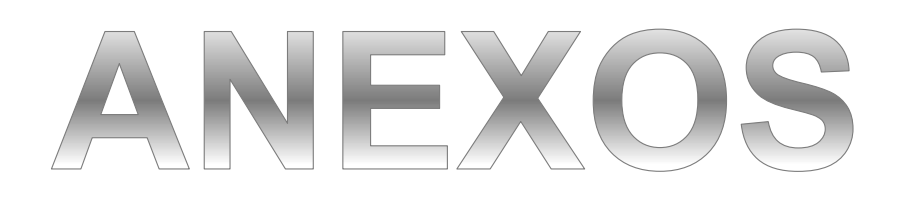

# Evidencia Fotográfica del Proceso de Ejecución

**A) Actividades y Logros del Macroproyecto**

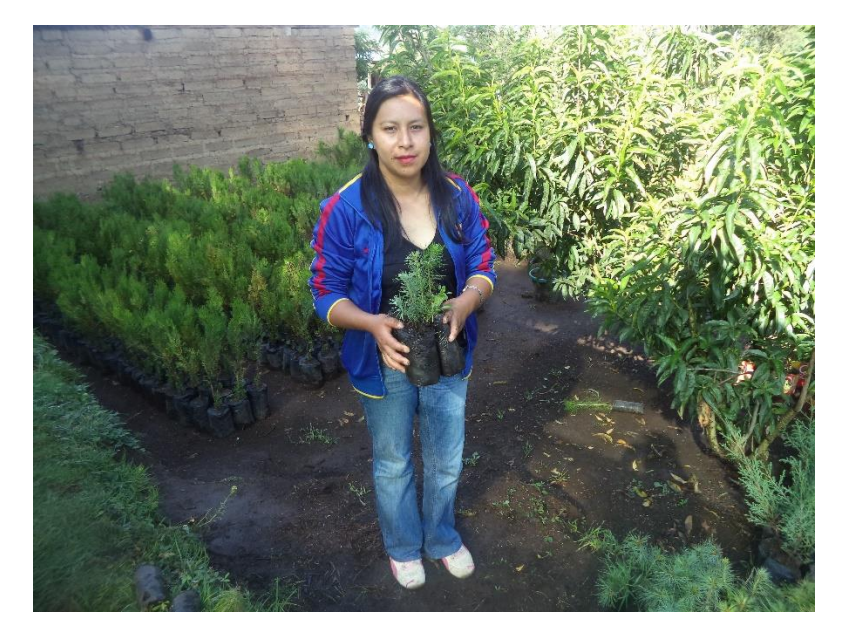

**Fotografía 1.** Estudiante Epesista, colaborando en el acarreo de árboles, en el vivero municipal del MARN, Salcajá, Quetzaltenango.

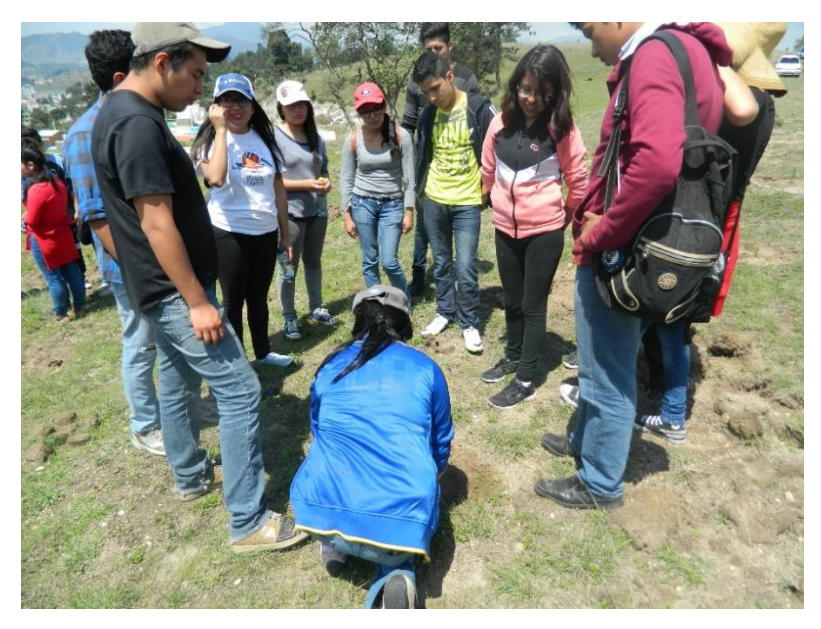

**Fotografía 2.** Estudiante Epesista explicando la manera correcta de sembrar un árbol, a un grupo de jóvenes colaboradores.

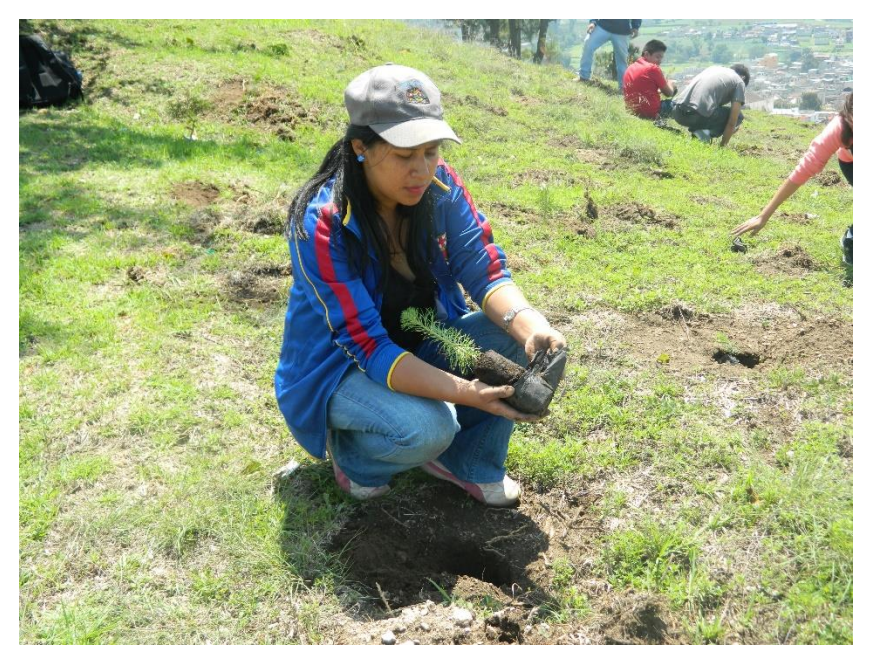

**Fotografía 3.** Estudiante Epesista desembolsando un árbol para su siembra.

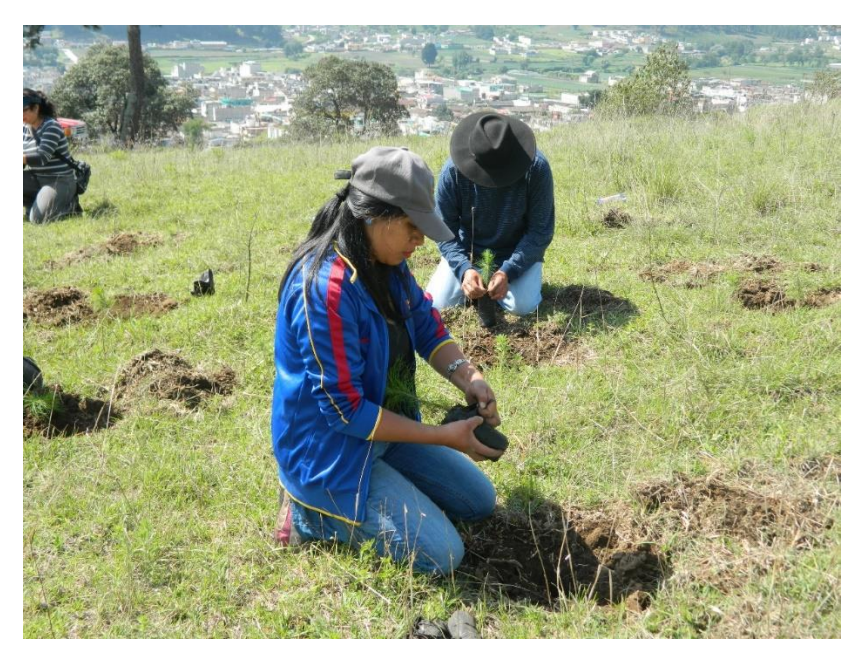

**Fotografía 4.** Estudiante Epesista sembrando árboles en conjunto con los jóvenes colaboradores.

# **B) Actividades y Logros del Microproyecto**

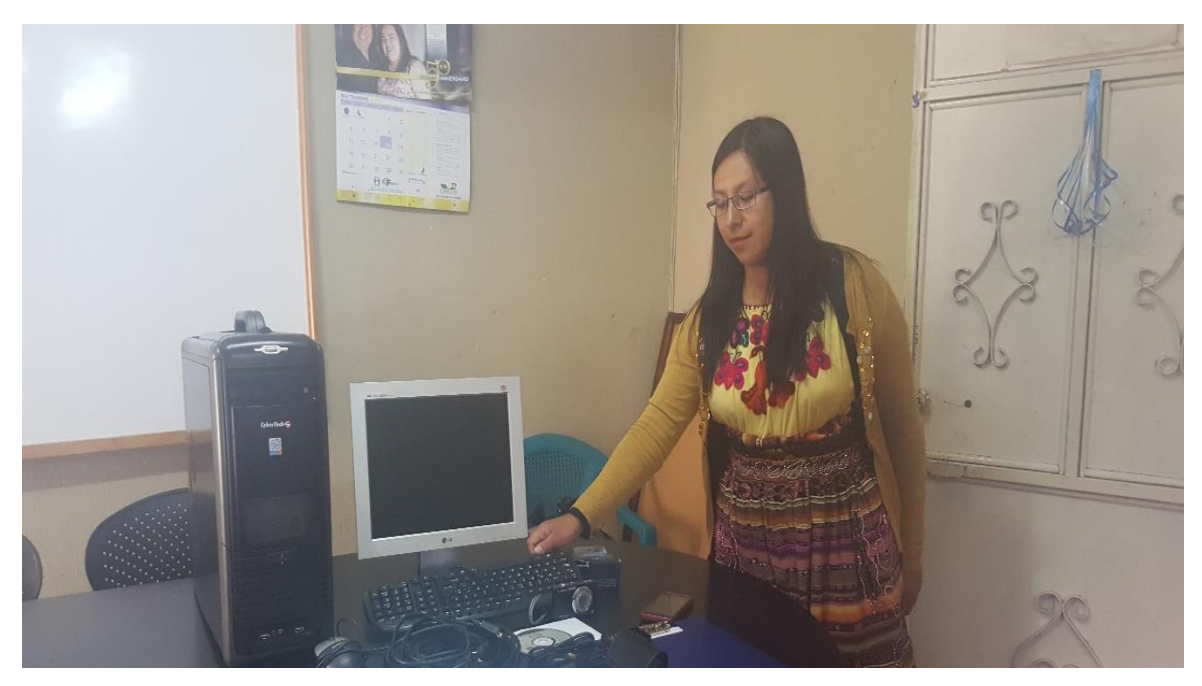

**Fotografía 5.** Estudiante Epesista dando a conocer la funcionalidad del equipo tecnológico, proveído a la oficina de la Coordinación Técnica Administrativa 08-01-05.

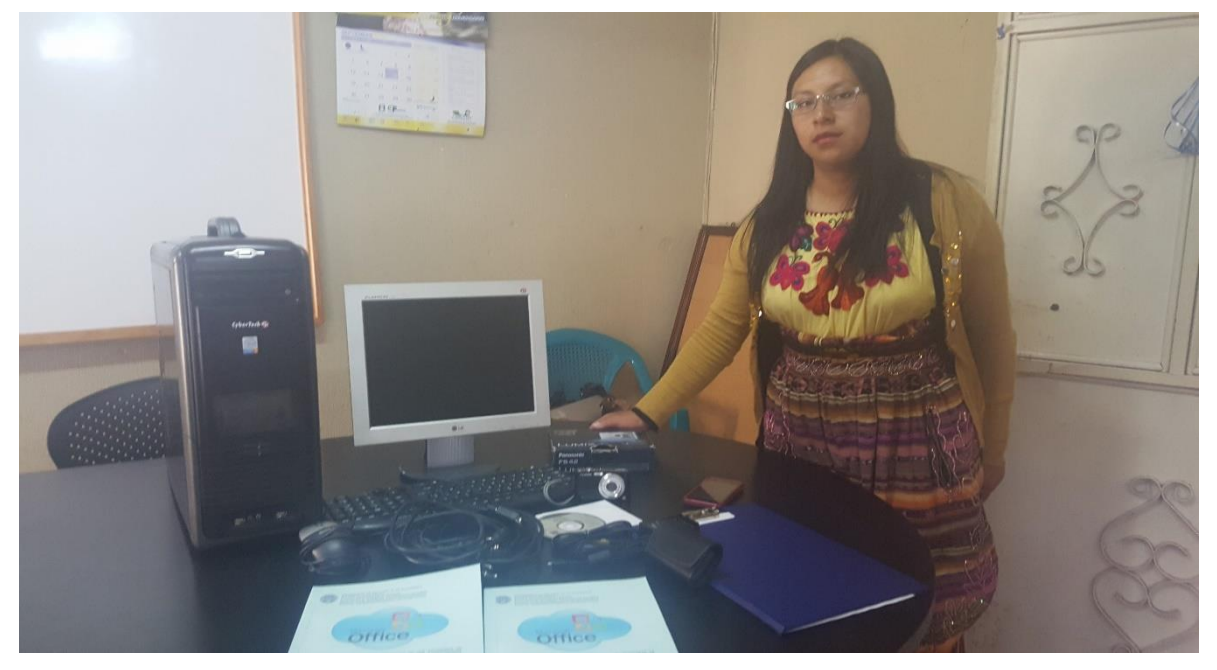

**Fotografía 6.** Estudiante Epesista explicando el contenido del Manual para la adecuada utilización de los programas de Microsoft Word, Excel y Power Point.

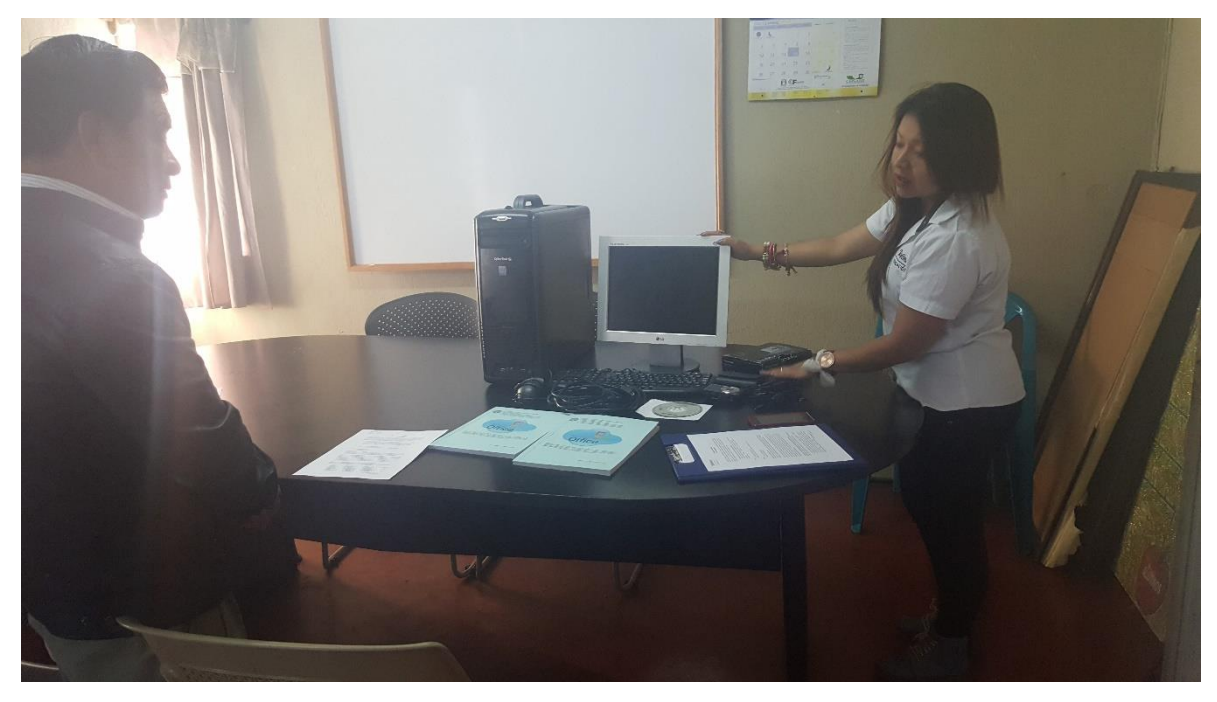

**Fotografía 7.** Representante de la Fundación Telefónica, presentando su donativo de equipo tecnológico, al Coordinador y su Asistente.

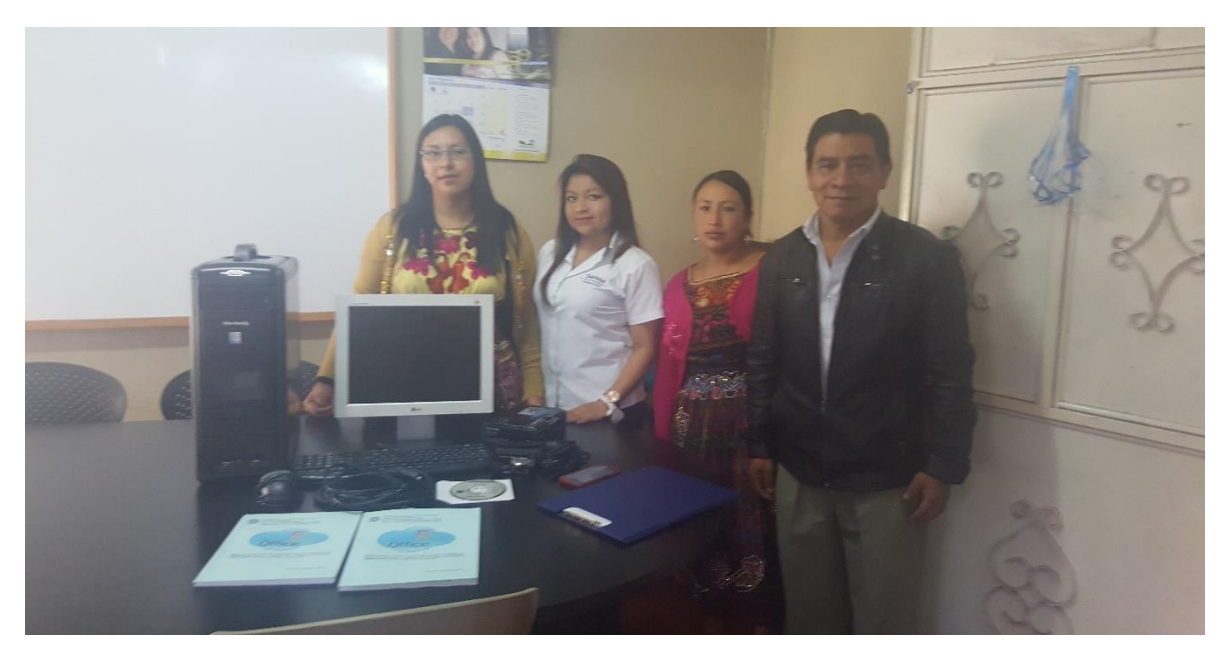

**Fotografía 8.** Estudiante Epesista, acompañada de la Representante de Fundación Telefónica, la Asistente de Coordinación y el Coordinador Técnico Administrativo 08- 01-05, en el Acto Formal de Entrega del proyecto.

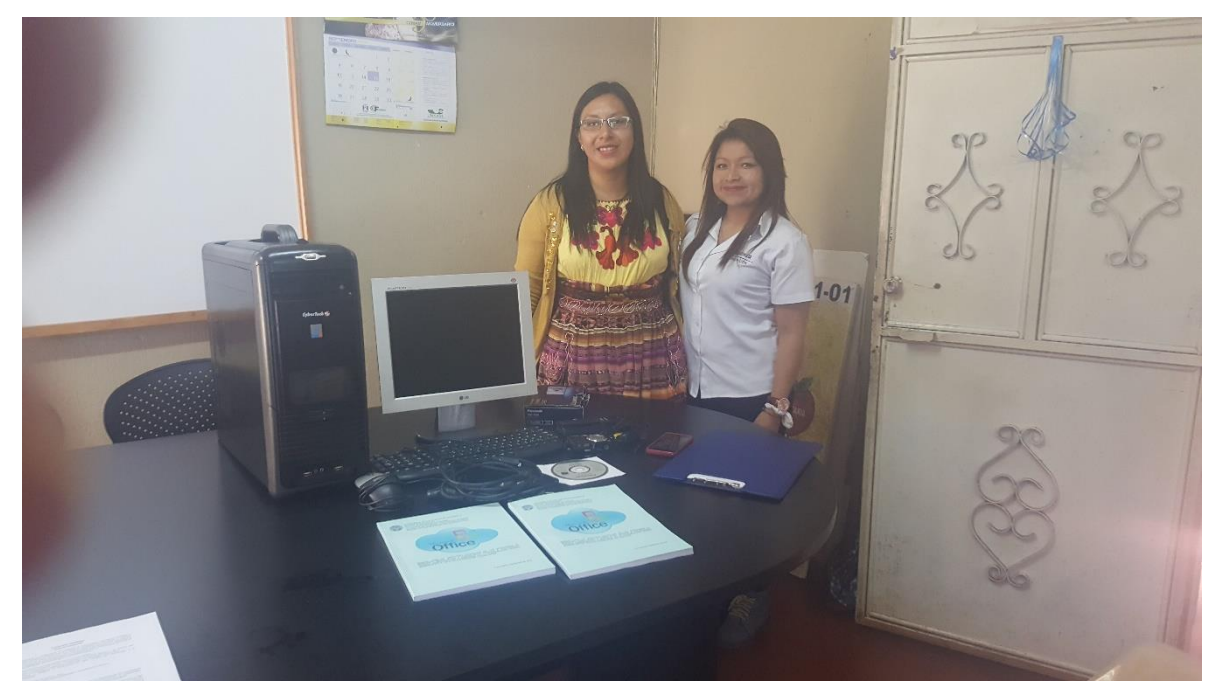

**Fotografía 9.** Estudiante Epesista y Representante de Fundación Telefónica, en la oficina sede de la Coordinación Técnica Administrativa 08-01-05.

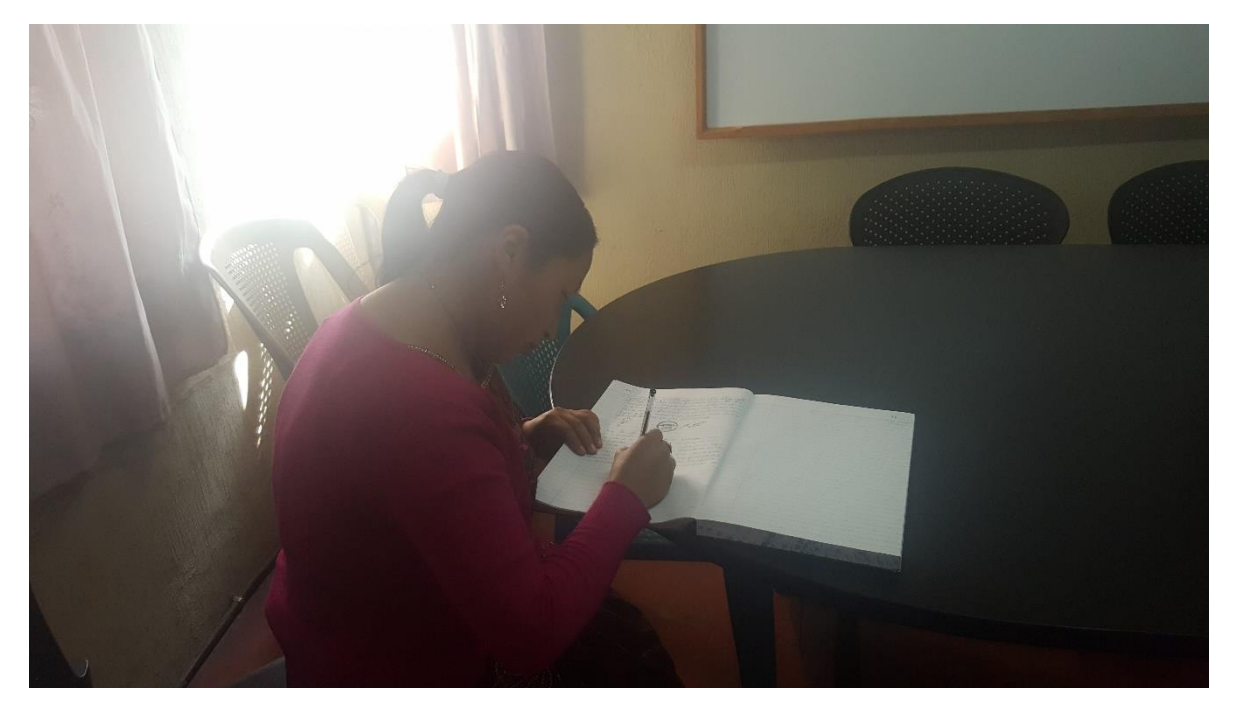

**Fotografía 10.** Asistente de Coordinación, durante la redacción del Acta de entrega del proyecto.

#### **Documentos de Gestión y Autorización del Ejercicio Profesional Supervisado**

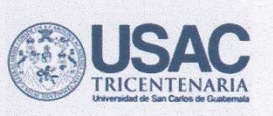

Universidad de San Carlos de Guatemala Facultad de Humanidades

Salcajá, 15 de febrero de 2015

Ingeniero Angel Giovanni Estrada Gramajo Coordinador Oficina Municipal de Medio **Ambiente y Recursos Naturales** Municipalidad de Salcajá, Quetgo Presente.

Estimado Ingeniero

Atentamente le saludamos y a la vez le informamos que la Facultad de Humanidades de la Universidad de San Carlos de Guatemala, con el objetivo de participar en la solución de los problemas educativos a nivel nacional, realiza el Ejercicio Profesional Supervisado -EPS-, con los estudiantes de la carrera de Licenciatura en Pedagogía y Administración Educativa.

Por lo anterior, solicitamos su autorización para realizar el Ejercicio Profesional Supervisado en la institución que dirige. Siendo las siguientes estudiantes: Antonieta Lisett de León Sotovando carné No. 201024561 Verónica Rocio de León Sotovando carné No. 201024562 Candelaria Herzegovina Hernández Poncio carné No. 201024564

Agradeciendo su atención y respuesta afirmativa a nuestra solicitud quedamos de usted agradecidas.

Atentamente

Educación

Antonia de León Sotovando

ernández Poncio Candela OS MA:

iperior, Incluyente y Proyectiva

Edificio S-4, ciudad universitaria zona 12 Teléfonos: 2418 8601 24188602 24188620 2418 8000 ext. 85301-85302 Fax: 85320

**ZI IN** 

Verónica Rocio de León Sotovando

Vo.Bo. Guadalupe Leonor Hernández Asesora

**Reconfection** 

**umanicacia**:

"ID Y ENSEÑAD A TODOS"
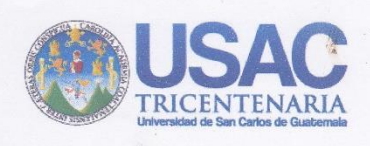

Universidad de San Carlos de Guatemala Facultad de Humanidades

Salcajá, 4 de marzo de 2016

Ing. Agr. Angel Giovani Estrada Gramajo Coordinador Oficina de Medio Ambiente y Recursos Naturales Municipalidad de Salcajá, Quetzaltenango

Estimado Ingeniero:

Reciba un atento y cordial saludo de las epesistas de la Facultad de Humanidades de la Carrera de Licenciatura en Pedagogía y Administración Educativa, Universidad de San Carlos de Guatemala, deseándole éxitos en sus labores diarias.

El motivo de la presente es para solicitarle su apoyo consistente en la donación de 1,800 árboles para la ejecución del proyecto ambiental, el cual está contemplado en el Ejercicio Profesional Supervisado de la carrera de Licenciatura en Pedagogía y Administración Educativa de la Universidad de San Carlos de Guatemala, Facultad de Humanidades para contribuir en la conservación del medio ambiente.

Agradeciendo su colaboración, nos suscribimos de usted como sus atentas y seguras servidoras.

Atentamente

**AMPOIPALIONS** 

EPS. Antonieta Lisett de León Sotovando

EPS. Verónica Rocio de León Sotovando

EPS. Candelaría Herzégovina Hernández Poncio

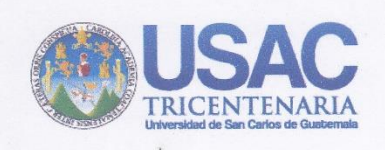

Universidad de San Carlos de Guatemala Facultad de Humanidades

Salcajá, 14 de mayo de 2016

Licenciada Guadalupe Leonor Hernández Asesora Ejercicio Profesional Supervisado

Respetable Licenciada:

Reciba un atento y cordial saludo de las epesistas de la Facultad de Humanidades de Licenciatura en Pedagogía y Administración Educativa, Universidad de San Carlos de Guatemala, deseándole éxitos en sus labores educativas.

Por medio de la presente le hacemos una cordial invitación para que nos acompañe el día sábado 21 del presente mes a las 7:45 horas y presencie la reforestación que estaremos realizando en el área denominada "Llano Grande y en el Campo El Arenal final zona 4", de este municipio, punto de reunión Municipalidad de Salcajá.

Agradeciendo su asistencia la que dará mayor realce a dicha actividad, nos suscribimos de usted como sus atentas y seguras servidoras.

Atentamente,

EPS. Antoniete Lisett de León Sotovando

EPS. Verónica Rocio de León Sotovando

EPS. Candelaria Herzegovina Hernández Poncio

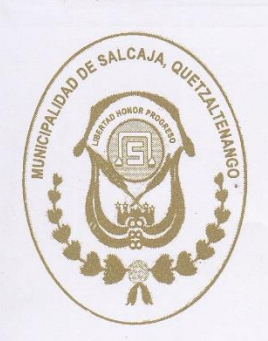

# **MUNICIPALIDAD DE SALCAJÁ**

Quetzaltenango, Guatemala C.A. 1<sup>ª</sup> calle 2-28 zona 1 PBX 7963-3939 WWW.SALCAJANUESTRAMUNI.COM Of. No. - - $Ref. = - -$ 

Universidad de San Carlos de Guatemala Facultad de Humanidades

El Coordinador de la Oficina de Medio Ambiente y Recursos Naturales del Municipio de Salcajá, departamento de Quetzaltenango HACE CONSTAR que las epesistas: Antonieta Lisett de León Sotovando carné No. 201024561 Verónica Rocio de León Sotovando carné No. 201024562 Candelaria Herzegovina Hernández Poncio carné No. 201024564 De la carrera Licenciatura en Pedagogía y Administración Educativa, Facultad de Humanidades de la Universidad de San Carlos de Guatemala, realizaron satisfactoriamente el Ejercicio Profesional Supervisado en esta institución del 16 de febrero al 27 de mayo del presente año, colaborando activamente con la siembra de 600 árboles por epesista en el área de "Llano Grande y Campo el Arenal final zona 4" del municipio de Salcajá, departamento de Quetzaltenango. Participando eficientemente en todas las actividades que les fueron asignadas por el Coordinador de esta oficina.

Y para los usos legales que a las interesadas convengan extiendo sello y firmo la presente constancia a veintisiete días del mes de mayo del año dos mil dieciséis.

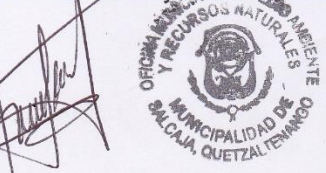

Ing. Agr. Angel Giovani Estrada Gramajo Col. No. 5426 Coordinador Oficina Municipal de Medio Ambiente y Recursos Naturales Municipalidad de Salcajá, Quetzaltenango

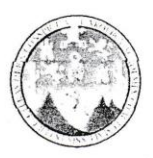

UNIVERSIDAD DE SAN CARLOS DE GUATEMALA Facultad de Humanidades Sección Departamental Totonicapán Licenciatura en Pedagogía Administración Educativa

Totonicapán, junio de 2016

Lic. Victor Chamorro Coordinador Técnico Administrativo.

#### Respetable coordinador:

Yo Candelaria Herzegovina Hernández Poncio de 28 años edad con numero de DPI: 2293 90838 0801, Casada, Guatemalteca, Profesora de Enseñanza Media y Técnica en Administración Educativa, con residencia en el Cantón Chiyax del municipio y departamento de Totonicapán.

Respetuosamente me dirijo a usted para EXPONERLE, lo siguiente:

PRIMERO: Actualmente estoy estudiante en la Universidad de San Carlos de Guatemala Facultad de Humanidades sección Totonicapán, la carrera de Licenciatura en Pedagogía y Administración Educativa.

SEGUNDO: Por la secuencia del PENSUM de estudios me corresponde realizar mi Ejercicio Profesional Supervisado.

Por lo anterior Manifestado, acudo a Usted como Coordinador Técnico Administrativo para SOLICITAR, que me AUTORICE, el desarrollo de mi EJERCICIO PROFESIONAL SUPERVISADO, dando inicio el día lunes 13 del presente mes.

No dudando de su cooperación y compresión para el proceso. Me suscribo de la Usted, altamente agradecida.

Deferentemente:

F

Candelaria Merzegovina Hernández Poncio. Epesista.

Vo.Bo. Licda. Guadato Leonør/Hernández García Asesora en 2016 **COORDINADO** 

OTONICA *REPARTAMENT* 

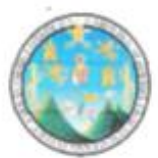

UNIVERSIDAD DE SAN CARLOS DE GUATEMALA **Facultad de Humanidades** Sección Departamental Totonicapán Licenciatura en Pedagogía Administración Educativa

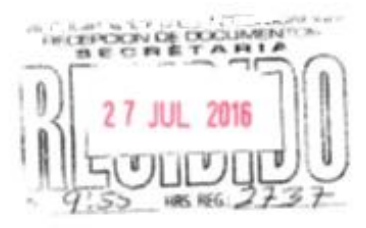

Totonicapán, 27 de julio de 2016

Gerente General Fundación Telefónica

Respetable Sr. Gerente

Yo Candelaria Herzegovina Hernández Poncio de 28 años edad con numero de DPI: 2293 90838 0801, Casada, Guatemalteca, Profesora de Enseñanza Media y Técnica en Administración Educativa, con residencia en el Cantón Chiyax del municipio y departamento de Totonicapán.

Respetuosamente me dirijo a usted para EXPONERLE, lo siguiente:

PRIMERO: Actualmente soy estudiante de la Universidad de San Carlos de Guatemala Facultad de Humanidades sección Totonicapán, en la carrera de Licenciatura en Pedagogía y Administración Educativa.

SEGUNDO: Por la secuencia del PENSUM de estudios estoy realizando mi Ejercicio Profesional Supervisado en la Coordinación Técnica Administrativa 08-05-01, de este municipio y departamento de Totonicapán.

TERCERO: El Ejercicio Profesional Supervisado consiste en detectar un problema educativo y darle solución y en esta Coordinación anteriormente mencionada, no se cuenta con una computadora de mesa, para almacenamiento de los archivos existentes

Por lo anterior Manifestado, acudo a Usted como Gerente General de la Fundación Telefónica paraSOLICITAR, una computadora de mesa para beneficiar a esta Coordinación Técnica que trabaja en la educación de Totonicapán.

No dudando de su apoyo en beneficio de la educación de Totonicapán. Me suscribo de Usted, altamente agradecida,

Deferentemente:

Candelary erzegovina Hernández Poncio. Épesista.

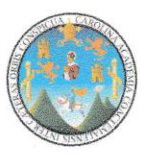

UNIVERSIDAD DE SAN CARLOS DE GUATEMALA **Facultad de Humanidades** Sección Departamental Totonicapán Licenciatura en Pedagogía Administración Educativa

Totonicapán, 3 de septiembre de 2016

### Licda. Guadalupe Leonor Hernández García Asesora

#### Respetable licenciada:

Reciba un cordial y atento saludo, esperando que se encuentre bien de salud, y a la vez desearle éxitos en sus labores diarias.

El motivo de la presente es para hacerle una cordial invitación, en la entrega de proyecto denominado: "Implementación de Equipo Tecnológico y manual para la adecuada utilización de los programas de Microsoft Word, Excel, Power Point y Publisher dirigido a la Coordinación Técnica Administrativa 08-01-05, Totonicapán, Totonicapán, a cargo de la Epesista: Candelaria Herzegovina Hernández Poncio y Fundación Telefónica quien es la organización patrocinante.

Dicha actividad se llevará a cabo el día jueves 8 de septiembre del año en curso, en el salón de la Coordinación Técnica Administrativa 08-01-05, Totonicapan. En el horario de 9:00 A 11:00 AM.

No dudando de su participación. Me suscribo de Usted, altamente agradecida.

Deferentemente:

Candelaria zegovina Hernández Poncio. Epesista.

 $3 - 09 - 16$ 

**JATEMAI** 

Coordinación Técnica Administrativa 08-01-05. 1ª, calle 5-36 de la zona 1. Totonicapán.

EL INFRASCRITO COORDINADOR TECNICO ADMINISTRATIVO DE LA COORDINACION. 08-01-05 CON SECE EN EL MUNICIPIO Y DEPARTAMENTO DE TOTONICAPAN. CETIFICA HABER TENIDO A LA VISTA EL LIBRO DE ACTAS NÚMERO UNO EN EL QUE A FOLIOS SESENTA Y CUATRO Y SESENTA Y SEIS. APARECE EL ACTA NUMERO VEITICUATRO GUION DOS MIL DIECISEIS QUE COPIADA LITERALMENTE DICE: ----

## ACTA No. 24-2016

En el Municipio y Departamento de Totonicapán siendo las ocho de la mañana y cuarto del día jueves ocho de septiembre del dos mil dieciséis, reunidos en el lugar que ocupa la Coordinación Técnica Administrativa de educación del distrito número cero ocho guion cero uno guion cero cinco, ubicado en la primera calle cinco guion treinta y seis zona uno de Totonicapán. Reunidos las siguientes personas Lic. José Víctor Chamorro Huitz Coordinador Técnico Administrativo, Catarina Chaclán Batz, Candelaria Herzegovina Hernández Poncio estudiante de la Licenciatura en Pedagogía y Administración educativa de la Universidad de San Carlos de Guatemala, extensión Totonicapán y Mónica Gómez representante de la Fundación Telefónica con el propósito de dejar en constancia de lo siguiente: PRIMERO: El Coordinador Técnico Administrativo da la bienvenida a la estudiante y a la representante de la fundación antes mencionadas. SEGUNDO: La estudiante Candelaria Herzegovina Hernández Poncio hace el uso de la palabra expresado que con anterioridad había solicitado el espacio para ejecutar un proyecto de gestión como parte del proceso de la carrera educativa. TERCERO: La representante de la Fundación telefónica Mónica Gómez hace uso de la palabra expresando las funciones de la fundación a la vez indicando los programas que trae el equipo y la forma correcta de su uso para una mejor eficiencia del mismo. CUARTO: se hace entrega del equipo al Coordinador Técnico Administrativo constando el C.P.U marca Cyber Tech con entrada de DVD, CD entrada de disquete y entrada USB, Monitor marca LG, Teclado, Mouse, cables, dos manuales, una cámara digital Lumix con su estuche de diez megapíxeles, disco de instalación, dos cables un cargador y una breve inducción manual acerca del uso de los programas del equipo. QUINTO: El Coordinador Técnico Administrativo José Victor Chamorro Huitz recibe el quipo antes descrito expresando su agradecimiento por el esfuerzo realizado en la entrega del equipo haciendo saber que se le dará el mejor uso. SEXTO: No habiendo más que hacer constar se da por finalizada la presente en el mismo lugar y fecha a dos horas de su inicio firmando quienes en ella intervenimos. Damos fe.----------------------------

Y PARA REMITIR PARA DONDE CORRESPONDE Y PARA LOS USOS QUE A LA INTERESADA CONVENGAN, EXTIENDO, SELLO Y FIRMO LA PRESENTE CERTIFICACION, EN UNA HOJA DE PAPEL BOND TAMANO OFICIO MEMBRETADA EN EL MUNICIPIO Y DEPARTAMENTO DE TOTONICAPAN, EL DIA LUNES DOCE DE SEPTIEMBRE DEL AÑO DOS MIL DIESCISEIS.

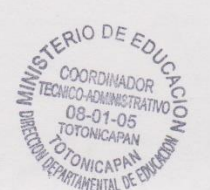

Lic. José Victor Chamorro Huitz Coordinador Técnico Administrativo 08-01-05, Totonicapán